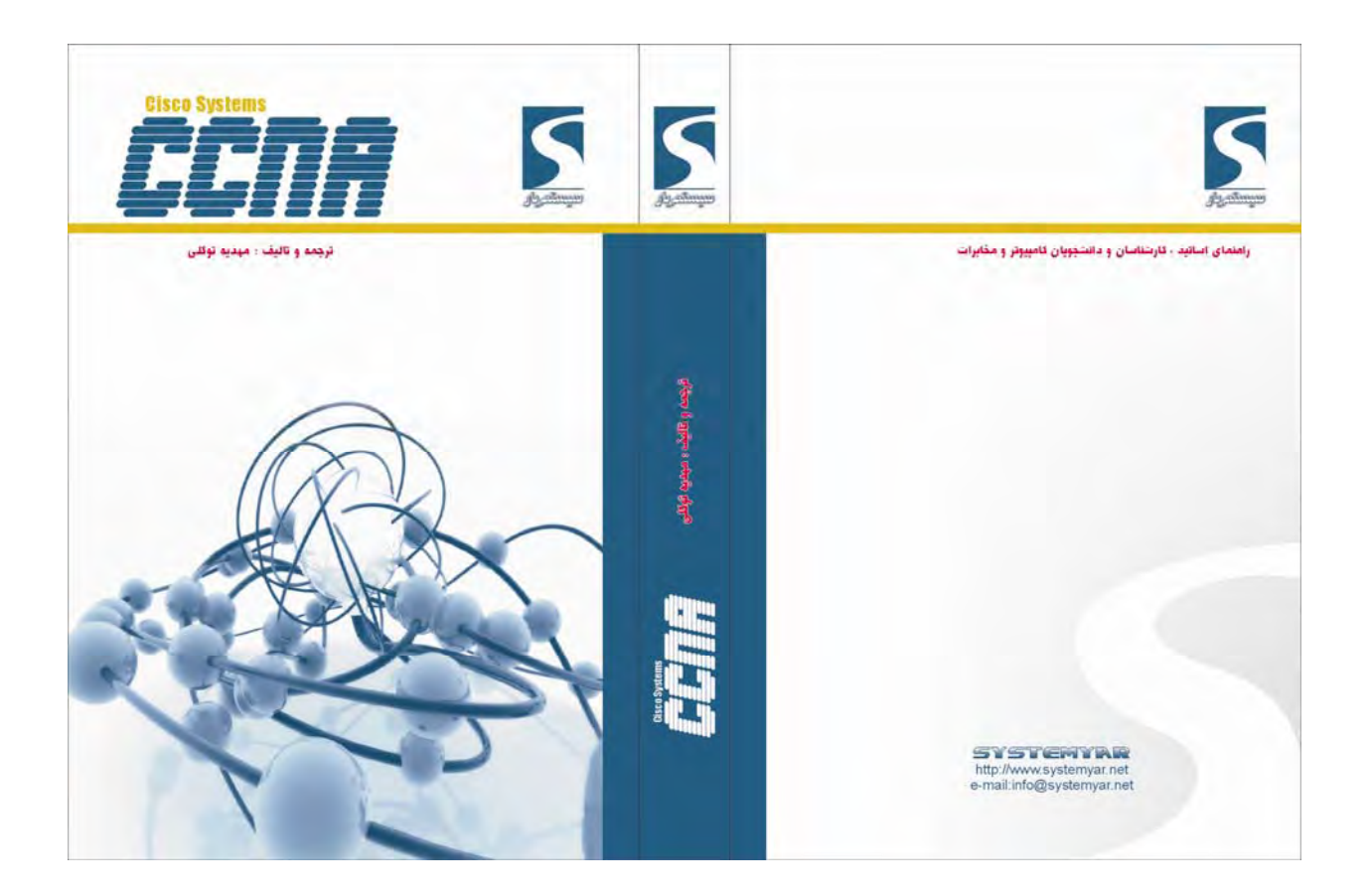

-

## **فصل اول :**

## **OSI and TCP/IP Model**

این فصل مروری بر دلایل طراحی مدل چند لایه ای و مزایای آن و معرفی استانداردهای جهانی خواهد داشت .

**درس اول :** 

## **OSI Layer and TCP/IP Layer**

### **هدف :**

- .١ بررسی دلایل و ضرورت نياز به یک مدل چند لایه ای .
	- .٢ شناخت مدل هفت لایه ای OSI .
	- .٣ شناخت مدل چهار لایه ای IP/TCP .
- .۴ بررسی وظایف تک تک لایه ها و نحوه عملکرد هر کدام از آنها در کنار یکدیگر.

 $=$ 

### **Why a Layered Network Model?**

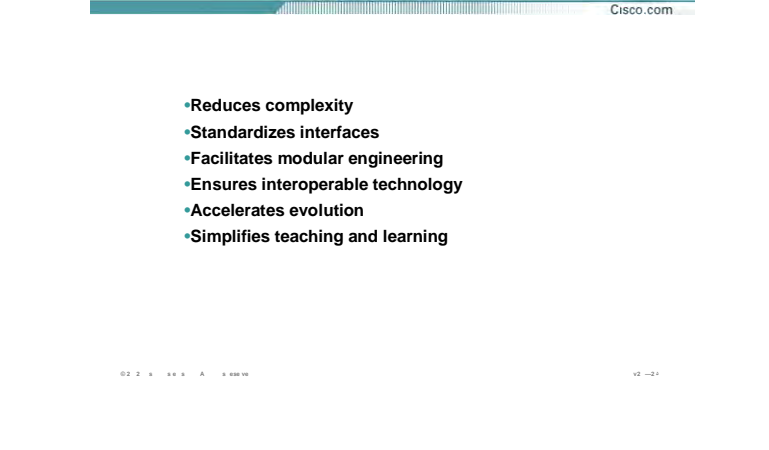

### **دلایل مدل چند لایه ای :**

مقایسه مدل چند لایه ای در مقابل ساختار تک لایه ای ، متناظر با فعاليت یک گروه روی یک فعاليت در مقابل فعاليت تک تک اعضاء گروه به صورت مجزا روی آن فعاليت می باشد .

فعاليت گروهی روی یک موضوع زمانی امکان پذیر می باشد که تقسيم وظایف صورت پذیرفته باشد . بنابراین

- هر شخص در این گروه دارای شرح وظایف مشخصی می باشد .
- عدم حضور و یا عدم فعاليت صحيح یک فرد در این گروه براحتی قابل تشخيص می باشد .
- عدم فعاليت صحيح یک فرد روی عملکرد بقيه افراد گروه تأثير منفی گذاشته و درنتيجه فعاليت گروهی به نتيجه نخواهد رسيد .
- تقسيم وظایف به گونه ای صورت گرفته می گيرد که هر فرد علارقم وابستگی به گروه به تنهایی می تواند وظایف مشخص شده خود را انجام دهد .

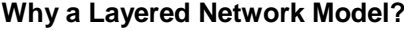

and the commitment of the commitment of the commitment of the commitment of the commitment of the commitment of

•Reduces complexity •Standardizes interfaces •Facilitates modular engineering •Ensures interoperable technology \*Accelerates evolution •Simplifies teaching and learning

 $0.2 \cdot 2 \cdot s = \pm \text{ess} \qquad \text{A} \qquad \pm \text{ess} \, \text{vs}$ 

### دلايل مدل چند لايه اې( ادامه ) :

Cisco.com

 $v2 - 24$ 

بنابراین در این معماری چند لایه ای هر لایه مستقل از لایه های دیگر عمل می کند و با وجود مستقل بودن ، می بایست وابستگی بین لایه ها حفظ شود به گونه ای که حذف یک لایه منجر به نتیجه نرسیدن فعالیت های کل لایه ها شود .

با مشخص شدن وظایف هر کدام از لایه ها ، ارتقاء و ـهبود عملکرد هر کدام از آنها براحتی امکان پذیر خواهد شد. این نیاز منجر به طراحی یک مدل هفت لایه تحت عـوان OSI توسط موسـسه جـهانی اسـتاندارد (ISO ) در سـال ۱۹۸۴ میلادی شد .

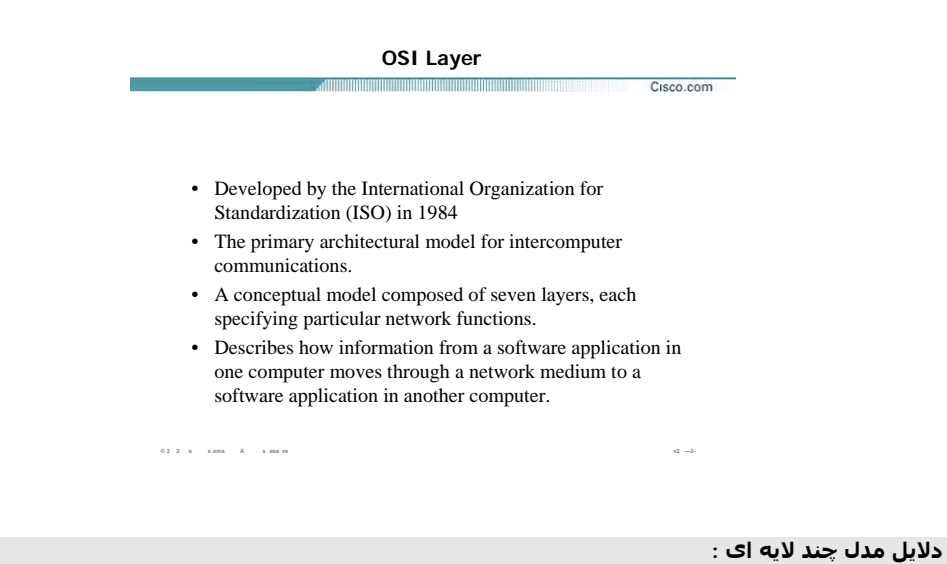

مدلی که موسسه ISO به عنوان یک استاندارد جهانی در ارتباطات شبکه ای معرفی کرد یک مدل هفت لایه ای است . هر کدام از لایه ها دارای توابع و شرح وظایف خاص خود می باشند و هر کدام از آنها در تعامل با یکدیگر ، می توانند اثر بخش باشند . این هفت لایه عبارتنداز :

- Application •
- Presentation
	- Session •
	- Transport •
	- Network •
	- Data Link •
	- Physical •

در ادامه با لایه های فوق و شرح عملکرد هر یک ، بيشتر آشنا خواهيد شد .

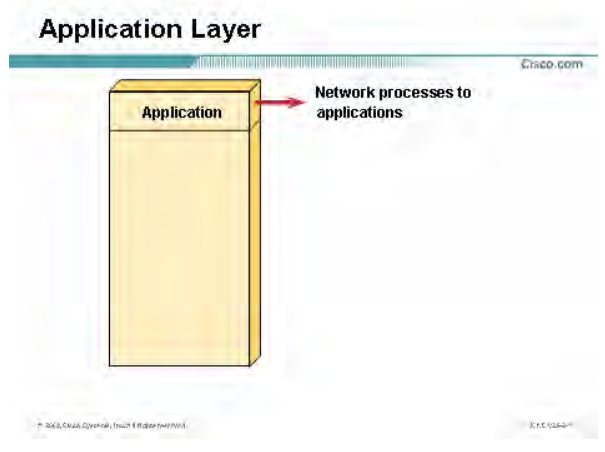

### **:Application Layer**

لایه Application ، لایه هفتم از مدل هفت لایه ای OSI می باشد .

این لایه مجموعه ای از استانداردها و توابع مختلفی می باشد ، به طوریکه وظيفه برقراری ارتباط با کاربر از یک سوی و

از سوی دیگر ارتباط با لایه های زیرین را به عهده دارد .

وقتی شما یک مرورگر صفحه web را می گشایيد ، این مرورگر به عنوان یک نرم افزار لایه هفتم وظيفه برقراری ارتباط

با کاربر را به عهده دارد.

بنابراین سرویس هایی چون سرویس وب و سرویس Email دارای هویت لایه هفتمی هستند که وظيفه برقراری ارتباط با لایه های زیرین و در نتيجه برقراری ارتباط کار با شبکه را به عهده دارند .

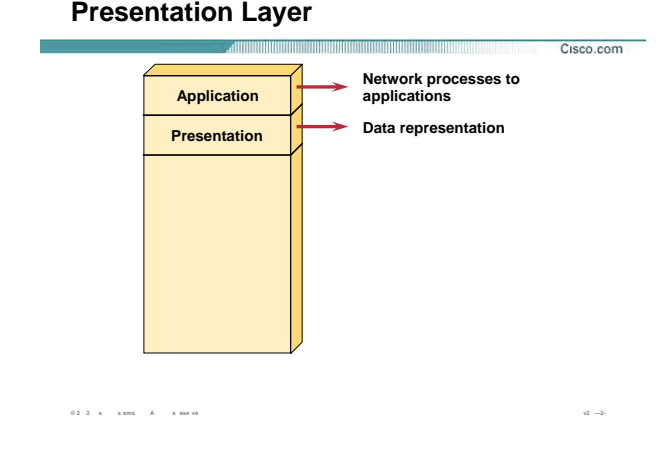

### **:Presentation Layer**

این لایه وظيفه فشرده سازی و رمزنگاری داده ها را به عهده دارد . فشرده سازی اطلاعات به منظور کاهش حجم اطلاعات ارسالی بر روی خطوط انتقال می باشد .

بنابراین در این لایه قبل از اینکه اطلاعات تحویل لایه پایين تر شود می بایست بر اساس استانداردهای موجود فشرده شده و به لایه زیرین تحویل داده شود و در سوی دیگر اطلاعات دریافتی از لایه زیرین در این لایه پس از مشخص شدن قالب فشرده سازی ، از حالت فشرده و کد شده خارج شده و به لایه بالاتر تحویل داده می شود .

سرویس های 3MP و JPEG و GIF را می توان به عنوان نمونه ای از سرویسهای لایه ششم نام برد .

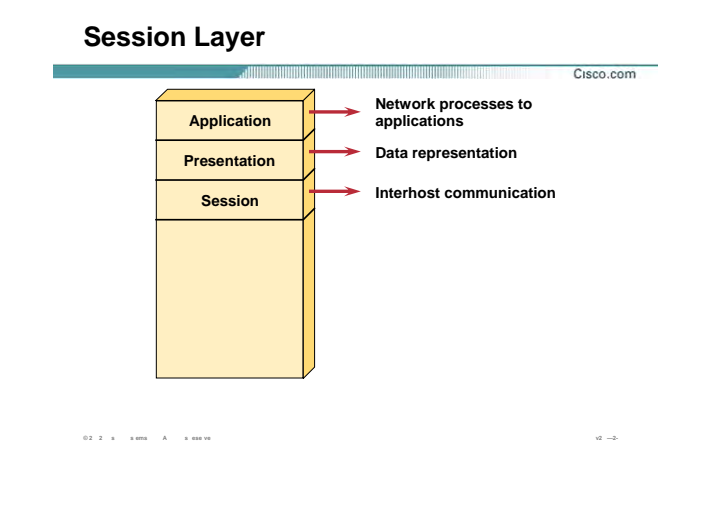

### : Session Layer

این لایه وظیفه برقراری شرایط یک Session بین دو Station نهایی را به عهده دارد.

وظیفه تأیید هویت (Authentication ) و برقراری یک Session و مدیریت یک Session و درنهایت اتمام session و بررسـی حساب (Accounting) را به عهده دارد .

پس از برقراری یک Session ، اطلاعات تحویل لایه چهارم داده می شود . اطلاعاتی که از این سه لایه گذشته و تحویل لایه چهارم داده می شود ، User Data گفته می شود و پس از تحویل به لایه چهارم به قطعات استاندارد شکسته شده و در واقع بسته بندک می شوند .

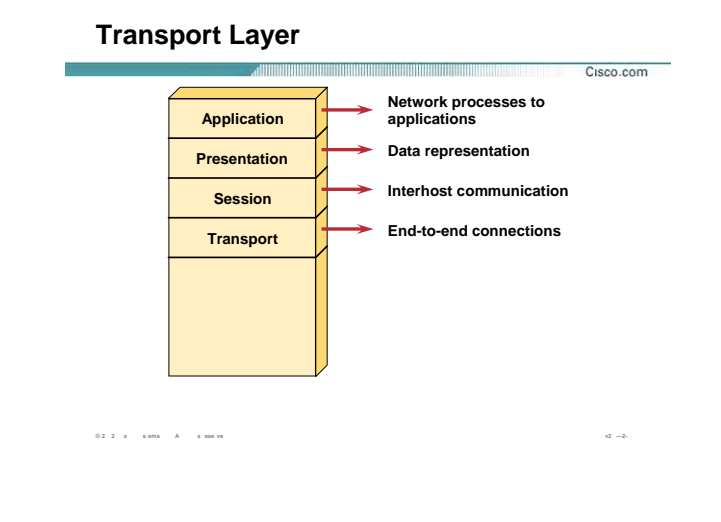

### **: Transport Layer**

لایه چهارم وظيفه برقراری یک ارتباط end-to-end را به عهده دارد . درواقع این لایه ، وظيفه کنترل ارتباط برقرار شده را به عهده دو Station نهایی می گذارد و آمادگی Station نهایی را برای دریافت ترافيک بررسی می کند و پس از برقراری ارتباط توسط لایه چهارم، ترافيک هدایت خواهد شد .

Data User بعد از تحویل به لایه چهارم در بسته های استانداردی به نام سگمنت بسته بندی (Encapsulate) می شود . ساختار سگمنت و وظایف لایه چهارم به تفسير در پایان این ماژول شرح داده می شود .

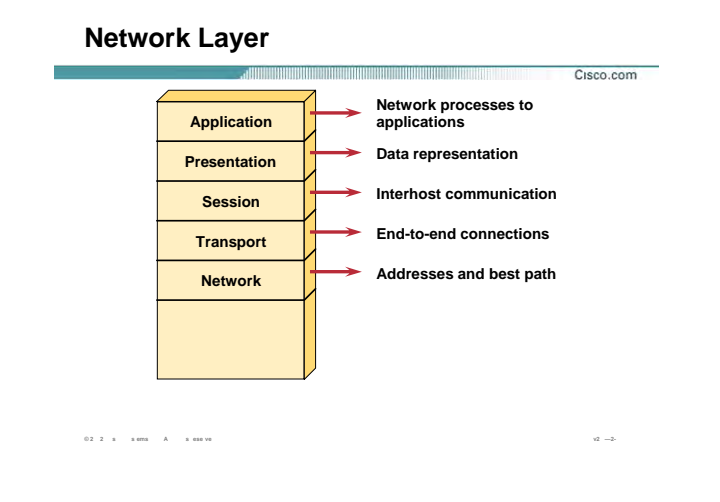

### **: Network Layer**

این لایه وظيفه مسيریابی و هدایت ترافيک را به عهده دارد . درواقع وظيفه انتخاب بهترین مسير درميان مسيرهای متفاوت به عهده این لایه می باشد. روتر به عنوان یک Device لایه سوم وظيفه مسيریابی و هدایت ترافيک را به عهده دارد .

هدایت ترافيک در این لایه براساس پروتکل ها و الگوریتم های مسيریابی متفاوتی صورت می گيرد. در این لایه آدرس دهی بسته ها براساس پروتکل IP ، IPX و یا talk Apple صورت می گيرد. دراین لایه هيچگونه پيگيری جهت رسيدن و یا نرسيدن بسته ها صورت نمی گيرد . درواقع وظيفه پيگيری رسيدن بسته ها به مقصد به عهده این لایه نخواهد بود بلکه وظيفه لايه بالاتر ( Transport ) می باشد .

در فصل آشنایی با روشهای مسيریابی با پروتکل های این لایه و عملکرد هر کدام از آنها به تفسير آشنا خواهيد شد.

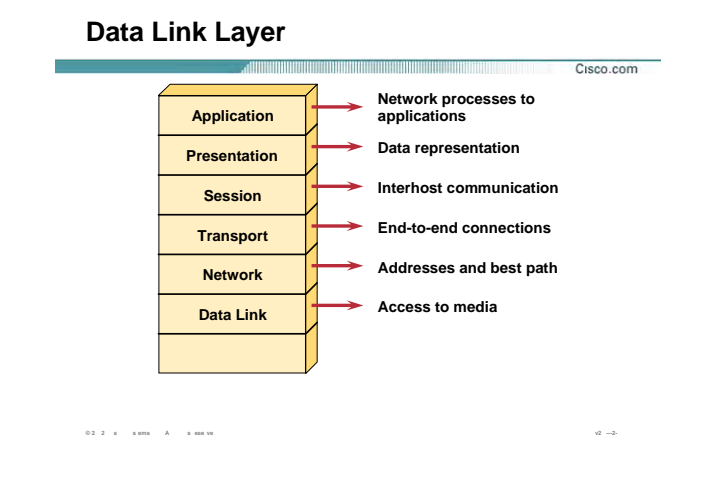

### : Data Link Layer

این لایه وظیفه مدیریت منابع سخت افزاری موجود در شبکه های LAN را به عهده دارد. در یک شبکه LAN از آنجایی که منابع سخت افزاری در یک بستر ارتباطی مشترک به تبادل اطلاعات می پردازند ، نیاز به تعریف یکسری استانداردها برای جلوگیری از تصادم و از بین رفتن داده وجود دارد . تعریف این استاندارد ها در لایه دوم از مدل هفت لايه اي OSI صورت مي گيرد .

اطلاعات دریافتی از لایه بالاتر در بسته هایی به نام فریم بسته بندک می شود و آدرس دهی هر فریم براساس آدرس سـخت افزارې ( MAC Address ) خواهد بود .

یکی از سخت افزارهایی که وظیفه مدیریت منابع سخت افزارک و ارتباط هر یک از آنها را براساس لایه دوم به عهده دارد سوئیچ می باشد . در ادامه این کتاب با سوئیچ و نحوه عملکرد آن در شبکه به خوبی آشـنا می شـوید .

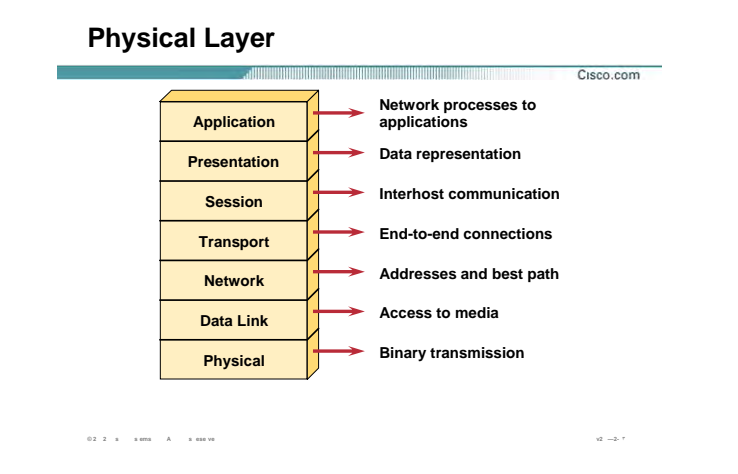

### : Physical Layer

در این لایه اطلاعات دریافتی از لایه های بالاتر تبدیل به یک سری بیتهای ۰ و ۱ شده و جهت انتقال برروی بستر ارتباطی ، تبدیل به سیگنال الکتریکی و یا موج نورک خواهند شد .

در این لایه هیچ پردازشـی بر اطلاعات ارسـالی و یا دریافتی صورت نمی گیرد . نکاتی که در این لایه مورد اهمیت می باشد نوع بستر ارتباطی و پهناک باند مربوط به آن و نرخ ارسال اطلاعات و نوع مدولاسیون مورد اهمیت می باشد . کارت شبکه به عنوان یک واسط ارتباطی در این لایه ، اطلاعات دریافتی از لایه بالاتر را دریافت و پس از تبدیل به بیتهای صفر و یک ، تحویل بستر ارتباطی می دهد .

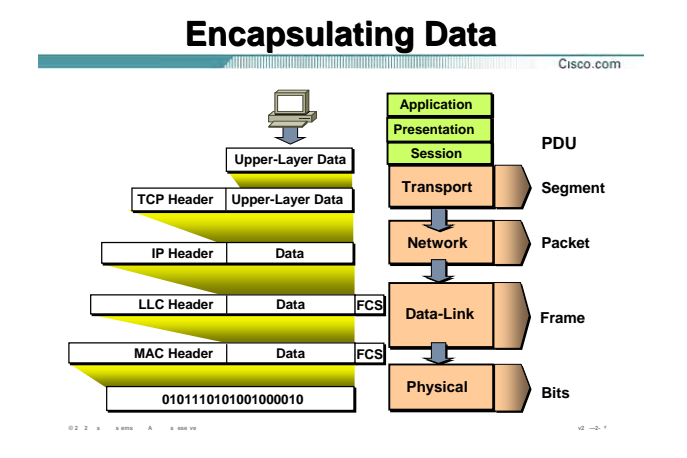

### **بسته بندی کردن داده ها در هر لایه :**

تا به اینجا با لایه ها و عملکرد هر کدام از آنها به اختصار آشنا شدید .

به صورت کلی اطلاعاتی که سه لایه بالاتر را طی می کند با عنوان User Data به لایه چهارم تحویل داده می شود . درلایه چهارم اطلاعات دریافتی درون بسته های استانداردی به نام سگمنت بسته بندی می شود . در این لایه هر کدام از بسته ها یک سری اطلاعات تکمیلی و کنترلی در غالب TCP Header و یا UDP Header خواهند داشت . بعد از اینکه بسته های سگمنت تحویل لایه سوم یعنی Network Layer داده شدند بسته بندی جدیدی در مورد آنها صورت می گيرد . فرض کنيد آدرس دهی در این لایه براساس پروتکل IP باشد . بنابراین بعد از اضافه شدن Header IP به بسته های دریافتی تحویل لایه پایين تر یعنی لایه Link Data داده می شود . به هر کدام از بسته ها در لایه Network ، Packet گفته می شود .

درلایه دوم یا Data Link Layer با اضافه شدن LLC Header و Mac Header به آن بسته بندی جدیدی به نام Frame خواهيم داشت و در نهایت فریم ها تبدیل به یک سری بيتهای ٠ و ١ شده و جهت انتقال روی بستر ارتباطی به سيگنالهای الکتریکی و یا موج نوری تبدیل می شوند .

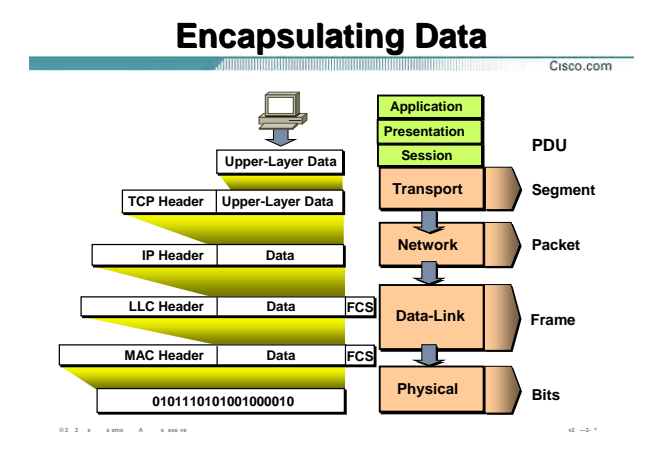

بسته بندې ردن داده ها د هر لايه (ادامه ) :

شکل فوق نوع Encapsulation را در هر لایه نشان می دهد . بنابراین روی اطلاعات به ترتیب از لایه هفتم به سمت لایه اول بسته بندی های مختلفی صورت گرفته و در نهایت جهت انتقال در اختیار لایه اول یا Physical Layer قرار می گيرد .

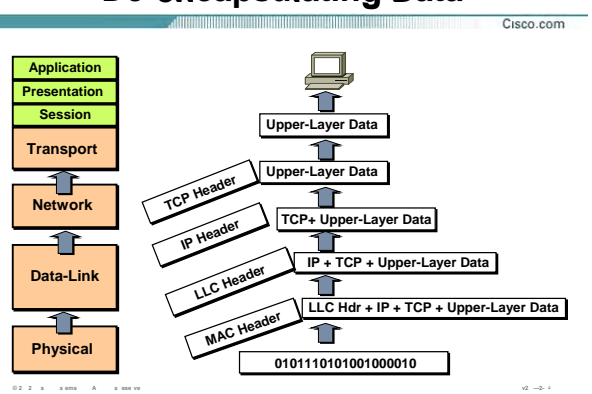

### **De-encapsulating Data**

بسته بندې کردن داده ها در هر لايه :

تا به اینجا هفت لایه OSI و پروسه مربوط به آن را از لایه هفتم تا لایه اول بررسـی کردیم . از سـوِی دیگر زمانیکه بیتهای • و ۱ توسط لایه یک (Physical Layer) دریافت شدند در اختیار لایه دوم قرار می گیرند تا با مشخص شدن MAC Header و LLC Header و رفع نیازهای لایه دوم در اختیار لایه سوم قرار گیرد . در لایه سوم هر کدام از پکتها بررسی شده و پس از مشخص شدن آدرس مبدأ و مقصد ، تحویل لایه بالاتر ، Transport Layer داده می شود . در این لایه با توجه به TCP Header و یا UDP Header ، شماره پورت مورد نظر و نحوه دریافت اطلاعات مشخص شده و در نهایت با مشخص شدن فرمت و باز شدن داده های فشرده و کد شده دراختیار لایه هفتم و نرم افزارهایی چون مرورگر Web قرار می گیرد.

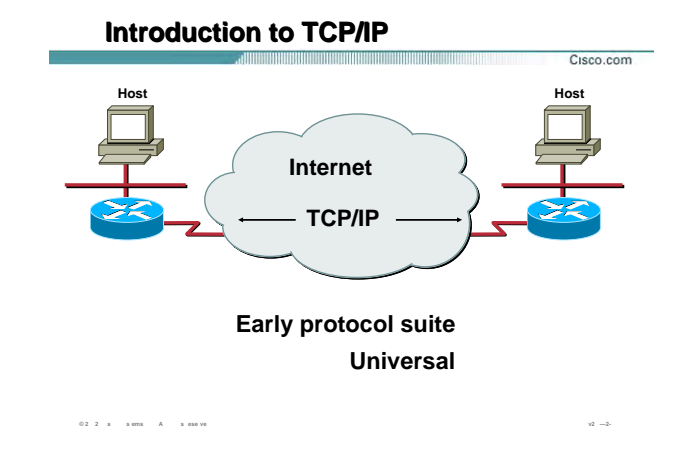

### : TCP/IP دل چهار لایه ای

TCP/IP محصول پروژه تحقیقاتی شبکه ARPANET مربوط به آژانس پروژه های تحقیقاتی دفاعی (DARPA) وابسته به وزارت دفاع امریکا می باشد .

این معماری که امروزه اساس شبکه جهانی اینترنت به حساب می آید یک معماری چهار لایه ای به شرح زیر می باشد :

- Application  $\bullet$
- Transport  $\bullet$
- Internet  $\bullet$
- ( Network Access) Network Interface  $\bullet$

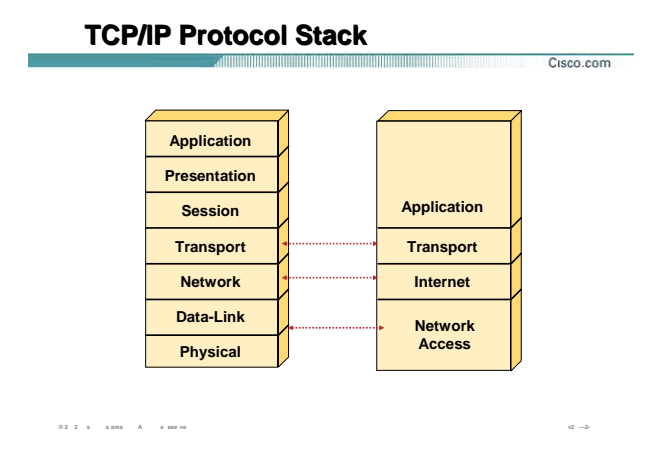

### مدل چهار لايه اې TCP/IP :

شکل فوق تناظر بین هفت لایه OIS با چهار لایه TCP/IP را نمایش می دهد .

همانطور که مشاهده می کنید سه لایه بالایی از مدل OSI با لایه Application در مدل TCP/IP و دو لایه پایینی با لایه Network Access در مدل TCP/IP متناظر می باشد .

وظیفه هر کدام از این لایه ها متناظر با عملکرد مدل هفت لایه ای OSI می باشد .

تا به اینجا با هر کدام از لایه ها به اختصار آشنا شدید ، در ادامه چهار لایه از مدل هفت لایه ای OSI به عبارتی لایه های Network Layer ، Data Link Layer ، Physical Layer و Transport Layer و امورد بررستی بیشتری قرار می دهيم .

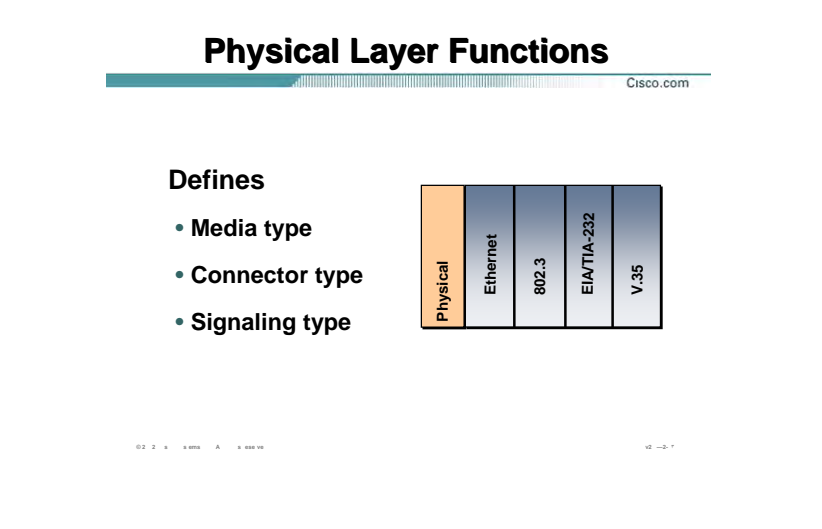

### :Physical Layer

این لایه شامل معرفی انواع بسترهای ارتباطی ( کابل ، امواج رادیویی ، ...) و اتصالات مربوط به هر کدام و معرفی انواع سیگنالهایی که وظیفه انتقال بیتهای صفر و یک را به عهده دارند ( سیگنالهای الکتریکی ، امواج نوری ، ... ) می باشـد

در واقع این لایه شامل یک سری استانداردها مربوط به شبکه LAN (802.3 ) و شبکه WAN ( V.35 ) می باشد .

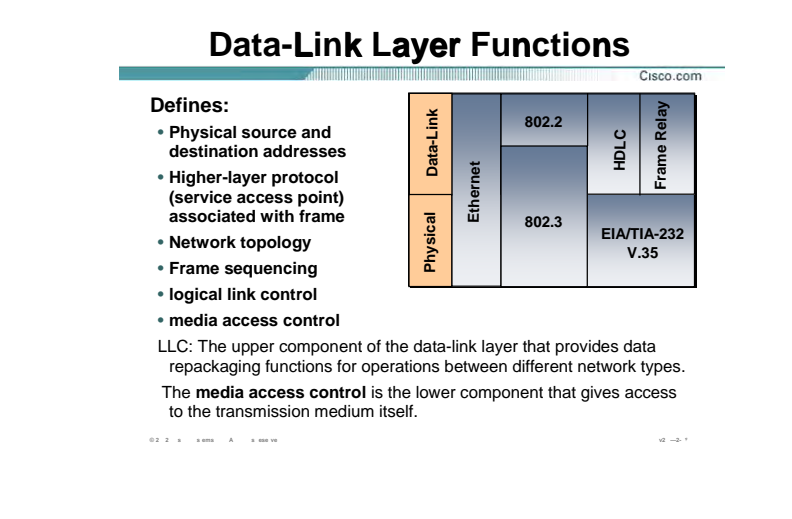

### :Data-Link Layer

Data-Link Layer به عنوان لایه دوم از مدل هفت لایه ای OSI وظیفه برقراری یک لینـک مـورد اطمینـان بـین دو Station نهایی در یک شبکه LAN را به عهده دارد . آدرس دهی فریم هـا در ایـن لایـه براســاس آدرس فیزیکـی (MAC Address) می باشد . بنابراین اطلاعات در این لایه به تعدادی فریم تقسیم شده و در هـر فـریم بعـد از قـرار گـرفتن آدرس فیزیکـی مبدأ و مقصد و اضافه شدن بیتهای خطایابی ، تحویل لایه فیزیکی جهت انتقال داده می شود .

این لایه شامل یکسرک استانداردهاک مربوط به شبکه LLC ، MAC) LAN )و شــبکه Frame Relay ، HDLC) WAN) مـی باشد.

در شبكه LAN ، اين لايه به دو زير لايه LLC و MAC تقسيم مي شود .

زیرلایه Logical Link Control ) LLC ) وظیفه کنترل مبادله دیتا را برعهده دارد . این لایه بـسـته بـه پروتکلهـاک لایـه هـای بالاتر عمل می کند و می تواند یک سرویس اتصال گرا و یا یک سرویس بدون اتصال باشد . این بدان معنی است کـه در صورتی که در لایه های بالاتر عملیات تضمین انتقال صورت گیرد نیازی به این تضمین در این لایه نیست بنـابراین LLC بـه صورت یک سرویس بدون اتصال عمل خواهد کرد.

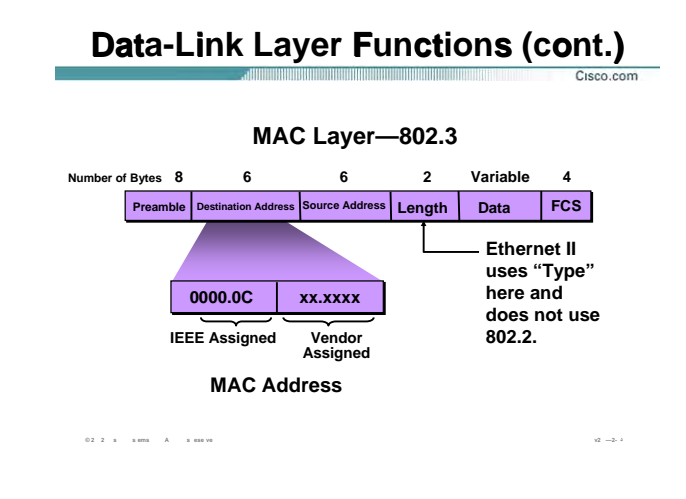

### :( ادامه) Data-Link Layer

زيرلايه MAC وظيفه خطايابي فريم براساس فيلد FCS و هـدايت فـريم LLC براســاس فيلـدهاي Source MAC Address و Destination MAC Address را به عهده دارد .

MAC Address دارای ساختار ۴۸ بیتی می باشد که شامل دو بخش ۲۴ بیتی می باشد .

۲۴ بیت اول توسط IEEE به هر کدام از شرکتهای سازنده به صورت منحصر به فرد ارائه می شود و ۲۴ بیت دوم توسـط

هر شرکت به هر سخت افزاری که نیاز به یک آدرس فیزیکی دارد به صورت منحصربه فرد نسبت داده می شود .

## **Network Layer Functions**

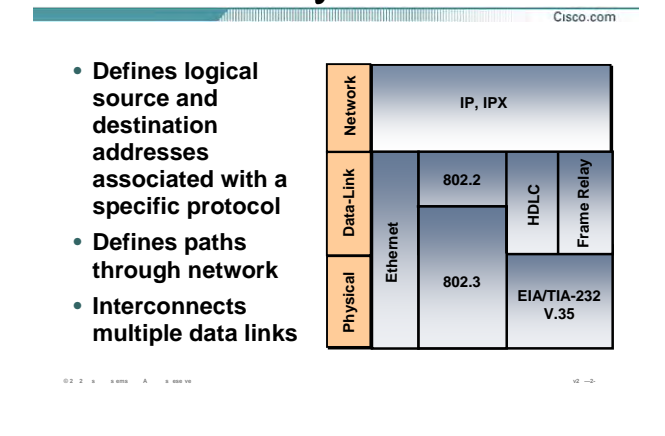

### **:Network Layer**

Layer Network به عنوان لایه سوم از مدل هفت لایه ای OSI ، وظيفه تعيين بهترین مسير از ميان مـسيرهای متفـاوت و هدایت پکتها براساس آدرس منطقی در مبدأ و مقصد را به عهده دارد .

آدرس منطقی در این لایه براساس پروتکل IP ، IPX و talk Apple خواهد بود و مسيریابی به کمک الگوریتم و پروتکلهای مسيریابی همچون RIP و OSPF . خواهد بود

### **Network Layer Functions (cont.)**

### **Network Layer End-Station Packet**

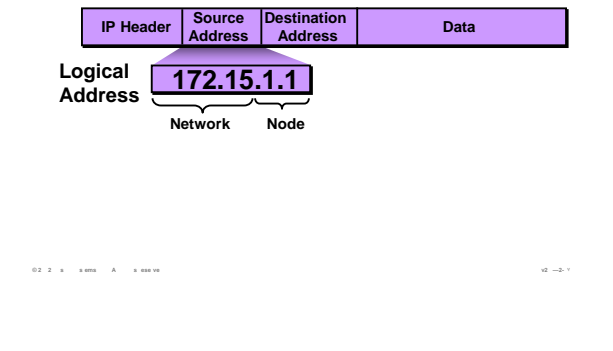

### :(ادامه) Network Layer

شکل فوق ساختار یک پکت IP را نمایش می دهد . پروتکل IP در دو ورژن متفاوت ارائه شده است ، IPV4 و IPV6 .

IP Address V4 یک آدرس ۳۲ بیتی و IP Address V6 یک آدرس ۱۲۸ بیتی می باشد .

برای شناخت بیشتر با پروتکل IP و ساختار آن و نحوه استفاده از آن در یک شبکه بـه مـاژول دوم و درس سـوم مراجعـه کنید .

### **Summary**

 $02.2 \times$  sems  $A$  seasy

Internetworking evolves to support current and future applications The OSI reference model organizes network functions into seven categories called layers Data flows from upper-level user applications to lowerlevel bits transmitted over network media Peer-to-peer functions use encapsulation and de-encapsulation at layer interfaces Most network manager tasks configure the lower three layers

and the contract of the contract of the contract of the contract of the contract of the contract of the contract of

Cisco.com

### خلاصه :

ارتباطات شبکه اک براساس وجود یک ساختار مشخص و یک قاعده کلی می باشد که با رعایت کـردن و حرکـت کـردن براساس این الگو نقل و انتقالات شبکه ای بین دو سخت افزار از دو شرکت سازنده مختلف امکان پذیر باشد .

هفت لایه OSI و یا مدل چهار لایه ای TCP/IP به منظور ارتباطات شــبکه ای تعریـف شــده انـد . بنـابراین براســاس ایـن استانداردها هر لایه دارای تعاریف و مکانیزم کـاری مریـوط بـه خـود مـی باشــد و هـر لایـه عـلاوه بـر اینکـه دارای وظـایف مشخصی می باشد مستقل از لایه های بالا و یا پایین تر نخواهد بود .

اطلاعات بعد از دریافت از لایـه هـای بـالاتر و پـس از اعمـال بـسـته بنـدی (Encapsulation ) تحویـل لایـه زیـرین شــده و درنهايت تحويل آخرين لايه جهت انتقال داده مي شود .

## **فصل دوم :**

# **راه اندازی و پيکربندی Cisco IOS**

ایــن فــصل شــامل معرفــی Device هــای سيــسکو چــون روتــر و ســوئيچ و سيــستم عامــل مخــتص بــه سيــسکو (IOS Cisco ( و نحوه ارتباط و پيکربندی اوليه هر کدام از آنها می باشد . در انتهای ایـن فـصل مـی آموزیـد کـه چگونـه بـا Device هایی چون router و switch ارتباط برقرار کرده و آنها را جهت استفاده در یک شبکه پيکربندی کنيد .

**درس اول :** 

**معرفی و آشنايی با Cisco IOS**

### **هدف :**

- .١ معرفی راه های برقراری ارتباط با تجهيزات سيسکو جهت پيکربندی و مدیریت آنها در شبکه .
	- .٢ معرفی IOS و ویژگی های آنها .
	- .٣ معرفی CLI و جایگاه های مختلف ( Mode ( آن و شرح تک تک آنها .

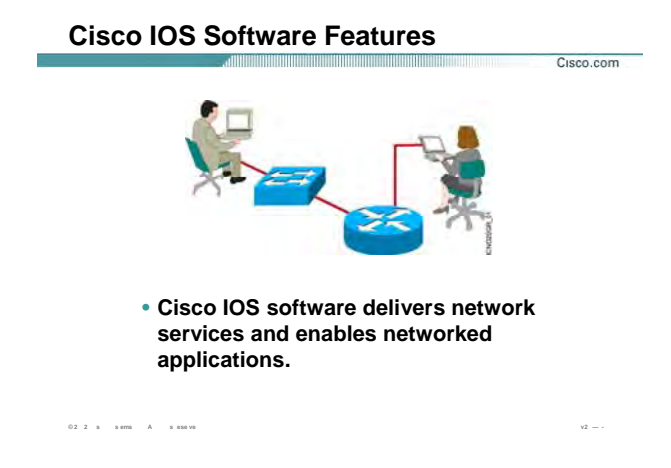

### **:IOS**

(IOS (System operating Internetwork هسته مرکزی روتر و بيـشتر سـوئيچ هـای سيـسکو چـون سـوئيچ 2950 مـی باشد . در واقع سيستم عامل روترهای سيسکو همانند دیگر سيستم عامل ها وظيفه ذخيره و بازیابی فایـل ، مـدیریت حافظه و مدیریت سرویس های مختلف را به عهده دارد . این سيستم عامل فاقد محيط گرافيکی بوده و مبتنی بـر خـط فرمان می باشد لذا دارای یک واسط کاربری UI می باشد که به کمـک آن دسترسـی بـه فـرامين و پيکربنـدی تجهيـزات سيسکو امکان پذیر می باشد.

IOS در دو mode پيکربندی می شود ، mode up set و دیگری CLI.

### **:Set UP Mode**

هنگامی که روتر و یا بعضی از سوئيچ های سيسکو مثل سوئيچ 2950 را برای بـار نخـست راه انـدازی مـی کنيـد وارد mode up set شده و می توانيد تنظيمات اوليه چون آدرس دهی و تنظيم پسوردها را انجـام دهيـد . درواقـع یـک سـری سوالات به صورت متوالی از شما پرسيده می شود و می توانيد با پاسخ دادن به هـر کـدام از آنهـا تنظيمـات اوليـه را در همين ابتدای کار انجام دهيد . البته این تنظيمات کامل نخواهند بود و برای تنظيم بيشتر می بایست به Mode دیگری

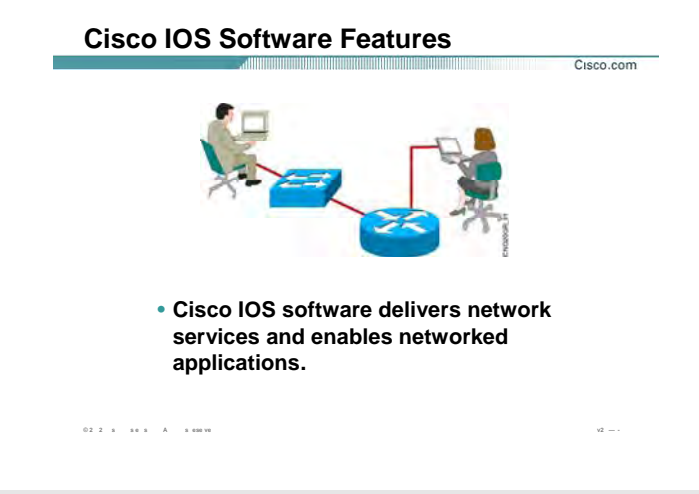

### **IOS ) ادامه :)**

مراجعه کرد . همچنين می توانيد به جای پاسخ دادن به این سوالات مستقيما وارد Mode Setup شوید و در هنگام نياز این تنظيمات را انجام دهيد .

 **:(Common Line Interface) CLI**

(CLI (interface line-Command IOS Cisco جایگـاهی اسـت کـه مـی توانيـد تنظيمـات بيـشتری را روی روتـر و سـوئيچ

انجام دهيد. CLI یک محيط Base text می باشد به طوری که user در این محيط فرامين مورد نظرش را type می کند.

برای دسترسی به این محيط سه روش وجود دارد که در ادامه این درس با این سه روش آشنا می شوید.

#### **Configuring Network Devices**

 $0.2\cdot 2\cdot s\equiv -s\cos\left( -\left( A\right) -s\right) \cos\left( \alpha\right)$ 

- Configuration sets up the device with the following:
	- Network policy of the functions required
	- Protocol addressing and parameter settings
	- Options for administration and management
- Catalyst switch memory has initial configuration with default settings
- Cisco router will prompt for initial configuration if there is no configuration in memory

### تنظيمات تحهيزات شبكه :

Cisco.com

 $u^2 = 7$ 

تنظیم یک Device جهت کار در شبکه شامل تنظیم یک سـری پروتکـل هـا و توابـع خـاص مـی باشـد . سـوئیچ یکـی از تجهیزات شبکه می باشد که به صورت پیش فرض دارای یک سری تنظیمات اولیه بـوده و بـدون تنظـیم اضـافی قـادر بـه هدایت ترافیک در یک شبکه LAN می باشد . اما روتر بدون تنظیم نمی تواند در شبکه وظیفه خود را انجام دهد بنـابراین مبي بايست آن را جهت انجام وظيفه مسـيريابي تنظيم كرد .

بنابراین در برخورد با روتر و سوئیچی که برای بار نخست تنظیم مـی شـوند ، Setup Mode اولـین Mode ایپی می باشد که با آن مواجه می شوید .

### An Overview of Cisco Device Startup

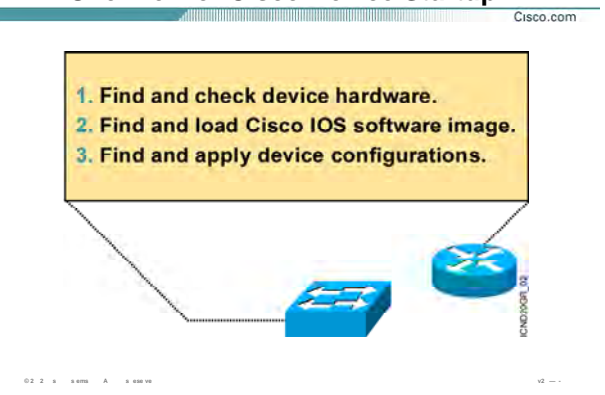

### مرورې بر نحوه راه اندازې سخت افزارهاې سيسکو:

به طور کلي Device هاې شرکت Cisco از لحظه اې که روشن مي شوند تا آمادگې براې شروع کار ۳ گام را پشت سـر مى گذارند .

در گام اول بعد از زدن کلید power سخت افزارها شناخته شده و سالم بودن آن از نظر سخت افزاری چک می شود.

گام دوم پیدا کردن IOS می باشد . در ادامه این درس می آموزید کـه IOS بـه صـورت پـیش فـرض از کجـا load شــده و چگونه می توان پیش فرض Load شدن آن را تغییر داد .

گام آخر پیدا کردن تنظیمات ذخیره شده و اعمال این تنظیمات روک device .

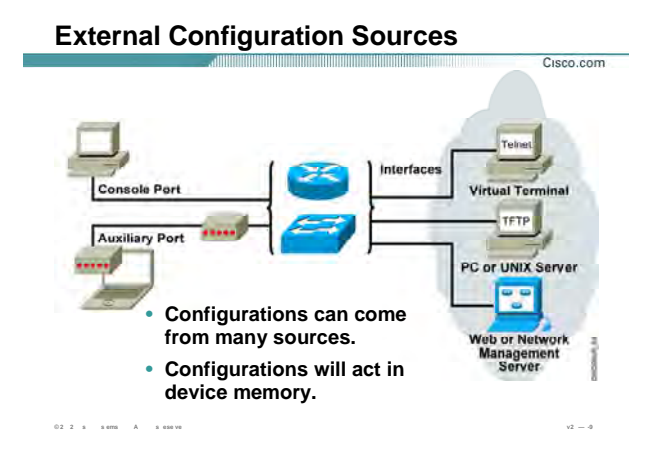

### راههای دسترسی به تجهیزات سیسکو:

برای دسترسـی به روتر یا سـوئیچ پنج روش وجود دارد . سـه روش جـهت دسـترسـی به CLI و یک روش جـهت ارتباط بـین TFTP Server و تجیزات سیسکو و روش آخر تنظیم کردن تجهیزات سیسکو به کمک Web Browser مـی باشــد . ســه روش برای دسترسی به CLI عبارتنداز :

- console port  $\bullet$
- Auxiliary port  $\bullet$ 
	- Telnet  $\ddot{\phantom{a}}$

### :Console port

هنگامی که یک device را برای بار اول خریداری می کنید هیچ تنظیمی روی آن وجود ندارد بنابراین تنها راه دسترســی به IOS و configure كردن آن استفاده از پورت console مي باشد.

در این روش شما به کمک کابل Rollover ، روتر یا سوئیچ را به یک PC متصل و به کمک نرم افزار Hyper Terminal با روتر و یا سوئیچ ارتباط برقرار کرده و آن را تنظیم می کنید .

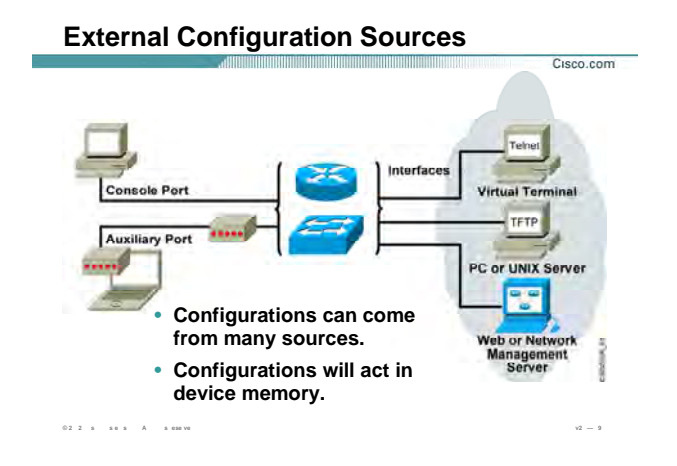

### **راههای دسترسی به تجهيزات سيسکو ( ادامه ) :**

بعد از تنظيم روتر و یا سوئيچ از طریق پورت Console و دادن اجازه دسترسی از طریـق روشـهای بعـدی ، قـادر خواهيـد بود از روشهای دیگر برای برقراری ارتباط بدون ارتباط از طریق پورت Console استفاده کنيد .

نکته : کابل Rollover کابلی است که یـک سـر آن دارای کـانکتور 45 Rj جهـت اتـصال بـه پـورت Console و سـر دیگـر آن دارای کانکتور pin 9 جهت اتصال به Port Com کامپيوتر می باشد .

### **:Auxiliary port**

در روش دوم یعنی استفاده از پورت AUX ، شما می توانيد از راه دور با روتر و یا سوئيچ ارتباط برقرار کرده و آنها را تنظيم کنيد . این ارتباط از طریق بستر مخابراتی صورت می پذیرد.

به طور مثال با متصل کردن یک روتر به یک مودم و ارتباط از طریق خطوط up Dial می توان به روتر دسترسـی پيـدا کـرده و آن را تنظيم کنيد .
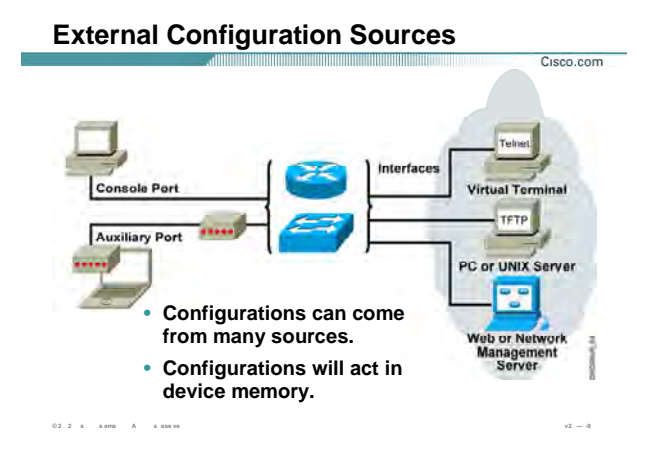

راههای دسترسی به تجهیزات سیسکو ( ادامه ) :

#### :Telnet

در صورتی که هنگام تنظیم کر ن اولیه روتر و یا سـوئیچ آدرسـی ( IP address ) را بـه آن نـسـبت داده باشــید براحتـی می توانید در یک شبکه TCP/IP به روتر یا سوئیچ سترسدی پیدا کرده و آن را تنظیم کنید. این ارتباط از طریـق ســرویس Telnet و استفاده از پروتکل Telnet می بشد .

بنابراین درصورت داشتن آدرس (IP Address ) وتر و سوئیچ و همچنین فعال بودن امکان دسترسـی از طریق Telnet ، می توانید با telnet کردن به آنها تنظیمات مورد نظرتان را روک آنها اعمال کنید .

#### :TFTP

یکی دیگر از راههای ارتباطی ، ارتباط بین تجهیزات سیسکو با TFTP Server می ِ اشد. بنابراین می توان با بهره گرفتن از پروتکل TFTP ، تنظیمات و IOS روتر و یا سوئیچ را در جـاک دیگـرک در شــبکه و د قـع در یـک TFTP Server نگهـداری کرد .

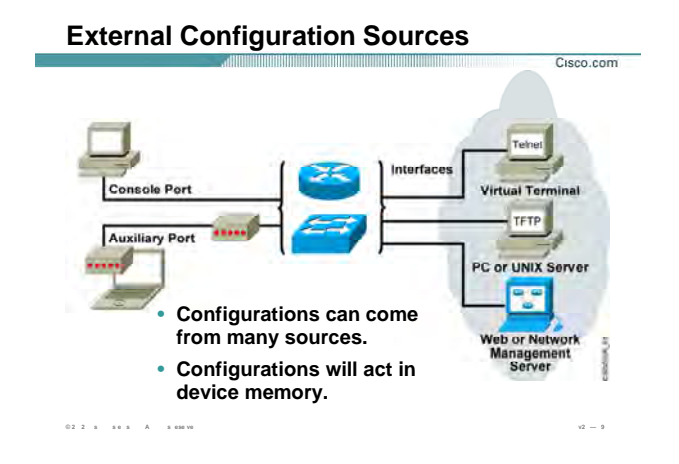

راههای دسترسی به تجهیزات سیسکو ( ادامه ) :

#### :Web Browser

آخرین راه ارتباط از طریق Web Browser می باشد . این ارتباط زمانی امکان پذیر خواهد بود که Device سیسکو جهت کار در شبکه TCP/IP آماده شده باشد . این بدان معنی اسـت کـه دارای یـک IP Address باشـد تـا بـه کمـک آن بتـوان Web Page مربوطه را Browse كنيد .

#### **Cisco IOS User Interface Functions**

- A CLI is used to enter commands.
- Operations vary on different internetworking devices.
- Users type or paste entries in the console command modes.
- Enter key instructs device to parse and execute the command.
- Two primary EXEC modes are user mode and privileged mode.
- Command modes have distinctive prompts.

 $0.2 \cdot 2 \cdot s = \pm \text{ cm} \qquad \text{A} \qquad \pm \text{ cm} \text{ v} \text{ } \text{ }$ 

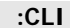

همان طور که گفته شد CLI یا همان Common Line Interface یک محیط Text Base می باشـد و شـما مـی توانیـد در این قسمت تنظیمات مختلفی را روک روتر و یا سوئیچ انجام دهید.

CLI در IOS سیسکو داراک دو mode اجرایی می باشد :

Cisco.com

- user mode  $\bullet$
- privileged mode  $\bullet$

این ہدان معنی است که براک وارد کردن تنظیمات روک روتر و یا سوئیچ می بایست وارد mode مربوطه شوید.

#### :User Mode

در این Mode می توانید عملیات محدودی را انجام دهید . در واقع ایـن Mode پایین تـرین سـطح دسـترســی بـه روتـر یـا سوئیچ را نشان می دهد . در این Mode عملیات Monitoring قابل اجرا است .در واقع افراد مختلف مـی تواننـد وارد ایـن Mode شده و بدون دسترسی داشتن به تنظیمات ، عملیات محدودی چون چک کردن عملکرد روتر و یا سـوئیچ را انجـام دهند.

## **Cisco IOS User Interface Functions**

- A CLI is used to enter commands.
- Operations vary on different internetworking devices.
- Users type or paste entries in the console command modes.
- Enter key instructs device to parse and execute the command.
- Two primary EXEC modes are user mode and privileged mode.
- Command modes have distinctive prompts.

 $0.2 \cdot 2 \cdot s = \pm \text{ess} \qquad \text{A} \qquad \pm \text{ess} \text{ vs.}$ 

## :CLI ( ادامه ):

Cisco.com

بنابراین این Mode پایین ترین Mode از نظر سطح دسترسدی خواهـد بـود . لـذا فـرامین کمتـری در ایـن Mode قابـل اجـرا خواهد بود .

#### :Privileged Mode

همانطور که از نامش پیداست این Mode ، جایگـاهی بـا سـطح دسـترســی بـالاتر بـرای انجـام تنظیمـات روی روتـر و یـا سوئیچ می باشد . به صورت پیش فرض برای وارد شدن به ایـن Mode نیـازی بـه وارد کـردن پـسـورد نیـسـت ، امـا بـرای برقراری امنیت می بایست قبل از وارد شدن به این Mode پسورد چـک شـود تـا فقـط افـراد خاصـی بـا داشـتن پـسورد بتوانند به این Mode دسترسی پیدا کنند.

بنابراین در این Mode ، دسترسـی به تنظیمات روتر و یا سـوئیچ و مشـاهده و تغییر تنظیمات امکان پذیر می باشـد .

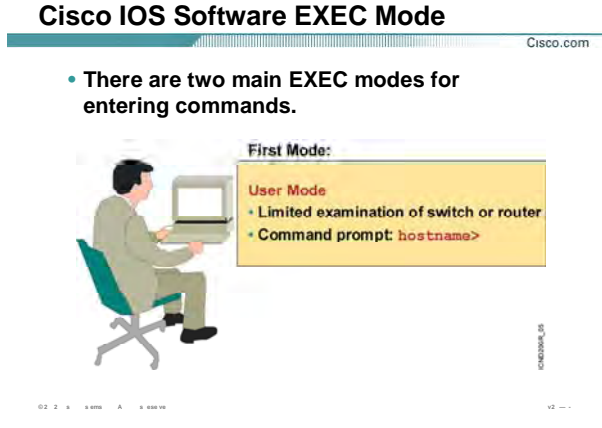

#### :User Mode

بعد از Boot شدن IOS و Load شدن کامل تنظیمات ، User Mode اولین جایگاهی اسـت کـه CLI نـشـان مـی دهـد . در این جایگاه Command prompt به صورت زیر می باشد :

#### Hostname >

همانطور که گفته شد user mode یک mode با سطح دسترسـي هاې محدود مي باشد . بنـابراین در ایـن Mode شــما قادر به اجرا و به کار بردن برخی فرامین خاص هستید .

به طور مثال برای اجرای بعضی گزارشات همچون وضعیت حافظـه و کنتـرل میـزان ترافیـک ورودی و یـا خروجـی بـه هـر اینترفیس روتر و یا سوئیچ از این مد استفاده می شود.

Hostname > show flash

# Cisco IOS Software EXEC Mode (Cont.)

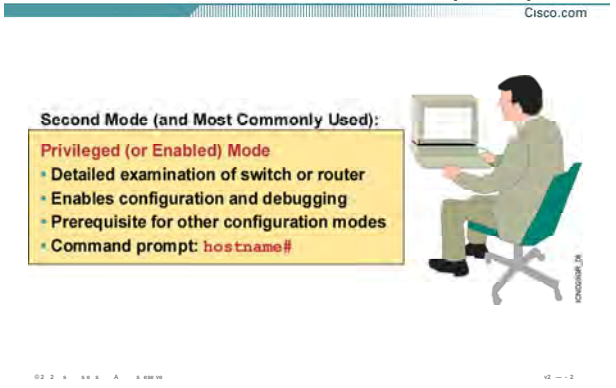

#### :Privileged Mode

در این mode که به آن enable mode نیز گفته می شـود، اجـازه دسـترســی کامـل بـه تمـامی فـرامین جـهـت تنظیمـات بیشتر داده می شود . با وارد کردن فرمان زیر در User Mode وارد Privilade Mode خواهید شد :

Hostname > enable

با وارد کردن فرمان بالا ، command prompt به صورت زیر تغییر می کند :

Hostname #

برای خارج شدن از این mode فرمان زیر را وارد می کنید.

#### Hostname # exit

در privileged mode شما دسترسی به mode های دیگری چون global mode و interface mode را خواهید داشت .

در واقع در این mode هدایت کامل روتر یا سوئیچ به شما واگذار می شود .

در ادامه این فصل می آموزید که چگونه می توان با تعریف کردن password ، امنیت این mode را برقرار کرد.

#### **Summary** Cisco.com • **The Cisco IOS software platform is implemented on all Cisco hardware platforms.**  • **You will use Cisco IOS software to communicate the configuration details that implement the learning objectives of this course.**  • **You can configure a switch or router from sources that are external to the device.**  • **Cisco IOS software uses a CLI as its traditional console environment. While Cisco IOS software is a core technology, Cisco IOS software operation details vary on different internetworking devices.**  • **The Cisco IOS software supports two EXEC command modes: user and privileged. © 2 2 s s ems A s ese ve v2 — -**

#### **خلاصه :**

در این درس با سيستم عامل روتر (IOS Cisco (و نحوه ارتباط با آن آشنا شدید . IOS سيـسکو Base Text بـوده و فاقـد محيط گرافيکی می باشد . برای دسترسی به روتر یا سوئيچ پنج روش وجود دارد . سه روش جهت دسترسـی بـه CLI و یک روش جهت ارتباط بين Server TFTP و تجيزات سيسکو و روش آخر تنظيم کردن تجيـزات سيـسکو بـه کمـک Web Browser . می باشد

همچنين CLI یک محيط base-text است به طوری که دارای دو mode اجرایی زیر می باشد:

- user mode •
- privileged mode •

 mode user یـک مـد اجرایـی محـدود اسـت و تمـامی فـرامين در ایـن مـد قابـل اجـرا نمـی باشـند در حـالی کـه mode privileged ، جایگاهی با حيطه اجرایی بالا ست و کنترل ، مدیریت و تنظيمات به صورت کلی در ایـن Mode قابل اجرا می باشند.

درس دوم :

# آشنایی با Router

# **هدف :**

- .١ مراحل بوت شدن IOS در روترهای سيسکو
- .٢ CLI و تعامل ميان روتر و کاربر به کمک آن .
	- .٣ CLI و استفاده از help . در آن
- .۴ انواع حافظه ها و محل قرارگيری و نحوه مشاهده محتویات هر کدام از آنها .

# **Initial Startup of the Cisco Router**

• **System startup routines initiate router software** • **Router falls back to startup alternatives if needed**

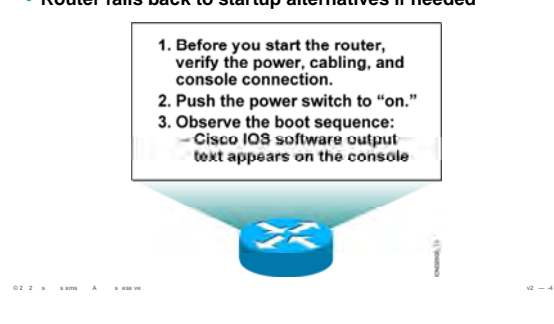

# **راه اندازی اوليه روتر :**

برای راه اندازی اوليه روتر ابتدا منبع تغذیه کننده برق را چک کنيد و سپس به کمک یک کابـل rollover ارتبـاط کـامپيوتر و روتر را برقرار کنيد.

یادآوری : همانطور که گفته شد کابل rollover کابلی است که یک سر آن دارای کانکتور -45RJ می باشد که آن را درون پورت console قرار داده و سر دیگر آن دارای کانکتور pin 9 می باشد که آن را به port COM کامپيوتر متصل می کنيد. بعد از برقراری ارتباط فيزیکی نوبت به یک نرم افزار می رسد که به کمک آن به CLI روتر دسترسی پيدا کنيد . بـه کمـک نرم افزار Terminal Hyper ارتباط نرم افزاری با روتر برقرار می شود .

برای این منظور مراحل زیر را به ترتيب انجام دهيد:

Cisco.com

١. مسير زير را دنبال کنيد و سپس Hyper terminal را اجرا کنيد:

Start -> all programs -> accessories -> communications -> Hyper Terminal

- .٢ در پنجره Description Connection نام دلخواهی را وارد کرده و سپس گزینه OK را انتخاب کنيد .
- .٣ در پنجره To Connect و در قسمت Using Connect شماره پورت سریال از کامپيوتر کـه کابـل Rollover را بـه آن متصل کرده اید را انتخاب کنيد .

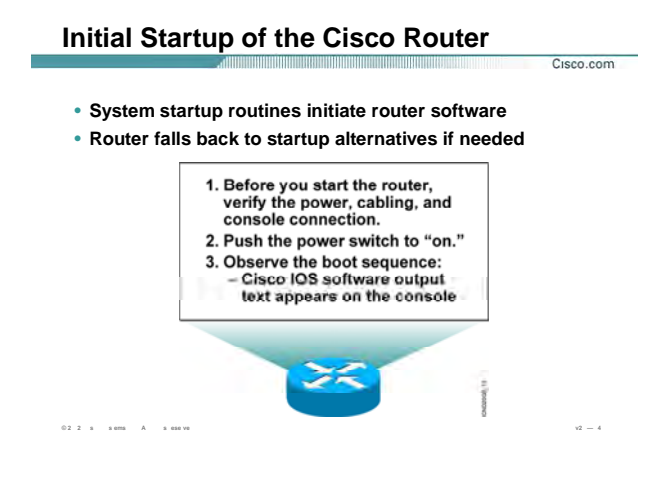

# ًراه اندازې ولپه روتر ( ادامه ) :

۴. در پنجره Port Setting نرخ ارسال اطلاعات که دارای واحد بیت در ثانیـه مـی باشـد را انتخـاب کنیـد. بـه طـور مثال مقدار 9600 | در این قسمت انتخاب کنید.

بعد از راه اندازی Hyper Terminal ، کلید power روتر را در وضعیت on قرار دهید .

بعد از روشن شدن روتر در پنجره Hyper Terminal یکسری اطلاعات که در مورد سـخت افـزار و IOS و غیـره مـی باشـد نمایش داده شده و سپس وارد User Mode می شو .

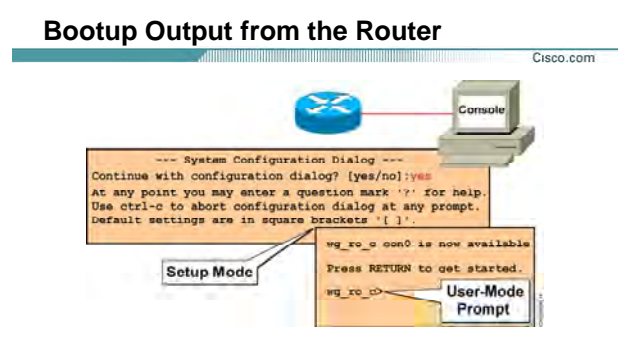

**© 2 2 s s e s A s ese ve v2 — - Unconfigured Versus Configured Router**

## **Mode up Set و تنظيمات اوليه روتر :**

هنگامی که یک روتر را برای بار اول روشن مـی کنيـد وارد Mode up Set مـی شـود . همچنـين درصـورتی کـه یـک روتـر تنظيمات خود را از دست داده باشد و یا به هر علتی فراموش کنيد تنظيمات را در یک حافظه دائمی ذخيـره کنيـد بعـد از Boot مجدد وارد این Mode می شود .

درواقع پس از روشن کردن روتر و بعد از گذراندن مرحله چک سخت افزاری و اطمينان از safe بودن آنها نوبت بـه خوانـدن تنظيمات و load آنها می رسد و از آنجایی که روتر فاقد تنظيم است، وارد مرحله Mode Setup . می شود

در این حالت یک سری سوالات به صورت متوالی پرسيده می شود . بنابراین می توانيد یک سری تنظيمـات اوليـه چـون نام و آدرس دهی به اینترفيسها را در این مرحله انجام دهيد.

اما شما می توانيد این کار به موقع دیگری موکول کنيد . بنابراین در پاسخ به سوال زیر گزینه No را انتخـاب کنيـد تـا وارد شوید . User Mode

**Continue with configuration Dialog? [Yes/no]** 

# **Setup: The Initial Configuration Dialog**

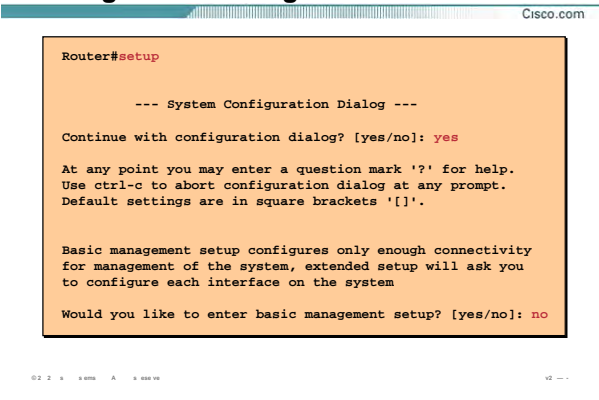

#### **Mode up Set و تنظيمات اوليه روتر :**

اگر بخواهيد روتر را در گام اول به کمک یک سری سوال و جواب ها تنظيم کنيد در پاسخ به اولين سوال کـه بعـد از boot شدن روتر پرسيده می شود پاسخ Yes را انتخاب کنيد.

# **Continue with configuration Dialog? [Yes/no] yes**

سوال بعدی در مورد setup extended می باشد . درواقع دراین قسمت می توانيـد بـا پاسـخ دادن بـه سـوالات متـوالی تنظيمات دقيق تری را در مورد اینترفيس های مختلف روی روتر انجـام دهيـد .درغيـر ایـن صـورت در پاسـخ بـه سـوال زیـر پاسخ no را انتخاب کنيد.

**Would you like to enter basic management setup? [Yes/no]: no**

# **Setup Interface Summary**

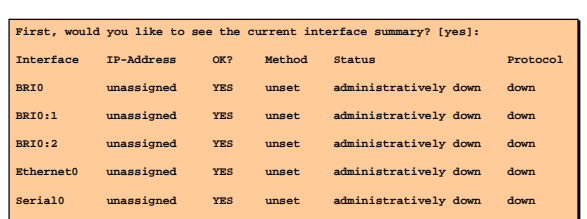

#### **Interfaces Found During Startup**

**© 2 2 s s e s A s ese ve v2 — 7**

## **Mode up Set و تنظيمات اوليه روتر :**

Cisco.com

سوال بعدی از شما می پرسد که آیا مایليد تعداد اینترفيس ها و وضعيت هر کدام از آنها چون up یا down بودن و غيره را مشاهده کنيد یا خير ؟

**First, would you like to see the current interface summary? [Yes]:**

در صورتی که پاسخ پيش فرض را انتخاب کنيد ليست اینترفيس های روتـر و state مربـوط بـه هـر کـدام از آنهـا بـه شـما نمایش داده می شود .

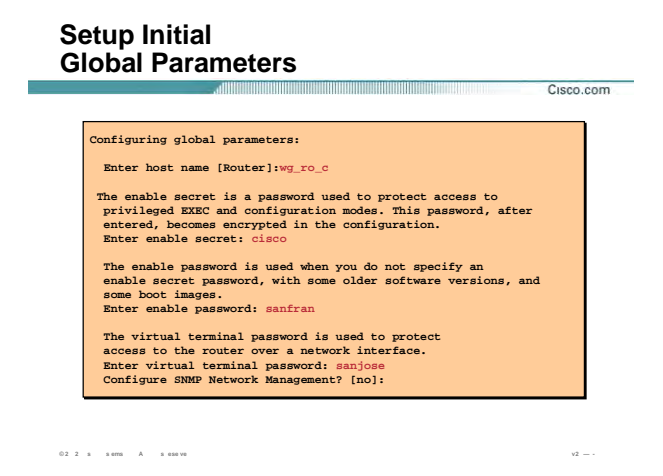

# Set up Mode و تنظیمات اولیه روتر :

سوال بعدی از شما می پرسد چه نامی را می خواهید برای روتر خود انتخاب کنید ؟

## Enter host name [Router] :

در صورتی که متنی را وارد نکنید و کلید ENTER را بفشارید این به معنی آن اسـت کـه نـام پـیش فرضـی کـه در داخـل کروشه نوشته شده است را به عنوان نام روتر پذیرفته اید .

مرحله بعد و سوالات بعدی به منظور افزایش امنیت دسترسـی به روتر اسـت . همانطور که می دانید دسـترسـی بـه CLI از طریـق سـه روش امکـان پـذیر اســت . بنـابراین بایـد در مقابـل هـر کـدام از آنهـا مـانعی قـرار داشــته باشــد تـا بعـد از authentication و تایید اعتبار دسترسی به روتر امکان پذیر باشد.

چهار نوع پسورد موجود می باشد:

- enable password  $\bullet$
- secret password  $\bullet$
- telnet password  $\bullet$
- console password  $\bullet$

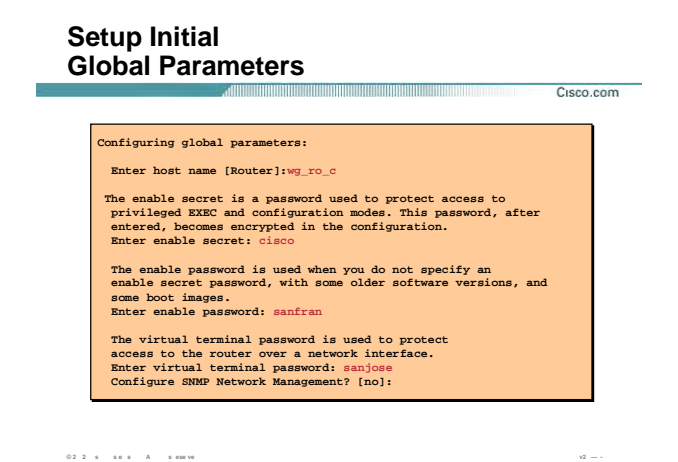

# **Mode up Set و تنظيمات اوليه روتر (ادامه ) :**

در پایان این فصل می آموزید که هر کدام از اینها در کجا و چگونه عمل می کنند.

اما در setup mode می بایست سه تا از این چهار مورد را تنظیم کنید .

در واقع در اینجا password enable و password secret و password telnet را به ترتيب برای روتر مشخص می کنيد .

سوال بعدی در مورد پروتکل SNMP و manage کردن آن می باشد . همانطور که می دانيد SNMP پروتکل مدیریت شبکه و دارای option های بسياری است .

در اینجا مقدار پيش فرض که همان no می باشد را انتخاب کنيد تا تنظيم آن را به زمان دیگر موکول کند.

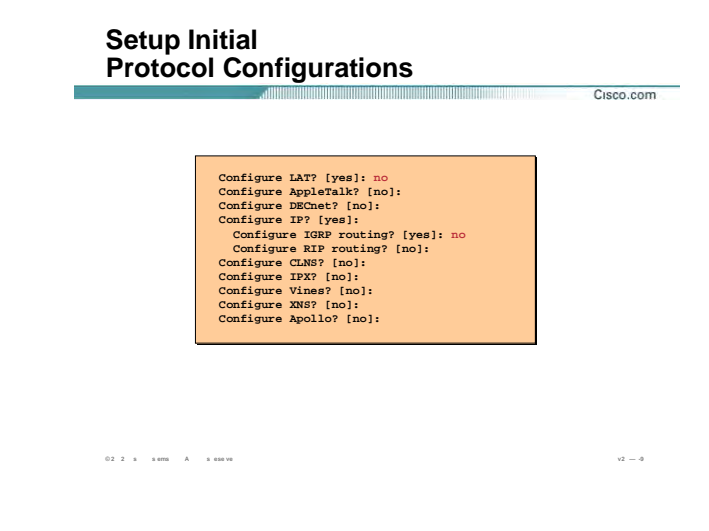

## ِ Set up Mode و تنظیمات اولیه روتر :

در ادامه سوالات به این مرحله می رسید که می بایست تنظیمات اولیه پروتکل ها همچـون نـوع Routing protocol و

یا نوع پروتکلی که روک Interface فعال می شود را مشخص کنید .

در این قسمت به جز تنظیم پروتکل IP ، به سوالات دیگر پاسخ no را وارد کنید . درواقع با این کار تنظیم بقیه موارد را بـه زمان دیگری موکول خواهیم کرد.

Configure IP? [Yes]:

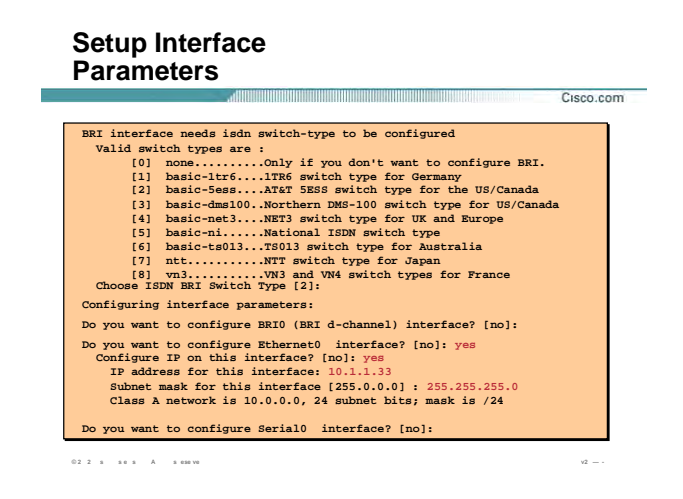

## **Mode up Set و تنظيمات اوليه روتر :**

در این مرحله پارامتر های اوليه مربوط به یک اینترفيس چون address IP تنظيم می شود.

برای هر اینترفيس address IP و mask subnet مربوط به آن پرسيده می شود .

با توجه به کلاس address IP ایی که شما وارد کرده اید ، mask Subnet مربوطـه را مـشخص مـی کنـد کـه شـما مـی

توانيد مقدار پيش فرض را نپذيرفته و subnet mask مورد نظرتان را وارد کنيد.

**Do you want to configure Ethernet0 interface? [No]: yes** 

**Configure IP on this interface? [No]: yes** 

**IP address for this interface: 10.1.1.33** 

**Subnet mask for this interface [255.0.0.0]: 255.255.255.0**

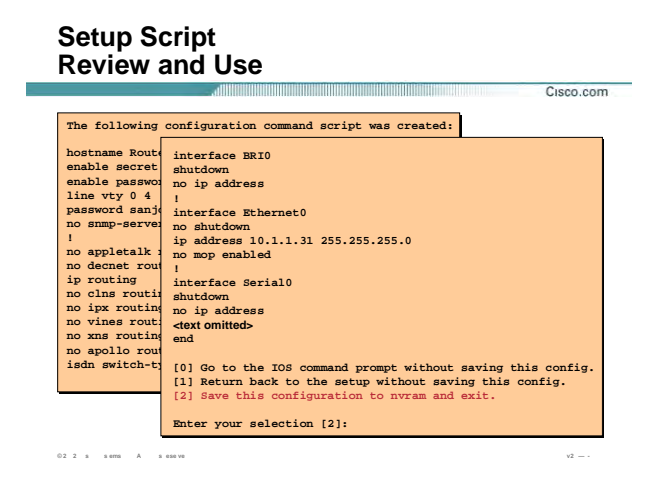

## **Mode up Set و تنظيمات اوليه روتر :**

بعد از پایان سوالات نوبت به ذخيره سازی آن می رسد.

شما با سه گزینه روبه رو هستيد:

**[0] Go to the IOS command prompt without saving this config.** 

**[1] Return back to the setup without saving this config.** 

**[2] Save this configuration to nvram and exit.** 

اگر اولين گزینه یعنی [0] را انتخاب کنيد ، روتر بدون ذخيره کردن تنظيمات فعلی وارد CLI می شود. یعنـی بـدون ذخيـره شدن این تنظيمات وارد mode user شده و انجام تنظيمات به وقت دیگری موکول می شود.

اگر گزینه دوم یعنی [1] را انتخاب کنيد ، این بدان معنی است که شما بدون ذخيره کردن تنظيمات فعلـی مـی خواهيـد دوباره به اولين سوال در mode up set برگشته و مجددا به سوالات پاسخ دهيد .

اگر گزینه آخر یعنی [2] را انتخاب کنيد ، شما می خواهيد تمامی تنظيماتی که تاکنون بـه صـورت سـوال و جـواب انجـام داده اید را در یک حافظه دائم ( nvram( ذخيره کنيد.

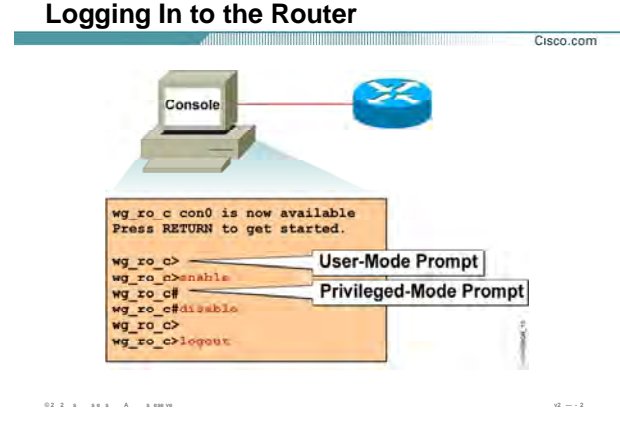

## :Privileged Mode و Privileged Mode:

بعد از boot کامل و بعد از وارد شدن به CLI ، اولین mode ای که آن را می بینید user-mode می باشد .

#### wg\_ro\_c>

همانطور که قبلا به آن اشاره کردیم این mode دارای محدودیت اجرایی است. این بدان معنی است کـه تعـداد کمـی از فرامین در این mode قابل اجرا هستند.جایگاه دیگر privileged mode مـی باشـد . در ایـن mode شـما مـی توانیـد بـه تمامی فرامین دسترسـی داشـته باشـید . برای وارد شـدن به ایـن mode در user mode فرمـان enable را بـه صـورت زیـر وارد کنید:

# wg\_ro\_c> enable

شما می توانید به جای نوشتن کل فرمان بخشـی از آن را type کنید . به طور مثـال بـه جـای نوشــتن enable کافیـسـت type کنید en .با وارد شدن به command prompt ، privileged mode به صورت زیر در می آید:

wg\_ro\_c#

براک خارج شدن از این mode نیز می توانید از فرمان exit یا disable استفاده کنید.

wg\_ro\_c # exit

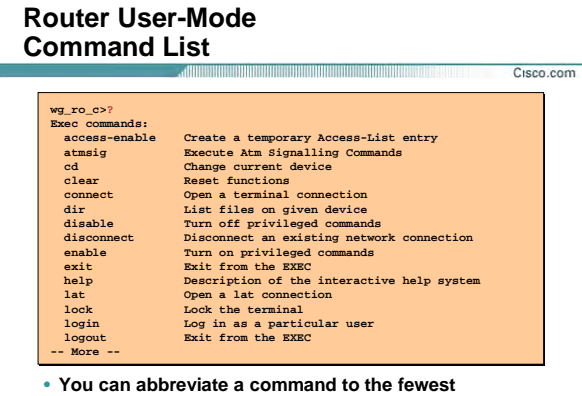

**[characters that make a unique character string.](http://www.txt.ir)**

 $\odot$  **2**  $\rightarrow$   $\cdots$   $\rightarrow$  ems  $\cdots$   $A$   $\cdots$   $\rightarrow$  ese v

#### **فعال شدن Help به کمک علامت ؟ در Mode User:**

برای دیدن ليست فرما ها در یک mode می توان از علامت ؟ استفاده کرد . در واقع help روتر یا سوئيچ را با زدن ؟ فعـال می کنيد و با وارد کردن ؟ ، کل ه فرامين ک د این Mode قابل اجرا می باشد نمایش داده می شود .درصورتی که تعداد فرامين نمایش داده شده از یک صفحه بيشتر باش د ، بـا زدن کليـد space صـفحه بـه صـفحه و بـا زدن کليـد enter مـی توانيد خط به خط فرامين را مشاهده کنيد .

همچنين می توانيد چند character اول از یک کلمه ر نوشته و سپس با زدن علامت ؟ فرمانهایی که با این حـروف آغـاز می شوند را ببينيد . به طور مثال بعد از نوشتن حرف e علامت ؟ را تایپ کنيـد . بنـابراین کلمـاتی کـه بـا حـرف e نوشـته شده اند فيلتر شده و به صورت زیر به شما نمایش داده می شود .

**wg\_ro\_c > e ?** 

**enable, exit** 

می توانيـد ليـست فرمانهـایی را کـه در mode user قابـل اسـتفاده هـستند را ا زدن علامـت ؟ در مقابـل command prompt مشاهده کنيد :

**wg\_ro\_c>?**

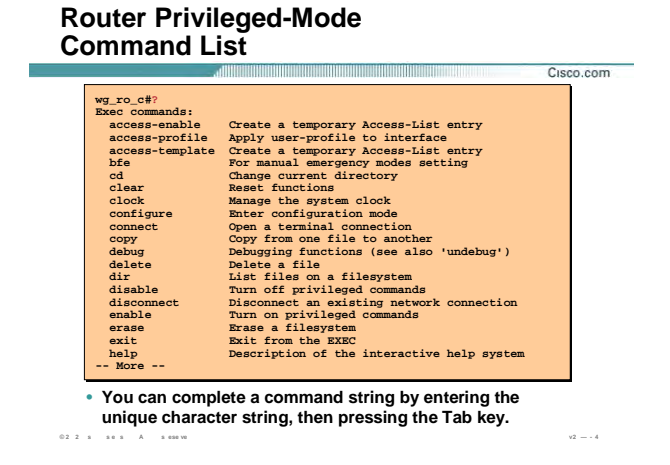

# **فعال شدن Help به کمک علامت ؟ در Mode Privileged:**

برای فعال کردن Help در mode privileged ، ؟ استفاده می شود .

توجه داشته باشيد که بعضی از فرمانها هم در User Mode و هم در Privilede Mode قابل اجرا هستند.

بـه طـور مثـال فرمـان ping قابـل اجـرا در mode privileged و mode user هـستند درحـالی کـه برخـی دیگـر فقـط در

Mode Privileged قابل اجرا می باشند و این به خاطر ممتاز بودن این Mode است .

# **Router Context-Sensitive Help**

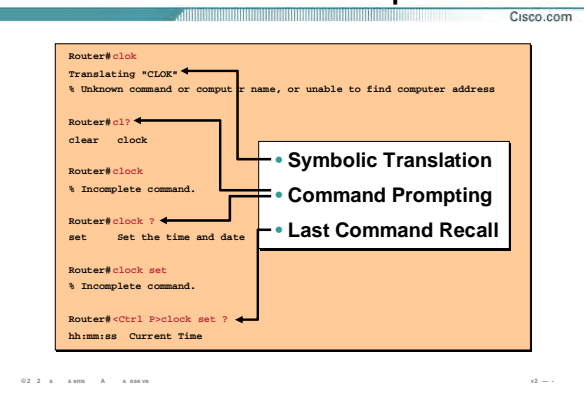

#### استفاده از Help در یک مثال :

تا به اینجا با Command History و Context-Sensitive Help آشنا شدید . این مثال ترکیبی از این دو ویژگی می باشــد . فرض کنید قـرار اسـت شـما سـاعت مربـوط بـه روترتان را تنظـیم کنیـد و ایـن کـار را تـا بـه حـال انجـام نـداده ایـد . در privileged mode فرمان Clok را type می کنید .

همانطور که می بینید پیغامی نمایش داده می شود مبنی بر اینکه یک فرمان ناشناخته می باشد و می بایست این فرمان اصلاح شود . فرض کنید شما نحوه نوشتن آن را فراموش کـرده ایـد ، بنـابراین دو حـرف اول آن را نوشـته و بعـد بـا نوشتن ؟ از help استفاده می کنید .

همانطور که می بینید دو کلمه با فیلتری که گذاشتید منطبق هستند :Clear و clock .

بنابراین شما clock را type می کنید و کلید enter را می زنید .

دوباره به شما پیغام می دهد .

#### % incomplete command.

فرمان شما کامل نیست . بنابراین باید آن را کامل کنید ولی شما از ادامه فرمان هیچ آگاهیی ندارید پس چه باید کرد؟ این بار هم از help استفاده می کنیم پس با زدن کلید space و زدن علامت ؟ نتیجه help را می بینید:

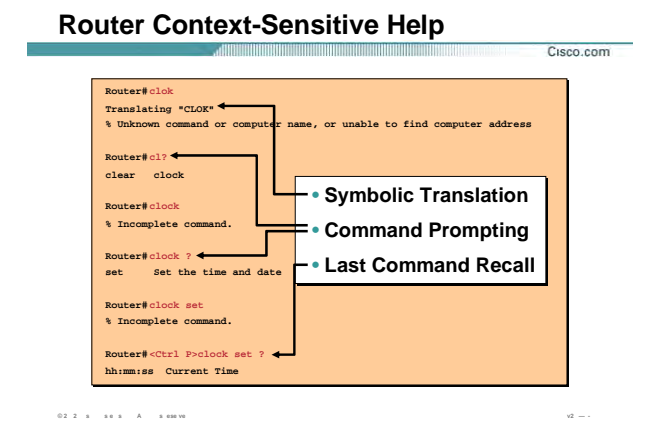

# **استفاده از Help در یک مثال (ادامه ) :**

#### **set Set the time and date**

بنابراین کلمه بعدی set می باشد که آن را وارد می کنيد و کليد enter را می زنيد. باز به شما پيغام کامل نبودن فرمـان داده شود . آیا راه را دوباره باید بروید و فرمانی را که تا به اینجا نوشته اید را دوباره type کنيد؟

خير ، شما از history کمک می گيرید . History ليستی از آخرین فرمانهایی را که وارد کرده اید را فراخوانی می کند. بـا زدن **P-Ctrl** می توانيد آخرین فرمان را صدا بزنيد . اگر آن را چند بار بزنيد فرمانهای قبلی نيز بـه ترتيـب بـه شـما نـشان داده خواهد شد .

به کمک فرمان زیر می توانيد history و محتویات آن را مشاهده کنيد .

**Router# show history**

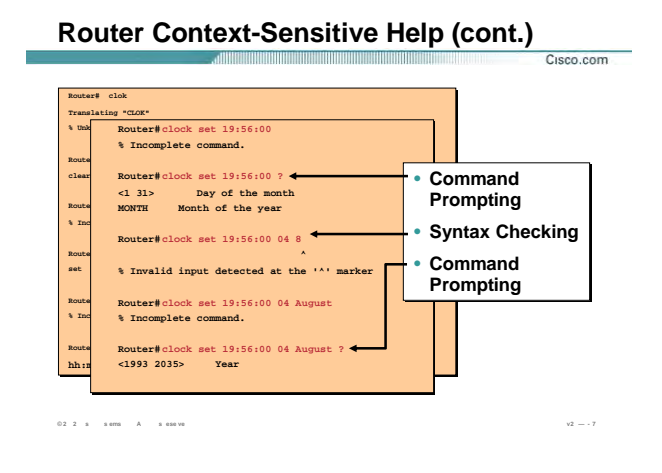

# استفاده از Help در یک مثال(ادامه) :

بنابراین همان طور که مشاهده مـی کنیـد بـه کمـک اسـتفاده از Command History و Context-Sensitive Help ، کـار

تنظیم ساعت و تاریخ روک این روتر به پایان رسـید.

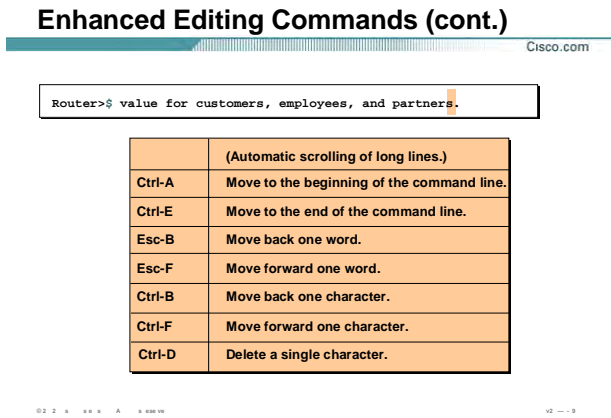

# **استفاده از کليدهای ميانبر در CLI :**

استفاده از کليدهای ميانبر در استفاده بهينه از فرمانها به شما کمـک بـسياری مـی کننـد . ليـست برخـی از کليـدهای

حرکتی در IOS سيسکو به شرح زیر می باشد:

**A-Ctrl**: برای رفتن به ابتدای خط فرمان.

**E-Ctrl**: برای رفتن به انتهای خط فرمان.

**B-Esc**: برای رفتن به اندازه یک کلمه به عقب.

**F-Esc**: برای رفتن به اندازه یک کلمه به جلو.

**B-Ctrl**: برای رفتن به اندازه یک کارکتر به عقب.

**F-Ctrl**: برای رفتن به اندازه یک کارکتر به جلو.

**D-Ctrl**: برای پاک کردن یک کارکتر استفاده می شود.

**P-Ctrl و N-Ctrl:** فراخوانی فرامين از حافظه History .

#### show version Command

 $0.2 \quad 2 \quad \text{ s} \qquad \text{ s} \text{ em} \qquad \text{A} \qquad \text{ s} \text{ e} \text{ se ve}$ 

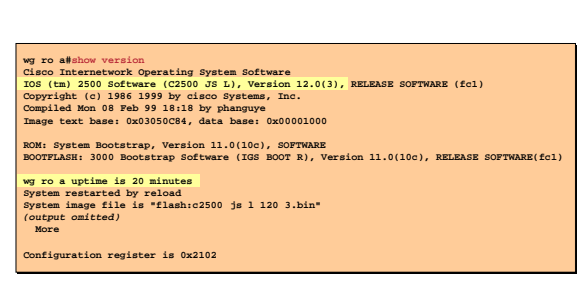

# فرمان Show Version و مفاهیم استخراجی از آن :

Cisco.com

این فرمان برای دیدن اطلاعات پایه ای کاربرد فراوانی دارد . به کمک ایـن فرمـان مـی تـوان در مـورد سـخت افـزار و ورژن IOS و ميزان حافظه هاي RAM و NVRAM و FLASH و نام platform و مدت زمان up بودن device ، اطلاعـاتي را بدســت آورد .

(C2500-JS-L) : IOS به صورت یک فایل اجرایی binary در حافظه flash ذخیره می شود و این فایل دارای نـامی مـی باشد که به صورت پیش فرض سه قسمتی است:

C2500: نام سخت افزاری device است که در این مثال روتری از سری ۲۵۰۰ می باشد.

JS: این نشان می دهد که این ورژن از IOS نسخه enterprise بوده و توانایی توسعه پیدا کردن را دارد.

L: این نشانه بیانگر این است که این فایل توانایی move دادن از حافظه flash را دارد.

Version 12.0(3): ورژن IOS را نمایش می دهد.

نکته دیگری که میتوان از این فرمان بدست آورد میزان حافظه flash و DRAM میباشد که در هنگام ارتقـاء و انتخـاب IOS باید به این دو مورد توجه بسـیارک کنید .

# **show version Command**

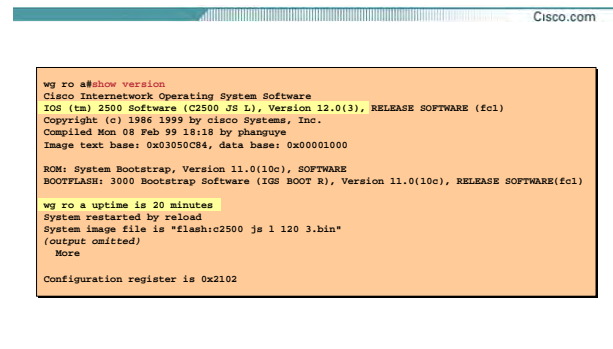

**© 2 2 s s e s A s ese ve v2 — -**

# **فرمان Version Show و مفاهيم استخراجی از آن :**

به کمک این فرمان ميتوان ورژن Registry را دید. در مبحث recovery password برای دیدن ورژن Registry از این فرمـان به خوبی استفاده خواهيد کرد .

**Configuration register is 0x2102**

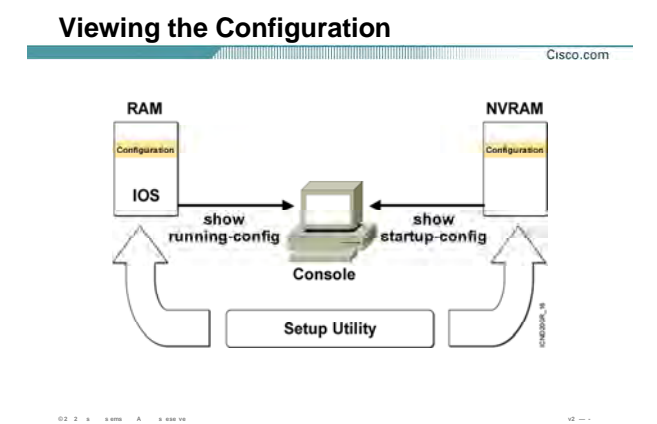

#### بررسی حافظه های RAM و NVRAM :

علاوه بر حافظه Flash و ROM روتر دو حافظه دیگری نیز دارد : RAM و NVRAM .

هنگامی که روتر را روشن می کنید روتر بعد از گذراندن مرحله power-on self-test یا همـان POST و بعـد از load کـردن IOS به دنبال تنظیماتی می گردد که قبلا آنها را در حافظه NVRAM ذخیره کرده اید.

در صورتی که آنها را پیدا کند ، آنها را در حافظه فرار و جارک روتر که همان حافظه RAM می باشـد قـرار مـی دهـد و در صورتی که موجود نباشد وارد set up mode می شود .

تمامی تنظیمات تا زمانی که روتر روشن می باشد در حافظه فرار روتر قرار دارد و این منطقـی نیـسـت کـه بـا خـاموش شدن روتر، تمامی تنظیمات را از دست بدهید . بنابراین باید آنها را در به یک حافظه دائمی منتقل کنید .

NVRAM حافظه دائمی می باشد که محل قرار گیری فایلی بـه نـام startup-config مـی باشـد و RAM محـل قرارگیـری . running-config نام running-

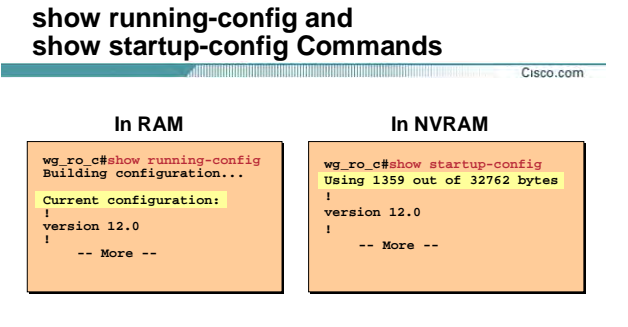

• Displays the current and saved configuration

بررسی حافظه های RAM و NVRAM :

 $\tau_2=\tau$ 

برای دیدن محتویات فایل startup-config که در حافظه NVRAM قرار دارد از فرمان زیر استفاده می کنیم :

wg\_ro\_c#show startup-config

 $0\,2\cdot 2\cdot s\,=\,s\,\epsilon\,\,s\,-\,A\,=\,s\,\sin\imath s$ 

برای دیدن محتویات فایل running-config که در حافظه RAM قرار دارد از فرمان زیر استفاده می کنیم :

wg\_ro\_c#show running-config

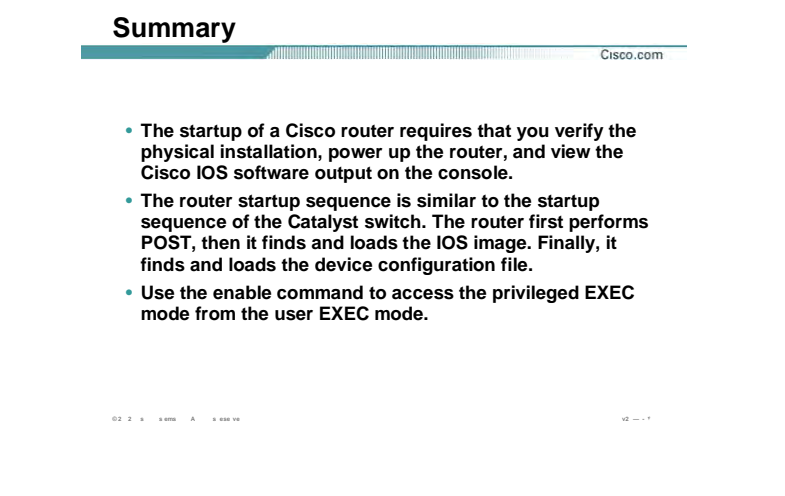

#### **خلاصه :**

بعد اینکه روتر را روشن می کنید روتر وارد مرحله Power-on self-test می شـود در ایـن مرحلـه سـخت افـزار هـا از نظـر

عملکرد تست می شوند . بع از گذر از این م حله و بعد از load شدن IOS ، محتویات NVARM بررسی می شود .

تنظيمات تحت نام startup-config در حافظه دائمی NVRAM ذخيره می شود .

در صورتی که روتر را برای بار اول راه اندازی کنيد و یا اینکه فرامـوش کـرده باشـيد تنظيمـات قبلـی را در NVRAM ذخيـره کنيد ، روتر وارد setup mode مي شود.

در غير این صورت تنظيمات از NVRAM خوانده شده و در حافظه RAM رگذاری می شود.

برای دیدن اطلاعات پایه چون ميزان حافظه DRAM و Flash و همچنين نام فایل IOS که خـود شـامل اطلاعـات بـسياری می باشد از فرمان show version استفاده می کنیم.

**درس سوم :** 

**معرفی پروتکل IP و تنظيم آن روی Cisco Router**

# **هدف :**

- .١ تنظيم اوليه یک روتر.
- .٢ CLI و Mode های مختلف .
- .٣ انواع پسوردها و نحوه تنظيم آنها .

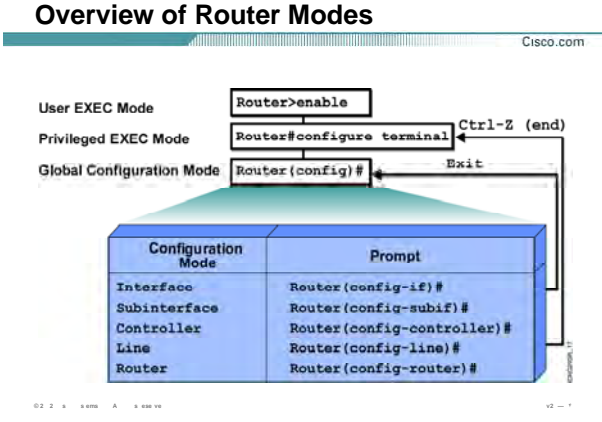

## CLI و Mode هاک مختلف :

تا به اینجا با دو mode آشـنا شـدید user mode و privileged mode .

اما mode دیگر ، تحت عنوان global mode موجود می باشد.

در این mode تنظیمات اصلی چون تنظیمات اینترفیس ها و فعال کردن Routing Protocol ها و غیره صورت می گیرد. برای وارد شـدن بـه global mode ابتـدا بایـد وارد privileged mode شـده و سـپس بـا وارد کـردن فرمـان Configure terminal وارد این mode شـوید.

## Router# Configure terminal

با وارد شدن به این mode شکل command prompt به صورت زیر تغییر می کند .

Router(config)#

برای خارج شدن از global mode کافی است فرمان exit را در این mode وارد کنید.

# **Saving Configurations**

<u> INTERNATIONAL ANTIQUE INTERNATIONAL A</u> Cisco.com

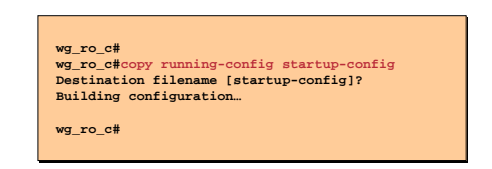

• Copies the current configuration to NVRAM

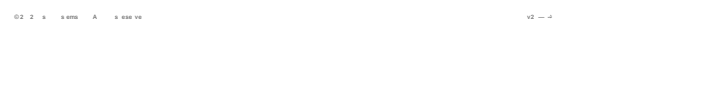

#### َ ذَخيره كردن تنظيمات :

تا به اینجا با انواع حافظه ها آشنا شدید . همـانطور کـه مـی دانیـد تنظیمـات در حافظـه فـرار روتـر تحـت فایـل -running config قرار دارند و با خاموش شدن روتر از بین می رود .

بنابراین باید این تنظیمات را به حافظه پایدار یا همان NVRAM منتقل کنیم . بنابراین با copy کـردن فایـل running-config در startup-config عملیات انتقال صورت می گیرد.

#### wg\_ro\_c# copy running-config startup-config

از طرفی می توان فایل startup-config یا همان محتویات NVRAM را پاک کرد .

برای این منظور فرمان زیر را در privileged mode به صورت زیر وارد کنید:

wg\_ro\_c# erase startup-config

# **Configuring Router Identification**

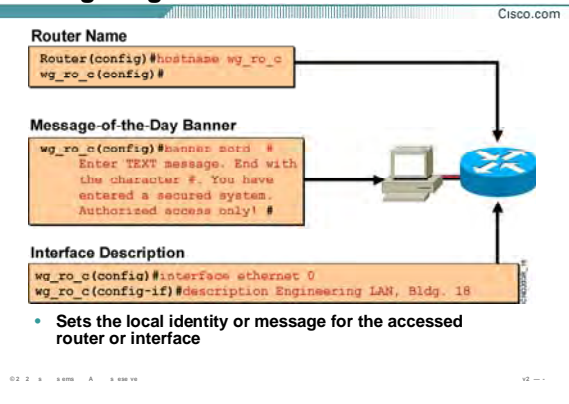

#### تنظیم نام و Dscription:

Hostname: برای تغییر نام روتر یا سوئیچ از این فرمان استفاده می شود.

نامی که شما به روتر یا سوئیچ نسبت می دهید فقط یک نام محلی می باشد و روک عملکرد آن تأثیری نمی گذارد. پیشـنـهاد می شـود نامی که به روتر نسـبت می دهید متناسـب با محل جغرافیایی و موقعیت مکانی آن باشـد. MOTD Banner؛ MOTD یا همان Message of the day پیغامی می باشد که در هر بار login کردن بـه روتـر بـرای هـر user و برای هر ارتباط نشـان داده می شـود.

در واقع ارتباط چه از طریق console port و auxiliary port باشد و چه از طریق telnet این پیغام نمایش داده خواهد شـد

این پیام یک اخطار امنیتی می تواند باشد که قبل از login کردن نمایش داده می شود.

Hostname Description: توضیحی می باشد که برای هر اینترفیس مـی تـوان نوشـت و ماننـد hostname فقـط یـک مشخصه محلی می باشد و برای مدیریت بهتر اینترفیس ها از آن استفاده کرد.

برای دیدن description هر اینترفیس می توان از فرمان show running-config کمک گرفت.
# **Configuring a Router Password** Cisco.com **Console Password** Router (config) #line consols 0<br>Router (config-line) #login<br>Router (config-line) #password cis Virtual Terminal Password Router (config) #line vty 0<br>Router (config-line) #login<br>Router (config-line) #passe **Enable Password** Router(config) Memable password cis Secret Password Router (config) #enab ret sanfran **Disable Commands** Router(config)#no log11  $0.2 - 2 = 8$  a seminary  $A = 8$  and yet

# انواع پسورد و نحوه تنظیم کردن آنها :

تابه اینجا با روشـهای برقراری ارتباط با روتر یا سـوئیچ آشـنا شـدید . همانطور که مـی دانیـد بـرای افـزایش امنیـت نیـاز بـه authentication و تأیید هویت می باشد.

در این قسمت انواع پسوردها و محل استفاده از هریک از آنها را مورد بررسپی قرار می دهیم :

پنج نوع پسورد وجود دارد:

- Enable Password  $\cdot$ .
- Secret Password  $\cdot$ . $\mathsf{r}$ 
	- **AUX Password**  $\cdot$ . $\mathsf{r}$
- Telnet Password  $\cdot$
- Console Password  $\Omega$

# **Configuring a Router Password**

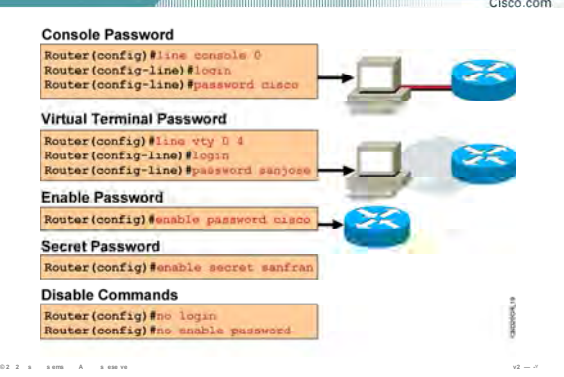

# انواع پسورد و نحوه تنظیم کردن آنها (ادامه ) :

Enable password: برای برقراری امنیت هنگام ورود به privileged mode استفاده می شود . هنگامی که در user mode فرمان enable را وارد می کنید و می خواهید وارد privileged mode شوید این password پرسـیده می شـود. Router(config)#enable password cisco

این پسورد به صورت clear text ذخیره مـی شـود و بـه کمـک فرمـان show run مـی توانیـد آن را بـه صـورت clear و کـد نشده ببينيد.

Secret Password: همانند enable password می باشـد. بـا ایـن تفـاوت کـه پـسورد بـه صـورت کـد شـده در فایـل Running-config و startup-config ذخیره می شود و به صورت clear-text نمایش داده نمی شود .

### Router(config)#enable password cisco

secret password توجه داشته باشید هنگامی که secret password را تنظیم می کنید، تا زمان فعال بـودن ، enable Password به صورت غیر فعال در می آید و می بایست هنگام ورود بـه Priviledeg Mode ، پـسـورد مربـوط بـه Secret Password را وارد کنید .

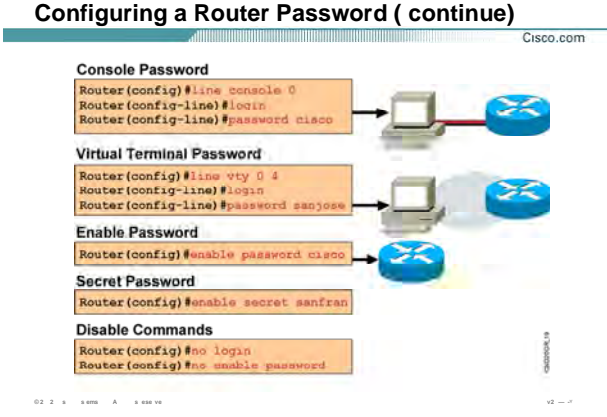

#### ً انواع پسورد و نحوه تنظیم کردن آنها (ادامه) :

Telnet Password: یکی از راههای دسترسـی بـه روتـر Virtual Terminal یـا همـان Telnet مـی باشـد . بنـابراین درصورتیکه به یک روتر Telnet می کنید ، می بایست بعد از بررسـی و صحت Authentiction ، ارتباط برقرار شـود .

براک تنظیم کردن telnet password وارد global mode شده و فرمان زیر را وارد می کنید:

#### Router(config)#line vty 0 4

به ازاک هر ارتباط Telnet یک Session برقرار می شود بنابراین به اندازه تعداد Line هایی که IOS ساپورت می کند مـی توانید Telnet Session برقرار کنید.

برای دیدن تعداد Line هایی که IOS ساپورت می کند کافی است از Help کمک بگیرید .

Router(config-line)#line vty 0 ?

<1-4> Last Line Number

 $<$ cr $>$ 

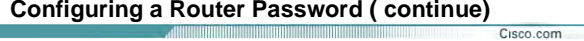

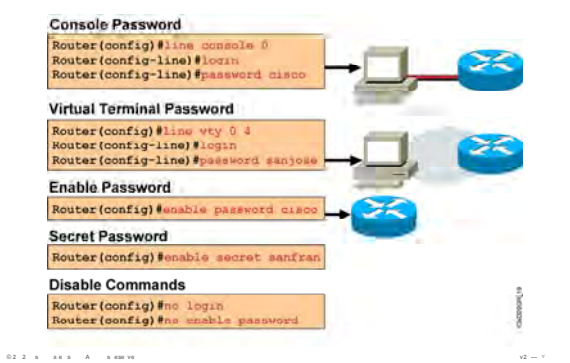

# انواع پسورد و نحوه تنظیم کردن آنها (ادامه) :

فرمان بعدی login می باشـد . در واقـع بـا ایـن فرمـان مـی گوییـد کـه در صـورت telnet شـدن بـه ایـن device ، پـسورد پرسیده شود.

### Router(config-line)#login

به همین ترتیب می توان با به کار بردن فرمان no login ، بگوییم کـه در صـورت telnet شـدن بـه ایـن device ، پـسـورد پرسیده نشود.

Router(config-line)#no login

مرحله آخر تعريف پسورد مي باشد:

### Router(config-line)#password sanjose

T.

توجه داشته باشید telnet password قبل از وارد شدن user به user mode پرسیده می شود.

به کمک فرمان show session می توان تمامی session های برقرارشده و مـدت زمـان connect بـودن هـر یـک از آنهـا را مشاهده کرد.

Router# show session

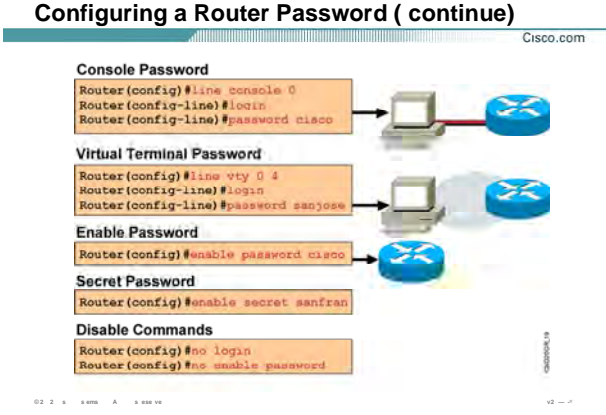

# ً انواع پسورد و نحوه تنظیم کردن آنها (ادامه) :

و مي توانيد به كمک فرمان disconnect ، ارتباط session خاصي را با روتر قطع کرد . براې اين منظور کافي است فرمـان زیر را به صورت زیر وارد کنید.

#### Router# disconnect connection-number

از طرفی با فرمان resume می توانید بین connection ها حرکت کنید بدون اینکه connection ایی را disconnect کنید.

#### Router# resume connection-number

#### :AUX Password

مـي باشــد . در همانطور که می دانید یکی دیگر از راه های برقراری ارتباط remote ، روش استفاده از پورت AUX این روش روتر را از طریق یک مودم به خط dial-up متصل شده است و دسترسـی a صـورت remote بـه آن امکـان پـذیر می باشد. Aux password ، پسوردی است که قبل از وارد شدن به user mode پرسید می شود .

Router(config)# line aux 0

Router(config-line)# login

Router(config-line)# password cisco

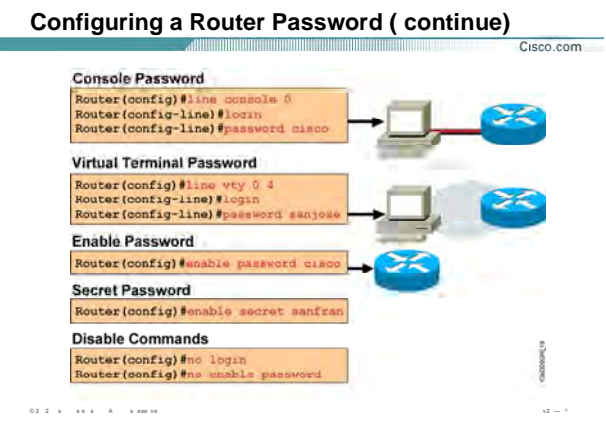

# انواع پسورد و نحوه تنظیم کردن آنها (ادامه) :

#### :Console password

همانطور که گفته شد تنها راه ارتباط با روتر که بدون تنظیم می باشـد اسـتفاده از console port اسـت. بنـابراین بعـد از انجام تنظیمات می توانید روتر را در یک جای ثابت قرار داده و از این به بعد آن را از طریق telnet یا Browser کردن تنظیم کنید.

مـى شـود. اما توجه داشته باشید که نداشـتن پـسورد و محـدودیت دسـترســی افـراد بـراک admin دردسـر سـاز Console Password ، پسوردی است که قبل از وارد شدن به User Mode پرسیده می شود و به صورت زیر تنظیم مـی شود .

Router(config)# line console 0

Router(config-line)# login

Router(config-line)# password Cisco

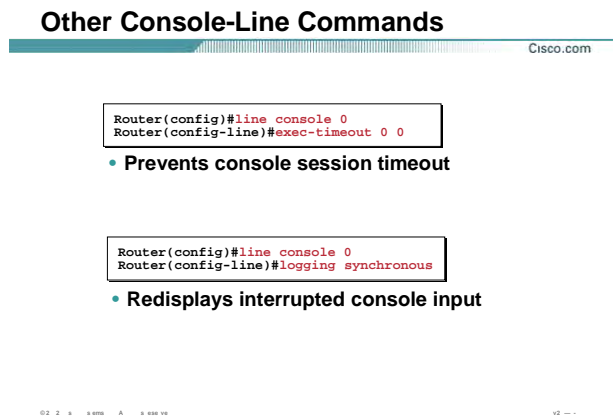

# تنظیمات اضافی پورت Console :

تا به اینجا با اینترفیس console آشنا شدید . مدت زمان برقراری ارتباط console با روتر یا ســوئیچ بـدون قطـع شــدن ایـن ارتباط به صورت پیش فرض ۱۰ دقیقه می باشد. به کمک دستور زیر می توانید مدت زمـانی کـه ایـن ارتبـاط برقـرار مـی شود را به صورت نامحدود تعریف کنید. در واقع اگر packet ایی برای مدت زمان طولانی از این اینترفیس رد و بـدل نـشود این ارتباط قطع نخواهد شد.

Router(config)#line console 0 Router(config-line)#exec-timeout 00

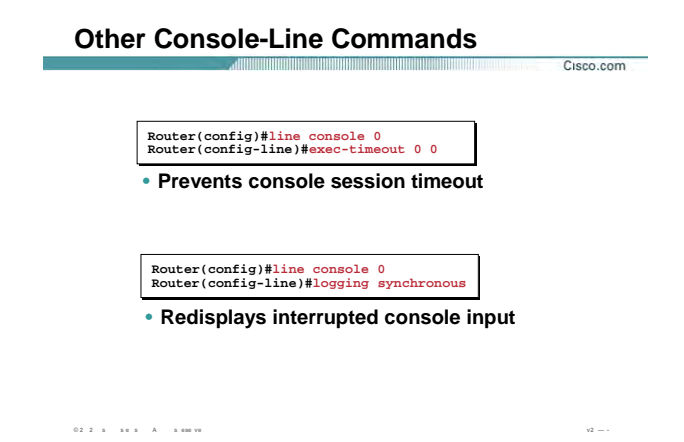

### تنظیمات اضافی پورت Console :

command prompt یکی دیگر از مشکلاتی که ممکن است با آن مواجه شوید ،این است کـه شــما فرمـانی را در روتر یا سوئیچ وارد می کنید به طور مثال فرمان show run و منتظر نتیجه آن هستید در این لحظه پیام جدیدی مبنی بـر اینکه یکی از اینترفیس ها up شده است ظاهر می شود . بنابراین نمی توانید تفاوت بین نتیجه فرمان خودتان و پیامی که ظاهر شده را متوجه شوید. به کمک فرمان زیر می توانید به روتر بگویید پیام جدید را بعد از خروجـی فرمـان شـما نمایش دهد.

Router(config)#line console 0 Router(config-line)#logging synchronous

# **Configuring an Interface**

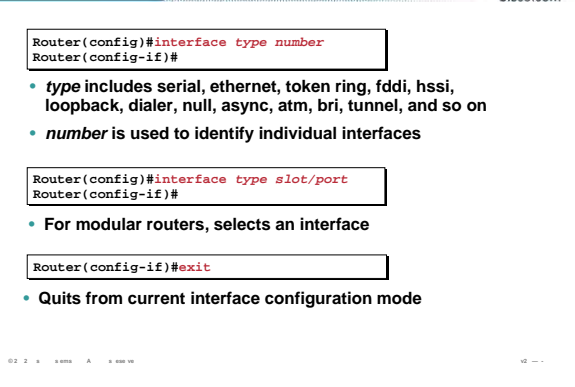

#### Interface Mode و تنظيم آن :

Cisco.com

تا به اینجا با انواع راه های برقراری ارتباط با روتر آشنا شـدید . در واقـع ایـن ارتبـاط از طریـق اینتـرفیس هـا و پـورت هـای موجود بر روک روتر امکان پذیر می باشد.

به این نکته توجه داشته باشید که یکی از ملاکهای انتخاب روتر نوع و تعداد اینترفیس های آن می باشد.

یک اینترفیس ممکن است روی روتر به صورت built-in نباشـد ، امـا از طرفـی روتـر مـی توانـد دارای تعـدادی slat خـالی باشد که می توانید ماژول مربوطه را خریداری کرده و در آن قرار دهید . بنابراین روترها از نظر نوع و تعداد اینترفیس هـای که ساپورت می کنند متفاوت می باشـند .

برای اینکه یک اینترفیس را تنظیم کنید به طور مثـال بـه آن IP Address بدهیـد و یـا پهنـای بانـد آن را تغییـر بدهیـد مـی بایست ابتدا تغییر mode داده و وارد interface Mode شده و سپس تظیمات مربوط به آن اینترفیس را انجام دهید. به کمک فرمان زیر می توان وارد اینترفیس مورد نظر شده و آن را تنظیم کرد .

Router(config)#interface type number

Router(config-if)#

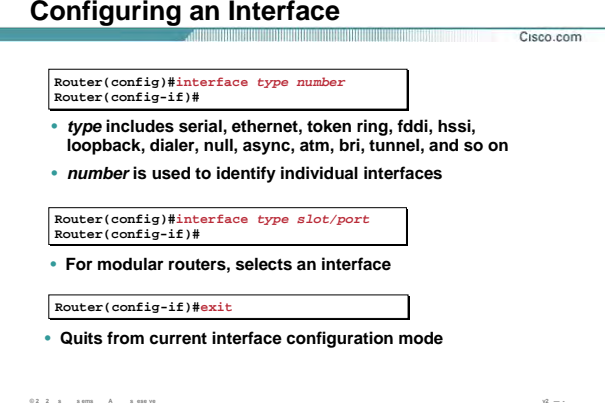

# Interface Mode و تنظیم آن (ادامه ) :

توجه داشته باشید برای این کار باید نام انیترفیس و شماره آن را بدانید.بـه طـور مثـال مـی خواهیـد اینتـریس serial بـا شـماره ۱ را تنظیم کنید .ابتدا وارد global mode شـده و سـپس فرمان زیر را وارد کنید.

### Router(config)#interface serial \

### Router(config-if)#

برای ماژول هایی که در slat های خالی قرار می گیرند نام گذاری بـه ایـن صـورت اســت کـه ابتـدا بایـد نـوع اینتـرفیس و

سپس شماره slat و سپس شماره اینترفیس را وارد کنید.

به طور مثال فرض کنید در slat شـماره • دو پورت serial وجود داشـته باشـد، بنابراین براک صدا زدن آنها می گوییم serial 0/0 ويا 1/0 serial.

برای خارج شدن از interface mode از فرمان Exit استفاده می شود .

Router(config-if)#exit

Router(config)#

#### **Configuring a Serial Interface** Cisco.com **Enter Global** Router#configure terminal **Configuration Mode**  $Router(config)$ # Router(config)#interface serial 0 **Specify Interface**  $\texttt{Router}(\texttt{config-if})\texttt{\#}$ Set Clock Rate Router(config-if)#clock rate 64000 (on DCE interfaces only)  $Router(config-if)$ # outer(config-if)#bandwidth 64 Set Bandwidth Router(config-if)#exit (recommended) Router(config)#exit Router#  $0.2 \quad 2 \quad \text{ s} \qquad \text{ s} \text{ error} \qquad \text{A} \qquad \text{ s} \text{ \text{ case } \text{vs}}$

# : و تنظيم آن Serial Interface

به منظور برقراری ارتباط یک روتر با روتر دیگر بـه صـورت Point-to-Point مـی تـوان از اینتـرفیس serial اسـتفاده کـرد . بنابراین اتصال دو روتر به صورت نقطه به نقطه به صورت یکی از دو حالت زیر می باشد:

back-to-back .)

می گیرد. ۲. در دو محل جغرافیایی مختلف بوده و ارتباط آن دو با استفاده از خطوط مخابراتی صورت دو روتری که قرار است با هم ارتباط داشته باشند باید با نرخ یکسان ارسال و دریافت اطلاعات کنند.

در روترهایی که خطوط ارتباطی بستر مخابراتی می باشد ، مودم CSU/DSU کار تنظیم ایـن نـرخ را بـه صـورت اتوماتیـک انجام می دهند.

در صورتی که روترها را به صورت back-to-back به یکدیگر متصل کنید ، کابـل هـای DTE/DCE ایـن ارتبـاط را برقـرار مـی كنند . در اين حالت يک روتر به عنوان DTE و طرف ديگر DCE خواهد بود.

بنابراین لازم است که clock rate را روک اینترفیسپ که به کابل DCE متصل شده است ، تنظیم کنید.

اما این سوال اینجا پیش می آید که اینترفیس کدام روتر نقش DTE و کدام یک DCE خواهد بود.

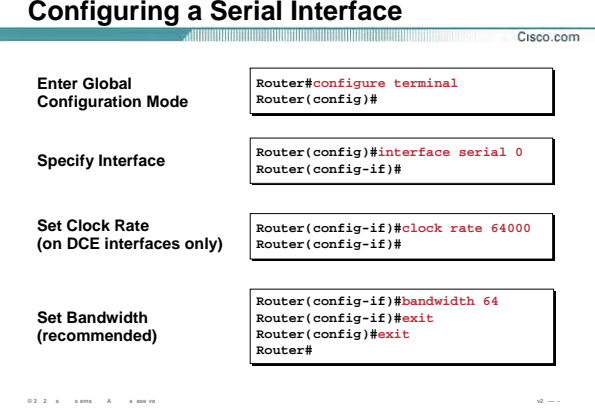

### Serial Interface و تنظيم آن (ادامه ):

به کمک فرمان زیر می توانید از DTE یا DCE بودن اینترفیس های Serial ،آگاه شوید.

Router> show controller serial 0

برای تنظیم کردن clock rate روی اینترفیس serial به صورت زیر عمل می کنید:

Router(config)#interface serial 0

Router(config-if)#Clock rate 64000

Bandwidth یکی دیگر از ویژگیهای اینترفیس serial می باشد که می توانید آن را به کمک فرمان زیر تغییر دهید.

#### Router(config-if)#bandwidth 64

پهناک باند یکی از ملاکهاک می باشد که در مبحث routing protocol ها کاربرد فراوانی دارد و ملاکـی مـی باشـد کـه در انتخاب بهترین مسیر نقش بسزایی را ایفا می کند . در مبحث routing با اهمیت این ملاک بـه خـوبی آشــنا خواهیـد شد.

نکته: اینترفیس serial به صورت پیش فرض دارای پهنای باند 1.544 Mbps می باشد.

### **Ethernet media-type Command**

 $0.2 \quad 2 \quad \times \qquad \text{a ems} \qquad A \qquad \text{a emw}$ 

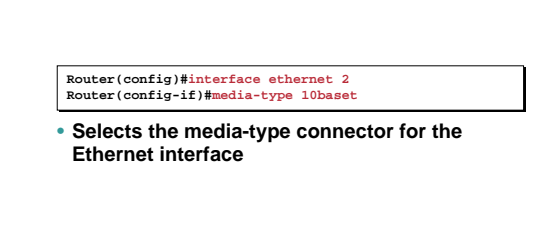

### Interface Ethernet و Interface Fast Ethernet و نحوه تنظيمات آن :

Cisco.com

 $\sqrt{2}$   $=$  .

یکی دیگر از انواع اینترفیس ها،اینترفیسـهای Ethernet و Fast Ethernet هسـتند که کـاربرد آن در اتـصال روتـر بـه شـبکه LAN می باشد .

اینترفیس Ethernet با سرعت 10/100 Mbps کار می کند در حالی کـه Fast Ethernet با سـرعت 10/100/1000 10/1 کار می کند و از هر دو برای ارتباط روتر به سوئیچ و در نتیجه به شـبکه LAN اسـتفاده می شـود.

ميي توانـد هـم اینترفیس Ethernet با سرعت Mbps 10/100 کار می کند. این بدان معنی است که این اینتـرفیس با سرعت 10 کار کند و هم با سرعت 100 و اینکه با کدام سرعت کار کند درصورت تنظیم نکردن آن ، خود اینتـرفیس بـه صورت اتوماتیک تشخیص می دهد . اما شما می توانید این اینترفیس را طوری تنظیم کنید که فقط با سـرعت Mbps 10 کار کند . برای این منظور وارد اینترفیس مربوطه شده و فرمان زیر را وارد می کنید.

Router(config-if)#media-type 10baset

# Disabling or Enabling an Interface

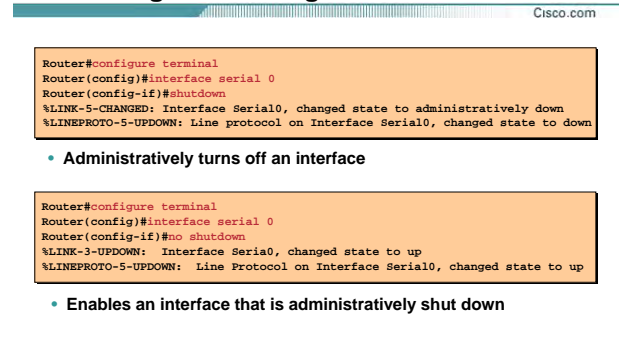

### فعال و غیرفعال کردن یک اینترفیس :

 $v2 =$ 

تمامی اینترفیس های روتر به صورت default غیرفعال (Shut Down) هستند.

بنابراین زمانی که بخواهید از یک اینترفیس اسـتفاده کنید ابتدا مـی بایـسـت آن را فعـال کنیـد. بـرای ایـن منظـور وارد اینترفیس مربوطه شده و فرمان زیر را وارد می کنیم.

# Router(config)#interface serial 0

 $0.2 \quad 2 \quad \times \qquad \times \text{ems} \qquad A \qquad \times \text{ sus ve}$ 

#### Router(config-if)#no shutdown

بعد از فعال کردن یک اینترفیس ، پیامی مبنی بر اینکه اینترفیس up شده و تغییر state داده است ظاهر می گردد. بالعکس برای غیر فعال کردن اینترفیس به صورت دستی از فرمان زیر استفاده می کنیم:

Router(config-if)#shutdown

نکته: اینترفیسـی که shutdown باشـد هیچ گونه پکتی را ارسـال و یا دریافت نمی کند.

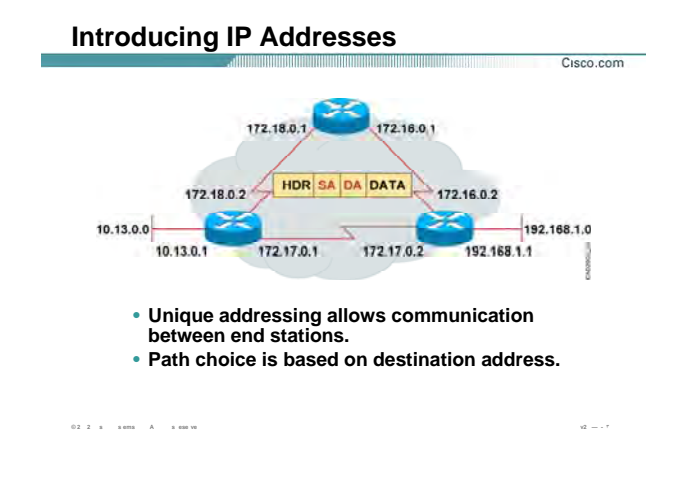

#### **[: IP Address](http://www.txt.ir) معرفی**

تا به اینجا با انواع اینترفيس ها و ویژگيهای مهم آنها مانند bandwidth و نحوه فعال کردن آنها روی یـک اینتـرفيس آشـنا شدید . درواقع تا به اینجا هر کدام از روتره به تنهایی و مستقل از روترهای دیگـر بررسـی شـده انـد ، امـا سـوالی کـه اینجا مطرح می شود اینست ، چگونه روترها می توانند با هم ارتباط برقرار کنند؟

چگونه می توان به یک روتر از طریق یـک شـبکه و بـا اسـتفاده از سـرویس Telnet و بـدون اسـتفاده از پـورت console ، ارتباط برقرار کرده و آن را تنظيم کرد؟

و یا به عبارتی علاوه بر فراهم آوردن بستر ارتباطی مناسب چه پارامترهای دیگری در ارتبـاط بـين روترهـا نقـش خواهـد داشت .

یک پاسخ برای تمامی این سوالات وجود دارد و آن هم وجود پارامتری به نام آدرس ، که بـه کمـک آن روترهـا همـدیگر را شناخته و با یکدیگر ارتباط برقرار می کنند . این آدرس منحصربه فرد بوده و امک ن دسترسی به تک تک عناصـر شـبکه را فراهم می کند . این شناسه منحصر به فرد در شـبکه هـای مختلـف متفـاوت مـی باشـد بـه طـور مثـال در شـبکه IP/TCP ، این شناسه براساس پروتکل IP و یا پروتکل IPX خواهد بود .

بنابراین در یک شبکه تمامی عناصر شبکه دارای آدرسهای متفاوت ولی منحصر به فرد خو هند بود .

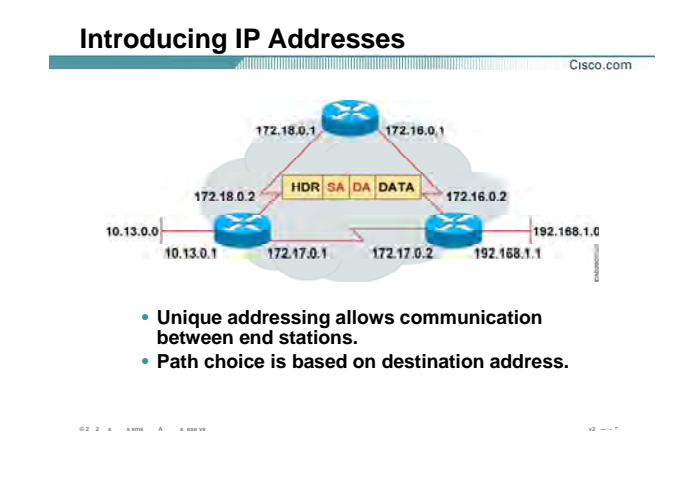

#### **معرفی Address IP ) ادامه ) :**

در واقــع هــر پکــت در شــبکه ماننــد نامــه ای اســت کــه دارای آدرس فرســتنده (address source (و آدرس گيرنــده ( destination address) می باشد. همانطور که در ساختار شـهری تمـامی آدرس هـا منحـصر بـه فـرد بـوده و شـما نمـی توانيد پلاک پستی یکـسانی را بـرای دو خانـه پيـدا کنيـد ، Address IP هـا نيـز در شـبکه از ایـن سـاختار پيـروی کـرده و منحصر به فرد خواهند بود .

زمانی که صحبت از منحصربه فرد بودن آدرسها پيش می آید ، بلافاصله مسئله نظارت و کنترل اهميـت پيـدا مـی کنـد . امروزه در دنيا یک مرکز متصدی این امر می باشد.

در واقع **ICANN**)Number and Name Assigned Corporation Internet (وظيفه نظارت و مدیریت روی نام ها ، IP ها و پروتکل ها را به عهده دارد .

ICANN کره زمين را از نظر جغرافيایی به پنج ناحيه (Region (تقسيم بندی می کند و هر کدام از این region هـا وظيفـه دادن IP و نظارت و مدیریت روی هر کدام از آنها را به عهده خواهد داشت .

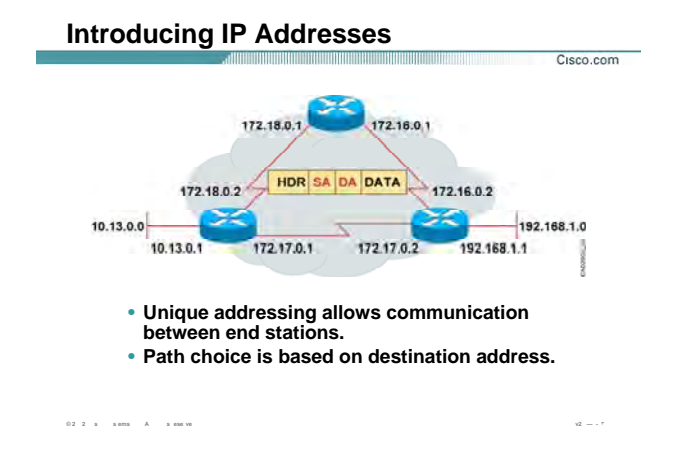

# **معرفی Address IP) ادامه :)**

این پنج ناحيه به شرح زیر می باشد:

- .١ NCC RIP : منطقه اروپا،خاورميانه و آسيای مرکزی را تحت پوشش دارد .
	- .٢ ARIN : منطقه امریکای شمالی را تحت پوشش دارد .
	- .٣ APNIC : منطقه آسيای شرقی و اقيانوسيه را تحت پوشش دارد .
		- .۴ AfriNIC : منطقه افریقا را تحت پوشش دارد .
	- .۵ LACNIC : منطقه امریکای لاتين و جزایر کاریب را تحت پوشش دارد .

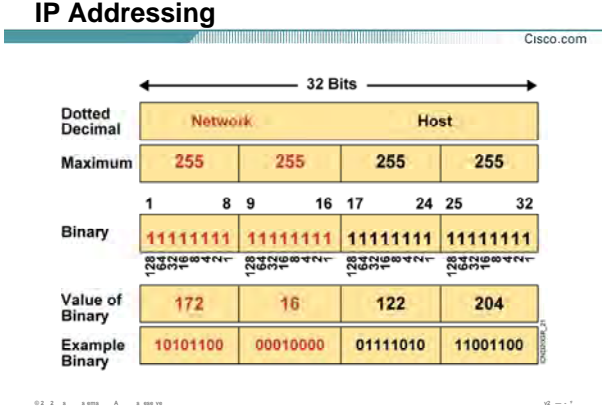

#### **: IP Address ساختار**

تا به اینجا با اهميت آدرس دهی یکتا در شـبکه آشـنا شـدید ، در ادامـه بـا Address IP و سـاختار ایـن پروتکـل و دسـته بندی های متفاوت آن بيشتر آشنا خواهيد شد .

4V IP و یا به عبارتی 4 Version IP ، یک آدرس ٣٢ بيتی می باشد . این آدرس از چهار قـسمت ( octet (تـشکيل شـده است و به هر قسمت یک Octet گفته می شود که ٨ بيت می باشد.

درصورتی که در یک octet یک بيت دارای مقدار یک و بقيه بيتها مقدار صفر داشته باشند ، و یا به عبارتی هفت بيـت بـا مقدار ١ و یک بيت با مقدار صفر موجود باشد ، متناسب با جایگاه آن بيتی که دارای مقدار یک می باشد ، مقـدار Octet در مبنای ده می تواند مقادیر ١٢٨ ، ۶۴ ، ٣٢ ، ١۶ ، ٨ ، ۴ ، ٢ و ١ به خود بگيرد .

همانطور که گفته شد Address IP یـک آدرس ٣٢ بيتـی و دارای چهـار قـسمت مـی باشـد . هـر قـسمت مـی توانـد عددی در رنج ٠ تا ٢۵۵ باشد. همانطور که در شکل می بينيد Address IP از دو بخش اصلی تشکيل شده است : بخش اول network و بخش دوم .host

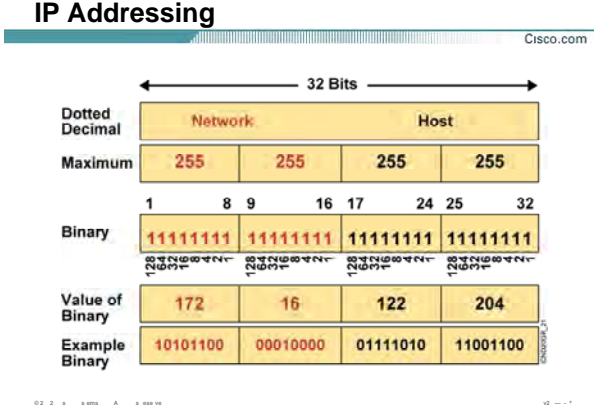

#### **ساختار Address IP) ادامه):**

سوالی که پيش می آید اینست که هر کدام از آنها چيستند و محدوده آنها چگونه تعيين می شود ؟

**ID Network:** بخش اول یا همان Network ، مشخصه یک شبکه اسـت. بنـابراین ایـن قـسمت در تمـام station هـای موجود در یک شبکه یکسان خواهد بود .

به طور مثال فرض کنيد در یک شبکه station ها هر کدام دارای یک Address IP در رنج 172.16.1.1 تا 172.16.255.254 باشد. در این حالت network یا همان مشخصه شبکه ، 172.16.0.0می باشد . زیرا دو قـسمت اول در تمـامی آدرسـها یکسان بوده و تغيير نکرده است .

**ID Host:** این بخش تمایز بين Address IP را نشان می دهد . بنابراین در یک شبکه بـا ID network یکـسان، تمـایز IP Address ها توسط بخش دوم آدرس IP یا همان ID Host صورت می گيرد .

سوالی که اینجا مطرح می شود این است که طول ID network و ID Host چقدر است؟

این اندازه متغیر است و این متغیر بودن ، به کلاس IP Address ها بستگی دارد.

یعنی ممکن است که ID network یک یا دو یا سه octet باشد و ID host نيـز متناسـب بـا انـدازه ID Network تغييـر خواهد کرد.

#### **IP Address Classes** all the contract of the contract of the contract of the contract of the contract of the contract of the contract of the contract of the contract of the contract of the contract of the contract of the contract of the contra Cisco.com Bits:  $16$   $17$  $8<sub>9</sub>$ 24 25  $32$  $\overline{1}$ DNNNNNNN Host Host **Class A** Host Range (1-126) Bits: 16 17  $9<sub>9</sub>$ 24 25  $32$  $\mathbf{I}$ **Class B JONNNNNN** Network Host Host Range (128-191) Bits: 89  $16 \t17$  $2425$  $32$  $\mathbf{1}$ Class C 110NNNNN Network **Network** Host Range (192-223) Bits: đ.  $B - 9$ 16 17 24 25  $32$ 1110MMMM Multicast Group Multicast Group Multicast Group Class D Range (224-239)  $0.2\quad 2\quad \times \qquad \textrm{s~ens} \qquad A \qquad \quad \textrm{s~ess~vs}$  $v2 = -1$

# کلاسهای مختلف IP :

سوالي که مطرح مي شود اينست که کلاس IP چيست ؟

در یک IP Address بخش ( octet) اول از سمت چپ مهم ترین نقش را در تعیـین نـوع کـلاس بـازی مـی کنـد و مقـادیر مختلفی که این بخش به خود می گیرد می تواند به دسته بندی های مختلفی منجر شود.

به طور استاندارد ۴ دسته IP Address وجود دارد که به صورت <u>فعال</u> از آن استفاده مـی شـود . ایـن دسـته ب*نـد*ی بـه شرح زیر می باشد :

- Class A .1
- Class B . T
- Class C . T
- Class D. . Y

Class A : در این کلاس بیت اول از octet اول دارای مقدار صفر می باشد. بنابراین مقادیری کـه ایـن octet در مبنـای ده می تواند به خود بگیرد عددی در رنج ۱ تا ۱۲۶ خواهد بود.

# **IP Address Classes**

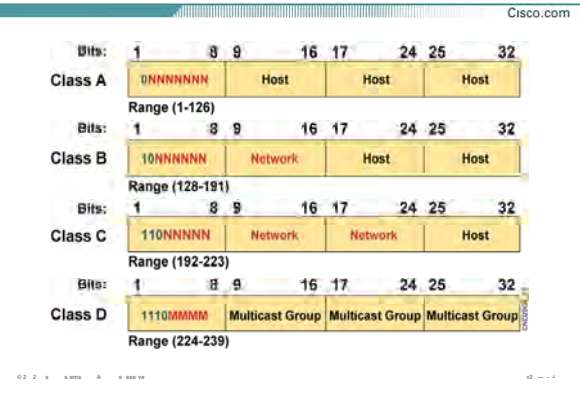

#### **کلاسهای مختلف IP) ادامه) :**

بنابراین در تمامی Address IP هایی که در رنج کلاس A هستند ، octet اول نقش ID network و سه octet آخـر نقـش ID Host را بازی می کند .

ID Network ، مشخصه یک رنج address IP ایی می باشد که در یک network . قرار دارند

فرض کنيد در یک station ، network ها IP Address ها IP های خود را از رنـج 10.0.0.1 الـی 10.255.255.254 انتخـاب کـرده باشند. بنابراین اگر بخواهيم یک مشخصه بـرای تمـای ایـن Address IP هـا معرفـی کنـيم کـه نماینـده و معرفـی کننـده تمامی آنها باشد چه کاری باید کرد؟

همانطور که می بينيد octet اول در تمامی آنها ثابت بوده و بقيه octet ها متغير هستند. بنـابراین بخـش ثابـت را آورده و به ازای قسمتهای متغيير مقدار صفر قرار می دهيم.

بنابراین octet ثابت به عنوان network و قسمتهایی که متغيير هستند به عنوان host انتخاب می شوند.

در این مثال ID network ، 10.0.0.0 . می باشد

بنابراین به صورت کلی می توان گفت که در تمـامی Address IP هـایی کـه در رنـج کـلاس A هـستند، octet اول نقـش ID network و سه تا octet آخر نقش ID Host را بازی می کند.

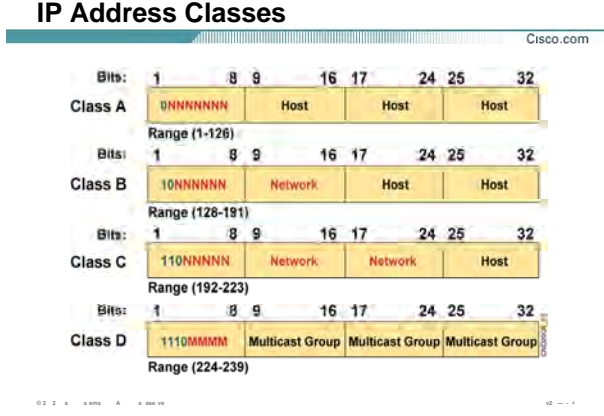

#### **کلاسهای مختلف IP) ادامه) :**

**B Class :** در ایـن کـلاس، در octet اول، بيـت اول دارای مقـدار یـک و بيـت دوم دارای مقـدار صـفر مـی باشـد. بنـابراین مقادیری که این octet در مبنای ده می تواند به خود بگيرد عددی در رنج ١٢٨ تا ١٩١ . می باشد از طرفی در تمامی Address IP هایی که در رنج کلاس B هستند ،دو تا octet اول نقش ID network و دو تـا octet دوم نقش ID Host را بازی می کند.

**C Class :** در این کلاس، در octet اول، بيـت اول و دوم دارای مقـدار یـک و بيـت سـوم دارای مقـدار صـفر مـی باشـد. بنابراین مقادیری که این octet در مبنای ده می تواند به خود بگيرد عددی در رنج ١٩٢ تا ٢٢٣ . می باشد ازطرفی در تمامی Address IP هایی که در رنـج کـلاس C هـستند ، سـه تـا octet اول نقـش ID network و octet آخـر نقش ID Host را بازی می کند.

#### **IP Address Classes**  $Cisco.com$ **Bits:** 1 89 16 17 24 25  $32$ *<u>DNNNNNNNN</u>* **Class A** Host **Host** Host Range (1-126) Bits:  $8<sub>9</sub>$ 16 17 24 25 32 × **Class B JONNNNNN** Network Host Host Range (128-191) Bits: 8.9 16 17 24 25  $32$ Class C 110NNNNN Notwork Natwork Host Range (192-223) Bits:  $a<sub>9</sub>$ 16 17 24 25  $32$ 4. 1110MMMM Multicast Group Multicast Group Multicast Group Class D Range (224-239) **© 2 2 s s ems A s ese ve v2 — - ۵**

#### **کلاسهای مختلف IP) ادامه):**

**D Class :** در این کلاس، در octet اول، بيـت اول و دوم و سـوم دارای مقـدار یـک و بيـت چهـارم دارای مقـدار صـفر مـی باشد. بنابراین مقادیری که این octet در مبنای ده می تواند به خود بگيرد عددی در رنج ٢٢۴ تا ٢٣٩ . می باشد از این کلاس برای انجام عمليات multicasting در شبکه اسـتفاده مـی شـود. در واقـع اگـر بخواهيـد پکـت خاصـی را در شبکه پخش کنيد به طوری که آن دسته از station هایی که مورد نظـر شـما هـستند ایـن پکـت را دریافـت کننـد ، مـی بایست آدرس مقصد آن را یـک آدرس در رنـج کـلاس D قـرار دهيـد .نگـران کـاربرد ایـن کـلاس نباشـيد و بـا آن در مباحـث Routing آشنا می شویيد . درضمن در این کلاس به سه octet آخر Group multicast نيز گفته می شود. نکته : یک دسته کلاس به نام D class نيز در دسته بندی ها آورده مـی شـود ولـی ایـن کـلاس از آنجـایی کـه هنـوز بـه صورت جهانی از آن استفاده نمی شود و کاربرد خاصی نيز ندارد در معرفی کلاس های فعال گفته نخواهد شد . به کلاس A B و کلاس توجه کنيد و به رنج مقایری که octet اول به خود گرفته است دقت کنيـد. همـانطور کـه مـشاهده می کنيد عدد ١٢٧ در هيچ یـک از کلاسـها گنجانـده نـشده اسـت . ایـن عـدد بـرای کـار خاصـی رزرو شـده اسـت .آدرس 127.0.0.1 که به آنAddress loopback نيز گفته می شـود در هـيچ یـک از دو کـلاس A و B گنجانـده نمـی شـود و یـک آدرس رزرو شده است که جهت تست کارت شبکه از آن استفاده می شود.

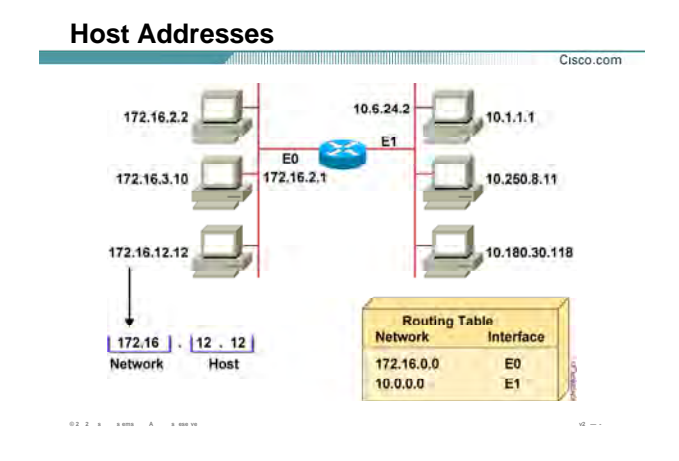

#### **:Host Address**

به شکل فوق توجه کنيد. دو شبکه با رنج Address IP متفاوت وجود دارد.

در سمت راست یک شبکه با رنج IP کلاس A و در طرف دیگر کلاس B وجود دارد.

و به هر کدام از station ها یک Address IP منحصر به فرد نسبت داده شده است.

همانطور که مـشاهده مـی کنيـد در شـبکه سـمت راسـت octet اول ثابـت و بقيـه octet هـا متغييـر هـستند ، بنـابراین ID network این شبکه 10.0.0.0 . خواهد بود در سمت چپ نيز 172.16.0.0 به عنوان مشخصه تمامی address IP های موجود در شبکه می باشد. از طرفی تمامی station هایی که دارای ID network یکسانی هستند می تواننـد همـدیگر را ببينند . به طور مثال station ایـی بـا آدرس 172.16.2.2 مـی تواننـد براحتـی بـا station ایـی بـا آدرس 172.16.12.12 تبادل اطلاعات کند. فرض کنيد که station با آدرس 172.16.2.2 بخواهد پکتی را به خارج از شبکه خود و به station ایی با آدرس 10.1.1.1 بفرستد. چگونه این انتقال صورت می گيرد؟در واقع چگونه می توان چندین شبکه ای که هر کـدام در رنج های مختلف IP هستند با یکدیگر ارتباط برقرار کنند ؟

پاسخ به این سوال ، عمليات Routing . می باشد یعنی جهت دادن به پکتهایی که مقصد آنها شـبکه محلـی نيـست و می بایست به سمت شبکه دیگری هدایت شود . روتر این وظيفه را به خوبی انجام می دهد. درواقع روتر هم شبکه

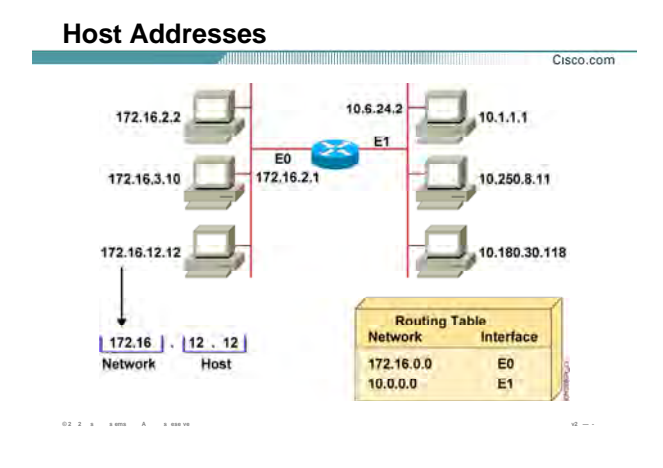

#### **(: ادامه [\(Ho t Addres](http://www.txt.ir)s**

مبداء و هم شبکه مقصد را به خوبی می شناسد . بنابراین درخواستی که بـه آن وارد مـی شـود را براحتـی بـه سـمت شبکه مقصد هدایت می کند ا ن کار به کمک تعریف یک الگوریتم مسيریابی و فعال کردن آن روی روتر امکـان پـذیر مـی باشد . درنهایت روتر به کمک این الگوریتم Table ایی کـه شـامل رکوردهـایی براسـاس شـبکه هـای مختلـف و راههـای دسترسی به هر کدام از آنها می باشد را ساخته و عمليات مسيریابی را انجام می دهد.

این table شامل اطلاعات زیر می باشد:

- .١ ID Network شبکه هایی که به روتر به صورت مستقيم تصل هستند. در این مثال دو شبکه بـا network ID ، 172.16.0.0 و 10.0.0.0 به روتر متصل هستند .
- .٢ ID network شبکه هایی که به روتر های دیگر به صورت مستقيم مت ل هستند و این روتر ایـن شـبکه هـا را از طریق دیگران شناخته است . در مباحث آتی متوجه می شوید که روتر چگونه اطلاعات روتر های دیگـر را دریافت کرده و سپس آنها را در table routing خود درج می کند .

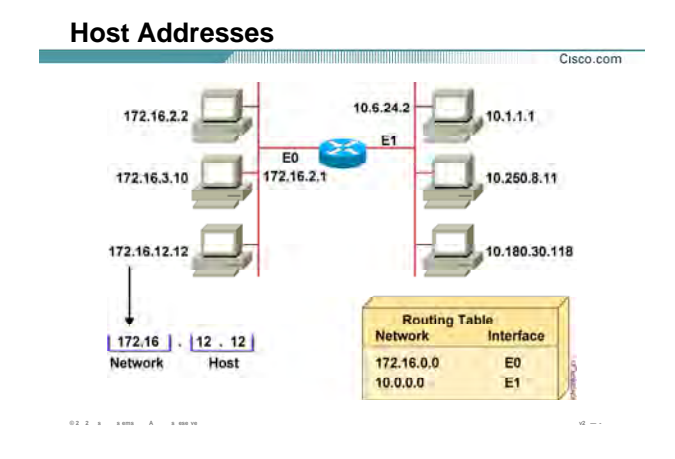

#### **(: ادامه (Host Address**

.٣ اینترفيس هایی که به کمک آنها به شبکه های connect و یـا غيـر connect دسترسـی پيـدا مـی کنـد. بـا توجه به شکل، روتر بـه کمـک اینتـرفيس 0E بـه شـبکه بـا آدرس 172.16.0.0 و بـه کمـک اینتـرفيس 1E بـه شبکه با آدرس 10.0.0.0 دسترسی پيدا می کند.

در مبحث Routing با نحوه پرشدن Table Routing و همچنين نحوه شناخت از شبکه های غيرمحلی بيـشتر آشـنا مـی شوید .

تا به اینجـا بـا Address IP و سـاختار آن آشـنا شـدید . در هـر کـدام از کلاسـها مـا بخـشی را بـه عنـوان ID Network و بخشی را به عنوان ID Host در نظر گرفتيم بدون اینکه بگویيم ایـن تفکيـک براسـاس چـه ملاکـی صـورت گرفتـه اسـت . سوالی که مطرح می شود اینست که چگونه و با چه ملاکی این کار صورت گرفت .

پاسخ به این سوال mask Subnet می باشد . در واقـع بـه کمـک mask Subnet مـی تـوان ایـن دو قـسمت را از یکـدیگر تفکيک کرد .

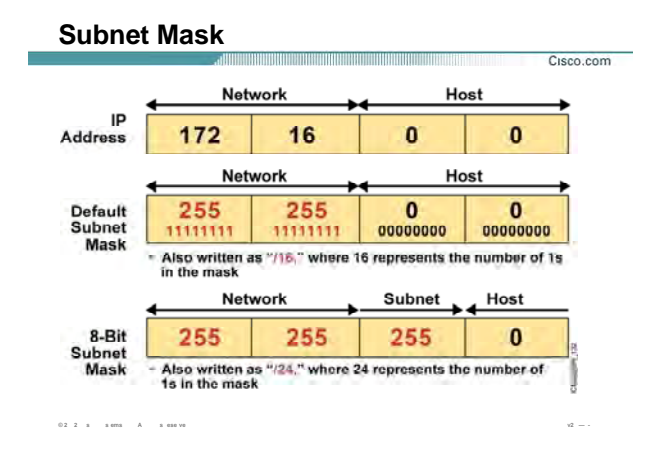

#### **:Subnet mask**

Mask Subnet مشخصه ای است که تمایز بين دو بخش Network و host را در Address IP مـشخص مـی کنـد . یـک station به کمک mask subnet می تواند ID Network و ID Host را از یکـدیگر تـشخيص دهـد. در واقـع mask Subnet ، یک رشته ٣٢ بيتی می باشد که از چپ به راست شامل دنبالـه متـوالی از بيتهـایی بـا مقـدار یـک و سـپس یـک دنبالـه متوالی از بيتهایی با مقدار صفر می باشد . بنابراین در mask subnet قسمت هایی که دارای مقدار یـک هـستند بخـش network و قسمتهایی که دارای مقدار صفر هستند بخش host را مشخص می کنند.subnet mask به صورت default برای کلاسهای IP به صورت زیر خواهد بود:

**A Class:** همانطور که با کلاس A آشنا شـدید، octet اول مـشخص کننـده network و سـه octet آخـر مـشخص کننـده host می باشد. این بدان معنی است که در mask subnet بيتهای که در Octet اول قـرار دارنـد مقـدار یـک و بقيـه بيتهـا مقدار صفر خواهند داشت . بنابراین mask subnet در مبنای ٢ و در مبنای ١٠ به صورت زیر خواهد بود:

Binary: 11111111.00000000.00000000.00000000

Decimal: 255.0.0.0

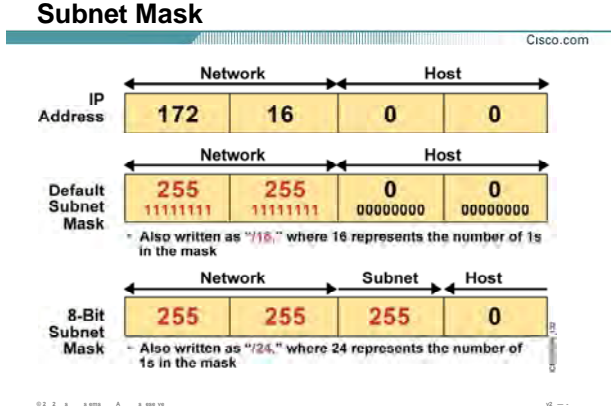

#### **:( ادامه (Subnet mask**

**B Class:** همانطور که می دانيد در این کـلاس دو octet اول مـشخص کننـده network و دو octet آخـر مـشخص کننـده host می باشد. بنابراین mask subnet به صورت default برای این کلاس به صورت زیر خواهد بود:

Binary: 11111111.11111111.00000000.00000000

Decimal: 255.255.0.0

**C Class:** همانطور که می دانيد در این کلاس سه تا octet اول مـشخص کننـده network و octet آخـر مـشخص کننـده host می باشد. بنابراین mask subnet به صورت default برای این کلاس به صورت زیر خواهد بود :

Binary: 11111111.11111111.11111111.00000000

Decimal: 255.255.255.0

تا به اینجا با ساختار subnet mask به صورت پیش فرض برای هر کدام از کلاس ها آشنا شدید.

فرض کنيد Address IP مربوط بـه یـک station را داشـته باشـيد و بخواهيـد بـه کمـک mask subnet ، ID network آن را تشخيص دهيد .

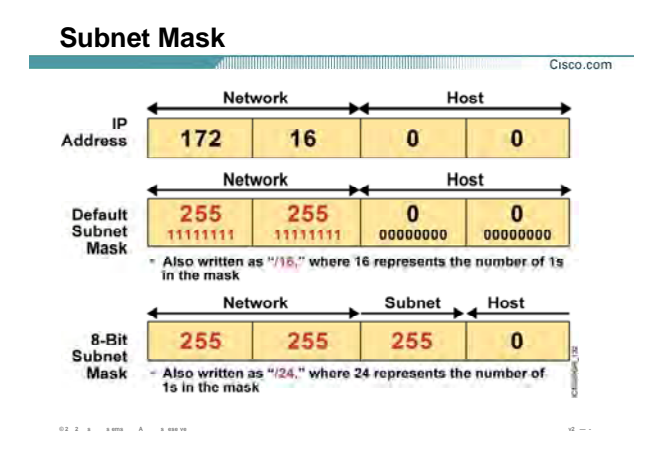

#### **:( ادامه (Subnet mask**

بـه طـور مثـال فـرض کنيـد Address IP مربـوط بـه یـک station ، 172.16.12.12 و mask subnet مربـوط بـه آن نيـز 255.255.0.0 باشد ، بنابراین به کمک mask subnet می توان تشخيص داد کـه ID network مربـوط بـه آن 172.16.0.0 می باشد.

#### **:Prefix Notation**

تا به اینجا با فرمتهای نمایش mask subnet آشنا شدید ، نمایش در مبنای دو و نمایش در مبنای ده.

به طور مثال نمایش mask subnet برای Address IP های کلاس A به صورت زیر می باشد :

Binary: 11111111.00000000.00000000.00000000

Decimal: 255.0.0.0

همانطور که متوجه شدید mask subnet جدا کننده دو بخش network و host می باشد. بنابراین بـه دنبـال قـرار گـرفتن یک دنباله متوالی از بيتهایی با مقدار یک ، یک دنباله بيت با مقدار صفر خواهيم داشت که نـشان دهنـده قـسمت host هستند.

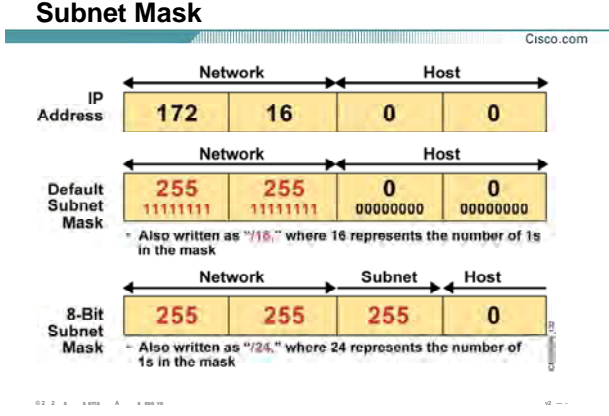

# :( ادامه) Subnet mask

لذا می توانیم یک نماد دیگر را برای subnet mask ارائـه دهـیم . در ایـن فرمـت تعـداد بیتهـای یـک را شـمرده و subnet mask را به کمک آن نمایش دهیم .

به طور مثال نمایش subnet mask برای IP Address های کلاس A بـه صـورت اسـتاندارد ، (8/) خواهـد بـود. زیـرا Octet اول نشان دهنده Network و سه Octet آخر نشان دهنده Host مـي باشـد .بنـابراين تعـداد هـشت بيـت نـشان دهنـده قسـمت Network خواهد بود .

به صورت کلی می توان نمایش Subnetmask ، برای کلاس های A ، A و C را به ترتیب 8/ ، 16/ و 24/ معرفی کرد.

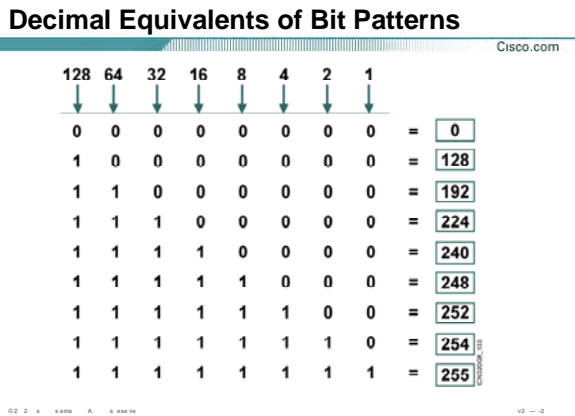

÷.

### **اعداد کليدی و مجموع بيتها از چپ به راست:**

این جدول و یادگيری آن به شما در مبحث Subnetting و همچنين تبدیل Binary به Decimal کمک بسياری می کند . همانطور که می دانيد هر Octet شامل هشت بيت می باشد بطوریکه هر کدام از بيتها می توانند مقدار یک یا صـفر بـه خود بگيرند .

ما برای اینکار دو کليد تعریف می کنيم :

- .١ مجموع بيتها از چپ به راست
- .٢ مجموع بيتها از راست به چپ

# **مجموع بيتها از چپ به راست :**

همانطور که روی شکل مشاهده می کنيد ، هشت حالت با قرار گرفتن یک و صـفرهای ایجـاد کـرده ایـم کـه درآن یـک و صفرها به صورت متوالی پشت سر هم قرارگرفته اند (این به معنی تمامی حالتهایی که بـا یـک و صـفر مـی تـوان ایجـاد کرد نمی باشد).

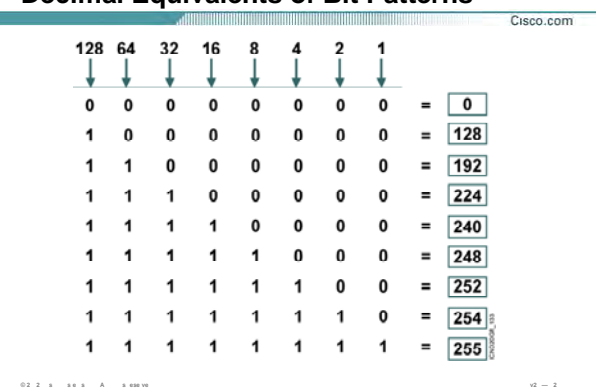

# **Decimal Equivalents of Bit Patterns**

### **اعداد کليدی و مجموع بيتها از چپ به راست (ادامه ):**

مقدار صفر : درحالتی که تمامی بيتها یک Octet صفر باشند ، مقداری که بـه Octet در مبنـای ده مـی تـوان نـسبت داد مقدار صفر می باشد .

مقدار ١٢٨ : درحالتی که بيت هشتم از هر Octet مقدار یک و بقيه بيتها مقـدار صـفر داشـته باشـند ، مقـداری کـه بـه Octet در مبنای ده می توان نسبت داد مقدار ١٢٨ می باشد .

مقدار ١٩٢ : درحالتی که دو بيت اول (بيت هـشتم و هفـتم ) از هـر Octet مقـدار یـک و بقيـه بيتهـا مقـدار صـفر داشـته باشند ، مقداری که به Octet در مبنای ده می توان نسبت داد مقدار ١٩٢ . می باشد

مقدار ٢٢۴ : درحالتی که سه بيت اول از هر Octet مقدار یک و بقيه بيتها مقدار صـفر داشـته باشـند ، مقـداری کـه بـه Octet در مبنای ده می توان نسبت داد مقدار ٢٢۴ می باشد .

مقدار ٢۴٠ : درحالتی که چهار بيت اول از هر Octet مقدار یک و بقيه بيتها مقدار صفر داشـته باشـند ، مقـداری کـه بـه Octet در مبنای ده می توان نسبت داد مقدار ٢۴٠ می باشد .

مقدار ٢۴٨ : درحالتی که پنج بيت اول از هر Octet مقدار یک و بقيه بيتها مقـدار صـفر داشـته باشـند ، مقـداری کـه بـه Octet در مبنای ده می توان نسبت داد مقدار ٢۴٨ می باشد .

Ė

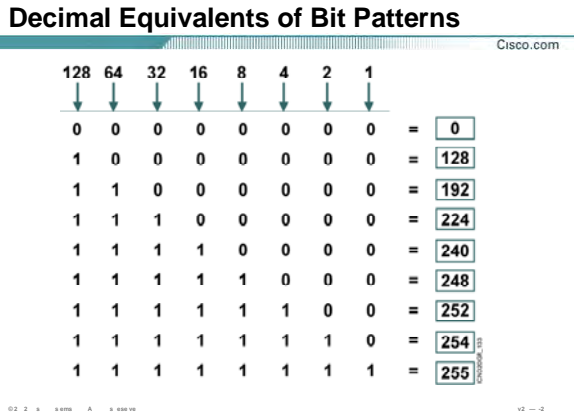

**College** 

### **اعداد کليدی و مجموع بيتها از چپ به راست (ادامه ):**

مقدار ٢۵٢ : درحالتی که شش بيت اول از هر Octet مقدار یک و بقيه بيتها مقدار صفر داشته باشند ، مقـداری کـه بـه Octet در مبنای ده می توان نسبت داد مقدار ٢۵٢ می باشد .

مقدار ٢۵۴ : درحالتی که هفت بيت اول از هر Octet مقدار یک و بقيه بيتها مقدار صفر داشته باشـند ، مقـداری کـه بـه Octet در مبنای ده می توان نسبت داد مقدار ٢۵۴ سمی باشد .

مقدار ٢۵۵ : درحالتی که تمامی بيتها از هر Octet مقدار یک داشته باشـند ، مقـداری کـه بـه Octet در مبنـای ده مـی توان نسبت داد مقدار ۲۵۵ می باشد .

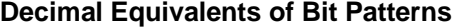

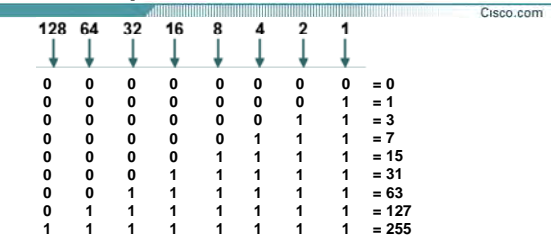

### **اعداد کليدی و مجموع بيتها از راست به چپ :**

در صورتی که محاسبات را از سمت راست به چپ انجام دهيم هماننـد جـدول فـوق اعـدادی حاصـل مـی شـود کـه در محاسبات Subnetting به شما کمک بسياری خواهند کرد.

**© 2 2 s s e s A s ese ve v2 — 2**

 **:Subnet**

همانطور که متوجه شدید mask subnet جدا کننده دو بخش network و host می باشد. بنابراین بـه دنبـال قـرار گـرفتن یک دنباله بيت با مقدار یک ، یک دنباله بيت با مقدار صفر خواهيم داشت . بيتهایی که دارای مقـدار یـک هـستند نـشان دهنده بخش Network و بيتهایی که دارای مقدار صفر هستند نشان دهنده بخش host خواهند بود.

همانطور که می دانيد بيتهایی که نشان دهنده Host در Address IP هستند ، می تواننـد تغييـر کننـد و بـا تغييـر مقـدار آنها آدرسهای جدیدی ایجاد خواهند شد . به عبارتی دیگر ، بيتهـایی کـه دارای مقـدار صـفر در mask Subnet هـستند ،

اجازه تغيير مقدار بيتهای متناظر در Address IP را خواهند داد .

به طور مثال به ID network با mask subnet زیر توجه کنيد:

Network ID: 192.168.1.0

Subnet mask: 111111111.11111111.11111111.000000000

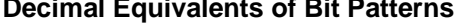

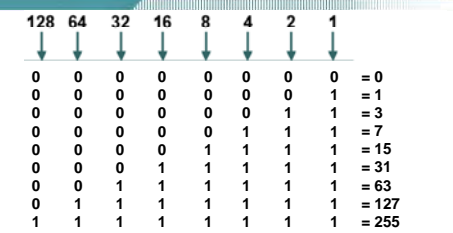

 $0.2 \quad 2 \quad \text{ s} \qquad \text{s} \text{ ems} \qquad \text{A} \qquad \text{ s} \text{ e} \text{seve}$ 

### اعداد کلیدک و مجموع بیتها از راست به چپ (ادامه ):

 $\rm v2$   $-$  -2

Cisco.com

چون هشت بیت آخر در subnet mask دارای مقدار صفر می باشـد ، بنـابراین بـه ازای هـر بیـت صـفر از subnet mask ، بیت متناظر در IP Address می تواند دارای مقدار یک یا صفر باشـد. درنتیجـه بـا تغییـر مقـدار ایـن بیتهـا مـی تـوان IP Address های متفاوتی را بدست آورد.

به طور مثال اگر بیت اول از octet چهارم از subnet mask مقدار ۱ و بقیه بیت ها از این octet صفر باشد ، در این صورت متناظر با آن آدرس 192.168.1.128 را خواهیم ِ اشت و یا بـه طـ ر مثـال اگـر بیـت اول از octet چهـارم در Subnet mask دارای مقدار صفر و بقیه بیتها از این octet دارای مقدار یک باشند، در ا ـن صـورت متنـاظر بـا آن آدرس 192.168.1.127 را خواهيم داشت.

بنابراین به کمک subnet mask می توان دید کدام بیتها در IP Address می تواند قـدار یـک و یـا صـفر بـه خـود بگیـرد و منجر به ایجاد IP Address های متفاوتی شوند.

درواقع اگر وارد قسمت بیتهای host در Subnet mask شده و تعدادی از بیتهای آن را تغییـ مقـدار دهـیم ، یعنـی مقـدار صفر آنها را به مقدار یک تبدیل کنیم ، در این صورت ما اجازه تغییر مقدار بیتهای متناطر در IP Address را خواهیم داشت . درنتیجه بیتهای کمتری به عنوان بیت host معرفی شده و در تعیین IP Address های متفاوت نقش خواهند داشت .

# **Decimal Equivalents of Bit Patterns**

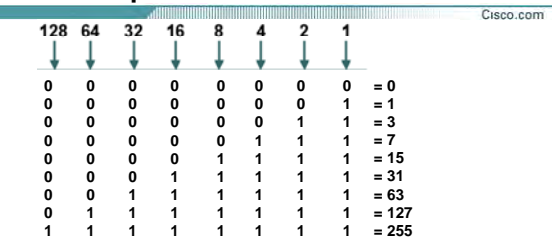

# **اعداد کليدی و مجموع بيتها از راست به چپ (ادامه :)**

بيتهایی که از بخش host در mask Subnet قرض گرفته می شوند به عنوان بيت subnet معرفـی شـده و مقـدار آنهـا از صفر به یک تبدیل می شود.

**© 2 2 s s e s A s ese ve v2 — 2**

به این نکته توجه کنيد در صورتی که ما به صورت استاندارد کار کنيم ، یک network و تعدادی host خواهيم داشت .

به طور مثال به ID network با mask subnet زیر توجه کنيد:

Network ID: 192.168.1.0

Subnet mask: 111111111.11111111.11111111.00000000

در ادامه این درس با نحوه Subnetting در یک شبکه بيشتر آشنا می شوید .
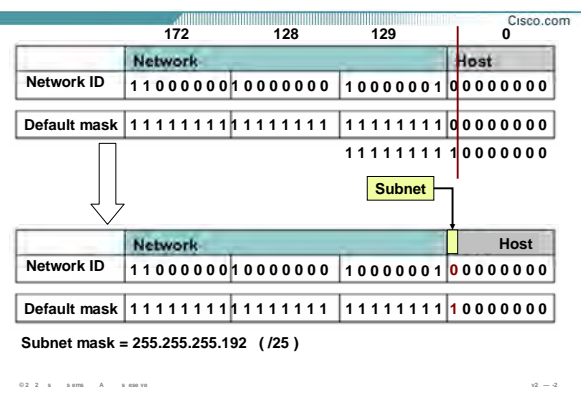

#### **divide network 192.128.129.0 to 2 networks**

#### **معرفی Subnetting در یک مثال:**

به شکل فوق توجه کنيد . در این مثال Address network با mask subnet زیر آورده شده است :

Network ID: 192.168.1.0

Subnet mask: 111111111.11111111.11111111.100000000

همانطور که مشاهده می کنيد به اندازه یک بيت به سمت Host پيشروی کرده ایم. درواقع به اندازه یـک بيـت از بخـش host قرض گرفته شده و مقدار آن از صفر به یک تبدیل شده است .بنابراین تعداد بيتهای بخـش Host هفـت بيـت و یـک بيت به عنوان بيت subnet انتخاب می شود.

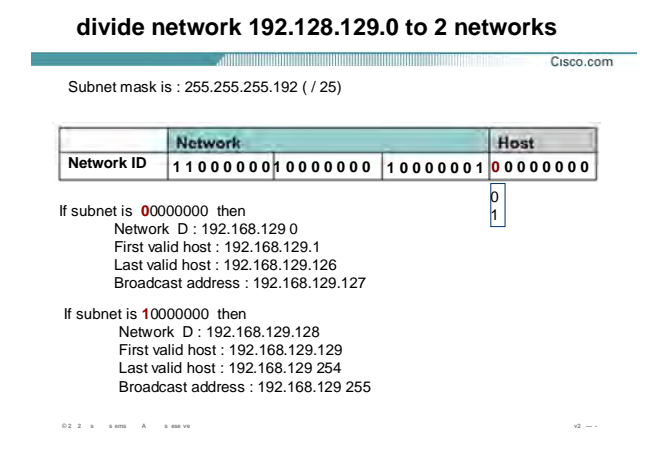

#### **معرفی Subnetting در یک مثال (ادامه):**

تعداد بيتهای بخش subnet به اندازه یک بيت می باشد و تعداد حالتهایی که یک بيت می تواند داشـته باشـد دو حالـت است، یک و صفر .

بنابراین به کمک تعداد بيتهـای subnet مـی تـوان تعـداد network هـای ایجـاد شـده را تـشخيص داد . در ایـن مثـال یـک network با 256 عدد آدرس به دو network ، هر کدام با تعداد ١٢٨ عدد آدرس تبدیل شده است.

دراین مثال بيت هشتم از Octet چهارم می تواند هم مقدار یک و هم مقدار صفر بگيرد، بنابراین با توجه به مقـادیر یـک و صفری که بيت هشتم می تواند به خود گيرد، دو حالت زیر را خواهيم داشت :

#### **صفر:**

بيت هشتم صفر و هفت بيت دیگر می توانند مقدار یک و صفر به خـود بگيرنـد ، بنـابراین رنـج address IP ایـی کـه مـی توانيم داشته باشيم با احتساب صفر بودن بيت هشتم ، 192.168.1.1 الی 192.168.1.127 خواهـد بـود. در ایـن حالـت ID network تغيير نکرده و همان 192.168.1.0 خواهد بود با این تفاوت که رنج Address IP ها تغيير کرده است.

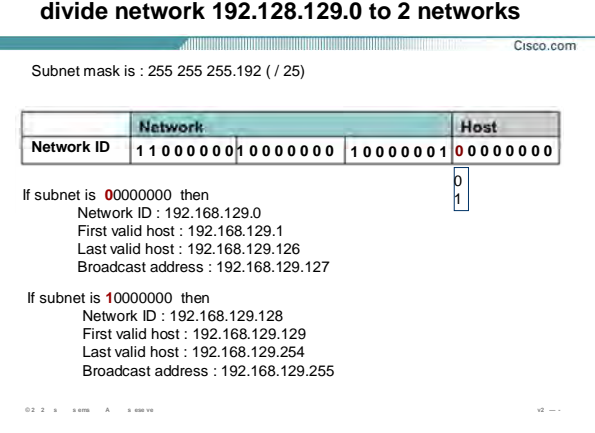

Ï

#### **معرفی Subnetting در یک مثال (ادامه):**

#### **یک :**

بيت هشتم یک و هفت بيت دیگر می توانند مقدار یک و صفر به خود بگيرند ، بنابراین رنج address IP ایی که با شـرایط جدید می توانيم داشته باشيم با احتساب یک بودن بيت هشتم ، 192.168.1.129 الی 192.168.1.254 . خواهد بود سوالی که مطرح می شود اینست که Address network در این حالت چه خواهد بود؟ همانطور که می دانيـد بـرای تعيـين Address Network مـی بایـست در Address IP ، بيتهـایی کـه نـشان دهنـده Host هستند مقدار صفر بگيرند . لذا Address network با احتساب یک بودن بيت هشتم ، 192.168.1.128 . خواهد بود و تعداد IP Address هایی که می توان در این شبکه استفاده کرد با حذف کردن حالتهای مربوط به Network Address و Address Broadcast ، 126 آدرس خواهد بود .

بنابراین در این مثال با استفاده از subnetting یک network به دو تا network تبدیل شده و از طرفی با شکسته شدن network ها تعداد host ها نيز تقسيم شده و در هر Network تعداد 126 عدد host وجود خواهد داشت.

تا به اینجا با subnet و نحوه ایجاد آن تا حدودی آشنا شدید.

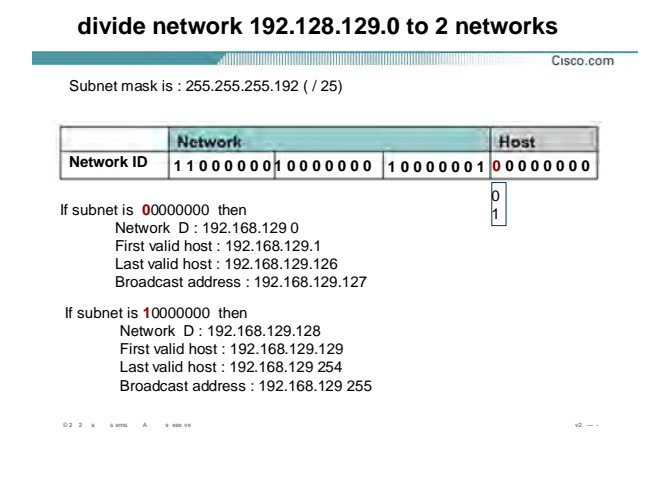

#### **معرفی Subnetting در یک مثال (ادامه):**

اما سوالی که اینجا مطرح می شود اینست که چه ضرورتی برای انجام این کار وجود دارد و این روش چه مزایـایی را بـه همراه خواهد داشت؟

سه علت عمده زیر این ضرورت را نشان می دهند :

- .١ کاهش ترافيک و افزایش کارایی شبکه .
- .٢ افزایش توان مدیریتی روی شبکه و در نتيجه اشکال زدایی راحتر .
- .٣ کوچک شدن اندازه table Routing و درنتيجه بالا رفتن سرعت Convergence . شبکه

لازم به ذکراست ، دلایل دیگری نيز موجود می باشد و از آنجایی کـه آوردن ایـن دلایـل نيـاز بـه دانـش بيـشتری دارد لـذا بحث بيشتر در مورد این موضوع به سطوح بالاتر در Cisco واگذار می شود .

بنابراین با شکستن شبکه به چندین زیرشبکه ، تعـداد host هـا در یـک شـبکه کـم شـده و در نتيجـه مـدیریت و اشـکال زدایی روی این شبکه راحتر می شود.

از طرفی ترافيک به صورت محلی در می آید ، درنتيجه cast broad های یک زیرشبکه روی زیرشبکه دیگر تأثيری نخواهد گذاشت .

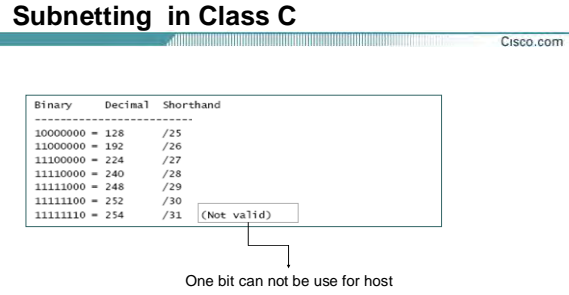

#### **Subnetting در کلاس :C**

تا به اینجا با مفهوم Subnetting در یک شبکه آشنا شدید . در Subnetting در هر کلاسی که باشيد هميـشه از سـمت چپ به راست روی بيتها حرکت خواهيد کرد. یعنی هميشه تعدادی بيت از سمت راسـت قـرض گرفتـه مـی شـود و بـه سمت چپ اضافی می شود .

**© 2 2 s s ems A s ese ve v2 — -4**

بنابراین می توان بررسی کرد در هر کلاس به ازای هر بيت قرض گرفتـه شـده چـه mask Subnet و چـه Network هـای جدیدی بوجود می آید .

جدول فوق ليست حالتهای ممکنه روی mask Subnet را نشان می دهد . به طور مثال در کلاس C درصورتی کـه تعـداد بيتهای قرض گرفته شده به اندازه یک بيت باشد ، در این حالت mask Subnet جدید /25 خواهـد شـد و در تنـاظر بـا آن در Address IP فقط هفت بيت به عنوان بيتهای Host انتخاب شده و در تعيين رنج Address IP نقش خواهند داشت . در کلاس c درصورتی کهsubnet mask به صورت 30/ باشد ، لذا دو بيت به عنوان بيتهـای host و شــش بيـت بـه عنـوان بيتهای Subnet شناخته می شوند . در نتيجه تعداد حالتهایی که با دو بيت می توان داشت چهار حالت بوده ، که از

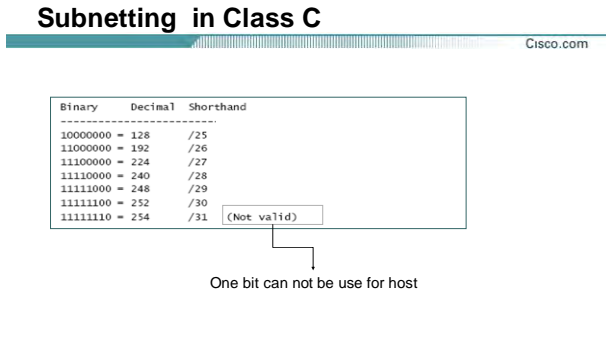

#### Subnetting در کلاس C ( ادامه ):

 $\sqrt{2}~=~4$ 

این تعداد فقط دو مورد را می توان به عنوان Valid IP Address به station ها نـسـبت داد و دو مـورد دیگـر نـشـان دهنـده Network Address و Broadcast Address خواهند بود

 $\begin{array}{ccccccccc} 0.2 & 2 & \pm & & \pm \text{ or} \text{m} & & \text{A} & & \pm \text{ or} \text{m} \text{ v} \text{ s} \end{array}$ 

از طرفی 31/ قابل قبول نمی باشد . زیرا در این حالت یک بیت برای قسمت Host باقی می ماند و دو حالتی که با یک بیت می توان ایجاد کرد را نمی توان به عنوان IP Address به یک Host نسبت داد . زیرا درصورتی که این یک بیت دارای مقدار صفر باشـد ما network address را خـواهیم داشـت و درصورتی کـه ایـن یـک بیـت دارای مقـدار یـک باشـد مـا broadcast address را خواهیم داشت .

 $0.2\cdot 2\cdot s\qquad s\text{ em }=A\qquad s\text{ em }vs$ 

**Subnetting in Class B** Cisco.com

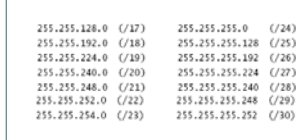

## Subnetting در کلاس B:

 $u\bar{z} = -$ 

شکل فوق ، تعداد حالتهای مختلف Subnet mask در کلاس B ، که با قرض گرفتن بیتهایی از قسمت Host شکل گرفته

اند را نمایش می دهد .

**Subnetting in Class A** Cisco.com

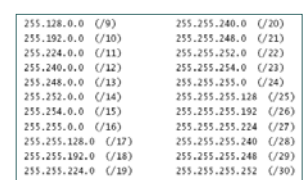

 $0.2\cdot 2\cdot s\equiv -s\text{ em} \equiv -\bar{A}\equiv -s\text{ em}\text{ ve}$ 

## Subnetting در کلاس A:

 $\sqrt{2}$   $\cdot$ 

این شکل تعداد حالتهای مختلف Subnet mask در کلاس A ، که با قرض گرفتن بیتهـایی از قـسـمت Host شــکل گرفتـه

اند را نشان می دهد .

#### Computing Usable Subnetworks & hosts

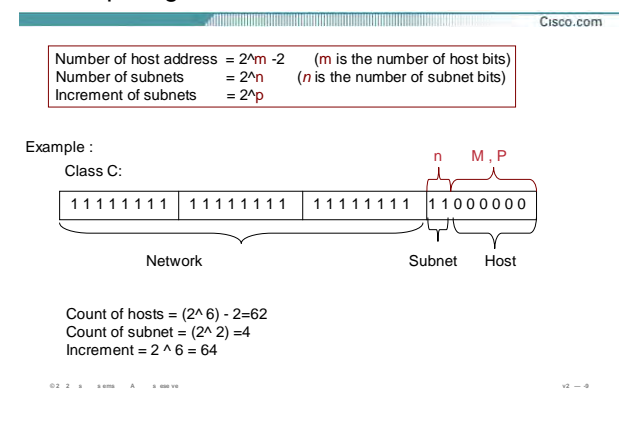

#### محاسبه تعداد Host و Network:

تـا بـه اينجـا بـا تبـديل كـردن IP Address از حالـت Decimal و بـه Binary و متنـاظر كـردن آن بـا بيتهـاي Subnet mask ، توانسـتيم Subnet work ها و بج آدرس هـ ي هر كدام را تعيين كنيم .

اما این روش زمان بر می باشد . روش سریعتری وجود دارد که می توان به کمک Subnet work تعداد Subnetwork ها و تعداد IP Address های Valid در هر Subnetwork را مشخص کرد.

به شکل فوق توجه کنید . درحالت Default کلاس C دارای subnet m s با مقدار 24/ مـی باشـد ، تعـدادی بیـت از قسمت Host قرض گرفته شده و به قسمت Network اضافه می شـود ، بنـابراین قـسـمتی تحـت عنـوان subnet ایجـاد خواهد شد که شامل همان بیتهای قرض گرفته شده می بشد .

#### : Subnet Network عحاسبه تعداد

برای محاسبه این تعداد کافی است تعداد بیتهایی که نشان دهنده قسمت Subnet مـی باشـد را محاسـبه کـرده و در فرمول زیر قرار دهید .

**Number of subnets**  $= 2^{\wedge} n$ (n is the number of subnet bits)

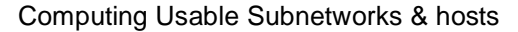

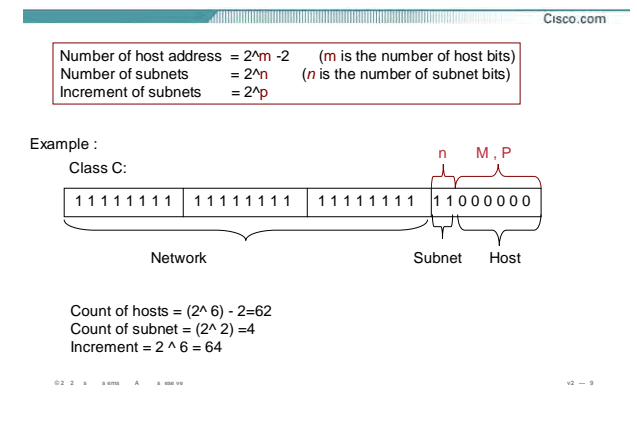

#### محاسبه تعداد Host و Network:

#### : Subnet work فزایش Subnet work :

به فاصله بـین دو Subnetwork گفتـه مـی شـود . بـه طـور مثـال فاصـله بـین دو Network با آدرس 24/ 192.168.1.0 و 24/ 192.168.2.0 به اندازه 256 تا می باشد . اما درحالتی کـه مـا از subnetting در شــبکه اســتفاده کنـیم بـا دانـسـتن فاصله بین دو Subnetwork می توان Subnetwork ID های مختلف را بدست آوریم . برای این منظور تعداد بیتهای قرض گرفتـه شــده در Subnetmask را محاســبه کـرده و در فرمـول زیـر قـرار مــی دهـیم ، امـا ایـن شــمارش در Octet ایـی از Subnetmask صورت می گیرد که دارای تعدادی بیت یک و صفر باشد . به طور مثـال در کـلاس C تعـداد بیتهـای مـورد نظر برای بخش Subnet ،با کل تعداد بیتهای Host یکی می باشد .

**Increment of subnets**  $= 2^{\wedge} p$ 

#### محاسبه تعداد Host ها در هر Subnet Work :

برای محاسبه این تعداد کافی است تعداد بیتهایی از Subnetmask که نشان دهنده قسمت Host و دارای مقـدار صـفر می باشد را محاسبه کرده و آن را در فرمول زیر قرار دهید .

Number of host address =  $2^m -2$ (m is the number of host bits)

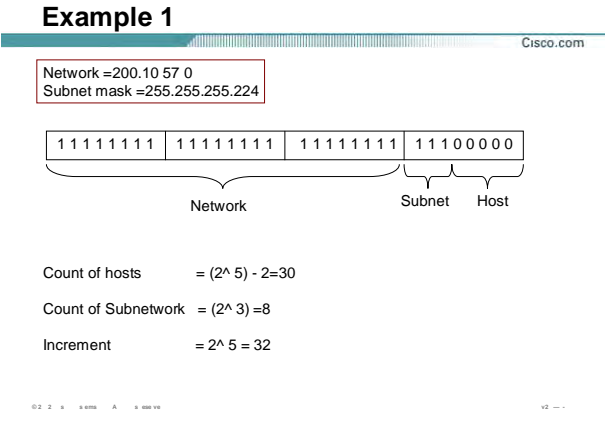

#### محاسبه تعداد Host و Network در یک مثال:

شکل فوق ، یک Network Address در کلاس C را نمایش می دهد کـه دارای Subnetmask بـه صـورت 255.255.050 می باشد.

در صورتی کـه بخواهیـد شـبکه را بـه کمـک Subnet mask جدیـد بـا فرمـت 255.255.255.224 ، Subnet ، کنیـد تعـداد Subnetwork و Host ها و ID هر کدام از آنها را می توان به کمک روش اخیر بدسـت آورد . همـانطور کـه مـشـاهده مـی کنید 27/ دارای پنج بیت Host و سه بیت برای Subnet می باشد . به کمک آنچه گفته شد می توان تعداد هـر کـدام از آنها و مرتبه افزایش را به صورت زیر محاسـبه کرد:

تعداد Subnetwork ها : ∧ تا .

مرتبه افزایش : ۳۲ تا .

تعداد Host های موجود در هر Subnetwork : ۳۰ تا .

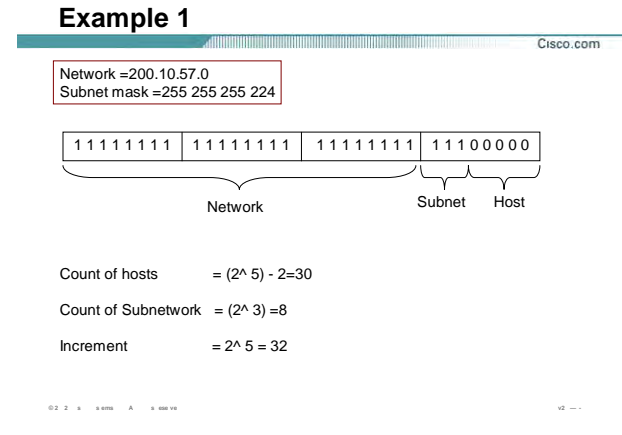

#### محاسبه تعداد Host و Network در یک مثال (ادامه ):

بنابراین Network با مشخصه 200.20.57.0 به ۸ تا Subnetwork تجزیه شده ، که برای مشخص کردن هر کـدام از آنهـا از مرتبه افزایش کمک می گیریم . مرتبه افزایش برای این مثال ۳۲ می باشد . بنابراین فاصله بـین هـر دو Subnetwork متوالی به کمک مرتبه افزایش ۳۲ بوده و هر کدام از Network ID های جدید به صورت زیر می باشد :

- Subnet 0: 200.20.57.0
- Subnet 1: 200.20.57.32
- Subnet 2: 200.20.57.64
- Subnet 3: 200.20.57.92
- Subnet 4: 200.20.57.128
- Subnet 5: 200.20.57.160
- Subnet 6: 200.20.57.192
- Subnet 7: 200.20.57.224

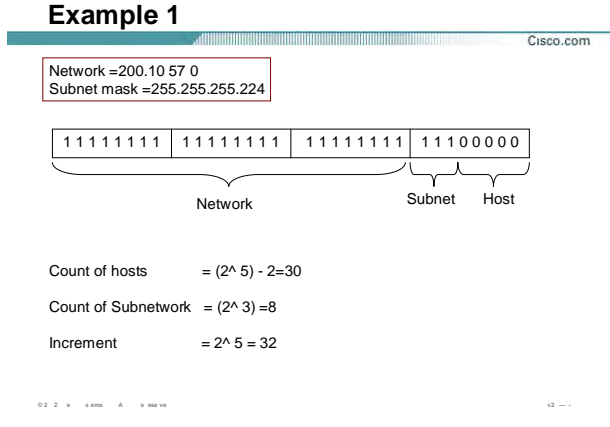

#### محاسبه تعداد Host و Network در یک مثال (ادامه ):

بنابراین هر یک از این Subnet work به منزله یک Network جدید خواهد بود.

بنابراین بعد از مشخص شدن Subnetwork های جدید نوبت به مشخص کردن رنج IP Address ها مربوطه می رسد . برای محاسبه رنج IP Address ها ابتدا می بایست دو Subnetwork متوالی مشخص شـود . فـرض کنیـد بخواهیـد رنـج آدرس های مشخص شده توسط Network با مشخصه 200.20.57.0/27 را مـشخص کنیـد . بنـابراین مـی بایـسـت دو Subnet work متوالی زیر را محاسبه کنید :

Subnet 0: 200.20.57.0

Subnet 1: 200.20.57.32

به کمک Subnet 0 اولین IP Address و به کمک Subnet 1 آخرین IP Address مشخص می شود .

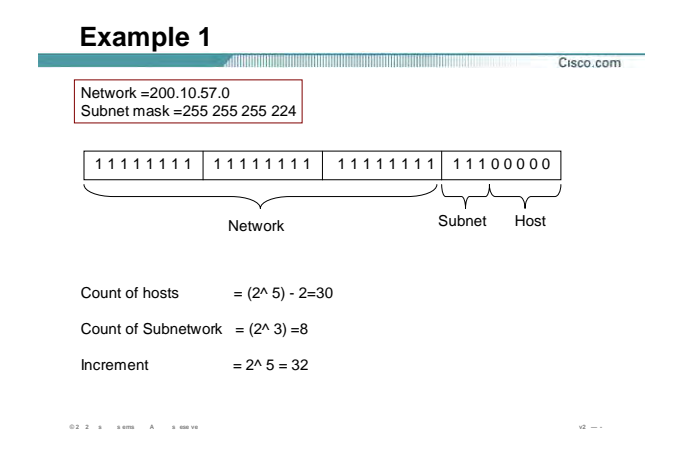

#### **محاسبه تعداد Host و Network در یک مثال (ادامه :)**

بنابراین با درنظر گرفتن 0 Subnet و اضافه کردن مقدار یک به آن اولين Address IP محاسبه می شود :

First IP Address : 200.20.57.1

و با درنظر گرفتن 1 Subnet و کم کردن مقدار یک از آن Address cast Broad مشخص می شود :

Broadcast Address : 200.20.57.31

و با کم کردن مقدار ٢ از 1 Subnet مقدار آخرین Address IP مشخص می شود :

Last IP Address : 200.20.57.30

تا به اینجا رنج Address IP و Address Broadcast مربوط به 0 Subnet مشخص شدند . بنابراین برای تک تک Subnet work ها به همين ترتيب عمل کرده و رنج Address IP مربوط به هر کدام مشخص . می شود

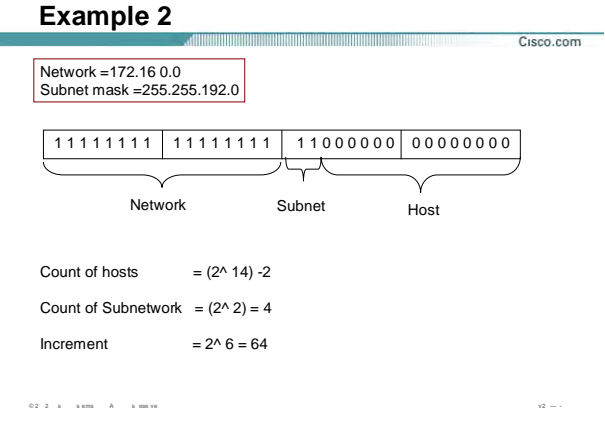

#### محاسبه تعداد Host و Network در یک مثال:

این مثال شـامل یـک Network Address در کـلاس B مـی باشـد بنـابراین دارای Subnet mask بـه صـورت 255.255.0.0 خواهد بود . در صورتی که بخواهید شبکه را به کمک Subnet mask جدید با فرمت 255.255.192.0، Subnet کنید تعداد Subnet work و Host ها و ID هر کدام از آنها را می توان به کمک روش اخیر محاسبه و تعیین کرد . همانطور که در شکل فوق مشاهده می کنید تعداد Subnet work ها ۴ و مرتبه افزایش ۶۴ می باشد . بنابراین هر کدام از این Subnet work ها عبارتنداز :

Subnet 0: 172.16.0.0

Subnet 1: 172.16.64.0

Subnet 2: 172.16.128.0

Subnet 3: 172.16.192.0

برای تعیین کردن رنج IP Address های هر کدام از Subnet work ها به صورت زیر عمل می کنیم :

Subnet 0: 172.16.0.0

Subnet 1: 172.16.64.0

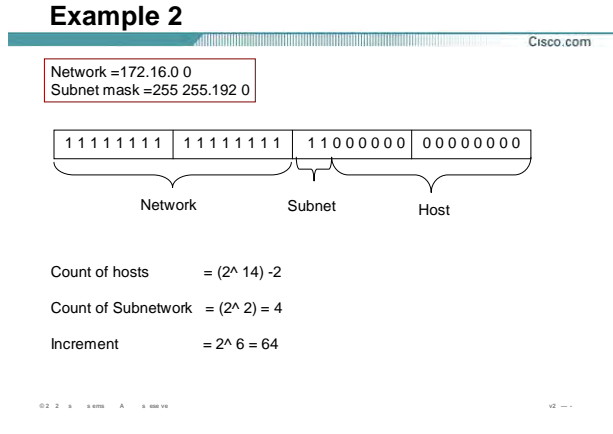

#### **محاسبه تعداد Host و Network در یک مثال (ادامه :)**

به کمک 0 Subnet اولين Address IP و به کمک 1 Subnet آخرین Address IP مشخص می شود .

بنابراین با درنظر گرفتن 0 Subnet و اضافه کردن مقدار یک به آخرین Octet ، اولين Address IP محاسبه می شود : First IP Address : 172.16.0.1

و با درنظر گرفتن 1 Subnet و کم کردن مقدار یـک از Octet سـوم و در نظـر گـرفتن مقـدار ٢۵۵ بـرای Octet آخـر Broad Address cast مشخص می شود :

Broadcast Address : 172.16.63.255

و با درنظر گرفتن 1 Subnet و کم کردن مقدار یک از Octet سوم و با در نظر گرفتن مقدار ٢۵۴ بـرای Octet آخـر IP Last Address مشخص می شود .

Last IP Address : 172.16.63.254

به همين ترتيب رنج Address IP ها در مورد work Subnet های بعدی تعيين می شود.

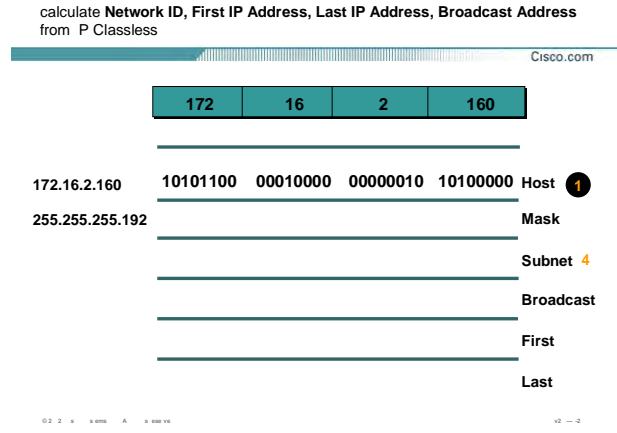

#### **محاسبه رنج Address IP های یک شبکه به کمک Address IP :**

تا به اینجا با روش تجزیه کردن یک Network Address به چند Subnet work و مشخص کردن رنج آدرسـهای هـر کـدام از آنها آشنا شدید . حال اگر بخواهيـد رودخانـه را بـرعکس شـنا کنيـد و بخواهيـد از روی یـک Address IP ، work Subnet مربوط به آن را تعيين کنيد و یا بخواهيد رنجی که این آدرس در آن واقع شده اسـت را مـشخص کنيـد چگونـه عمـل مـی کنيد ؟

درصورتی که به شما یک Address IP به صـورت Full Class داده شـود ، بـه کمـک mask Subnet مـی توانيـد Network Address مربوطه را تعيين کنيد . فـرض کنيـد بـه شـما آدرس /24 192.168.1.1 داده شـود و از شـما Address Network مربوط به آن خواسته شود .در این حالـت چـون ایـن Address IP آدرسـی در کـلاس C بـوده و بـه صـورت full Class مـی باشد ، بنابراین قسمتی که ID network را مـشخص مـی کنـد در Address IP بـدون تغييـر بـاقی مانـده و فقـط قسمتی که مشخص کننده ID Host در Address IP می باشد دچار تغيير مـی شـود . بنـابراین زمـانی کـه بـه صـورت Full Class کار می کنيد سه Octet اول بدون تغيير باقی مانده و فقط بيتهای Octet چهـارم بـه صـفر تبـدیل مـی شـود . بنابراین Network Address مربوطه 24/ 10.168.1.0 خواهد بود .

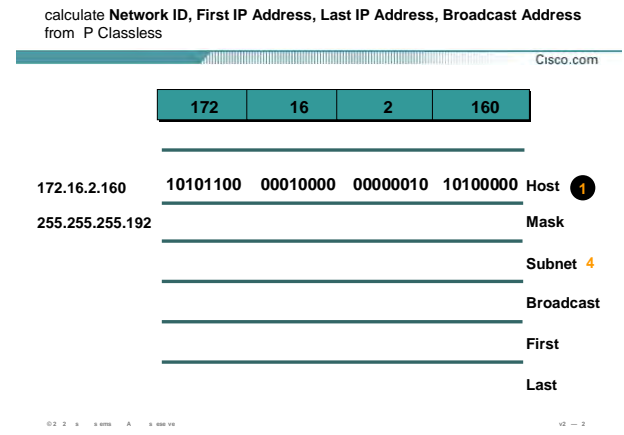

#### محاسبه رنج IP Address های یک شبکه به کمک IP Address (ادامه ):

بنابراین بـه کمـک Subnet mask بیتهـای Network و Host مـشخص شـده و بـا ایـن دانـش مـی تـوان Subnet work مربوطه را مشخص کرد .

مـى بايـست به شکل فوق توجه کنید . در این شــکل یـک IP Address بـه صـورت classless داده شــده اســت و

برای آن Subnet work و رنج آدرسـهایی که این آدرس در آن واقع شـده اسـت را مشـخص کنید.

برای مشخص کردن آن مراحل زیر را دنبال کنید :

مرحله ۱ :

ابتدا IP Address داده شده را به فرمت Binary تبدیل کنید .

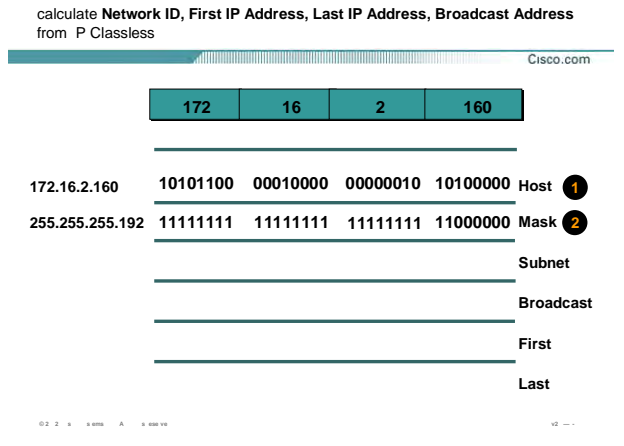

### َ مرحله ۲:

Subnet mask مربوط به این آ س را به فرمت binary تبدیل کنید.

به این نکته توجه داشته باشید که Subnet mask رمباحث Subnetting نقش کلیدی دارد .

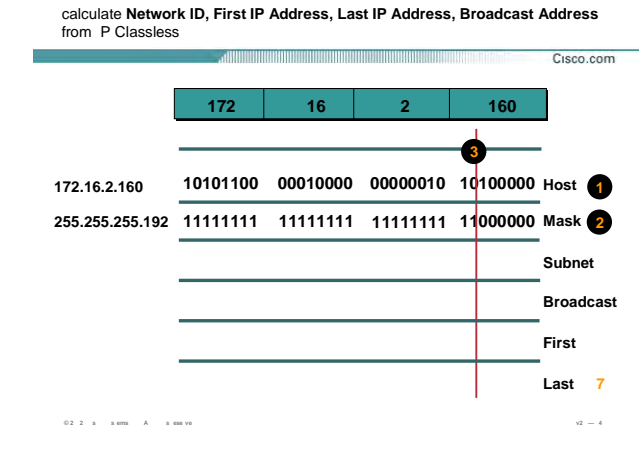

#### مرحله ۲:

همانطور که می دانید Subnet mask دنباله ای از بیتهای یک و صفر اسـت کـه جداکننـده بخـش Network و Host مـی باشد .

بنابراین در این مرحله از جایی که بیتهای یک و صفر از یکدیگر جدا می شوند خطی کشیده شود .

درواقع با این کار مرز بین بیتهای Network و Host در IP Address مشخص می شود .

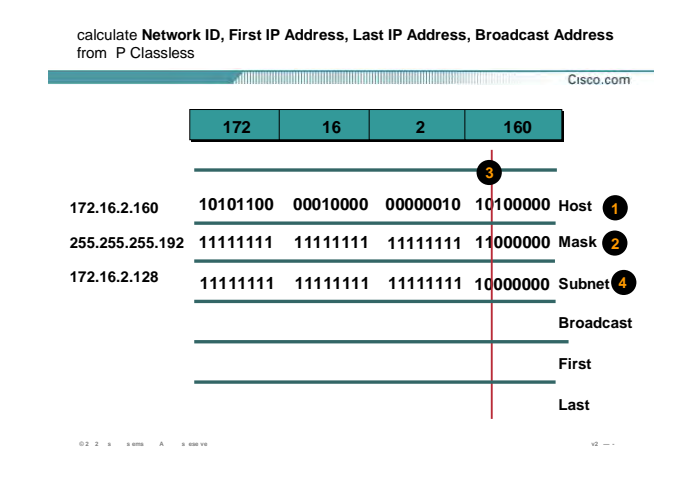

#### **مرحله :۴**

در این مرحله ID Work Subnet مشخص می شود .

همانطور که می دانيد در Address Network ، بيتهایی که در قسمت Host هستند همگی دارای مقدار صـفر هـستند . بنابراین در این مرحله در Address IP بيتهایی که متناظر با قسمت Host در Mask Subnet هستند به مقدار صـفر تبـدیل شده و باقيمانده بيتها بـدون تغييـر بـاقی مـی مانـد . حـال اگـر نتيجـه کـار را بـه فرمـت Decimal تبـدیل کنيـد Network Address مقدار 172.16.2.128 خواهد شد.

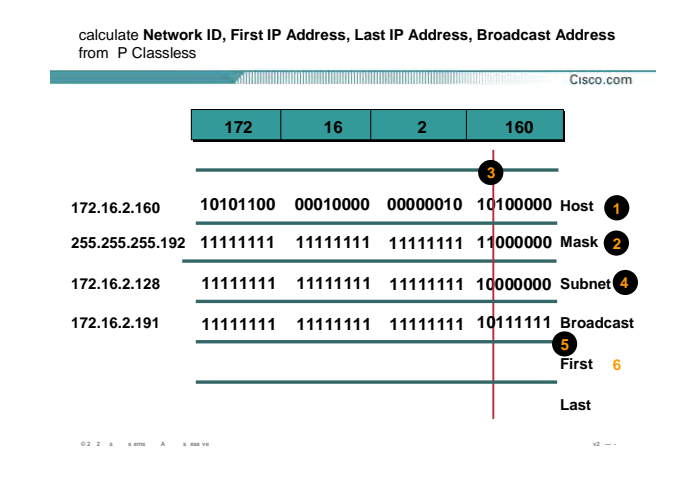

#### مرحله ۵:

همانطور که می دانید Broadcast Address ، آدرسـی اسـت کـه تمـامی بیتهـایی قـسـمت Host در IP Address دارای مقدار یک می باشـد . بنـابراین در ایـن مثـال شــش بیـت آخـر نـشـان دهنـده قـسـمت Host بـوده و درنتیجـه بـرای ایجـاد Broadcast Address کافی است شش بیت آخر یک باشد .

بنابراین با تبدیل به فرمت Decimal خواهیم داشت :

Broadcast Address: 172.16.2.191

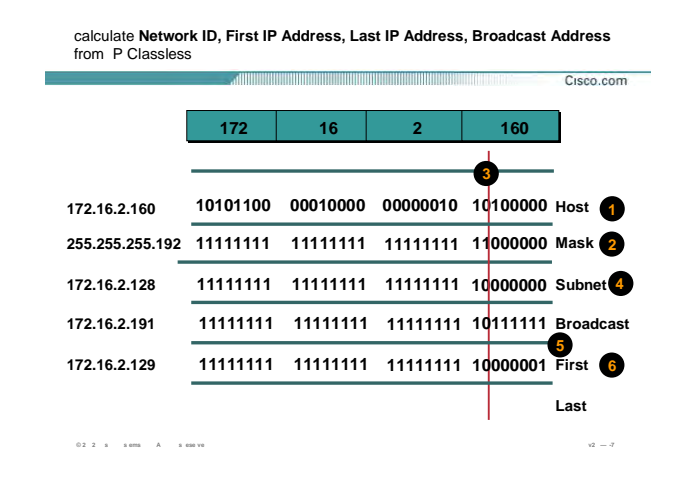

#### مرحله ۶:

همانطور که میدانید برای پیدا کردن رنج IP Address ها در یک Subnet Work کافی است تمامی ترکیبـاتی کـه بیتهـای Host می توانند داشته باشند را مشخص کرد. در شکل فوق اولین حالت و درنتیجـه اولـین IP Address مشخص شـده است .

بنابراین اولین آدرس در مبناک ده 172.16.2.191 خواهد بود .

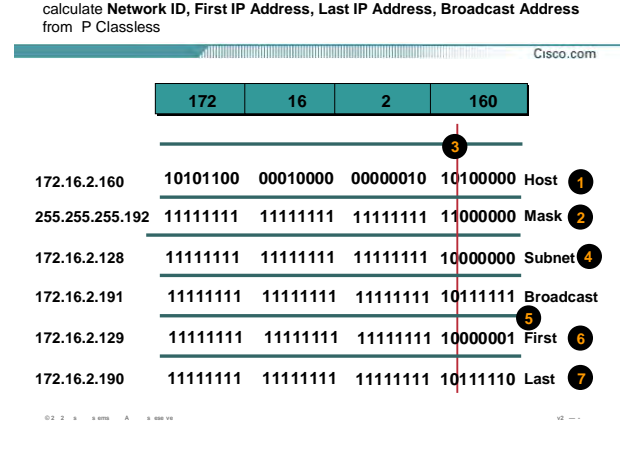

## مرحله ۷:

در این مرحله آخرین حالتی که بیتهای بخش Host می تواننـد داشـته باشـند مـشخص مـی شـود . بنـابراین آخـرین IP

Address در این رنج 172.16.2.190 خواهد بود .

# **درس چهارم :**

**مديريت منابع سخت افزاری Cisco Device**

### **هدف :**

- .١ معرفی اجزای داخلی یک روتر .
- .٢ شرح مراحل بوت شدن روتر .

**Contract** 

 $\blacksquare$ 

#### **Router Power-On/Bootup Sequence**

- **1. Perform power-on self test (POST).**
- **2. Load and run bootstrap code.**
- **3. Find the Cisco IOS software.**
- **4. Load the Cisco IOS software.**
- **5. Find the configuration.**
- **6. Load the configuration.**
- **7. Run the configured Cisco IOS software.**

**© 2 2 s s ems A s ese ve v2 —2-۴**

**مراحل بوت شدن روتر :** 

Cisco.com

تا به اینجا با سيستم عامل روتر ( IOS ( آشنا شدید . آیا تا به حال از خود پرسيده اید که IOS از کجا و چگونه load می شود؟ و یا اینکه تمامی تنظيماتی را که روی روتر انجام داده اید و در حافظه NVRAMذخيره کرده اید چگونه load شده و در کجا بارگذاری می شود؟

به صورت کلی وقتی شما کليد power روتر را در حالت on قرار می دهيد مراحل زیر به ترتيب طی شده تا اینکه شما خط فرمان روتر یا همان prompt command را مشاهده می کنيد.

**مرحله :١** در اولين مرحله سخت افزارهای روتر از نظر سالم بودن چک می شوند . این مرحله که به آن POST یا همان power-on self-test گقته می شود هم در سوئيچ و هم در روتر به عنوان گام اول می باشد .

**مرحله :٢** در این مرحله فایل bootstrap جستجو و سپس اجرا می شود . نگران نباشيد در ادامه با این فایل و نحوه کار آن بيشتر آشنا خواهيد شد.

**مرحله :٣** در این مرحله فایل IOS جستجو می شود .همانطور که می دانيد محل اصلی ذخيره IOS به صورت default ، حافظه Flash می باشد. اما می توان IOS را در جای دیگری به جزء حافظه Flash ذخيره کرده و یا آن را از جای دیگری در شبکه Load کرد .

#### **Router Power-On/Bootup Sequence**

- **1. Perform power-on self test (POST).**
- **2. Load and run bootstrap code.**
- **3. Find the Cisco IOS software.**
- **4. Load the Cisco IOS software.**
- **5. Find the configuration.**
- **6. Load the configuration.**
- **7. Run the configured Cisco IOS software.**

**© 2 2 s s ems A s ese ve v2 —2 ۴**

**مراحل بوت شدن روتر (ادامه :)** 

Cisco.com

**مرحله :۴** در این مرحله و پس از اینکه محل ذخيره شدن IOS مشخص شد، load شده و در حافظه فرار (RAM ( بارگذاری می شود.

**مرحله :۵** پس از load شدن IOS ، تنظيماتی که قبلا ذخيره شده اند جستجو می شوند. بنابراین در این مرحله محل ذخيره شدن فایل startup-config که حاوی تمامی تنظيمات روتر می باشد مشخص می شود.

config-Startup به صورت پيش فرض در حافظه NVRAM ذخيره می شود ولی شما می توانيد محل ذخيره شدن آن را تغيير دهيد.

**مرحله :۶** پس از مشخص شدن محل ذخيره شدن فایل config-startup ،نوبت به load و بارگذاری آن در حافظه فرار(RAM)می رسد.

**مرحله :٧** پس از مشخص شدن محل ذخيره شدن فایل config-startup و پس load شدن آن نوبت به اجرای این فایل می رسد . دراین مرحله این فایل در حافظه RAM بارگذاری می شود . بنابراین تمامی تنظيمات در حافظه RAM اجرا شده و در واقع از این لحظه به بعد روتر وارد مدار می شود.

#### **Router Internal Components**

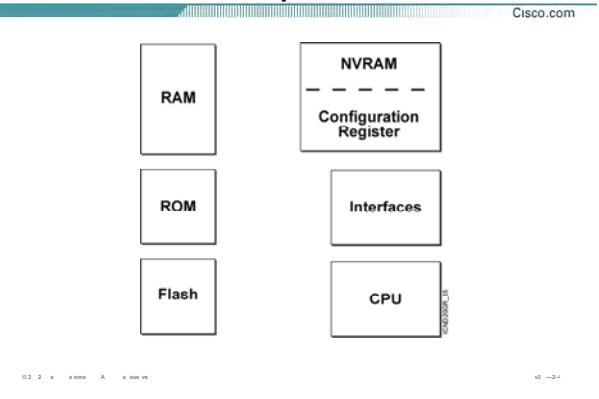

#### **اجزای داخ ی یک روتر :**

تا به اینجا با مراحل boot شدن روتر به صورت کلی آشنا شدید. اما اجزای اصلی که در این سيکل نقش دارند کدام ها هستند و چگونه عمل می کن ؟

بنابراین قبل از بررسی سیکلstartup router ، ابتد با اجزای اصلی و داخلی روتر آشنا شوید.

**RAM:** حافظه فرار روتر می باشد .یعنی با خاموش شدن روتر و boot مجدد محتویات این فایل از بين خواهد رفت. IOS روتر بعد از load شدن از حافطه Flash ، ز حالت فشردگی خارج شده و در حافظه RAM بارگذاری می شود و از طرف دیگر این حافظه محل بارگذاری فایل config-startup نيز ی باشد. بنابراین اولين نکته ای که باید به آن توجه کرد اینست که بعد از انجام تنظيمات و یا تغييرات در روتر ، ن را حتما در یک حافظه غير فرار و دائمی ذخيره کنيد. از طرفی این حافظه محل نگهداری table routing و محل اجرای الگوریتم های سيریابی مختلف می باشد . نگران نباشيد با این مفاهيم در درس های آتی آشنا خواهيد شد.

**ROM:** حافظه فقط خواندنی روتر است . این حافظه شامل توابعی است که وظيفه تست و نگهداری سخت افزارهای روتر را به عهده دارد . در ادامه با ROM و توابع آن و نحوه عملکرد آنها آشنا خواهيد شد

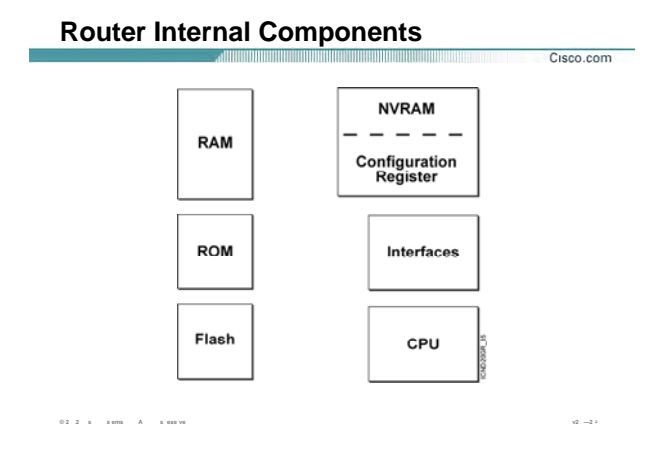

#### **اجزای داخلی یک روتر (ادامه :)**

.

**Flash:** حافظه دائمی روتر است و محل نگهداری IOS می باشد و توسط شرکت Intel طراحی و برنامه ریزی شده است.

**NVRAM:** حافظه غير فرار و دائمی روتر می باشد که با روشن و خاموش شدن روتر ، محتویات آن از بين نخواهد رفت . این حافظه محل نگهداری فایل startup-config می باشد.

**register Configuration:** مقادیری هستند که روی boot شدن روتر و یا سوئيچ کنترل دارند . به کمک فرمان show version می توانيد مقدار آن را مشاهده کنيد.

به طور مثال اگر مقدار رجيستری 2102x0 باشد ، روتر IOS را از حافظه flash و تنظيمات را از NVRAM استخراج می کند

در مبحث recovery password با تغيير رجيستری بيشتر آشنا خواهيد شد.

# **ROM Functions**

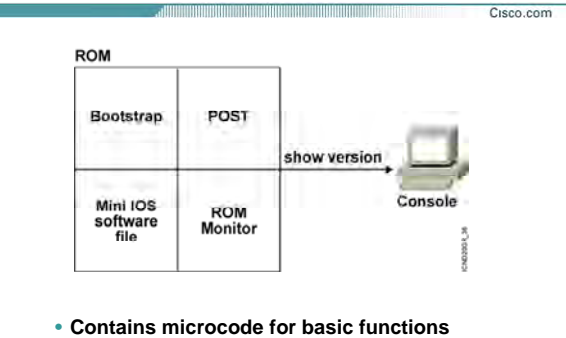

**© 2 2 s s ems A s ese ve v2 —2-**

#### **توابع ROM :**

همانطور که گفتم ROM حافظه فقط خواندنی روتر می باشد و شامل توابعی است که وظيفه تست و نگهداری سخت افزارها و همچنین آغاز به کار روتر را به عهده دارند . توابع اصلی ROM عبارتند از:

- Bootstrap .١
	- POST .٢
- Mini IOS software file .٣
	- ROM Monitor .۴

#### **:Bootstrap**

یکی از توابع ROM می باشد و وظيفه پيدا کردن محل ذخيره IOS و سپس load کردن آن را به عهده دارد .به کمک فرمان show version می توانيد ورژن اين تابع را مشاهده کنيد.

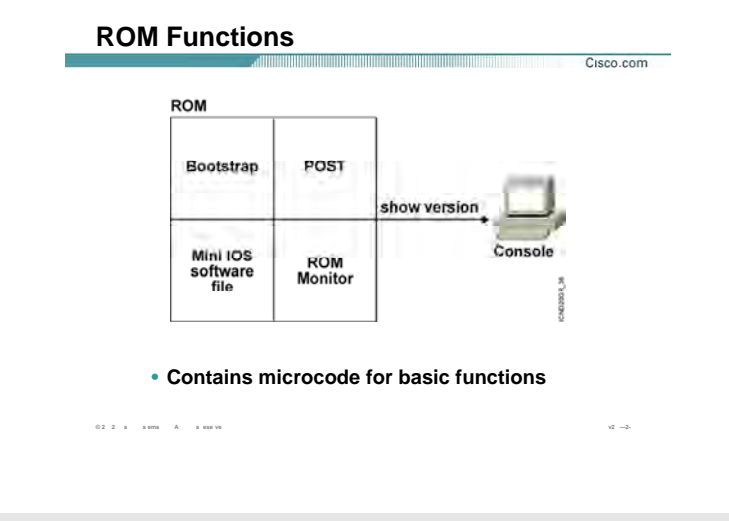

#### **توابع ROM :**

**POST:** یکی از توابع ROM می باشد و وظيفه تست اجزای سخت افزاری روتر را به عهده دارد .درواقع به کمک این تابع تمامی اجزای سخت افزاری درونی و بيرونی از نظر سالم بودن چک و تست می شود .

**IOS Mini :** یکی از توابع ROM می باشد و در صورتی که IOS از حافظه Flash بوت نشود ، این IOS Load موقتا شده و اجازه می دهد که توابع دیگر نظير POST اجرا شوند . به طور مثال فرض کنيد که حافظه flash مشکل پيدا کند و روتر نتواند IOS را از آن استخراج کند . در این حالت بعد از بوت شدن IOS Mini یکی از اینترفيس ها UP شده و به کمک آن می تواند IOS را از جای دیگر در شبکه load . کند

**Monitor ROM:** یکی از توابع ROM می باشد و شما می توانيد با وارد شدن به این mode عملياتی چون تغيير رجيستری را انجام دهيد.درواقع به مانند مانيتوری برای حافظه ROM عمل می کند و شما فقط می توانيد تنظيمات خاصی را از بين تنظيمات موجود انتخاب کنيد. برای وارد شدن به این Mode هنگامی که روتر را روشن می کنيد قبل از Boot شدن IOS ، کليدهای ctrl و Break را همزمان بفشارید . در مبحث recovery password با این mode بيشتر آشنا خواهيد شد.

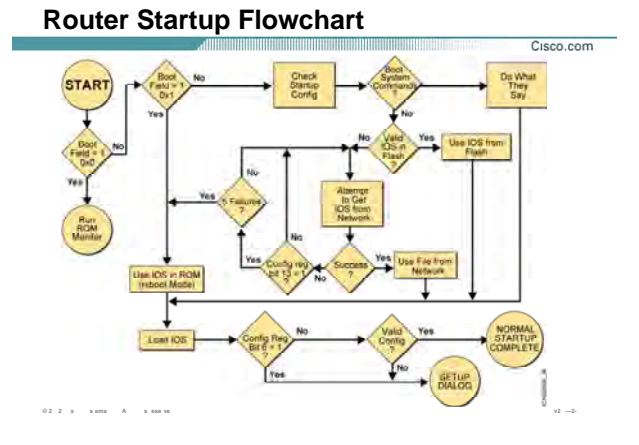

#### **:Router Startup**

تا به اینجا با مولفه هایی که در boot شدن نقش دارند به صورت مجزا آشنا شدید . در این لحظه با مراحل بوت شدن روتر به صورت پيوسته و به کمک نموداری از لحظه ای که کليد power روتر را در وضعيت on قرار می دهيد تا لحظه ای که وارد CLI می شویيد آشنا خواهيد شد .

بعد از اینکه کليد power روتر را در وضعيت on قرار می دهيد تابع POST که در حافظه ROM قرار دارد اجرا شده و تمامی اجزای سخت افزاری روتر از نظر سالم بودن چک می شود .

بعد از اطمينان از سالم بودن ، تابع bootstrap که جزء توابع حافظه ROM می باشد اجرا می شود.

وظيفه این تابع پيدا کردن محل ذخيره IOS و سپس load کردن آن می باشد . در این مرحله با توجه به مقداری که در register Configuration قرار دارد تصميم گيری انجام می شود .

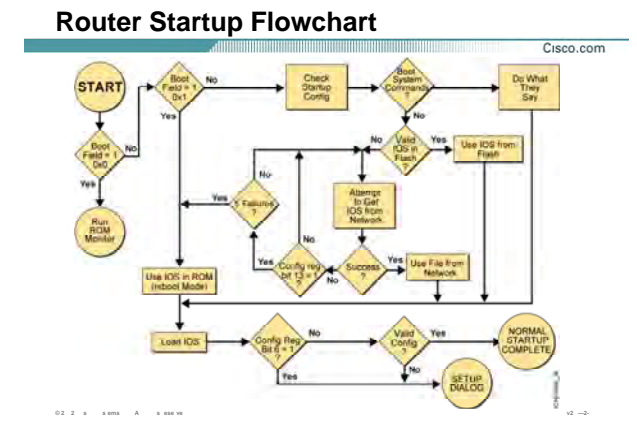

#### : ادامه) Router Startup

سه مقدار برای رجیستری و در نتیجه سه حالت برای تصمیم گیری جهت بوت شدن IOS وجود دارد:

#### 0X2100 .1

در صورتی که مقدار رجیستری 0x2100 باشد ، IOS ایی که در حافظه flash قرار دارد load نشده و روتر وارد ROM Monitor می شود.

#### 0X2101 .T

در صورتی که مقدار رجیستری 0x2101 باشد، Mini IOS به جای IOS اجرا می شود. همانطور که می دانید زمانی روتر وارد این مرحله می شود که نخواهد IOS از حافظه flash خوانده شود.

#### 0X2102-0X210F .Y

در صورتی که مقدار رجیستری 0X2102 تا 0X210F باشد ، IOS ایی که در حافظه flash ذخیره شده load می شود.

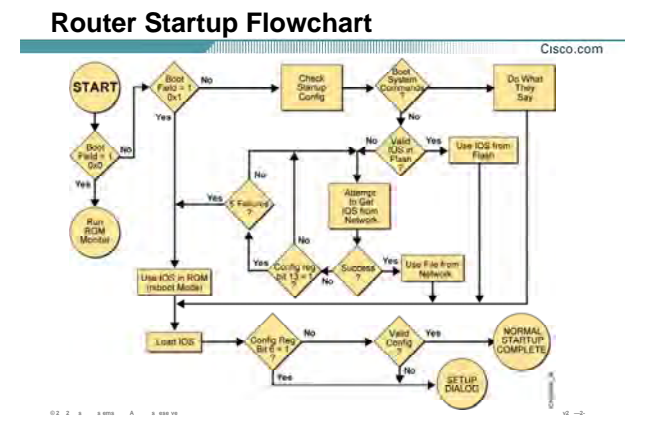

#### **:( ادامه ( Router Startup**

#### **:0x2102**

در این حالت ابتدا به حافظه flash نگاهی انداخته می شود و IOS در آنجا جستجو می شود . بنابراین دو حالت ممکن است رخ دهد:

.١ IOS در حافظه flash موجود است

در صورتی که آن را در حافظه flash پيدا کرد وارد مرحله بعد که همان load کردن IOS است . می شود

.٢ IOS در حافظه flash موجود نيست

در صورتی که آن را در حافظه Flash پيدا نکند ، آن در شبکه جستجو می کند. اگر IOS ایی را روی TFTP Server پيدا کند آن را load می کند. بعد از طی شدن مراحل فوق و پيدا شدن محل ذخيره شدن IOS ، روتر آن را load می کند. بعد از این مرحله نوبت به تنظيمات روتر می رسد. روتر باید به این نتيجه برسد که آیا تنظيمی از قبل موجود بوده است یا خير؟

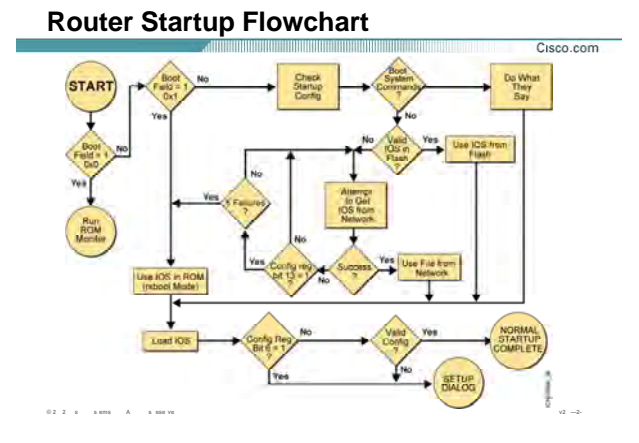

#### : ادامه) Router Startup

برای این منظور رجیستری بررسی می شود و دو مقدار مختلف برای رجیستری و در نتیجه دو حالت مختلف وجود خواهد داشت:

#### 0x2142  $\bullet$

در این حالت روتر بدون نگاه کردن به NVRAM و محتویات آن وارد setup mode می شود . همانطور که می دانید تنظیمات روتر و سوئیچ در حافظه NVRAM قرار می گیرد. اگر مقدار رجیستری 0x2142 باشد ، روتر بدون توجه به تنظیمات موجود در حافظه NVRAM ، مستقیما وارد setup mode می شود.

در این mode سوالاتی به صورت متوالی در مورد تنظیمات اولیه روتر از جمله نام و پسورد و غیره پرسیده می شود.

می توانید بدون اینکه وارد setup dialog شوید از این mode خارج شده و مستقیما وارد user mode شده و تنظیمات را به وقتی دیگری موکول کنید.
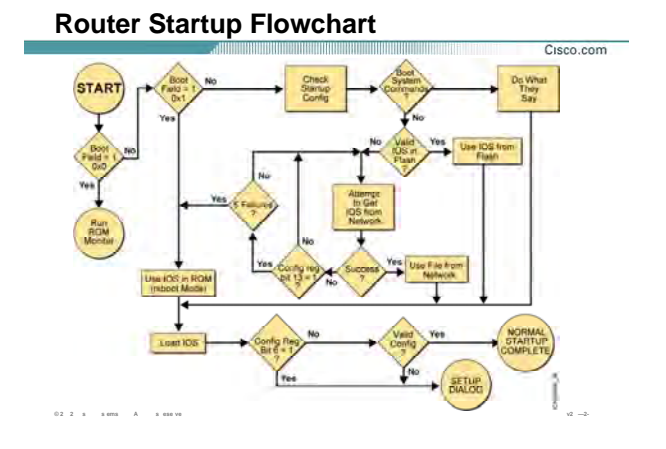

## :( ادامه) Router Startup

## $0x2102$  .

در این حالت روتر به حافظه NVRAM نگاهی می اندازد و فایل startup-config را در آن جستجو می کند. در صورتی که آن را در NVRAM پیدا کند ، آن را load کرده و در حافظه RAM بارگذاری می کند. در صورتی که هیچ تنظیمی در NVRAM موجود نباشد وارد setup mode شده تا تنظیمات اولیه روک روتر انجام شود.

بنابراین با طی شدن مراحل فوق روتر به صورت کامل boot می شود.

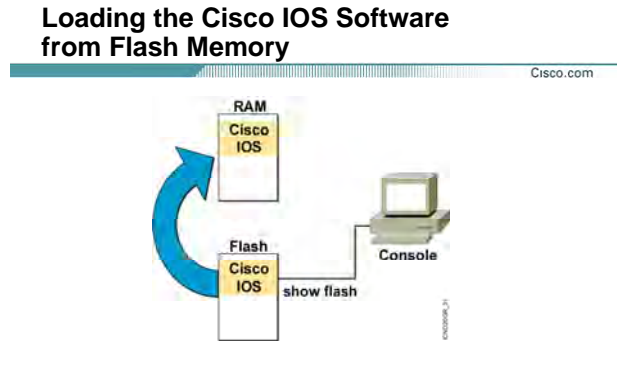

. The flash memory file is decompressed into RAM.

 $0.2 \cdot 2 \cdot s = -s + s = - \bar{A} \qquad \text{a new}$ 

## بارگذاری IOS در حافظه RAM :

IOS در حافظه در هنگام شدن روتر ، ابتدا روتر از محل ذخیره شده IOS آگاه می شود و سپس آن را load می کند. RAM بارگذاری شده و در واقع decompress می شود.

می کند. توجه داشـته باشـید که روتر ، IOS را به صورت یک فایل با پسـوند (bin.) و به صورت فشـرده ذخیره

بنابراین هنگام استفاده از آن ، ابتدا آن را decompress کرده و سپس آن را در حافظه RAM بارگذاری می کند.

به کمک فرمان زیر می توانید محتویات حافظه flash را مشـاهده کنید.

 $x^2 - 2$ 

Router>show flash

این فرمان هم در user mode و هم در privileged mode قابل اجراست.

## **show flash Command**

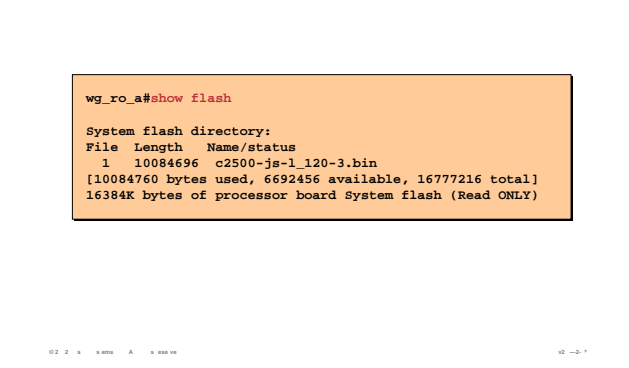

## **[: Show F ash](http://www.txt.ir) فرمان**

همانطور که متوجه شدید برای دیدن محتویات حافظه flash از فرمان flash show استفاده کردیم . اما چه اطلاعاتی را در خروجی ا ن فرمان ی توان مشاهده کرد ؟ همانطور که گفته شد ، روتر فایل IOS را درحافظه flash یا در TFTP Server ذخيره می کند. بنا راين اين فايل با نام و پسوند خاص خود ذخيره خواهد شد. روتر برای نام گذاری فایل IOS از قانون خاص و فرمت خاصی پیروی می کند. به خروجی فرمان Show Flash توجه کنید: نام فایل -12.0-3l-js2500-c و پسوند آن هم bin سوالی که مطرح می شود اینست که هر جزء آن چه معنی و مفهومی دارد ؟

**2500C:** این نام ، همان نام تجاری device می باشد در این مثال device یک روتر از سری 2500 . می باشد

**JS :** بيانگر این است که این نسخه از IOS یک نسخه تجاری (enterprise(می باشد.

**L:** بيانگر این است که IOS به صورت یک فایل غيره فشرده در حافظه flash قرار دارد و آماده برای load شدن و بارگذاری در حافظه RAM می باشد.

**:12.0-3** در این قسمت می توانيد ورژن IOS را مشاهده کنيد.

Cisco.com

**Bin:** فایل IOS با پسوند bin و به صورت باینری ذخيره می شود.

## **Loading the Configuration**

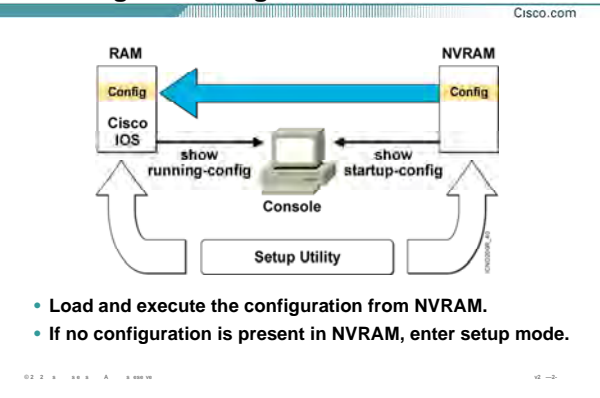

#### **Load تنظيمات از NVRAM و بارگذاری آن درُRAM:**

بعد از مشخص شدن محل دخيره IOS و سپس load آن ، نوبت به پيدا کردن تنظيمات load آن می رسد. همانطور که گفته شده روتر تنظيمات را درون فایل config-startup و در حافظه NVRAM ذخيره می کند . بنابراین بعد از load شدن IOS ، این تنظيمات از حافظه NVRAM خوانده شده و سپس در حافظه RAM بارگذاری می شوند. به کمک فرمان زیر می توانيد تنظيمات موجود در NVRAM را مشاهده کنيد.

#### **Router# show startup-config**

توجه داشته باشيد این فرمان فقط در mode privileged قابل استفاده می باشد و به این علت است که این تنظيمات شامل انواع پسورد هایی می باشد که در مباحث قبل آنها را معرفی کردیم و به صورت text clear ، قابل مشاهده هستند.بنابراین فقط کسی باید آنها را ببيند که بتواند وارد این mode . شود

تمامی تنظيماتی که شما روی روتر انجام می دهيد در حافظه RAM قرار دارد و با خاموش شدن روتر از بين خواهد رفت. بنابراین باید آنها را در یک حافظه غير فرار ذخيره کنيد . به کمک فرمان زیر می توانيد تنظيمات موجود در حافظه RAM را مشاهده کنيد.

**Router# show running-config** 

## **show running-config and show startup-config Commands**

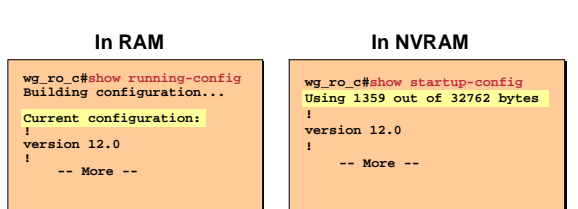

• **Displays the current and saved configuration**

**© 2 2 s s ems A s ese ve v2 —2- ۵**

## **فایل RAM و NVRAM و محتویات هرکدام :**

Cisco.com

تا به اینجا با حافظه RAM و NVRAM آشنا شدید و آموختيد که به کمک فرمان config-running show می توان محتویات حافظه RAM و با استفاده از فرمان config-startup show می توان محتویات حافظه NVRAM را مشاهده کرد. در مثال فوق مشاهده می کنيد که محتویات این دو فایل یکسان نيست. به نظر شما علت این تفاوت در چيست؟ این اختلاف به این علت است که هنوز محتویات حافظه RAM در حافظه NVRAM ذخيره نشده است. بعد از کپی شدن فایل config-running در حافظه NVRAM و در صورت بررسی محتویات هر دو حافظه متوجه یکسان بودن این دو فایل خواهيد شد.

نکته : در پایان کار و بعد از تنظيم کردن روتر حتما محتویات RAM را در NVRAM ذخيره کنيد تا مجبور نشوید آن را دوباره تنظيم کنيد.

**Determining the Current Configuration Register Value**

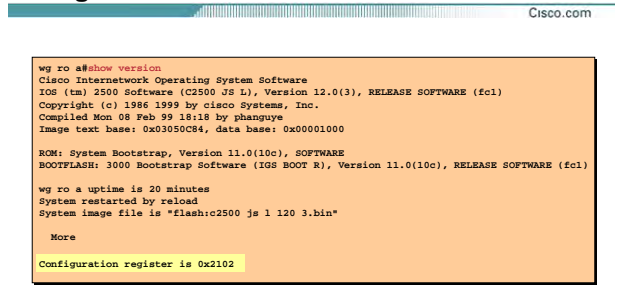

• **Configuration register value in show version**

**© 2 2 s s e s A s ese ve v2 —2-**

**بررسی رجيستری :** 

تا به اینجا با IOS و مراحل بوت شدن آن آشنا شدید. یکی از فاکتورهای مهم در boot شدن روتر رجيستری می باشد و مقادیر مختلف آن در روند بوت شدن روتر تأثیر بسزایی دارند.

به طور مثال در صورتی که مقدار رجيستری 2142x0 باشد روتر به محتویات NVRAM توجهی نکرده و وارد mode setup می شود و یا اگر مقدار رجيستری 2101x0 باشد روتر ابتدا تنظيمات را از NVRAM خوانده و سپس در حافظه RAM بارگذاری می کند.

برای دیدن مقدار رجيستری در mode privileged فرمان زیر را وارد کنيد.

**Router# show version** 

## **Determining the Current Configuration Register Value** Cisco.com

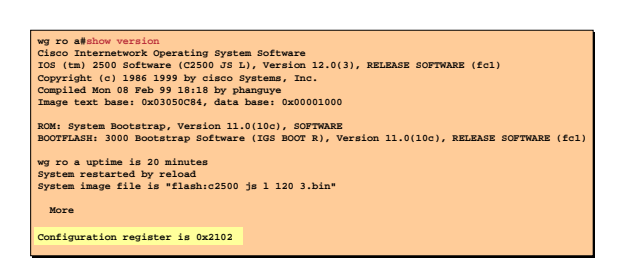

• **Configuration register value in show version**

**© 2 2 s s ems A s ese ve v2 —2-**

**بررسی رجيستری (ادامه :)** 

درخروجی این فرمان می توانيد موارد زیر را مشاهده و بررسی کنيد:

- configuration register .١
	- .٢ حجم حافظه RAM
	- .٣ حجم حافظه NVRAM
		- .۴ حجم حافظه Flash
- .۵ مدت زمان UP بودن روتر
- .۶ نام فایل IOS و ورژن آن
	- .٧ ورژن فایل Bootstrap

در مبحث recovery password با کاربرد رجيستری بيشتر آشنا خواهيد شد .

## **Summary**

**© 2 2 s s e s A s ese ve v2 —2-**

• **When a router boots, it performs tests, finds and loads software, finds and loads configurations, and finally runs the software.** 

Cisco.com

- **The major internal components of a router include RAM, ROM, flash memory, NVRAM, and the configuration register.**
- **When a router boots, it searches for the IOS software image in a specific sequence: location specified in the configuration register, flash memory, a TFTP server, and ROM.**
- **The configuration register includes information specifying where to locate the Cisco IOS software image. You can examine the register with a show command and change the register value with the config-register global configuration command.**

**خلاصه :** 

بعد از اینکه power روتر را در وضعيت on قرار دادید مراحل بوت آغاز می شود. در اولين مرحله سخت افزارها از نظر safe بودن چک می شوند.

بعد از این مرحله ، روتر به دنبال IOS می گردد و بعد از پيدا کردن، آن را load کرده و در حافظه RAM بارگذاری می کند.

در صورتی که یک روتر دارای تنظيمات ذخيره شده باشد ، این تنظيمات از حافظه NVRAM خوانده می شود و

سپس در حافظه RAM بارگذاری می شود . درغير اینصورت روتر وارد mode setup . می شود

به کمک رجيستری می توانيد مراحل بوت شدن روتر را تغيير دهيد . به طور مثال با تغيير رجيستری به مقدار 2142x0 ،

روتر هنگام بوت شدن با وجود داشتن تنظيمات در حافظه NVRAM وارد mode setup می شود. در واقع تنظيمات موجود در حافظه NVRAM خوانده نمی شود.

بعد از به پایان رسيدن مراحل بوت CLI اولين Mode ایی می باشد که با آن مواجه می شوید .

# **فصل سوم :**

**مسيريابی براساس Cisco Routers**

تا به اینجا با نحوه تعریف IP و فعال کردن Protocol Routed ایی چون IP روی تک تک اینترفيس ها آشنا شدید. در واقع Network های متصل به هر کدام از این اینترفيس ها به صورت محلی قابل دسـترس مـی باشـد. بـه طـور مثـال روتر ، به شبکه LAN متصل به اینترفیس Fast Ethernet براحتی دسترسی دارد و تمامی packet هایی کـه مقـصـدشـان در این Network باشد را براحتی هدایت می کند ، اما مشکل زمانی پيش مـی آیـد کـه مقـصد جـای دیگـری باشـد . در واقع destination مربوط به packet خارج از شبکه محلی باشد.

در این صورت چگونه packet به مقصد می رسد؟

روتر نياز به شناخت تمامی مسيرهابه شبکه های محلی مختلف را دارد.

درواقع روتر باید بداند که از کدام مسير باید packet را هدایت کند. و باید بدانـد کـه بـرای رسـيدن بـه مقـصد چنـد مـسير وجود دارد و از بين این مسيرها بهترین مسير ، کدام یک می باشد.

بنابراین روتر با شناخت کل شبکه و مسيرهای موجود درخواست هایی را که نتواند در شـبکه محلـی خـود پيـدا کنـد بـه بيرون هدایت می کند و آن را در مسير مناسب قرار داده و هدایت می کند.

**درس اول :** 

**مروری بر مسيريابی**

- .١ آشنایی با مفاهيم اوليه Routing .
- .٢ آشنایی با الگوریتم های Vector Distance و State-Link و تفاوتهای آن .
	- .٣ آشنایی با الگوریتم مسيریابی Static ، Default .
	- .۴ آشنایی با پروتکل های مسيریابی RIP ، IGRP ، EIGRP و OSPF .

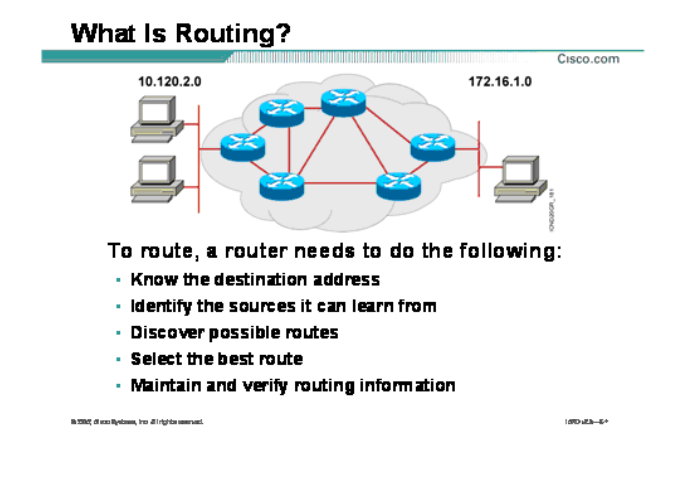

#### **مسيریابی چيست ؟**

همانطور که تا به اینجا با مفهوم Routing آشنا شدید ، Routing پروسه انتخاب مسير برای دسترسی به شـبکه هـای غير محلی می باشد. بنابراین وتر با شناخت از Network ها و مسيرهای رسيدن به هر کدام و نگهداری ایـن اطلاعـات در یک جدول به عنوان یک مسيریاب ایفای نقش می کند.

روتر باید بداند که اطلاعات شبکه های غير محلی را از چه منبع ایی باید تهيه کند.

روتر باید بداند که برای رسيدن به هر کدام از ش که های غير حلی چندین مسير موجود است.

روتر باید بداند که از ميان تمامی مسيرهای موجود برای رسيدن به یک شبکه غيرمحلی کدام یک بهترین می باشد.

و در نهایت روتر می بایست اطلاعات بدست آورده را در یک Database نگهداری کند تا با ورود یک پکت کـه آدرس مقـصد

آن شبکه ای غيرمحلی می باشد ، هدایت در سریعترین زمان ممکن صورت گيرد .

به Databese ایی که اطلاعات مربوط به شبکه های غيرمحلی را نگهداری می کند [Table Routing](http://www.txt.ir) گفته می شود .

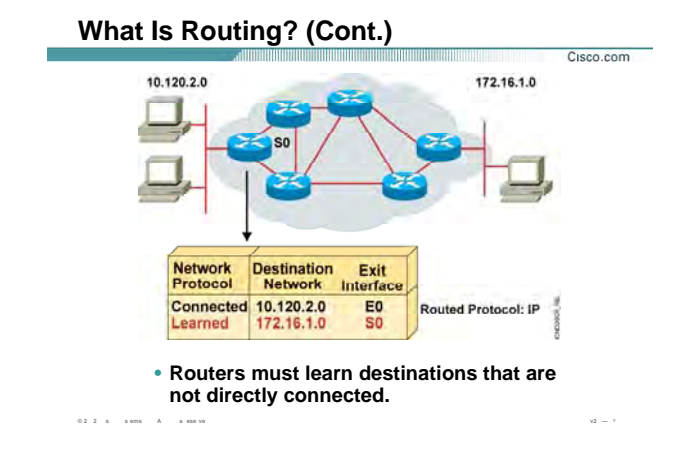

## مسیریابی چیست ؟ (ادامه):

سوالی که پیش می آید این است که چه Network هایی در Routing Table نگهداری می شود؟ به شکل توجه کنید. Routing Table مربوط به یکی از روترها را مشاهده می کنید.

این table شامل Network address های شبکه های متصل به خود روتر چون 10.120.2.0 که از طریق اینترفیس E0 بـه روتر معرفی شده است و همچنین شـبکه 172.16.0.0 ( غیـر Connect ) کـه از طریـق اینتـرفیس S0 بـه آن دسـترســی پيدا مي کند ، مي باشد.

## Identifying Static and Dynamic Routes

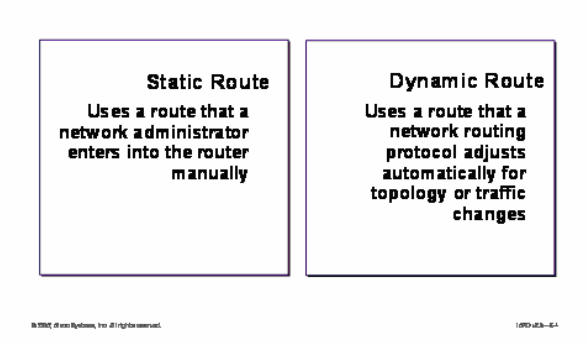

#### **: Dynamic Routing و Static Routing معرفی**

روتر شبکه های connect را به کمک اینترفيس هـای فعـال خـود مـی شناسـد . حـال سـوالی کـه اینجـا پـيش مـی آیـد اینست که روتر شبکه های غير محلی را چگونه می تواند بشناسد؟

برای معرفی شبکه های غير محلی به یک روتر در شبکه دو روش وجود دارد:

- static routing .١
- dynamic routing .٢

در روش اول Network های غير محلی و راه دسترسی به هر کدام از آنها به صورت دستی معرفـی بـه روتـر گفتـه مـی شود . درواقع شما به عنوان admin شبکه با شناخت از تک تک روتر ها و مسيرهای رسـيدن بـه هـر کـدام و بـه صـورت کلی با شناخت از ساختار کل شبکه ، خودتان عمليات مسيردهی به هر کدام از شبکه های غير محلی را انجـام مـی دهيد.

با معرفی دستی مسيرها ، روتر دیگر نيازی ندارد که خود مسيرها را به صورت اتوماتيک شناسایی کند و یـا تغييـرات رخ داده شده در شبکه چون حذف یا اضافه شدن یک Network به شبکه را از روتر های دیگر بگيرد. همانطور که مـی دانيـد در حالتی که روتر فقط شبکه های متصل به خود را بشناسد ، فقط شبکه های connect در Table Routing نمایش

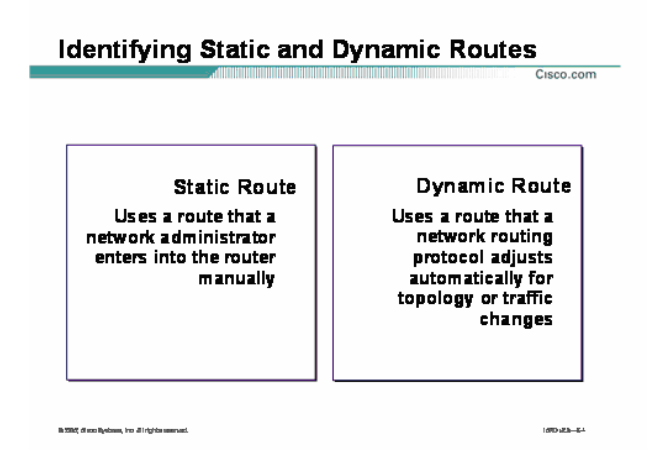

## **(: ادامه ( Dynamic Routing و Static Routing معرفی**

داده می شوند . برای دسترسـی بـه شـبکه هـای غيـر محلـی بـه روش static ، admin شـبکه خـود مـی بایـست کـه رکوردهای Table Routing روتر را تکميل کند . در واقع admin شبکه باید تک تک شبکه ها و مسير رسيدن به هـر کـدام از آنها را بداند و خود به صورت دستی این مسير را به روتر معرفی کند.

بنابراین در صورتی که Network ای اضافه و یا حذف شود ، خود مـی بایـست کـه روی تـک تـک روتـر هـا ایـن تغييـرات را اعمال کند. این بدان معنی است که روترها به صورت اتوماتيک از تغييرات رخ داده شده در شبکه مطلع نمی شوند . بنابراین با توجه به تنظيم دستی تک تک روتر ها، مدیریت در شبکه های بزرگ سخت تر می شود ، درنتيجه استفاده از این روش را در شبکه های کوچکتر که مدیریت آن به صورت دستی امکان پذیر می باشد توصيه می شود.

در روش دوم این شناخت به کمک الگورتيم های مسيریابی که در ادامه با آنهـا آشـنا مـی شـویيد صـورت مـی پـذیرد .در واقع در این روش عمليات مسيریابی به صورت اتوماتيک انجام می گيرد .

## **Identifying Static and Dynamic Routes**

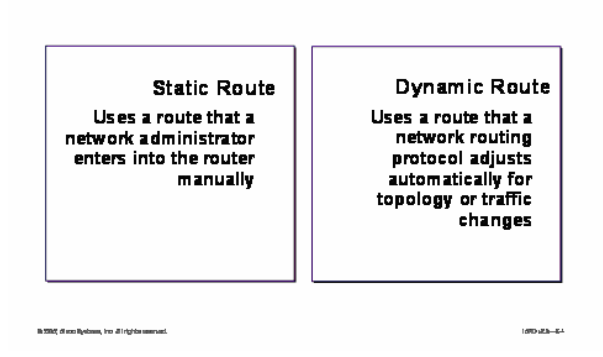

## **(: ادامه ( Dynamic Routing و Static Routing معرفی**

sco.com

به این ترتيب که روتر اطلاعات شبکه را از روتر های دیگر گرفته و بعد از پـردازش لازم و تغييـر بعـضی از فيلـدها ، آن را در Table Routing نگهـداری مـی کنـد و همچنـين در صـورتی کـه تغييـری در شـبکه رخ دهـد ایـن تغييـرات منجـر بـه تغييـر Table Routing خواهد شد.

در واقع روتر با دریافت update هایی از روتر های مجاورش از تمامی تغييرات موجود در شبکه باخبر می باشد .

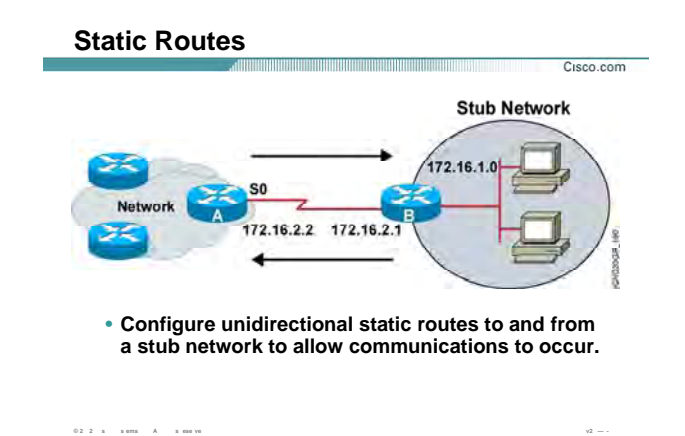

## **معرفی روش مسيریابی Static :**

تا به اینجا یاد گرفتید که به کمک static route می توانیم به صورت دسـتی تمـامی شـبکه هـای غیرمحلـی را بـه روتـر معرفی کنيم و دانستيم که استفاده از این روش در شبکه های بزرگ چگونه دردسرساز می شود.

درواقع کاربرد اصلی این روش، برقراری ارتباط یک stub Network با شبکه های خارجی چون اینترنت می باشد.

Network Stub شبکه ای است که فقط یک راه خروجی (gateway (بـرای رسـيدن بـه شـبکه هـای دیگـر چـون اینترنـت دارد . به طور مثال فرض کنيد شبکه local یک شرکت قرار است به اینترنت متصل شود. برای این منظور ترافيـک موجـود در این شبکه می بایست به کمک یک route به خارج از شبکه منتقل شود.

به این مثال توجه کنید . فرض کنید یکی از station های موجود در شـبکه درخواسـتی بـرای سـایت www.yahoo.com داشته باشد ، اما مقصد این در خواست در شبکه محلی 172.16.1.0 موجود نمی باشد.بنابراین ایـن درخواسـت بایـد از این شبکه خارج شود.

بنابراین کافی است که تمامی ترافيک موجود در Network stub را بـه اینتـرفيس 172.16.2.1 هـدایت کنـيم و چـون ایـن اینترفیس بااینترفیس S0 از روتر A در یک رنج IP می باشند، بنابراین ترافیک به سـمت اینتـرفیس 172.16.2.2 از روتـر A هدایت می شود.

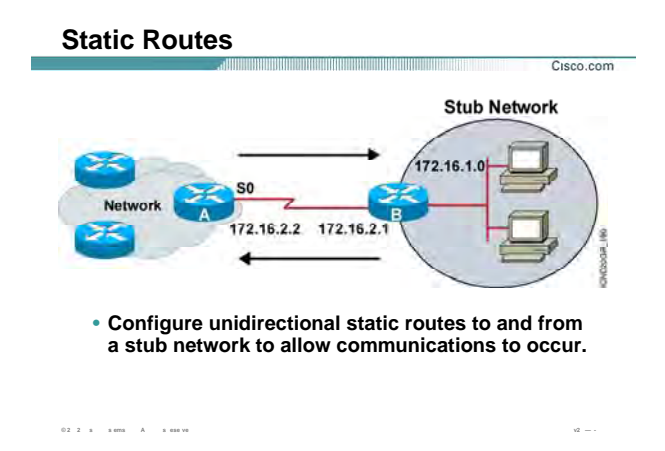

## **معرفی روش مسيریابی Static ) ادامه :)**

بنـابراین کـافی اسـت کـه روی روتـر A ، route static راه انـدازی کنـيم. درصـورتی کـه روتـر A پکتـی را دریافـت کـرد کـه مقصدش شبکه 172.16.1.0 بود آن را به اینترفيس 0S هدایت می کند . چون یـک مـسير بـه ایـن شـبکه از طریـق ایـن اینترفيس دارد .

برای تعریف کردن route static کافی است به روتـر A بـه صـورت دسـتی بگـویيم کـه مـسيری بـه شـبکه 172.16.1.0 از طریق اینترفيس 172.16.2.1 وجود دارد .

اما روی روتر B چه تنظيمی باید انجام دهيم؟ پاسخ به این سوال route default می باشد که در ادامه بـا آن آشـنا مـی شویيد.

## **Static Route Configuration**

 $02.2 \times 10000$  A  $-3.000$  W

Router(config)#ip route network [mask]<br>{address | interface}[distance] [permanent]

Defines a path to an IP destination network or subnet or host .

#### : Static Route a ننظيم

می کنید. برای راه اندازی static route وارد global mode شده و فرمان IP Route را وارد

این فرمان شامل اجزای زیر می باشد:

Cisco.com

Network addresses :Network مربوط به شبکه غیر محلی می باشد کـه قـرار اسـت مـا بـرای آن یـک مـسـیر تعریـف کنیم.

subnet masks :**Mask م**ربوط به شبکه غیرمحلی می باشد که آنها را در قسمت Network معرفی کرده ایم*.* 

Address | interface: معرفی IP Address مربوط به اینترفیس روتر مجاور کـه دارای ارتبـاط Point-to-Point بـا ایـن روتر می باشد.

تذکر: می توانید به جای IP روتر مجاور ، نام اینترفیس از روتری که روی آن static route راه اندازی کرده اید را وارد کنید. static route :Distance به صورت پیش فرض دارای administrative distance با مقدار یک می باشد.

نگران نباشید در ادامه این درس با این مفهوم نیز آشنا خواهید شد.

بنابراین به کمک این فرمان شما می توانید مقدار AD را تغییر دهید .

## **Static Route Configuration**

.<br>Manazarta da yina masuk

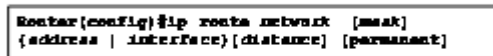

Defines a path to an IP destination network or subnet or host

maan.

Cisco.com

## **تنظيم Route Static) ادامه ) :**

**Permanent:** با down شدن یک اینترفيس و یا قطع شدن لينک ارتباطی با روتر مجاور یک روتر ، route ایی کـه توسـط route staticتعریف شـده باشـد در Table Routing نمـایش داده نمـی شـود . اگـر بخواهيـد بـا وجـود down شـدن یـک اینترفيس و یا قطع شدن لينک ارتباطی با روتر مجاور این مسير در Table Routing بـاقی بمانـد از permanent درهنگـام تعریف کـردن static route اسـتفاده مـی کنـيم . بنـابراین مـسـیری را کـه تعریـف مـی کنيـد هميـشـه در Routing Table نمایش داده می شود.

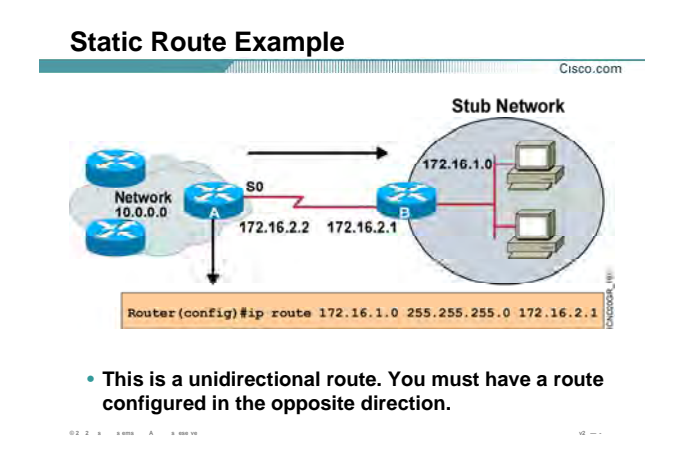

## **Route Static در یک مثال:**

به این مثال توجه کنيد. برای دسترسی به شبکه Network stub A روی روتر رفته و route static را به صورت بالا تعریـف می کنيم.

در واقع کافی است که به روتر A بگویيم که دسترسی به شبکه 172.16.1.0 از طریق اینترفيس 0S می باشد . بنابراین

یک مسير از شبکه 172.16.1.0 به اینترفيس 172.16.2.1 تعریف می کنيم تا روتر A به کمـک اینتـرفيس 172.16.2.2 کـه

با اینترفيس 172.16.2.1 به صورت point-to-point ارتباط دارد ، به شبکه 172.16.1.0 دسترسی پيدا می کند.

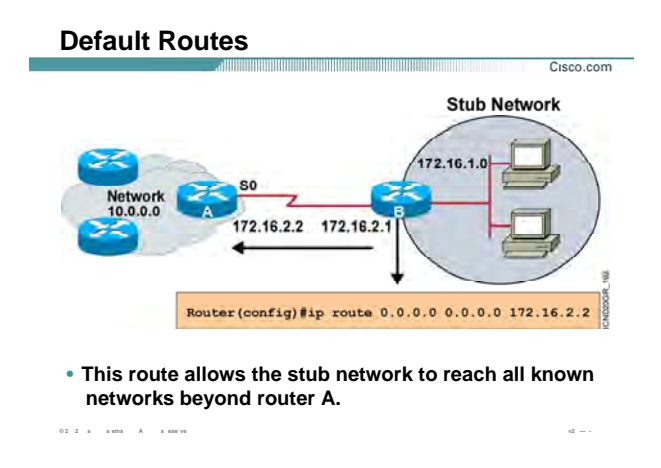

#### **: Default Route**

تا به اینجا با static route و نحوه کار با آن آشنا شدید. در مثال قبل دیدید که چگونه بـا تعریـف static route روی روتـر A ، یک مسير به شبکه stub تع ف کردیم در اقع روتر A به کمک این مسير به شبکه 172.16.1.0 دسترسی پيـدا مـی کند.

اما سوالی که اینجا مطرح می شود اینست که روتر B چگونه شبکه های دیگر را بشناسد؟ همانطور که مشاهده می کنيد شبکه .16.1.0 17 یک شبکه Stub می باشد و روتر B نقش یک دروازه برای دسترسی به شبکه های دیگر را برای شبکه stub بازی می کند. اما این روتر باید تمامی شبکه های غير محلـی را بـشناسد. امـا مشکل اینجاست که ما نمی توانيم یکی یکی شبکه های غير محلی را به این روتر معرفی کنيم. پس راه حل چيست؟ برای این منظور کافی است پکتی که آدرس مقصدش جای دیگری به غير از شبکه حلی است ، مـسير دهـی شـده و

از این شبکه خارج شود تا توسط روترهای دیگر مسيردهی شده و به مقصد برسد

درواقع Default route با تعریف یک مسیر به تمامی شبکه های غیر محلی، راه حل ای مشکل است

route Default دارای اجزای زیر می باشد:

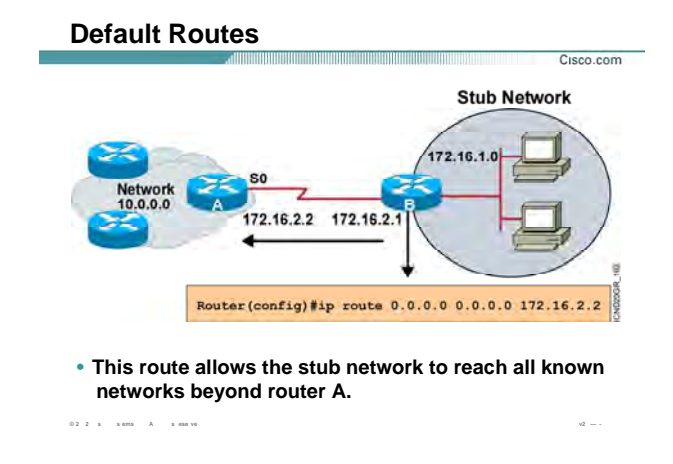

## : Default Route

برای راه اندازی default route وارد global mode شده و فرمان IP Route را وارد می کنید.

این فرمان شـامل اجزای زیر می باشـد:

IP route: فعال کردن static routing و یا default routing به کمک این فرمان می باشد.

0.0.0.0: همانطور که می دانید این IP جزء IP های رزرو شده ای می باشد که بـرای نـشـان دادن تمـامی شــبکه مـی باشد.

o.0.0.0.0: subnet mask مربوط به IP رزرو شده 0.0.0.0 می باشد.

Address | interface: معرفی IP Address مربوط به اینترفیس روتر مجاور که دارای ارتباط Point-to-Point با این روتر می باشد و یا نام اینترفیس خود روتر که قرار است ترافیک از آن خارج شده و به طرف روترهای دیگر هدایت شود.

#### **Verifying the Static Route Configuration** <u> 1989 - An Dùbhlachd Mhann Mhann Mhann Mhann Mhann Mhann Mhann Mhann Mhann Mhann Mhann Mhann Mhann Mhann Mhann Mh</u>

 $0.2 \quad 2 \quad \text{ s} \qquad \text{s} \text{ em} \qquad \text{A} \qquad \text{ s} \text{ e} \text{se} \text{ ve}$ 

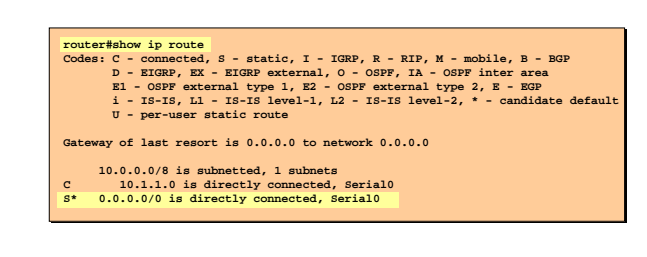

بررسي نحوه عملکرد static Route :

Cisco.com

 $\sqrt{2}$   $=$  -  $\tau$ 

Show IP route: به كمك اين فرمان مي توانيد اطلاعـات موجـود در Routing Table را مـشـاهده كنيـد. ايـن اطلاعـات شـامل شـبـکه های متصل به خود روتر و یا شـبـکه هایی که از طریق Default route به روتر معرفی شـده اند می باشـد. به مثال بالا توجه کنید. روتر به شبکه 10.1.1.0 به صورت connected از طریق اینترفیس serial 0 دسترسی دارد. اما یک رکورد در این table وجود دارد که با علامت \*S نشان داده شده است. این رکورد همان default route ایی است که ما تعریف کردیم . در واقع ما با تعریف این مسـیر ، ترافیکی را که مقصدشـان خارج از شـبکه محلـی باشــد را از طریـق اینترفیس serial 0 به بیرون هدایت می کنیم.

در صورتی که شما static route تعریف کرده باشید ، تمامی شبکه هایی را کـه از طریـق static route بـه روتـر معرفـی كرديد را مي توانيد در Routing Table با علامت S ببينيد.

به ازاک هر کدام از routing protocol ها یک کـد اختـصارک وجـود دارد کـه مـی توانیـد لیـسـت آنهـا را در خروجـی فرمـان show ip route و در قسمت Codes مشاهده کنید.

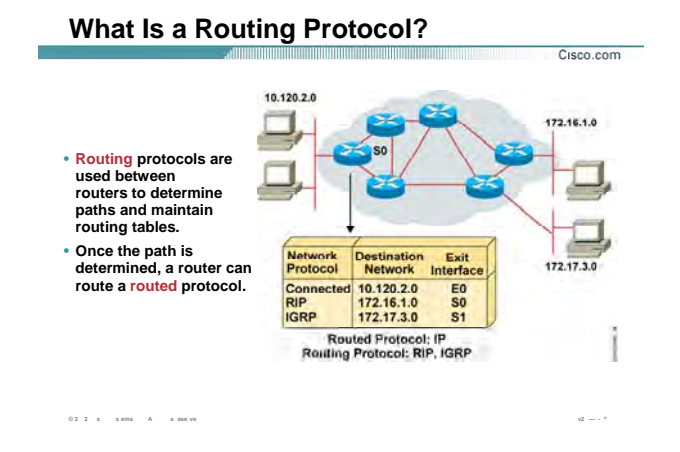

## **What is Routing Protocol?**

تا به اینجا با static route و نحوه عملکرد آن آشنا شدید.

برخلاف Dynamic Routing Protocol ، Static route ها دارای عملکرد غیر دستی ِ می باشند . این بـدان معنـی اسـت که ما به صورت دستی شبکه های غیر محلی را به روتر معرفی نمـی کنـیم . ایـن شـناخت از طریـق روترهـای مجـاور صورت می گیرد.

هر کدام از این Routing protocol ها دارای الگوریتم مخصوص به خود هستند و به کمک اطلاعـات بدســت آورده نـسبت به انتخاب مسیر تصمیم گیرک می کنند.

سوالی که اینجا مطرح می شود این است که چه تفاوتی بین Routing protocol و Routed protocol وجود دارد؟

**Routed protocol:** به پروتکل های IPX ، IP که در لایه Network عمل می کنند گفته می شود.

Routing protocol: به پروتکل های مسیریابی چون RIP و IGRP گفته مـی شـود کـه وظیفـه مـسـیریابی بـه شـبکه های غیرمحلبی را دارند.

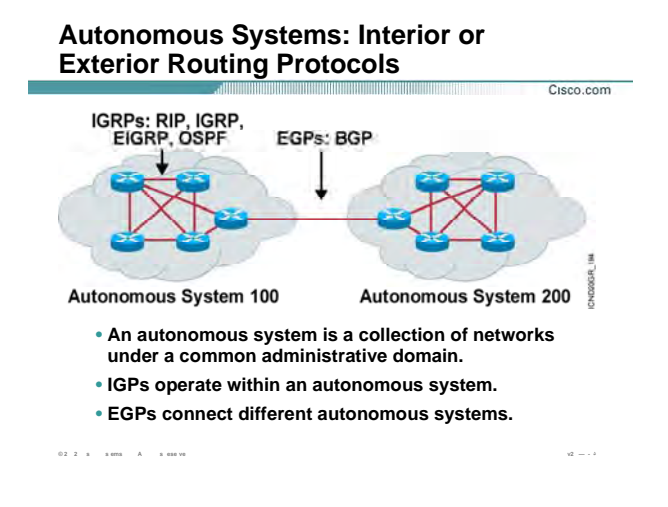

## : معرفی IGP ، AS و EGP :

Autonomous system: مجموعه ایی است از روتر هایی که تحت یک مدیریت واحد فعالیت می کنند.

AS می تواند مجموعه ای از روترهایی باشد که یک پروتکل IGP را اجرا می کنند و یا مجموعه ای از روترهایی باشد کـه پروتکل های مسیریابی مختلف را تحت یک مدیریت واحد اجرا می کنند .

به هر AS عددک نسبت داده می شود و این عدد ، یک عدد شانزده بیتی بین 0 تا 65535 می باشد .

IANA متصددی نظارتی بر تمامی AS ها در دنیا می باشد که مسئولیت رجیستر کردن AS ها را با پنج Region مختلـف

که هر کدام قسمتی از کره زمین را پوشش می دهند ، انجام می دهد .

دو دسته بندې اصلي با توجه به مفهوم Autonomous system براې Dynamic Routing Protocol هـا وجـود دارد کـه بـه صورت زیر می باشد:

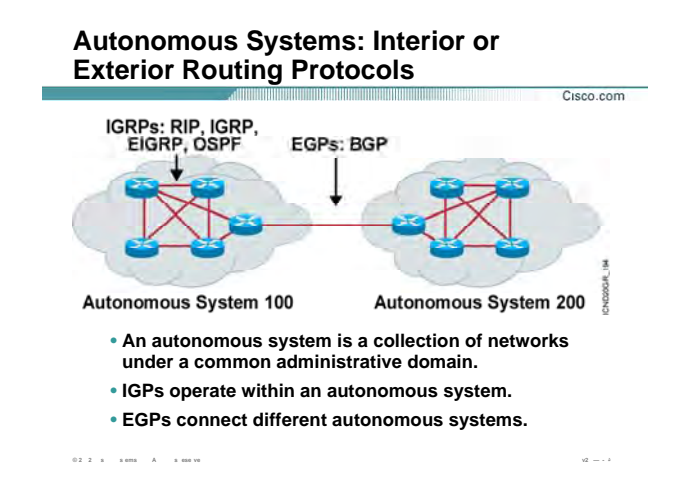

## معرفی IGP ، AS و EGP (ادامه ) :

## :(IGPs) Interior Gateway Protocols

به تمامي Routing Protocol هایي که روتر هاې درون یک AS را به یکدیگر مرتبط مې کند ، گفته مـي شـود و درواقـع پروتکل هایی هستند که درون یک AS فعالیت می کنند. روتر هـای درون یـک AS بـا داشـتن یکـی از ایـن پروتکـل هـای مسـیریابی به تبادل اطلاعات با یکدیگر پرداخته و برای رسـیدن به یکدیگر مسـیری را پیدا می کنند .

Routing protocol های RIP و EIGRP و CSPF و OSPF همگی جزء پروتکل های مسیریابی هستند که در داخل یک AS فعالیت می کنند .

## :(EGPs) Exterior Gateway Protocols

به تمامی Routing Protocol هایی که دو AS مختلـف را بـه یکـدیگر متـصل مـی کننـد گفتـه مـی شـود . BGP (Border (Gateway Protocol یک نمونه از پروتکل های مسیریابی EGP می باشد .

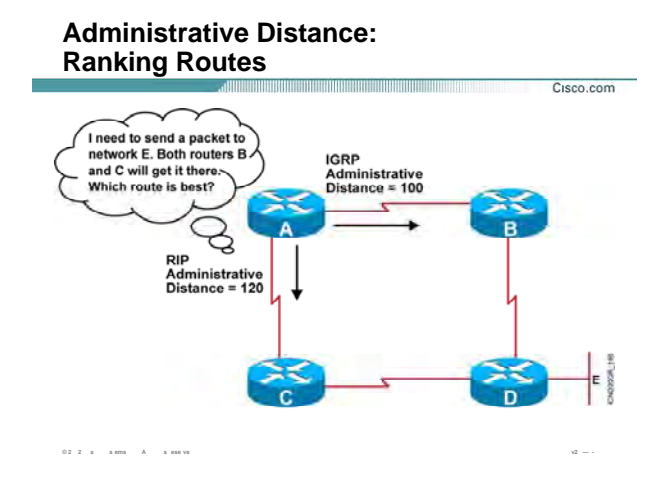

#### :Administrative Distance

Administrative Distance یا همان AD معیار و ملاکی برای انتخاب Routing در میان روشــهای مختلـف مـسـیریابی مـی باشد .

به مثال بالا توجه کنید. روی روتر A دو روش میسریابی RIP و IGRP که در ادامه با آنهـا آشـنا مـی شـویید تنظـیم شـده است . روتر A برای رسیدن به روتر D دو مسیر را شناسایی می کند. اما سوالی که اینجا مطرح می شـود اینـسـت کـه کدام مسیر به عنوان مسیر اصلی انتخاب می شود؟

بنابراین نیاز به ملاکی داریم که بین دو routing protocol یکی را انتخاب کند.

هر کدام از روش های مسیریابی AD مخصوص به خود را دارند. به طور مثـال static route دارای AD بـا مقـدار یـک و یـا پروتکل مسیریابی RIP دارای AD با مقدار 120 می باشد. AD ، عددی بین 0 تا 255 می باشد .

نکته: در Routing Table مربوط به یک روتر ، هر کدام از شـبکه هـای connect بـا AD بـا مقـدار صـفر نمـایش داده مـی شوند.

سوالي که پيش مي آيد اينست که در ميان چندين روش مسـيريابي که AD هـای مختلفـي دارنـد ، روتـر بـا کـدام روش مسیریابی را انجام می دهد؟

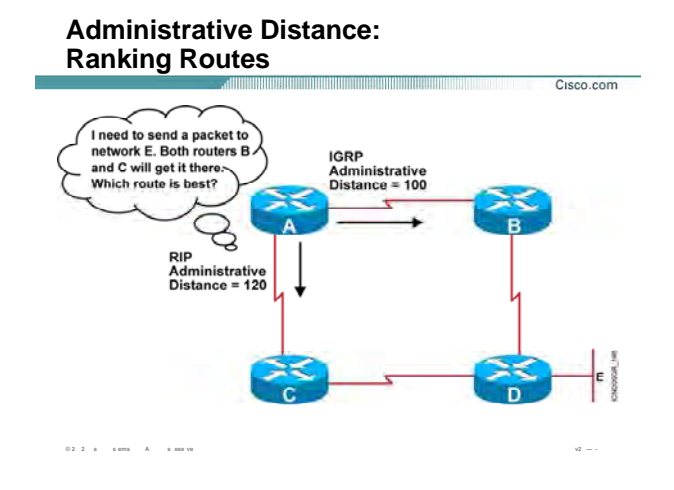

## : ادامه) Administrative Distance

در صورتی که چندین روش مسـیریابی روک یک روتر تنظیم شـده باشـد ، روشـی کـه دارای کمتـرین مقـدار AD در میـان روش های دیگر باشد انتخاب شده و به عنوان مسیر اصلی تا شبکه مقصد در نظر گرفته می شود و در Routing Table قرار می گیرد.

در مثال بالا دو مسیر برای رسـیدن بـه روتـر D وجـود دارد کـه هـر کـدام از ایـن مـسـیرها ، دارای AD مختلفـی هـسـتند. مسیری که دارای AD کمتری باشد مسیر (ABD) می باشد . بنابراین این مسیر به عنـوان بهتـرین مـسـیر انتخـاب مـی شود.

در ادامه با معیار دیگرک که وظیفه انتخاب بهترین مسـیر در میان روتر هایی کـه دارای یـک routing protocol واحـد مـی باشد ، آشنا می شویید. این ملاک ، متریک می باشد.

بنابراین AD برخلاف متریک ، ملاک انتخاب روش مسـیریابی در میان چندین روش مختلف مسـیریابی اسـت.

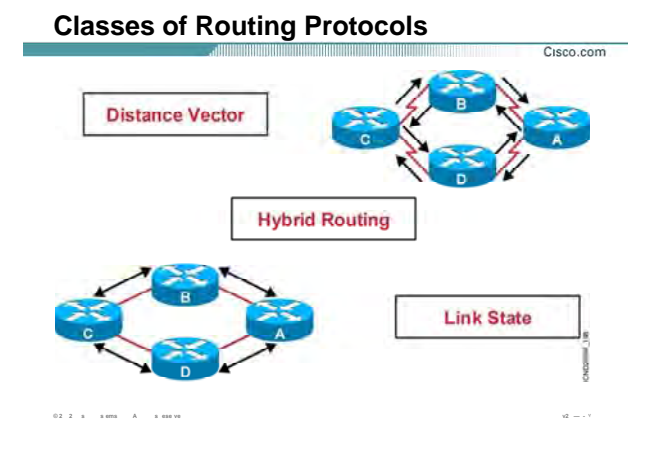

## : Dynamic Routing Protocol وسته بندی

روش های مسیریابی به صورت کلی به دو دسته تقسیم می شوند:

- Static route  $\overline{\phantom{a}}$ .
- Dynamic route  $\mathcal{L}$

در روش اول که با آن آشنا شدید تمامی مسـیرها به صورت دسـتی و توسـط Admin به تک تک روترها معرفی می شـود . در این روش روتر نیاز به کسب اطلاع از روترهای دیگر نسبت به Network های غیرمحلی و راه دسترسـی به هر کـدام از آنها ندارد. در روش دوم وضعیت به سادگی روش اول نیست. در این روش روترها نیاز به اطلاعات روترهای دیگر دارنـد. این به این معنی است که کوچکترین تغییرات در شبکه مانند up و یا down شدن یـک اینتـرفیس روِک عملکـرد تـک تـک روترهای شبکه تأثیر می گذارد و روترها می بایست تغییرات رخ داده شده را به دیگر روترها اطلاع دهند .

Dynamic routing protocol ها به سه دسته كلي تقسيم مي شوند:

- **Distance Vector**  $\cdot$  .  $\lambda$ 
	- Link state  $\cdot$   $\tau$
- **Hybrid Routing**  $\cdot$

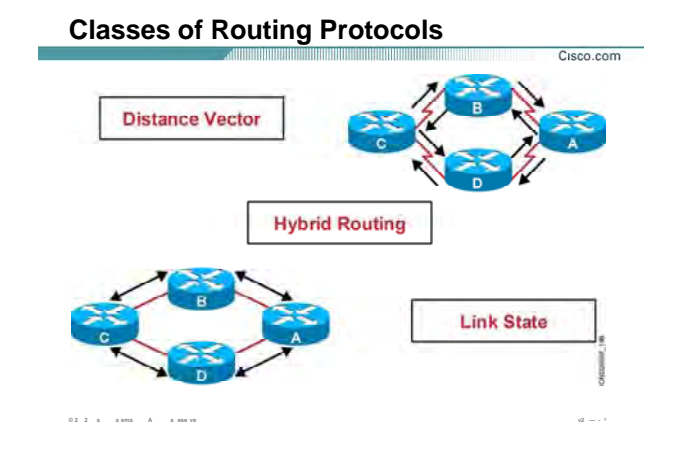

## : دسته بندې Dynamic Routing Protocol (ادامه)

Distance Vector: به Routing Protocol های گفته می شود که هر روتر فقط با روترهای مجاورش به تبـادل اطلاعـات مي پردازد .

بنابراین همانطور که از اسمش پیداست ، روتر برای رسیدن به مقصد یک بردار خطـی تعریـف مـی کنـد بـه طـوری کـه ابتداک این بردار از خود روتر شروع شده و بعد از گذشتن از یکی از روترهای مجاور و گذشتن از تعدادی روتر بـه شـبکه مقصد می رسد.

به طور مثال در صورتی که یک روتر به دنبال مسیرک تا یک شبکه غیر محلی باشد ، کافی است ببیند روتر مجـاورش آن شبکه غیر محلی را از چه مسیر و یا مسیرهایی می شناسد . در واقع بهترین مسیرک را که روتر مجاورش تا آن شبکه غیرمحلی تشخیص داده کدام مسیر می باشد و از روک این دانسته بهترین مسیر را می تواند انتخاب کند. بنابراین هر روتر کافی است فقط با روتر مجاورش تبادل اطلاعات داشته باشد .

برای نمونه می توان Routing Protocol های RIP و IGRP را از این دسته معرفی کرد.

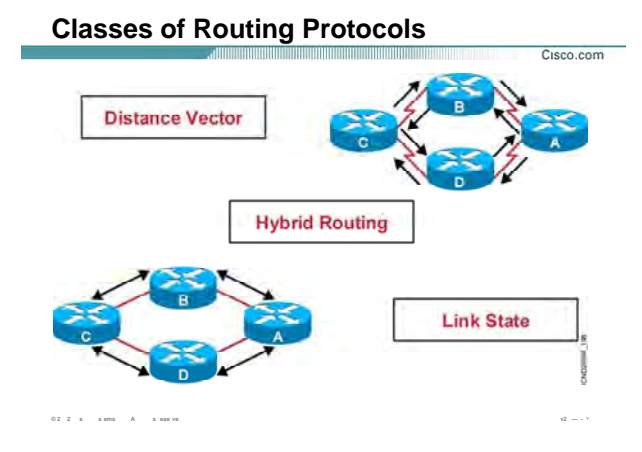

## : دسته بندې Dynamic Routing Protocol (ادامه)

Link state: به Routing Protocol های گفته می شود که هر روتر ابتدا باید یک تصویر کلی از کل شبکه یا ناحیه ای که روتر در آن واقع شده را داشته و سپس با اشتن این دید کلی عملیات مسیریابی را انجام دهد.

این پروتکل ها ابتدا ساختار غیرمنتظم شبکه را به صورت یک گراف بدون دور در می آورنـد و سـپس از روی ایـن گـراف ، بهترین مسـیر به هر کدام از شـبکه های غیر محلی را ً شـخیص می دهند.

در این پروتکل ها گام اول شناخت روترهای مجور می باشد و سپس بعد از اینکـه هـر روتـر روتـر مجـاورش را شـناخت و توپولوژی شبکه را از او آموخت ، با کمک گرفتن از این اطلاعات گرافی را طراحی می کند که خود این روتر ، ریـشـه ایـن گراف است .

برای نمونه می توان پروتکل مسـیریابی OSPF را به عنوان یک پروتکل Link state ایی معرفی کرد.

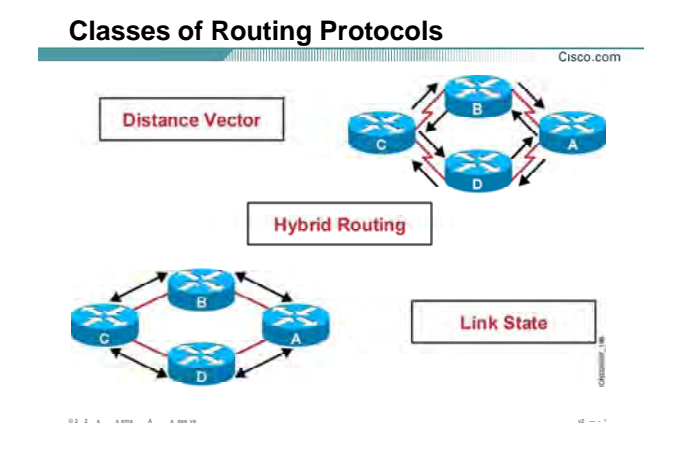

## **دسته بندی Protocol Routing Dynamic) ادامه ):**

بنابراین تفاوت عمده پروتکـل هـای Vector Distance و State Link در ایـن اسـت کـه در پروتکـل هـای Vector Distance لزومی ندارد که روتر تصویری کلی از توپولـوژی شـبکه را داشـته باشـد و از روی آن بهتـرین مـسير بـه شـبکه هـای غيـر محلی را تشخيص دهد. کافی است بداند که روترهای مجاورش شبکه های غيرمحلی را از چه مسيری می شناسـند و از روی این دانش خود بهترین مسـیر تا مقصد را تعیین کرده و آن را در Routing Table خود درج می کند .

**Routing Hybrid:** ایـن دسـته همـانطور کـه از نـامش پيداسـت ترکيبـی اسـت از ویژگيهـای state Link و Distance .Vector

مانند Vector Distance عمل می کند چون بين روتر مبدا و روتر مقصد یک بردار در نظر مـی گيـرد و نحـوه دسترسـی بـه شبکه های غيرمحلی را از روترهای مجاورش آموخته و نسبت به آن تصميم گيری می کند.

مانند state Link عمل می کند چون می بایست تصویر کلی از شـبکه را داشـته باشـد و نـسبت بـه ایـن تـصویر بهتـرین مسيرها را به شبکه های غيرمحلی تشخيص می دهد.

#### **Classful Routing Overview**

- Classful routing protocols do not include the subnet mask with the route advertisement.
- . Within the same network, consistency of the subnet masks is assumed.
- Summary routes are exchanged between foreign networks.
- Examples of classful routing protocols:
	- -RIP Version 1 (RIPv1)
	- $-I$ GRP

 $0.2 - 2 = 8$  =  $8.6076$  =  $\overline{A}$  =  $8.686$  V6

## :Classful Routing Protocol

Cisco.com

Dynamic Routing Protocol ها با توجه به اینکه VLSM را ساپورت کنند یا نه ، به دو دسته کلی تقسیم می شوند:

- Classful Routing  $\overline{\phantom{a}}$ .
- Classless Routing . T

Classful Routing:به Routing Protocol هایی گفته می شـود کـVLSM (Variable Length Subnet Mask) را ساپورت نميي کنند.

این بدان معنی است که، هنگامی که یک روتر Network ایی را به روتر دیگرک معرفی مـی کنـد همـراه بـا آن Subnet mask مربوط به آن Network را گزارش ( Advertise ) نمي كند.

بنابراین روتر آدرس شبکه های غیرمحلی را به صورت استاندارد در Routing Table درج می کند حتـی اگـر CIDR مربـوط به آن آدرس به صورت default نباشد. فرض کنید که روک یک روتر ، Classful Routing راه انـدازی کـرده ایـم. در صـورتی که این روتر update ایی را از یکی از اینترفیس هایش دریافت کند که شبکه 172.16.128.0/17 را Advertise می کند ، آن را به صورت 16 / 172.16.0.0 در Routing Table درج مي كند.

#### **Classful Routing Overview** <u> 1989 - Jan Barn Harry Harry Harry Harry Harry Harry Harry Harry Harry Harry Harry Harry Harry Harry Harry Harry Harry Harry Harry Harry Harry Harry Harry Harry Harry Harry Harry Harry Harry Harry Harry Harry Harry Harry </u>

- Classful routing protocols do not include the subnet mask with the route advertisement.
- . Within the same network, consistency of the subnet masks is assumed.
- Summary routes are exchanged between foreign networks.
- Examples of classful routing protocols:
	- -RIP Version 1 (RIPv1)
	- $-IGRP$

 $0.2 \quad 2 \quad \times \qquad \times \text{ terms} \qquad A \qquad \times \text{ case we}$ 

### :( ادامه) Classful Routing Protocol

توجه:

كلاس A داراي subnet mask ، 255.0.0.0 مي باشد.

كلاس B داراي subnet mask ، 255.255.0.0 مي باشد.

كلاس C داراي subnet mask ، 255.255.255.20 مي باشد.

Cisco.com

بنـابراین حتـی اگـر از VLSM در شـبکه اسـتفاده کـرده باشـید ، آدرس هـا بـه صـورت اتوماتیـک بـه Boundary اسـتاندارد

Summary می شوند.

فرض کنید در شبکه دو آدرس زیر موجود باشد .

192.168.1.0/25

192.168.1.128/25

بنـابراین ایـن دو شــبکه داراک Boundary اســتاندارد 192.168.1.0/24 مــی باشــد . و بـه جـای دو شــبکه یـک شــبکه Advertise می شود .

برای نمونه می توان پروتکل مسـیریابی RIP Version 1 و IGRP را به عنوان Classful Routing Protocol معرفی کرد.
# **Classless Routing Overview**

- Classless routing protocols include the subnet mask with the route advertisement.
- Classless routing protocols support variable-length subnet masking (VLSM).
- Summary routes can be manually controlled within the network.
- Examples of classless routing protocols:
	- RIP Version 2 (RIPv2)
	- $-EIGRP$
	- $-$  OSPF
	- $-$  IS-IS  $\,$

 $0.2 - 2 = a \qquad a \text{ ema} \qquad A \qquad a \text{ ema vo}$ 

#### :Classless Routing Protocol

Cisco.com

## :Classless Routing

برخلاف classful Routing ، این دسته از پروتکل ها VLSM را ساپورت می کنند .

این بدان معنی است که هر روتر علاوه بر Subnet mask ، Network را نیز Advertise می کند.

بنابراین در این حالت آدرس ها به Boundary استاندارد Summary نمی شود.

و در این حالت تعداد شبکه هایی که در Routing Table قرار دارند بیشتر است.

برای نمونه می توان پروتکل مسیریابی RIP Version 2 و Classless Routing ر IS-IS را به عنوان Classless Routing

Protocol معرفی کرد.

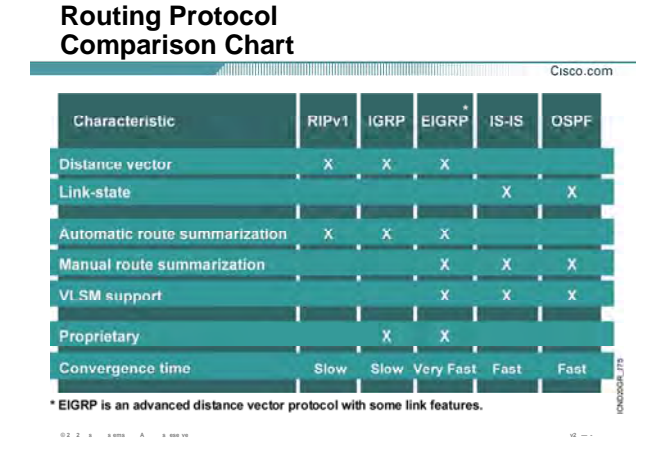

#### : Dynamic Routing Protocols 9

تا به اینجا با دسته بندې هاې مختلف Dynamic Routing Protocol آشنا شدید.

جدول بالا مقايسه بين Dynamic Routing Protocol هاي مختلف مي باشد.

از میان Dynamic Routing Protocol ها RIP و IGRP جزء پروتکل های Distance-Vector و OSPF جزء پروتکل هـای Link-State به حساب می آید . سوالی که اینجا مطرح می شود اینست که چرا به EIGRP در این جـدول پروتکل -Distance Vector پیشرفته گفته شده ، در حالی که پیش از این آن را جزء پروتکل های Hybrid معرفی کردیم ؟ در واقع هر دو گفته درست می باشد . زیرا همانطور که گفته شد EIGRP پروتکلی است که خواص مفید دو دسته دیگر یعنی Link-state و Distance-Vector را دارد. بنابراین به این پروتکل Distance-Vector پیشرفته نیز گفته می شود. همانطور که مشاهده می کنید IGRP و EIGRP جزء پروتکل های مسیریابی مخصوص به Cisco می باشد. از میان routing protocol های Dynamic تنها EIGRP و OSPF و VLSM ، IS-IS را ساپورت می کنند. Convergence Time: به مدت زمانی که پروتکل مسـیریابی روی Domain به حالت پایدار می رسـد گفتـه مـی شـود. در این حالت هر روتر بهترین مسـیرها به شـبکه های غیرمحلـی را پیـدا کـرده و آنهـا را در یـک Database نگهـداری مـی کند.

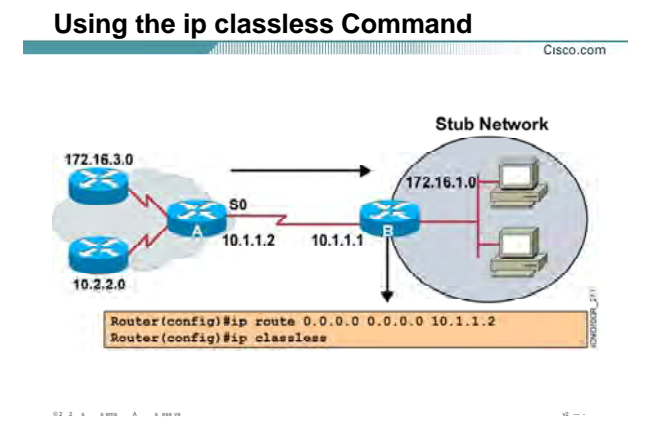

# IP Classless و فعال کردن آن :

یک روتر شبکه های Connect به خود را براحتی می شناسد . بنابراین درصورتی که پکتی مقصدش یکی از شبکه های Connect باشد آنرا هدایت می کند.

روترهای Classful در صورتی که پکتی را دریافت کنند که مقصد آن به غیر از شبکه های Connect باشد ، پکت را Drop می کنند .

در صورتی که روک روتر یک Default Route نیز تعریف شده باشد باز پکت Drop می شود.

این ویژگی باتنظیم IP Classless تغییر می کند. بنـابراین در صـورتی کـه پکتـی آدرس مقـصدش غیـر از شــبکه محلـی و Connect باشد آن را Drop نمی کند . در این حالت به Routing Table کـه لیـسـتی از شـبـکه هـاک محلـی و غیرمحلـی می باشد نگاهی انداخته می شود و درصورتی که مسیری به آن مقصد در این Table موجود باشـد پکـت بـه اینتـرفیس مربوطه هدایت می شود تا به مقصد هدایت شود.

IP Classless به صورت پیش فرض روک روتر فعال اســت و در غیـر ایـن صـورت بـا فرمـان IP Classless در Global Mode می توانید آن را فعال کنید .

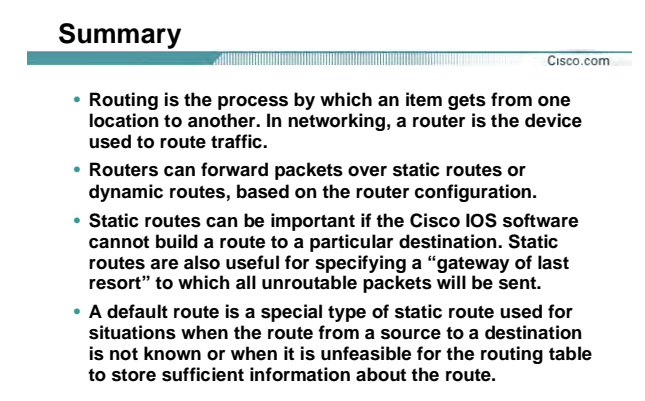

**©** 2  $\bar{z}$  +  $\bar{z}$  +  $\bar{z}$  +  $\bar{z}$  +  $\bar{z}$  +  $\bar{z}$  +  $\bar{z}$  +  $\bar{z}$  +  $\bar{z}$  +  $\bar{z}$  +  $\bar{z}$  +  $\bar{z}$  +  $\bar{z}$  +  $\bar{z}$  +  $\bar{z}$  +  $\bar{z}$  +  $\bar{z}$  +  $\bar{z}$  +  $\bar{z}$  +  $\bar{z}$  +  $\bar{z}$  +  $\bar{z}$ 

#### **خلاصه :**

روتر با شناخت کل شبکه و مسيرهای موجود درخواست هایی را کـه نتوانـد در شـبکه محلـی خـود پيـدا کنـد بـه بيـرون هدایت می کند و آن را در مسير مناسب قرار داده و هدایت می کند . بنابراین روتر ،Network های غيرمحلی را شـناخته و آنها را در یک Table Routing نگهداری می کند . برای معرفی شبکه های غير محلی به روترهـای موجـود در شـبکه دو . dynamic routing ، static routing : دارد وجود روش

در روش اول Network های غير محلی و راه دسترسی به هر کدام از آنها به صورت دستی معرفی مـی شـود . درواقـع شما به عنوان admin شبکه با شناخت از تک تک روتر ها و مسيرهای رسيدن به هر کدام و به صورت کلی بـا شـناخت از ساختار کل شبکه ، خودتان عمليات مسيردهی به هر کدام از شبکه های غير محلی را انجام می دهيد.

در روش دوم این شناخت به کمک الگورتيم های مسيریابی که در ادامه با آنهـا آشـنا مـی شـویيد صـورت مـی پـذیرد .در واقع در این روش عمليات مسيریابی به صورت اتوماتيک انجام می گيرد .

route Default با تعریف یک مسير به تمامی شبکه های غير محلی، پکتی که آدرس مقـصدش جـای دیگـری بـه غيـر از شبکه محلی باشد را مسير دهی کرده و از این شبکه خارج می کنـد تـا توسـط روترهـای دیگـر مـسيردهی شـده و بـه مقصد برسد.

درس دوم

# **Distance Vector** Roruting

# **هدف:**

- .١ آشنایی با عملکرد پروتکل های مسيریابی Vector Distance .
- .٢ آشنایی با نحوه رخ دادن Loop در شبکه هنگام استفاده از پروتکل های Vector Distance .
	- .٣ آشنایی با روش های جلوگيری از Loop .

ă

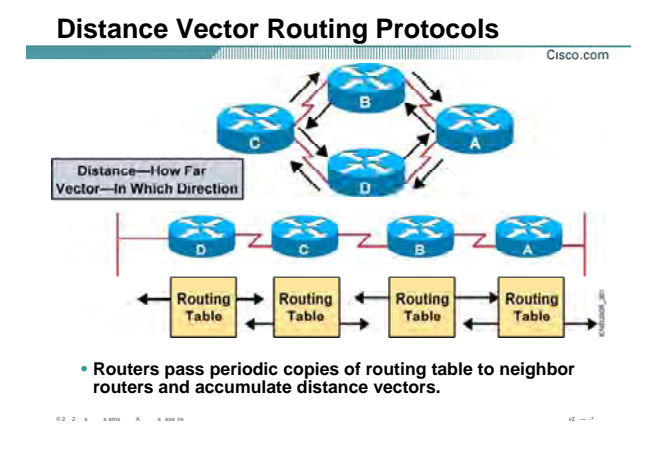

## بروتکل هاې Distance Vector :

به الگوریتمی که پروتکل های Distance Vector با آن کار مـی کننـد Bellman-Ford گفتـه مـی شـود . بـه صـورت کلـی عملکرد این الگوریتم را می توان به صورت زیر ان کرد.

- ۱. شناسایی شبکه های connect به رو ر
	- . ساختن Routing Table .
	- ۳. شناسایی روترهای مجاور .
- ۴. تبادل کل Routing Table با روترهای مجاور بعد از سپری شدن گام سوم.
	- .Periodic Update . 0

در پروتکل های Distance Vector ، بین روتر مبدا و شبکه غیرمحلی که به روتر Connect نیست یک بردار خطـی در نظـر گرفته می شود . مبداء این بردار خود روتر و بعد از گذشتن از یکی از روتر های مجا ر به شبکه مقصد می رسد. بنابراین روتر ابتدا باید بداند که برای رسیدن به شبکه مقصد چند راه وجود دارد و سپس از میان راههـای موجـود بهتـرین

راه را مشخص کرده و آن را در Routing Table قرار دهد.

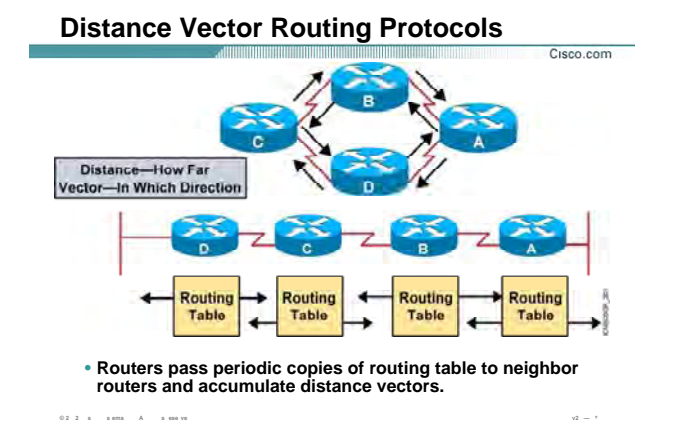

# **پروتکل های Vector Distance) ادامه :)**

# **شناسایی شبکه های connect : به روتر**

بعد از فعال کردن Protocol Routed ایی چون پروتکل IP روی اینترفيس ها و up شدن اینتـرفيس ، روتـر شـبکه هـایی را که هر کدام از این اینترفيس های up در آن قرار دارند را به عنوان شبکه connect در نظر می گيرد .

#### **: Routing Table ساختن**

مرحله اول شناسایی شبکه های connect به روتر می باشد . بعد از این که شبکه هـای connect بـه روتـر شناسـایی شدند ، در Table Routing به صورت route های Connect نشان داده می شوند .

#### **شناسایی روترهای مجاور :**

بعد از این که شـبکه هـای connect بـه یـک روتـر شـناسـایی و در Routing Table قـرار گرفتنـد ، روتـر Update ایـی را از تمامی اینترفيس هایش به خارج از روتر ارسال می کنـد. ایـن Update شـامل اطلاعـات موجـود در Table Routing روتـر جدید ، یعنی شبکه های connect به روتر می باشد .

Update ها در پروتکل RIP به آدرس 255.255.255.255 و در پروتکل IGRP به آدرس 224.0.0.9 ارسال می شود.

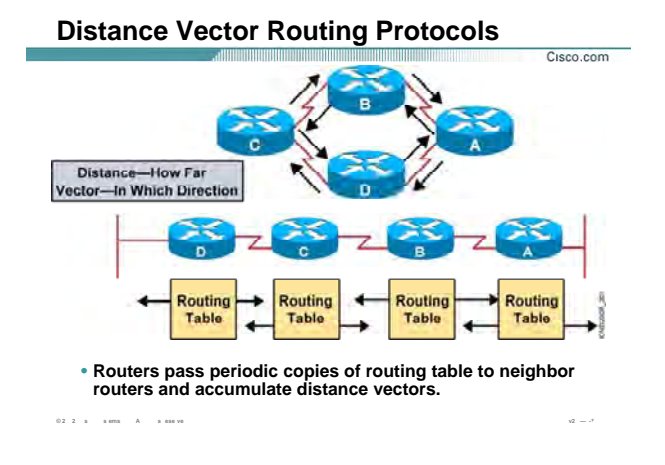

# پروتکل هاې Distance Vector (ادامه ):

روترهای مجاور این Update را دریافت می کنند و سپس پروتکل مسـیریابی را که این Update آن را معرفی مـی کنـد بـا پروتکل مسیریابی خود مقایسه می کنند .

درصورت یکسان بودن پروتکل ها ، روتر مجاور Update ایپ را که شـامل کل اطلاعات موجود در Routing Table اش مـي باشد به روتر درخواست کننده به صورت Unicast ارسال می کند .

بنابراین هر کدام از روترها اطلاعات اولیـه را بـه ایـن روش گرفتـه و بـا پـردازش مجـدد روک ایـن اطلاعـات و بعـد از اعمـال تغییرات لازم در Routing Table درج می کند.

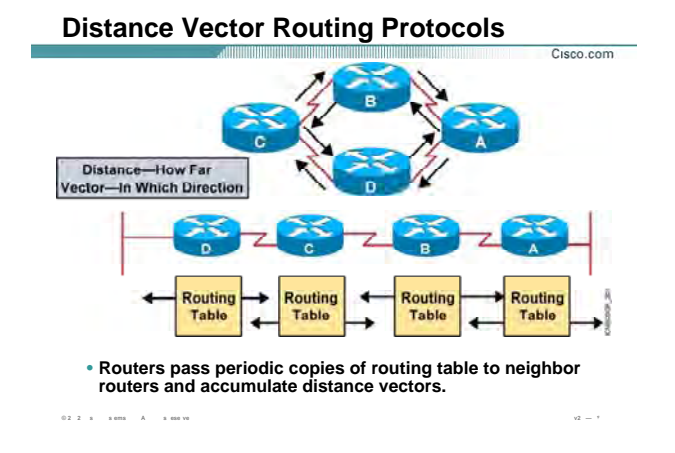

## یروتکل های Distance Vector (ادامه ):

اما کار به اینجا ختم نمی شود . هر کدام از روترها می بایست که اطلاعات خود و یا به عبـارتی Routing Table خـود را Update نگه دارند .

بـراي ايـن منظـور Update هـايي در فواصـل زمـاني معـين از طريـق اينتـرفيس هـاي Connect بـسـته بـه نـوع Routing Broadcast ، Protocol یا Multicast می شود . در صورتی Update ایی که روتر دریافت می کند حامل اطلاعـات جدیـدی بوده و با محتويات Routing Table متفاوت باشد ، اين اطلاعات در Routing Table درج مي شود .

تغییر در هر روتر روک روترهاک مجاورش تأثیر می گذارد . بنابراین یک تغییـر روک یـک روتـر روک روترهـاک دیگـر بـه صـورت زنجیره اک تأثیر می گذارد . در واقع با تغییر کردن Routing Table مربوط به یک روتر تغییرات بـه صـورت دســت بـه دســت منتقل می شود .

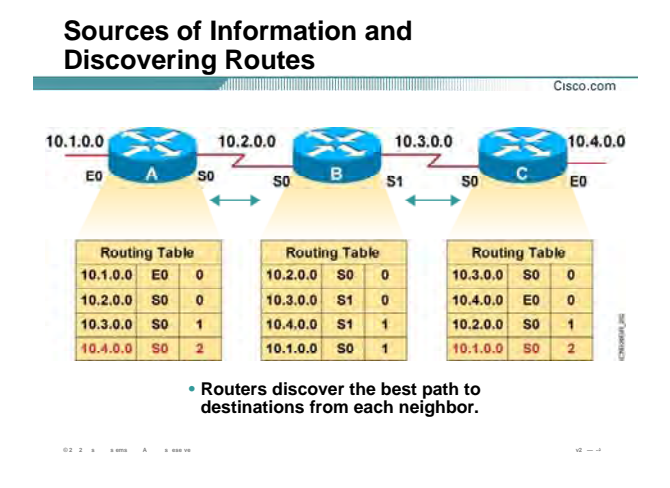

#### **: Distance Routing Protocol در Routing Table تکميل**

به این شکل توجه کنيد . فرض کنيد بـرروی روتـر B C و روتـر یکـی از پروتکـل هـای مـسيریابی Vector-Distance تنظـيم شده باشد و ما می خواهيم روتر A را نيز وارد شبکه کرده تا با پروتکل مشترک با بقيه روترها شروع به کار کند. بعد از اینکه پروتکل مسيریابی روی روتر A فعال شد ، همانطور که در مورد الگوریتم پروتکـل هـای مـسيریابی -distance Vector گفته شد ، اولين مرحله شناخت شبکه های متصل به خود روتر می باشد . بنابراین روتر A ابتدا از طریق اینترفيس هایی که up هستند شبکه های connect به خود را شناسایی کرده و آنهـا را در Table Routing خود به صورت route های connect و با متریک ( تعداد گام ) صفر نمایش می دهد. سوالی که اینجا پيش می آید اینست که متریک چيست؟ متریک معيار و یا ملاکی برای انتخـاب بهتـرین مـسير در بـين مـسيرهایی کـه توسـط یـک Protocol Routing شناسـایی شده اند ، می باشد. در ادامه با این مفهوم بيشتر آشنا می شویيد . فرض کنيد در این مثال این معيـار ، تعـداد گـام یـا count hope باشد. بنابراین تعداد گام برای رسيدن به شبکه های connect به یک روتر صفر خواهد بود.

همانطور که Table Routing مربوط به روتر A را مشاهده می کنيد ، شـبکه هـای connect A بـه روتـر بـه صـورت Route هایی با متریک ( تعداد گام ) صفر نمایش داده شده است .

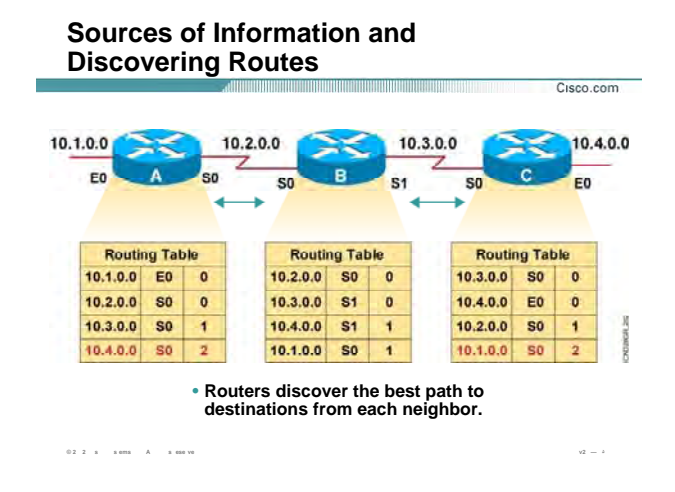

#### **(: ادامه ( Distance Routing Protocol در Routing Table تکميل**

روتــر بعـــد از شناســـایی شــبکه هــای Connect و ســـاختن Table Routing خـــود ، یـــک پکـــت Update بـــه آدرس 255.255.255.255 در پروتکل RIP و به آدرس 224.0.0.9 در پروتکل IGRP و از تمامی اینترفيس های فعال خود بـه خـارج ارسال می کند . در این مثال روتر A ، Packet Broadcast را از اینترفيس هـای 0E و 0S ارسـال مـی کنـد . روتـر B بعـد از دریافت این پکت ، Update ایی را که شامل تمامی رکوردهای Table Routing خود مـی باشـد ،بـه روتـر A ارسـال مـی کند . روتر A این Update را با رکوردهای موجود در Table Routing خود مقایسه می کند . از آنجایی که روتر A به غيـر از شبکه های Connect هيچ شبکه دیگری را نمی شناسد ، بنابراین این اطلاعات را بعد از انجام تغييرات لازم چون متریک در Table Routing خود درج می کند . به طور مثال روتر B شبکه 10.3.0.0 را با متریک ( تعداد گـام ) صـفر مـی بينـد . در حالی که روتر A هيچ رکوردی در مورد این شبکه ندارد . بنابراین لازم است که در Table Routing خود درج کند. اما روتر A شبکه 10.3.0.0 را با چه متریکی می تواند ببيند ؟

روتر B شبکه 10.3.0.0 را با متریک صفر گزارش داده است . از طرفی فاصله بين روتر B A و روتر ، یـک گـام مـی باشـد . در واقع روتر A با یک گام به جلو رفـتن بـه روتـر B مـی رسـد . بنـابراین بـا یـک گـام حرکـت کـردن مـی توانـد بـه شـبکه 10.3.0.0 دسترسـی داشته باشـد . و روتر A شبکه 10.3.0.0 را با متریک یک در Routing Table خود درج می کند .

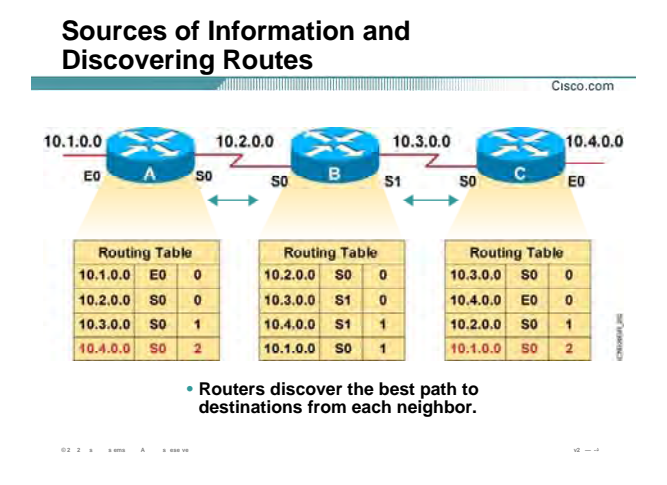

# **(: ادامه ( Distance Routing Protocol در Routing Table تکميل**

به همين ترتيب در مورد شبکه های دیگری که در Table Routing خود موجود نباشد عمل می کند .

بعد از Convergence شدن شـبکه و رسـيدن بـه حالـت پایـدار ، هـر کـدام از روترهـا Update هـایی را در فواصـل زمـانی مشخص ارسال می کنند . در واقع ویژگی اصلی پروتکل های مسيریابی Vector-Distance ایـن اسـت کـه Update full به تمامی روتر های مجاورش به صورت periodic ارسال می کنـد. حتـی اگـر تغييـری در شـبکه رخ نـداده باشـد بـاز ایـن Update به صورت Full ارسال می شوند و این ترافيکی را به شبکه تحميل می کند.

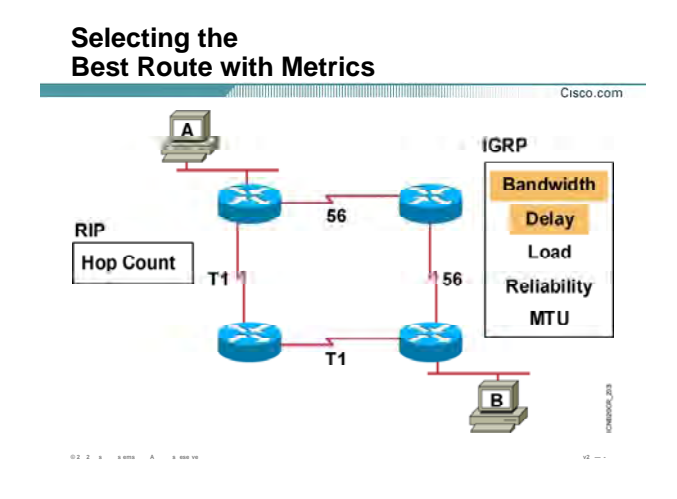

# **انتخاب بهترین مسير به کمک متریک :**

**متریک :** معيار و ملاکی برای انتخاب بهترین مسير در ميان مسيرهایی که بـا یـک پروتکـل مـسيریابی تعيـين شـده انـد می باشد . در واقع انتخاب بهترین مسير در ميان مسيرهای مختلف بـه یـک شـبکه غيـر محلـی مـی باشـد کـه متریـک یکسان ولی مقادیر هر کدام از مسيرها متفاوت است . در واقـع همـانطور کـه متـر واحـد انـدازه گيـری مـسافت اسـت ، متریک واحد اندازه گيری مسير می باشد . بنابراین زمانی که واحد اندازه گيری تمامی مسيرها یکسان باشد ، براحتـی می توان انتخاب کرده و بهتـرین مـسير در ميـان آنهـا را مـشخص کـرد . پروتکـل هـای Dynamic هـر کـدام دارای متریـک متفاوتی هستند . متریک در RIP یک متغیره و فقط hop count می باشد ، در حالی کـه در IGRP متریـک مرکـب و چنـد متغيره می باشد . در IGRP ، متریک ترکيبی از پنج فاکتور زیر می باشد:

- Bandwidth .١
	- Delay .٢
	- Load .٣
- Reliability .۴
	- MTU .۵

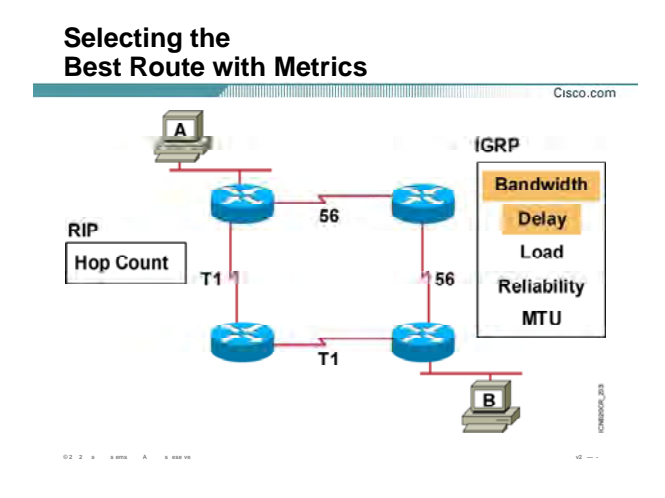

#### **انتخاب بهترین مسير به کمک متریک :**

که به صورت پيش فرض فقط دو فاکتور اول ، یعنی Bandwidth و Delay در تعيين متریک در IGRP نقش دارند . به صورت کلی بهترین مسير در ميان تمـامی Protocol dynamic هـا ، مـسيری اسـت کـه متریـک کمتـر داشـته باشـد. بنابراین در RIP مسيری بهتر است که تعداد گام کمتری برای رسيدن به شبکه غيرمحلی می پيماید .

در IGRP متریک رابطه معکوس با bandwidth دارد . یعنی هر چه پهنای باند یک مسير بيشتر باشد متریک مـسير کمتـر می شود . در IGRP با فـرض ثابـت مانـدن فاکتورهـای دیگـر ، مـسيری کـه در مقایـسه بـا مـسيرهای دیگـر bandwidth بيشتری داشته باشد ، متریک کمتر خواهد داشت و در نتيجه مسير بهتری خواهد بـود . بـا متریـک IGRP و فاکتورهـای آن در مبحث IGRP به خوبی آشنا خواهيد شد . بنابراین نگران مبهم بودن این فاکتورها نباشـيد و بـرای یـادگيری آنهـا تـا پایان این ماژول با من همراه شویيد.

در شکل بالا در صورتی که روی تک تک روترها پروتکل RIP فعال باشد، برای رسـيدن از نقطـه A B بـه نقطـه ، دو مـسير وجود دارد . از آنجایی که متریک در RIP ، count hop می باشـد و هـر دو مـسير دارای متریـک یکـسان بـا مقـدار 2 مـی باشد ، بنابراین هر دو مسير به عنوان مسير اصلی انتخاب می شود.

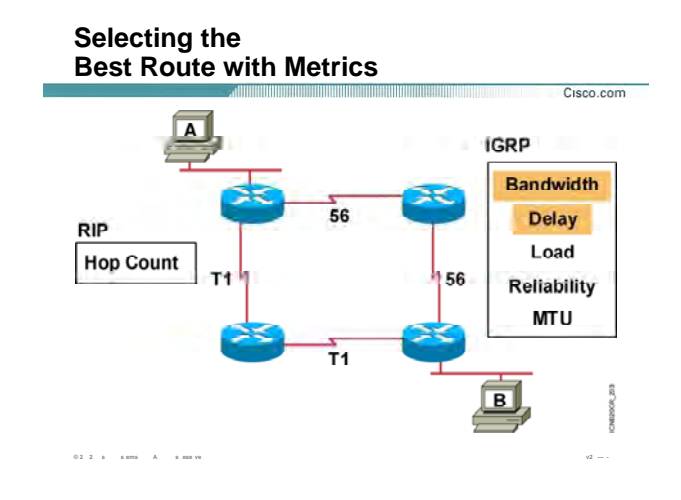

#### انتخاب بهترین مسیر به کمک متریک :

فرض کنید روک تک تک روترها پروتکل مسـیریابی IGRP فعال باشد . همانطور که مـی دانیـد متریـک در IGRP بـه صـورت default به دو فاکتور bandwidth و delay بستگی دارد . بـا فـرض ثابـت بـودن فـاکتور delay در ایـن مثـال ، مـسـیری کـه پهناک باند بیشترک داشته باشد به عنوان بهترین مسیر انتخاب می شود . بنابراین مـسـیر بـا پهنـاک بانـد T1 بـه عنـوان بهترین مسـیر انتخاب می شـود .

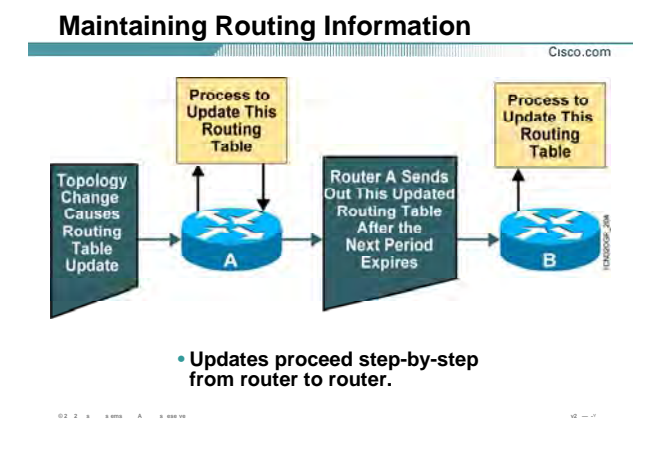

#### : و وظيفه آن Routing Table

همانطور که تا به اینجا متوجه شدید ،در پروتکل های مسیریابی Distance-Vector هر روتر فقط با روترهای مجاورش به تبادل اطلاعات مـي پـردازد . د واقـع بعـد از سـاخته شــدن Routing Table ، روتـر در فواصـل زمـاني مـشـخص محتويـات Routing Table اش را به صورت کامل به روترهای مجاورش گزارش می دهد. هر روتر بعد از گـرفتن Update ، اطلاعـات جدید را با رکوردهای Routing Table خود مقایسه می کند و در صورتی کـه تغییـری را مـشـاهده کنـد ، پـس از اعمـال تغییرات لازمه چون تغییر متریک در Routing Table خود درج می کند . به این شکل توجه کنید:

روتر Update ، A ایی را دریافت می کند . بنابراین این Update را با محتویات درون Routing Table خود مقایسه مـی کند. این Update حامل تغییراتی در توپولوژی شبکه می باشد . بنابراین روی Routing Table مربوط به روتر A تأثیر مـی گذارد . بعد از اینکه روتر A خود را Update کرد ، می بایست این تغییرات را به روتر هاک مجاورش گزارش دهـد . بنـابراین بعد از به پایان رسیدن زمان انتظار Periodic Update Time این اطلاعات را به روترهای مجاورش گزارش می دهد.

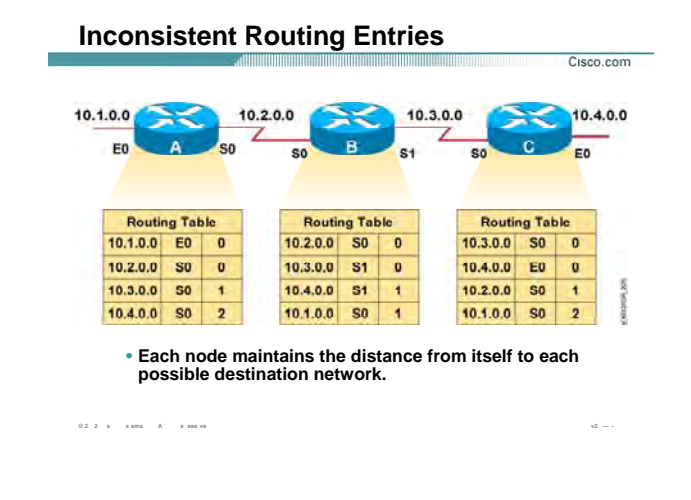

# بررسی رخ دادن Loop در یک مثال :

به این شکل و Routing Table های هر کدام از روترها توجه کنید . همانطور که مشاهده مـی کنیـد هـر روتـر عـلاوه بـر

شبکه Connect ، شبکه های غیر محلی را شناخته و آن را در Routing Table خود درج کرده است .

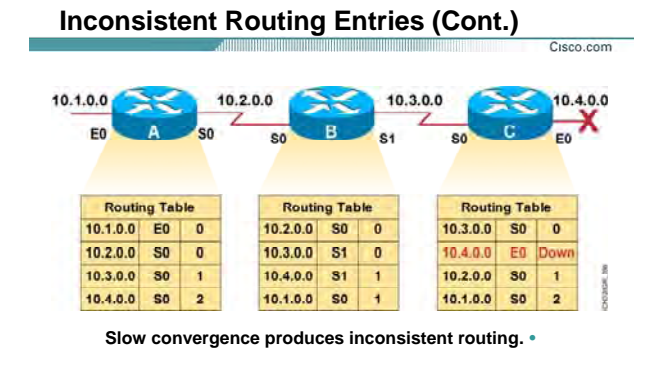

 $0.2 \cdot 2 \cdot s = -s \text{ or } s = A \cdot \ldots s \text{ or } \text{ve}$ 

# بررسی رخ دادن Loop در یک مثال (ادامه):

 $\sqrt{2}$   $-$ 

فرض کنید روتر C یک Full Update به تمامی روترهای مجاورش ارسال کنـد و بلافاصـله بعـد از ارسـال Full Update ، مـا اینتـرفیس E0 از روتـر C را Shut down کنـیم . مـی خـواهیم تـأثیر down شـدن یـک network را روک کـل شـبکه و روک روترهای دیگر بررسی کنیم.

به Routing Table مربوط به روتر C نگاه کنید . این تغییر بلافاصله روک Routing Table روتر C تأثیر گذاشـته اســت . امـا روتر های دیگر هنوز دسترسپ به شبکه 10.4.0.0 را از طریق روتر C مپي دانند .

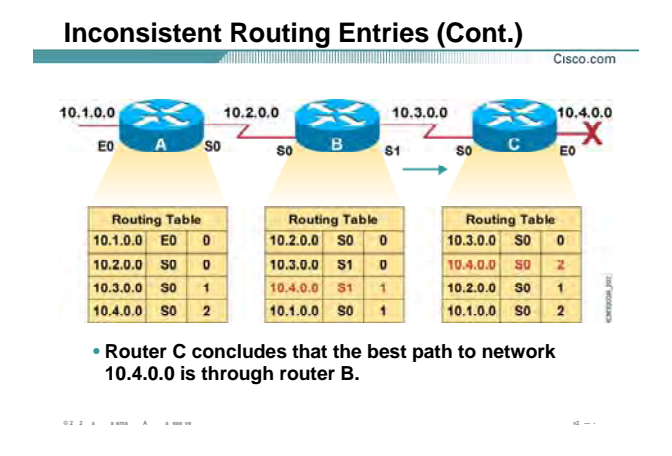

در این لحظه روتر B پکتی را دریافت مـی کنـد کـه آدرس مقـصد آن شـبکه 10.4.0.0 مـی باشـد . روتـر B در Routing Table خود مسیری از طریق اینترفیس s1 با متریک یک به شبکه 10.4.0.0 دارد .

فرض کنید زمان ارسـال Periodic Update روتـر B فـرا رسـیده باشـد. در ایـن لحظـه روتـر B یـک Full Update بـه تمـامی روترهای مجاورش ارسال می کند . بنابراین روتر C می بایست Routing Table خود را Update کنـد . زیـرا ایـن Update شبکه 10.4.0.0 را به روتر C معرفی می کند . لذا شبکه 10.4.0.0 را کـه از Routing Table اش حـذف کـرده بـود بـه آن اضافه می کند . اما روتر B شبکه 10.4.0.0 را با متریک یک به روتر C گزارش داده است ، لذا روتر C این شبکه را با یک گام بیشتر یعنی متریک دو خواهد دید .

در واقع روتر C دسترسـي به شبکه 10.4.0.0 را از طريق روتـر B مـي دانـد ، ايـن درحـالي اسـت کـه چنـين شـبکه ايـي Down شده و هیچ کدام از روترها به آن دسترسپ ندارند.

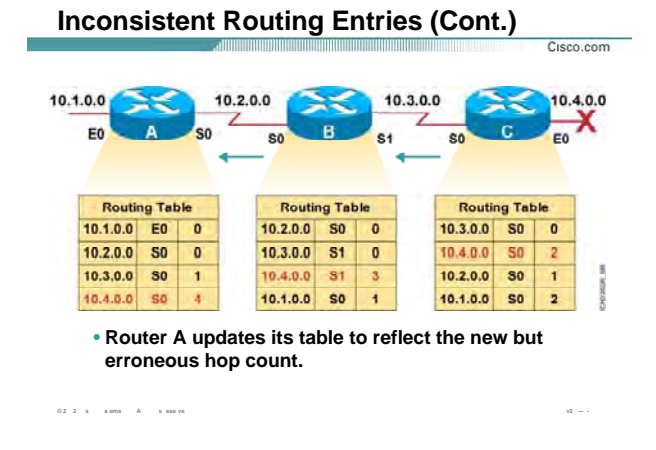

روتر B به محض Update کردن Routing Table خود ، این تغییرات را به روترهای مجـاورش Advertise مـی کنـد .روتـر B ، Update ایی را که دریافت می کند با Fouting Table خود مقایسه می کند . بنابراین روتر C وقتـی شـبکه 10.4.0.0 را با متریک دو ببیند ، روتر B که روتر مجاور روتر C می باشـد بایـد بـا یـک گـام بیـشـتر بـه آن دسـترســی داشــته باشــد . بنابراین شبکه 10.4.0.0 را با متریک 3 خواهد دید.

همانطور که متوجه شدید Update شدن Routing Table مربوط به هر کدام از روترها ، منجر به Update شدن روترهـای دیگر می شود .

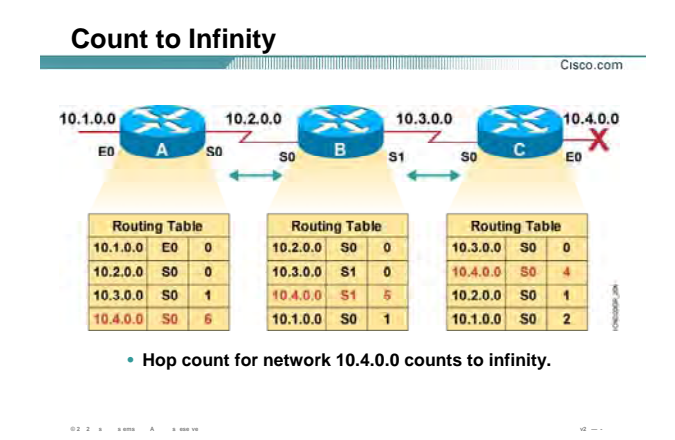

درواقع یک اشتباه روک کل شبکه تأثیر گذاشته است و Routing Table هر سه روتر دارای اطلاعات اشتباه می باشد . این روند افزایش متریک روک تک تک روترها تأثیر گذاشته و باعث رشـد متریـک مـی شـود . بـه ایـن مـشـکل پـیش آمـده Count to Infinity گفته می شود .

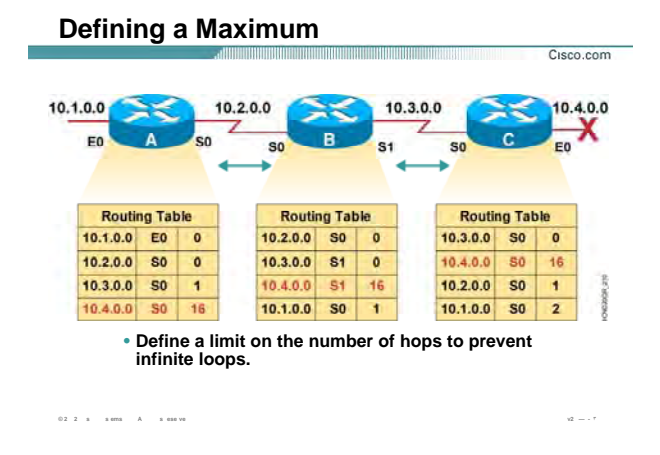

همانطور که متوجه شدید این روند افزایش متریک بدون هیچ محدودیتی در حال افزایش اسـت . بنـابراین لازم اسـت کـه یک maximum مقدار برای رشد متریک در نظر گرفته شود تا در صورتی که متریک روی یـک روتـر بـه ایـن مقـدار رســید ، روتر متوجه مشكل Count to Infinity شده و به ادامه اين روند پايان دهد .

به طور مثال در پروتکل مسـیریابی RIP که دارای متریک hop count می باشد maximum مقدار برای متریـک مقـدار 16 مى باشد .

این بدان معنی است که وقتی متریک یک Network برابر با 16 شد ، این شبکه به عنوان یک شـبکه غیرقابـل دسـترس (Unreachable)درنظر گرفته می شود و روند افزایش متریک متوقف می شود .

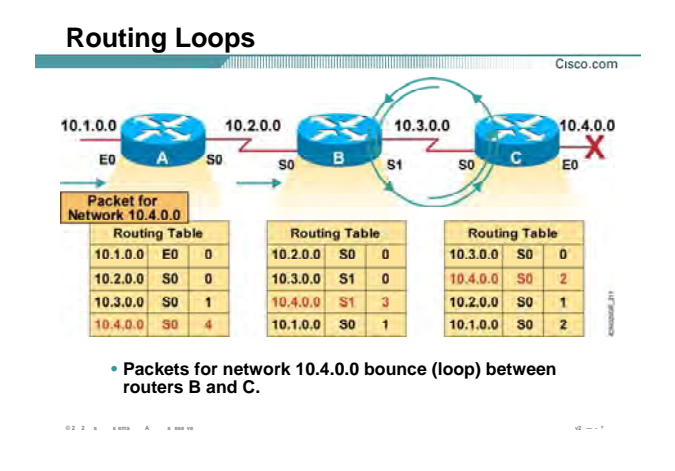

تا به اینجا با مشکل افزایش متریک تا بی نهایت آشنا شدید . امـا مـشکل دیگـری کـه در شـبکه ممکـن اسـت رخ دهـد loop Routing می باشد .

همانطور که در شکل مشاهده می کنيد روتر A یک پکت با مقصد شبکه 10.4.0.0 را دریافت می کنـد . روتـر A بـا توجـه به اطلاعات موجود در Table Routing اش ، آن را به سمت روتر B هدایت می کنـد . روتـر B بـا نگـاه کـردن بـه Routing Table اش ، پکت را از اینترفیس S1 به سمت روتر C هدایت می کند و روتر C نیز بـا نگـاه کـردن بـه ― Routing Table اش ، پکت را از اینترفيس 0S به سمت روتر B هدایت می کند . این روند ادامه پيدا می کند . درواقع پکـت بـين B روتـر و روتر C درون یک loop قرار می گيرد و درواقع ترافيک بيهـوده ای روی لينـک ارتبـاطی ایـن دو روتـر و شـبکه تحميـل شـده است.

رخ دادن loop در شبکه یکی از معایب الگوریتم distance-vector می باشد . اما این بدان معنی نیست که هیچ روشـی برای جلوگيری و یا شکستن loop وجود ندارد.

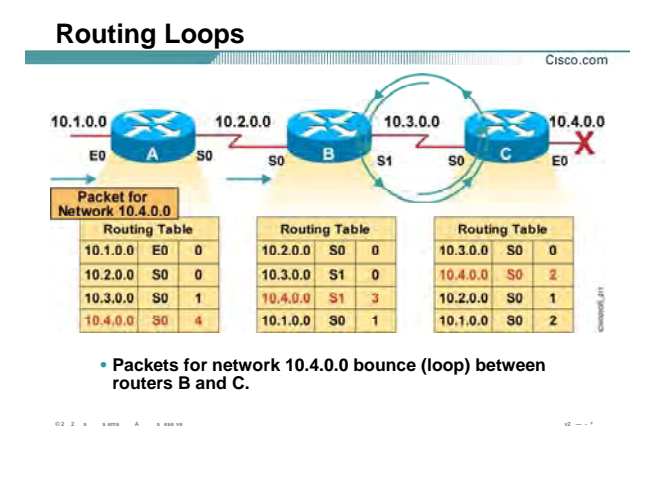

الگوریتم vector-distance با بکار بردن پنج روش زیر مانع از بروز loop در شبکه می شود .

- Split Horizon .١
- Route Poisoning .٢
- Poison Reverse .٣
- Holddown Timer .۴
- Triggered Update .۵

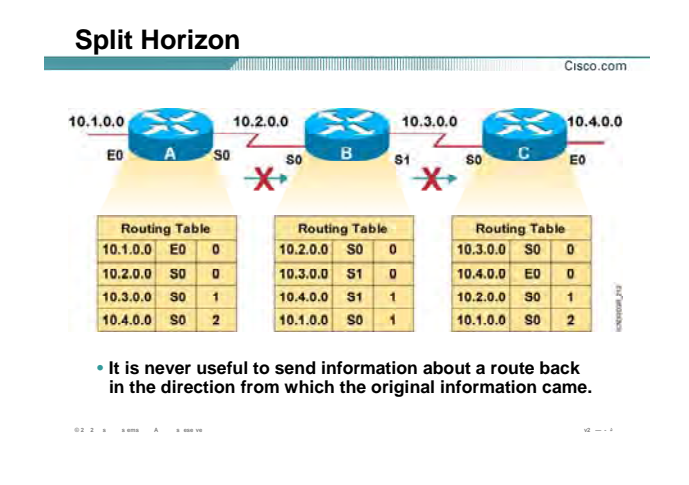

#### **بررسی روشهای مهار کردن Loop :**

تا به اینجا دیدیم که در صورت down shut شدن اینترفيس 0E چگونه بين روتـر B C و روتـر ، loop رخ مـی دهـد . درواقـع مشکل زمانی رخ می دهد که روتر C در مورد شبکه ای که خودش به روتر B خبر داده بود ، خبر می گيرد .

یعنی روتر B اطلاعاتی را که قبلا از روتر C گرفته بود به خودش تحویل می دهد و با این کار این روتر را دچار مشکل مـی کند . بنابراین راه حل چيست ؟

به زبان ساده ، کافی است که یک روتر اطلاعاتی را که از روتر دیگر گرفته به وی تحویل ندهد.

مثلا در این شکل روتر C شبکه 10.4.0.0 B را به روتر گزارش داده است . بنابراین روتر B این اجـازه را نـدارد کـه در Full Update ، شبکه 10.4.0.0 C را به روتر گزارش دهد.

فرض کنيد که لينک 0E C در روتر قطع شود . روتر C ، Table Routing خـود را Update مـی کنـد . فـرض کنيـد در روتـر C زمان ارسال Update Full فرا نرسيده باشد تا این تغييرات را به روترهای مجاور گزارش دهد .

در این لحظه روتر C ، Update ایی را از روتر B دریافت می کند . این Update حامل اطلاعاتی می باشد که روتر B پـيش از این آنها را از روتر C نگرفته است . درواقع روتر B اطلاعاتی را که قبلا C از گرفته را دیگر به خودش تحویل نمی دهد . بنابراین در مورد شبکه 10.4.0.0 هيچ گزارش نادرستی که قبلا منجر به loop می شد به روتر C داده نمی شود .

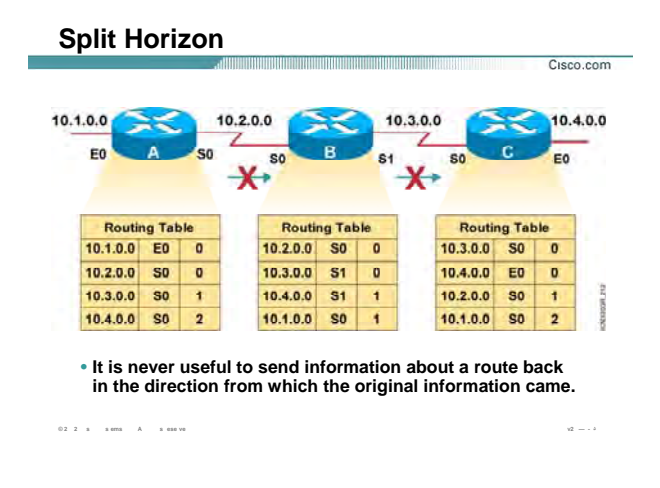

#### **بررسی روشهای مهار کردن Loop :**

به این روش که یکی از روشهای جلوگيری از loop بين دو روتر مجاور در شـبکه مـی باشـد ، روش Horizon Split گفتـه می شود .

نکته : روش Horizon Split فقط loop بين دو روتر مجاور را می شکند و loop ایی کـه در شـبکه رخ دهـد و بـين دو روتـر مجاور نباشد را از بين نمی برد.

به طور مثال در صورتی که loop C بين روتر A و روتر رخ دهد این وش نمی تواند loop رخ داده شـده را در شـبکه از بـين ببرد .

در صورتی که یکی از پروتکل هـای مـسـیریابی Dist nce-Vector روی روتـر فعـال شـود ، روش Split Horizon بـه صـورت اتوماتيک و بدون نياز به تنظيم روی روتر فعال می شود. به کمـک فرمـان horizon split ip no مـی توانيـد آن را روی روتـر غيرفعال کنيد .

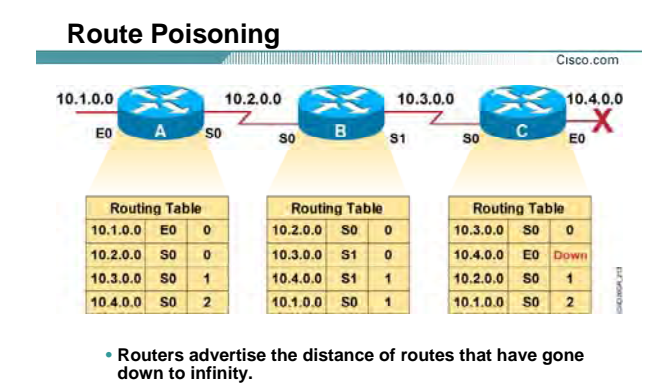

 $2 \times$  sems  $A$  sessive

# بررسی روشهای مهار کردن Loop :

روش split horizon سـه نوع مـي باشـد:

- simple split horizon . \
	- $\cdot$ . route poisoning
- split horizon with poison reverse  $\cdot$

Simple split horizon روشـی بود که تا به اینجا با آن آشـنا شـدید ، درواقع در ایـن روش هـر روتـر اطلاعـاتی را کـه از یـک

روتر گرفته بود به وې تحویل نمي دهد.

اما دو روش دیگر چگونه عمل می کند ؟

#### :Route Poisoning

به شکل بالا توجه کنید . فرض کنید که اینترفیس E0 در روتر C را بـه صـورت دســتي shut down کنـیم . بنـابراین روتـر C این تغییر را در Routing Table خود اعمال می کند .

Route Poisoning می گوید بعد از اینکه شبکه ای down شد ، از Routing Table روتر حذف نشود . بلکه این شـبکه را

با متریک بی نهایت (infinity) در Routing Table خود اصلاح می کند .

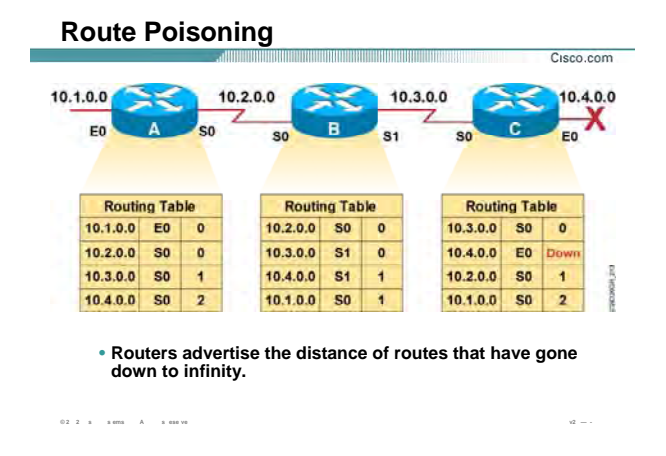

#### بررسی روشهای مهار کردن Loop (ادامه):

بنـابراين بـا Update شـدن شـبكه Routing Table قبـل از فـرا رسـيدن زمـان ارسـال Unreachable ، full Update شـدن شـبكه Down شده را به روترهای مجاورش گزارش می دهد .

روتر های مجاور که این Update را دریافت می کنند ، این Network را از Routing Table شان حذف نمی کنند بلکـه تـا به پایان رسیدن زمان Holddown timer در Routing Table خود نگهداری می کنند.

توجه داشته باشید که در Routing Table و در کنار شبکه اک که Down شده ، نوشـته Possibly Down قـرار مـی گیـرد

كه بيانگر اينست كه اين شبكه Unreachable بوده ولي هنوز از Routing Table اين روتر حذف نشده است .

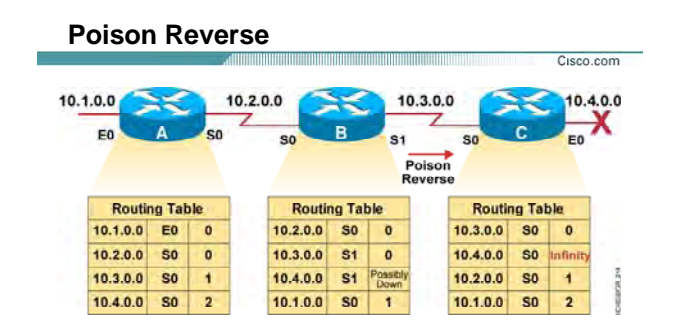

**Poison reverse overrides split horizon.** •

**© 2 2 s s ems A s ese ve v2 — - ٧**

# **بررسی روشهای مهار کردن Loop :**

#### **:Split horizon with poisoning reverse**

نمونه پيشرفته horizon split می باشد. در این روش برخلاف horizon split ، خبری را کـه در مـورد یـک network از یـک روتر دریافت کرده به خودش بر می گرداند اما با متریک بی نهایت .

منطق این روش بر این بوده است که شنيدن **خبر بد بهتر از بی خبری** . است

به طور مثال روتر B در Update Full خود شبکه 10.4.0.0 را با متریک بی نهایـت بـه روتـر C گـزارش مـی دهـد . بـرخلاف روش horizon split که در مورد شبکه 10.4.0.0 C به روتر هيچ گزارشی نمی دهد .

به این شکل توجه کنيد . اینترفيس 0E C از روتر را به صورت دستی shutdown کرده ایم . بنـابراین متریـک ایـن Route در روتر C به بی نهایت تبدیل می شود . روتر C بی نهایت شدن این Route را به روترهای مجاورش گـزارش مـی دهـد . روتر B که این Update را دریافت کرد بلافاصله Update ایی را مبنـی بـر اینکـه روتـر B شـبکه 10.4.0.0 را بـا متریـک بـی نهایت می بيند به روتر C بر می گرداند . درواقع روتر B خبر مسمومی را به روتر C در مورد شبکه 10.4.0.0 می فرستد. سوالی که پيش می آید اینست که روتر C خود به روتر B بـی نهایـت شـدن شـبکه 10.4.0.0 را گـزارش داده بـود و چـه لزومی دارد که روتر B این مورد را به روتر C یادآوری کند؟

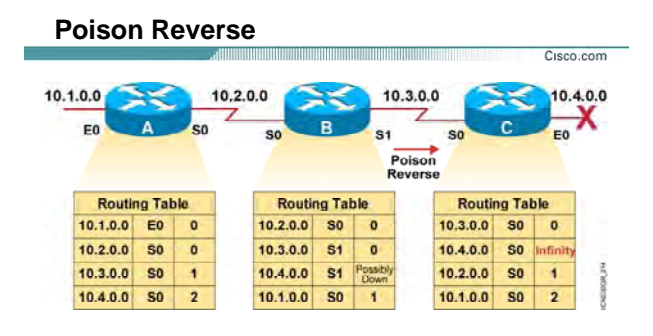

**Poison reverse overrides split horizon.** •

**© 2 2 s s ems A s ese ve v2 — - ٧**

# **بررسی روشهای مهار کردن Loop ) ادامه :)**

فرض کنيد بلافاصله بعـد از اینکـه روتـر C بـا یـک Update بـی نهایـت شـدن شـبکه 10.4.0.0 را بـه روتـر B گـزارش داد ، Update ایی از طرف روتر B دریافت کند که شامل یک route به شبکه 10.4.0.0 با متریک بهتر باشد . زیـرا روتـر B قبـل از شنيدن خبر بی نهایت شدن شبکه 10.4.0.0 این Update C را به روتر ارسال کـرده اسـت . درنتيجـه مـشکل loop در این قسمت از شبکه رخ می دهد.

بنـابراین بـرای اطمينـان بيـشتر ، لازم اسـت روتـر B بـا فرسـتادن Update ایـی بـه روتـر C ، Inaccessible شـدن شـبکه 10.4.0.0 B برای روتر C را به روتر گزارش دهد .

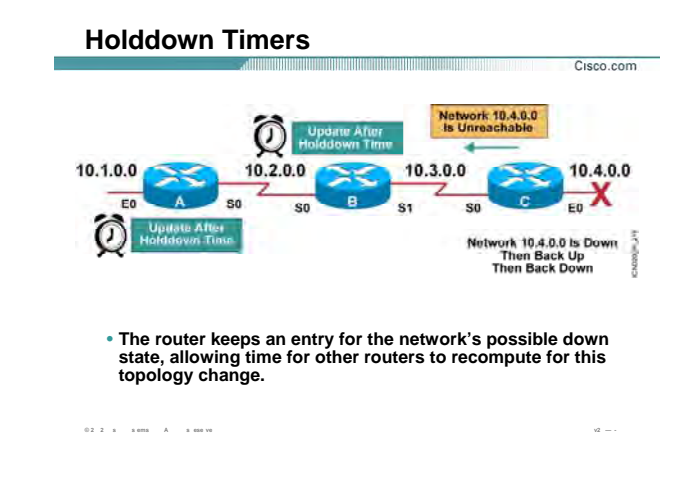

#### **بررسی روشهای مهار کردن Loop :**

تا به اینجا با چند روش جلوگيری از رخ دادن Loop در شبکه آشنا شدید ، یکی دیگر از روشـهای جلـوگيری از بـروز Loop در شبکه Timer Holddown می باشد .

Timer Holddown به روتر می گوید در مورد یک network اگـر خبـر بـدی شـنيدی بـه حالـت Hold رفتـه و در طـول مـدت زمانی که برای timer holddown در نظر گرفته شده هر خبـر بـد دیگـری را در مـورد ایـن Network شـنيدی بـه آن توجـه نکن . این زمان سه برابر Update periodic . می باشد بنابراین در پروتکل مسيریابی RIP این زمـان 180 ثانيـه و در IGRP این زمان 270 ثانيه می باشد . اما timer Holddown چگونه عمل می کند:

• اگر روتری از روتر مجاورش Update ایی را دریافت کند که این Update اشاره کند به network ایی در شبکه که هم اکنون غير قابل دسترس شـده ، در ایـن حالـت روتـر گيرنـده Update بـا بـه کـار بـردن واژه possibly down در کنـار ایـن network در Table Routing اش بـه حالـت hold رفتـه و Timer Holddown ، start مـی شود. بنابراین تا به پایان رسيدن این زمان هر خبر بـد دیگـری را در مـورد ایـن شـبکه نـشنيده گرفتـه و آن را ignore . می کند

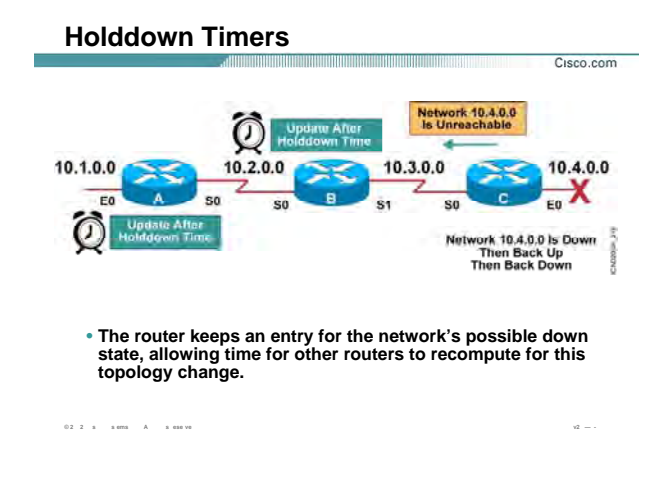

#### **بررسی روشهای مهار کردن Loop ) ادامه :)**

- در صورتی که زمان timer Holddown به پایان نرسيده باشد و در طول این زمان روتر Update ایی را از روتـر مجاورش دریافت کند که حاوی مسيری به network علامت زده شده با متریک بهتر باشـد ، درایـن حالـت روتر از حالت hold خارج شده و این Update را در Table Routing خود اعمال می کند .
- همانطور که می دانيد در صورتی که تغييری در شبکه رخ دهد و این تغيير بخواهد در کل شبکه پخش شـود مدت زمانی طول می کشد و همه روترها همزمان از این تغيير آگاه نمی شوند . بنـابراین ممکـن اسـت کـه یک روتر از یکی از روترهای مجاورش در دسـترس نبـودن یـک network را بـشنود . بنـابراین وارد حالـت hold شده و در طول این زمان از روتر مجاور دیگرش مسيری با همان متریک قبلی یا بدتر از آن دریافت می کند . این بدان معنی است که این تغيير هنـوز در کـل شـبکه پخـش نـشده اسـت . بنـابراین روتـر ایـن Update را Ignore کرده و به آن توجه نمی کند .

نکته : روش Poisoning Route با Timer Holddown عمل می کند . یعنی زمـانی کـه یـک Network غيرقابـل دسـترس شد ، روتر بعد از Update کردن Table Routing خود و تبدیل متریک این Network به Infinity با توجه به روش Route

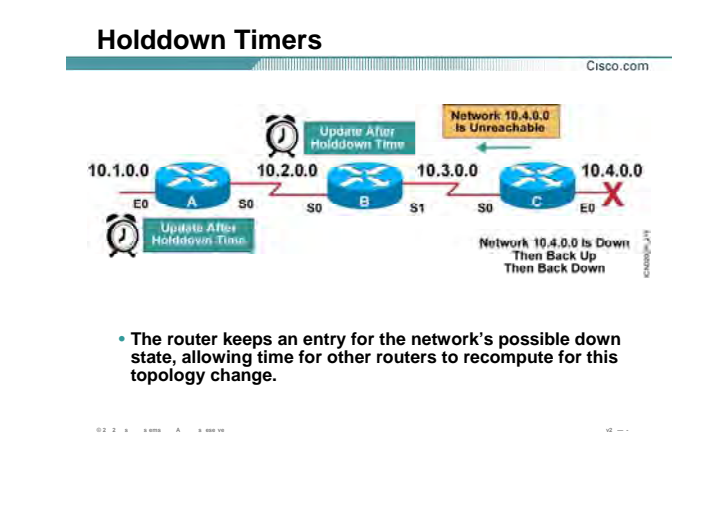

# بررسـی روشـهای مهار کردن Loop (ادامه ):

Poisoning آن را به روتر های مجاورش گزارش می دهد . روتری که این Update را دریافت کند چون این Update حـاوی این Network با متریک بیشتر است ، بنابراین روتر وارد حالت Holddown شده و این Network را در Routing Table اش با واژه Possibly Down علامت می زند .

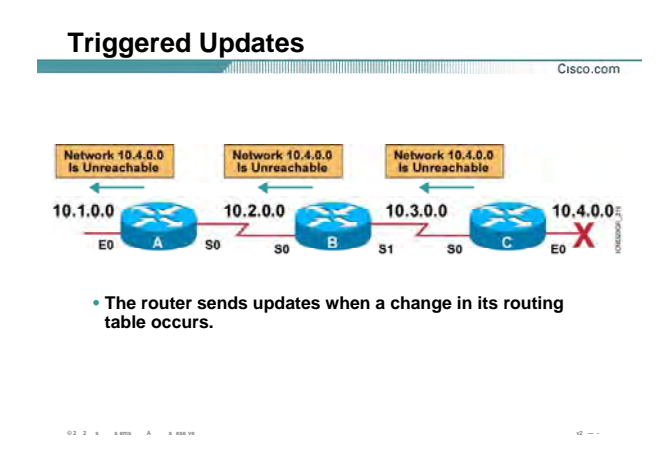

#### **بررسی روشهای مهار کردن Loop :**

همانطور که تا به اینجا دیدید مشکل اصـلی بـروز Loop در شـبکه بـه علـت Periodic بـودن Update هـا در پروتکـل هـای مسيریابی Vector-Distance می باشد . درواقع Down شدن یک Network با تأخير در شبکه اطلاع داده می شد. به صورت نرمال در الگوریتم Vector-Distance ، روتر به صورت Periodic جدول مسيریابی خودش را به روترهای همـسایه ارسال می کند . اما در روش Update Triggered در صورتی که Table Routing یک روتر تغيير کند ، تغييرات بلافاصله بـه روترهای همسایه گزارش داده می شود .

این تغييرات دست به دست منتقل می شود . درواقع این تغييرات ماننـد مـوجی در قـسمتی از شـبکه کـه مـسيری بـه Network قطع شده داشته است منتقل می شود .

از طرفی Update Triggered را زوج مکمل Timer Holddown در نظر می گيرند . زیـرا روترهـا زمـانی کـه بـه حالـت hold می روند و هر Update با متریک بد یا بدتر را قبول نمی کنند ، Update triggerd فرصت این را دارد که down شدن یک Network را در کل شبکه منتشر کند و مانع از وقوع loop در شبکه شود .

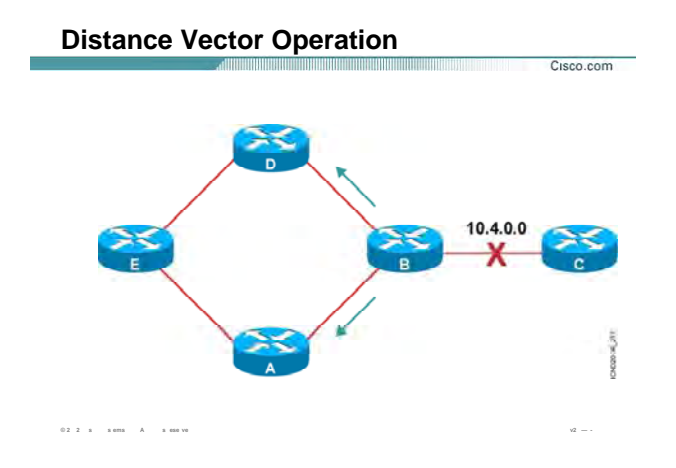

# **بررسی عملکرد Vector Distance در یک مثال:**

تا به اینجا با تک تک روش های جلوگيری از Loop در شبکه آشنا شدید . در این قسمت به کمک یک شبکه نمونـه مـی خواهيم ترکيب این پنج روش را در جلوگيری از Loop بررسی کنيم .

در این فسمت چهار روتر A B ، C ، D و هر کدام دو مسير برای رسـيدن بـه شـبکه 10.4.0.0 دارنـد . فـرض کنيـد شـبکه 10.4.0.0 ای که متصل به روتر B می باشد Down شود . Poison Route می گوید درصورتی کـه Route ایـی کـه از بـين رفت آن را از Routing Table حذف نکن ، بلکه آن را با متریک Infinity در Routing Table اصلاح کن. بنابراین روتـر B آن را در Routing Table اصلاح می کند . بعد از اصلاح شدنRouting Table و Triggered Update ، Routing Table این تغییرات را بلافاصله بـه روتر های مجاور گزارش می دهد .

بنابراین Update triggered D به روتر A و روتر گزارش می دهد که شبکه 10.4.0.0 با متریک بی نهایت دردسترس مـی باشد.
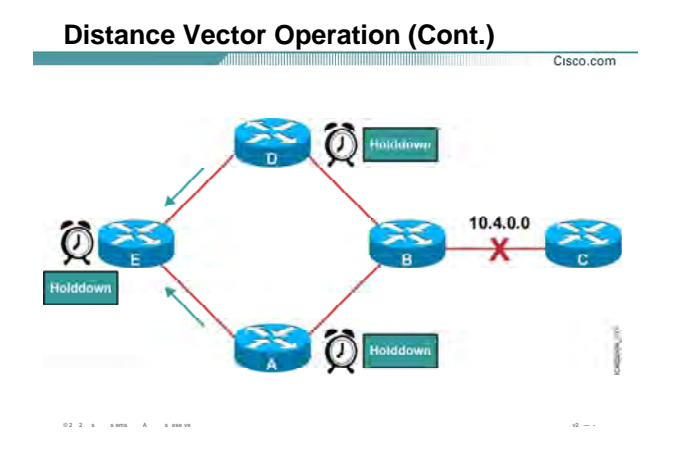

بنابراین هر کدام از روترهای D و A ، متریکی بـدتر از متریـک سـابق بـه شـبکه 10.4.0.0 دریافـت کـرده انـد . بنابـه روش Holddown ، روتر A و D به حالت Hold رفته هـر Update ایـی کـه حامـل متریـک بـد یـا بـدتر بـه ایـن شـبکه باشـد را نشنیده گرفته و آن را Ignore می کنند . بنابراین در Routing Table شان شـبکه 10.4.0.0 را بـا واژه Possibly Down علامت می زنند . بنابراین Triggered Update تغییرات یجاد شده در روتر A و روتر D را به روتر E می دهد . بنابراین روتر E نيز به حالت Hold رفته و Route به اين شبكه را در Rout ng Table اش با واژه Possibly Down علامت مي زند .

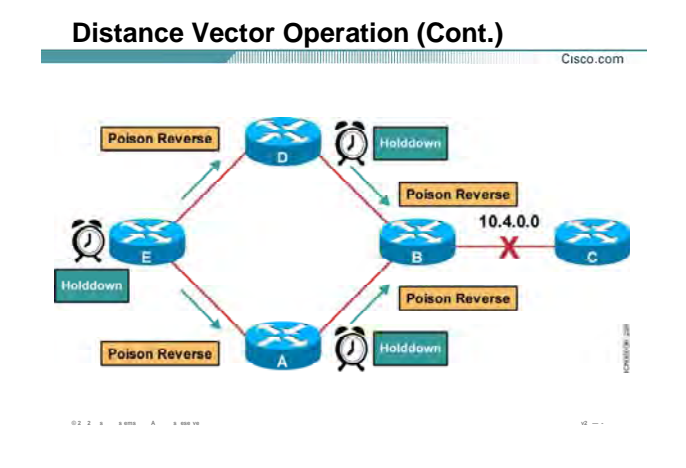

همانطور که می دانید روش Split Horizon With Poison Reverse می گوید که بدخبری بهتر است از بی خبری .

بنابراین روتر A و Update ، D ایپ را به روتر B مـی دهنـد کـه شـبکه 10.4.0.0 غیرقابـل دسـترس (Inaccessible ) مـي باشد .

روتر E نیز وقتی به حالـت Hold رفـت ، Update ایـی را بـه روتـر هـاک D و A مـی فرسـتد و Inaccessible شـدن شـبکه 10.4.0.0 را به آنها خبر می دهد .

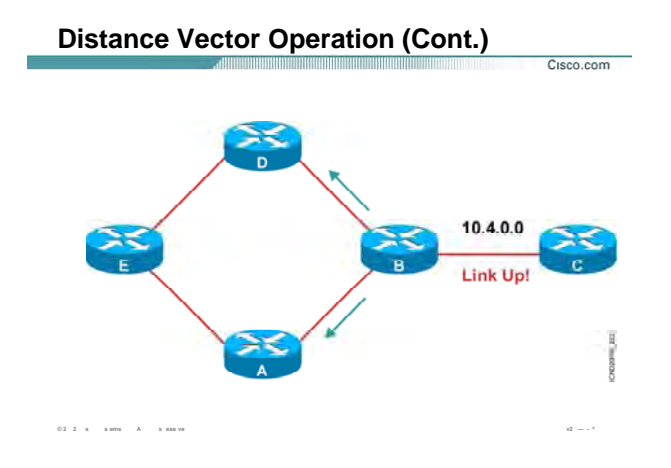

همانطور که دید روترها در حالت Hold قرار می گیرند . در صورتی که تا بـه پایـان رســدین زمـان Holddown Timer خبـر بهتری در مورد شبکه قطع شده نشنیدند، Route به شبکه قطع شده را به صورت کامل از شبکه حذف مـی کننـد . امـا در صورتی که قبل از به پایان رسیدن زمان Hold ، شبکه قطع شده up شود در این صورت تک تک روتر ها از حالـت hold خارج می شوند.

در شبکه نمونه ای که تا به اینجا بررسـی کردیم تمامی روتر ها به حالت hold رفتند.

شـبکه متصل بـه 10.4.0.0 بـه حالـت up در مـي آيـد بنـابراين روتـر B خـود را اصـلاح کـرده و Routing Table جديـد را بـه روترهای مجاورش ارسال می کند.

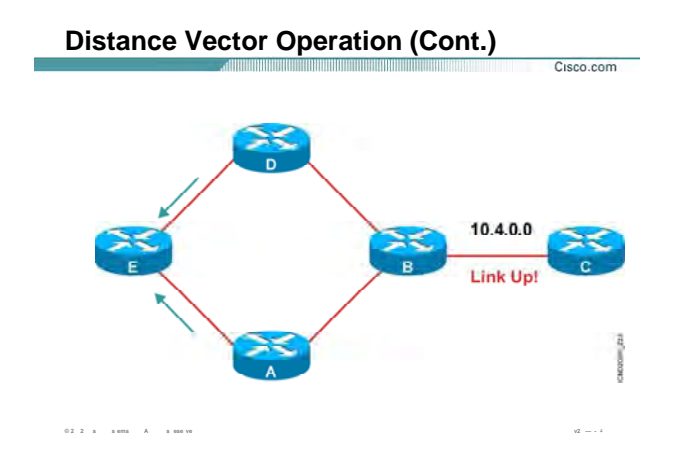

هر کدام از روترهایی که به حالت hold رفته بودند با شـنیدن این Update ، از حالـت hold خـارج شـده و در Routing Table شان واژه Possibly Down را از جلوی شبکه 10.4.0.0 برمی دارند.

بنابراین بعد از Update کردن Routing Table خود ، این خبر را به روتـر هـای مجاورشـان گـزارش مـی دهنـد . و تمـامی روترهایی که به حالت Hold رفته بودند از این حالت خارج می شوند.

### **Summary**

*Q* **2**  $\pm$   $\pm$   $\pm$  ems  $\pm$   $\pm$   $\pm$  ese ve

• **Distance vector-based routing algorithms (also known as Bellman-Ford algorithms) pass periodic copies of a routing table from router to router.** 

- **When the topology in a distance vector protocol internetwork changes, routing table updates must occur. As with the network discovery process, topology change updates proceed step-by-step from router to router.**
- **When maintaining the routing information, inconsistencies can occur if the internetwork's slow convergence on a new configuration causes incorrect routing entries.**

#### **خلاصه :**

در این درس با الگوریتم Vector-Distance و عملکرد آن آشنا شدید . این الگوریتم همانطور کـه از نـامش پيداسـت ، بـين روتر مبدأ و شبکه مقصد برداری در نظر می گيرد . هر روتر فقط روترهای مجاورش را می شناسد . بنابراین هر روتر فقـط با روتر های مجاورش به تبادل اطلاعات می پردازد. در واقع هر روتر با فرستادن Update Full کـه حـاوی کـل Routing Table اش می باشـد روتـر هـای مجـاور را از وضـعيت Network هـای موجـود در شـبکه آگـاه مـی کنـد . ویژگـی اصـلی Update در الگوریتم Vector-Distance این است که حاوی مسير به شبکه های مختلف می باشد . درواقـع هـر روتـر بـه روتر مجاورش با فرستادن Update می گوید که من Network های مختلف را با چه متریکی می بينم.

یکی از مشکلات الگوریتم Distance-Vector وقوع Loop در شبکه می باشد.

Cisco.com

علت اصلی این مشکل Periodic بودن Update ها در این الگوریتم می باشد. درواقع در صورتی که Network ایی Down شود ، این خبر به کندی در شبکه منتشر مـی شـود و منجـر بـه انتـشار خبـر نادرسـت در شـبکه مـی شـود . افـزایش متریک تا بی نهایت نشانه وقوع loop در شبکه است . البته این بدان معنی نيست که این الگوریتم هيچ روشـی بـرای از بين بردن Loop در شبکه به همراه ندارد بلکه پنج روش برای شناخت و حذف Loop به کار برده می شود .

**درس سوم :** 

# **Link State and Hybrid Routing**

 $=$ 

### هدف :

- ۱. آشنایی با عملکرد پروتکل های مسـیریابی Link state Routing .
	- .٢ آشنایی با عملکرد پروتکل های مسيریابی Routing Hybrid .

### **Objectives**

**© 2 2 s s ems A s ese ve v2 — ٣**

**Upon completing this lesson, you will be able to:**

<u> 1989 - Johann Maria Maria Maria Maria Maria Maria Maria Maria Maria Maria Maria Maria Maria Maria Maria Maria</u>

- **Describe the issues associated with link-state routing and identify solutions to those issues**
- **Describe the features of balanced hybrid routing protocols**

### **مروری بر انواع Routing :**

همانطور که تا به اینجا آشنا شدید ، Dynamic Routing Protocol ها به سه دسته عمده تقسیم می شوند:

- Distance Vector .١
	- Link State .٢
		- Hybrid .٣

تا به اینجا با الگوریتم Distance-Vector و عملکرد آن آشنا شدید.

Cisco.com

در این درس می آموزید که روتر هایی که با یکی از پروتکل های مسيریابی State-Link کار می کنند ، چگونه بـا یکـدیگر تبادل اطلاعات می کنند و یا اینکه روتر چگونه شبکه های غيرمحلی را شناسایی و بهترین مسير به هر کـدام از آنهـا را تعيين می کند.

همچنين با دسته دیگری از Protocol Routing Dynamic ها یعنی Routing Hybrid آشنا می شوید.

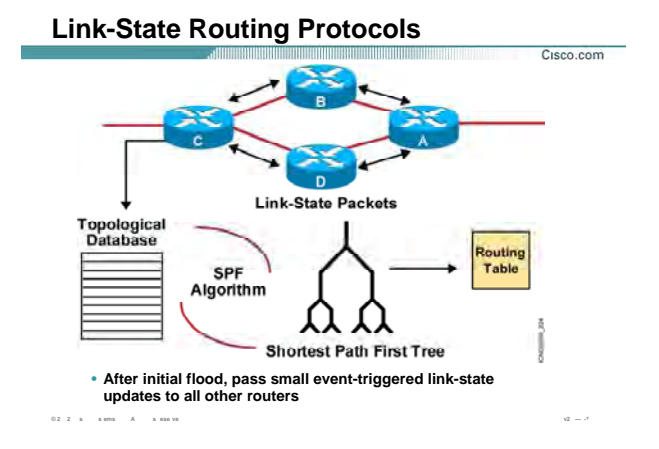

### بررسی پروتکل های Link State :

دسته دیگری از Dynamic Routing Protocol ها ، Link-state Routing Protocol می باشد .

Link-State ها دارای الگوریتمی به نام Dijkstra می باشد و به کمک این الگوریتم روتر می توانـد Routing Table اش را

تکمیل کند. در این روش کل اطلاعات در سه Table ذخیره می شود :

- Routing table  $\cdot$ .
- Link-Sate Database  $\cdot$ 
	- Neighbor table . ٣

روتر جدیدی که وارد شبکه می شود ابتدا روترهای مجاورش را شناسایی می کند و با آنها رابطه همسایگی برقرار می کند . بنابراین اطلاعاتی که معرفی کننده روتر مجاورش باشد را در Neighbor table ذخیره می کند . بعد از این که یک روتر رابطه همسایگی را برقرار کرد شروع به تبادل اطلاعات با روترهای مجاورش می کند . در واقع بعد از برقـراری رابطـه همـسایگی لازم اسـت کـه Link-State Database هـر دو یکـسـان شـود . در Link-State Database توپولوژی ناحیه ای از شبکه که روتر در آن واقع شده است قرار دارد. بنابراین وقتی روتر جدید توپولوژی

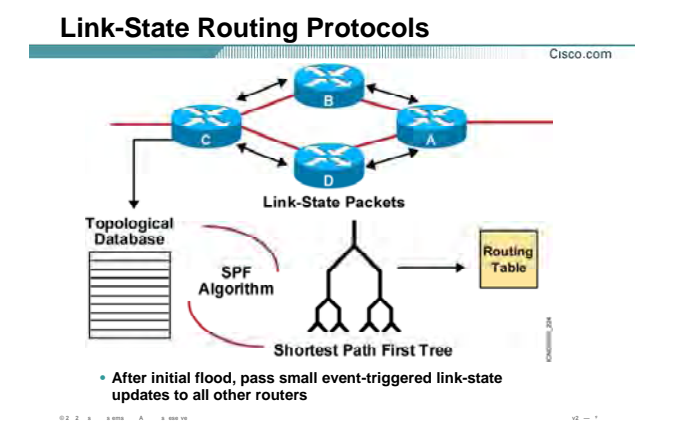

### **بررسی پروتکل های State Link :**

شبکه را از روتر مجاورش آموخت ، الگوریتم SPF روی خود Run می کنـد و بهتـرین مـسير بـه شـبکه هـای غيرمحلـی را مشخص کرده و آنها را درون Table Routing قرار می دهد .

همانطور که می دانيد ساختار شبکه به صورت یک شـکل غيـرمنتظم مـی باشـد ، روتـر بعـد از کامـل کـردن Sate-Link Database خود از روی اطلاعات بدست آورده الگوریتم SPF را اجرا می کند . این الگوریتم شبکه را به صورت گـراف بـدون دور (درخت) در می آورد . درختی که ریشه آن خود روتر می باشد .

Protocol State-Link ها طراحی شده اند تا محدودیت های vector distance را بهبود دهند . دراین روش ابتـدا شـبکه را ناحيه بندی می کنيم . بنابراین مدیریت و اشکال زدایی در شبکه آسان تر می شود .

برخلاف روش Vector-Distance ، Update شامل کل اطلاعات Table Routing نمی باشد . بلکه روتر فقط تغييراتی کـه درون Link-State Database ایجاد شده را به روترهای دیگر گزارش می دهد . روترهـای دیگـر هـم وقتـی ایـن تغییـرات را می شنوند آن را در Database State-Link خود اعمال کرده و سپس بـرای انتخـاب بهتـرین مـسير الگـوریتم SPF را اجـرا می کند .

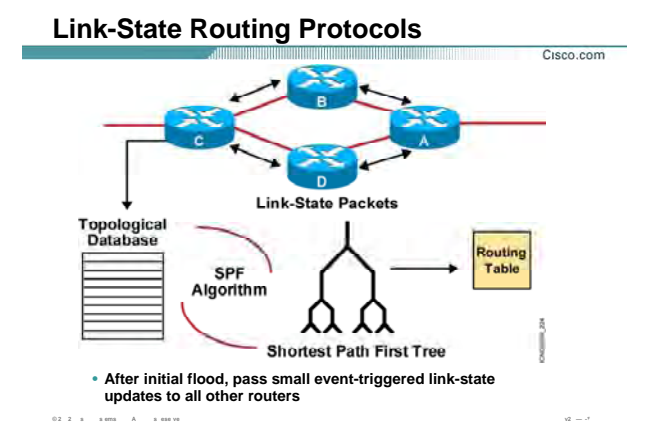

### بررسی پروتکل هاک Link State ( ادامه ):

در روش Distance-Vector مسیر به یک شبکه در غالب Update به روترهای مجاور گزارش داده می شد . همـانطور کـه دیدید امکان بروز خطا در این شبکه و انتشـ ر مسـیر نادرسـت در شـبکه وجود داشـت.

اما Update در پروتکل های Link-State حاوی مسـر نیسـت بلکه حاوی توپولوژی شـبکه مـی باشـد . بنـابراین روتـر خـود باید بهترین مسیرها را به شبکه های غیرمحلی با کمک گرفتن از اطلاعات موجود درJink-Stat Database بدست آورد . بنابراین احتمال وقوع Loop در این شبکه تقریبا به صفر می رسد .

پروتکل های OSPF و IS-IS جزء پروتکل های Link-State ایی می باشد.

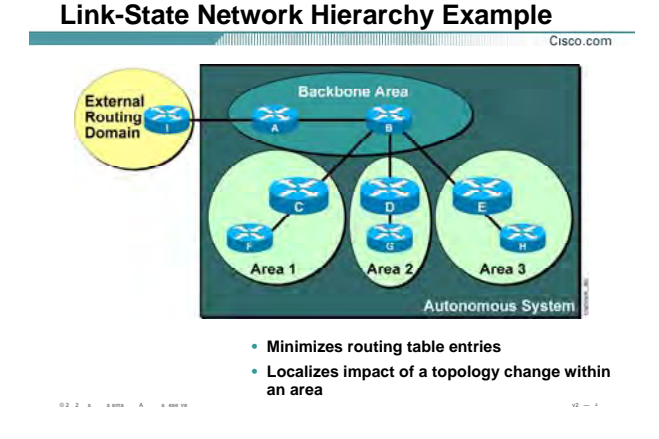

### **بررسی ساختاری State Link :**

Link-state Protocol از دو دسته بندی شبکه ای استفاده می کند . درواقع از یک ساختار سلسله ای پیروی می کند . این ساختار از یک AS و چندین Area تشکيل شده است.

**system Autonomous) AS (:** به مجموعه ای از پروتکل های که تحت یک مـدیریت واحـد اداره مـی شـوند AS گفتـه می شود . هر AS به چندین ناحيه که به هر کدام از آنها Area گفته می شود تقسيم بندی می شود .

**Area :** یک مجوعه از شبکه های به هم پيوسته می باشـد . روترهـای یـک Area همگـی دارای Database State-Link یکسانی هستند . در واقع روترهای درون یک Area فقط با یکدیگر به تبادل اطلاعات مـی پردازنـد و خبـری از State-Link Database روترهای دیگر Area ها ندارند . به این نکته توجه داشته باشيد که این دسـته بنـدی بـه صـورت منطقـی مـی باشد نه فيزیکی . درواقع به کار بردن چندین Area در یـک AS منجـر بـه کـاهش حجـم Database State-Link و درنتيجـه اندازه Table Routing می شود .

به این شکل توجه کنيد . روترهای درون این AS دارای یکی از پروتکل های State-Link ایی می باشد .

این AS به چهار دسته منطقی دسته بندی شده است و روترها درون یکی از این چهار دسته قـرار گرفتـه و یـا مـشترک بين دو دسته می باشند .

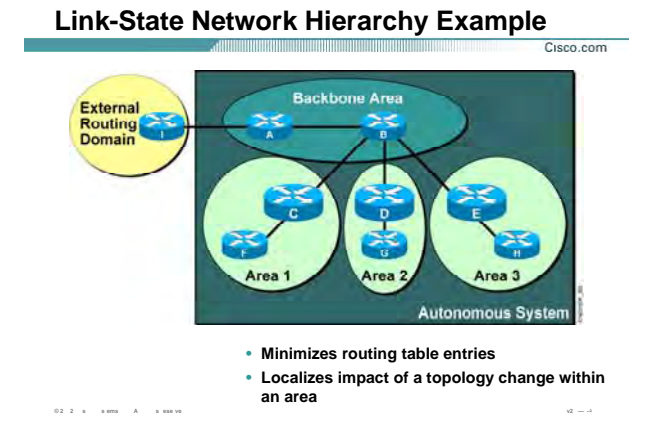

# بررسی ساختاری Link State (ادامه ):

به صورت کلی Area ها به دو دسته کلی تقسیم بندک می شوند :

- Backbone Area  $\cdot$ .
- non Backbone Area  $\cdot$

**Backbone Area:** این Area که به آن Transit Area نیز گفته می شـود ، تمـامی Area هـا بـه ایـن Area متـصل مـی شوند و از طریق این Area به یکدیگر مرتبط ً می شوند. همیشه Backbone Area را با شماره صفر نمایش می دهنـد . بنابراین Area 0 همان Backbone Area می باشـد. همچنـین بـه روترهـایی کـه درون Backbone قـرار دارنـد Backbone Router گفته می شود . بنابراین روترهایی که در این قسمت قرار می گیرند مـی بایـسـت اطلاعـات Area هـاک دیگـر را داشته باشند . بنابراین Link-State Database و Routing Table بزرگی دارند . روتری که درون Backbone استفاده مـی کنند از سری روترهای Core Layer می باشند.

Non Backbone Area : به هر Area غير از Backbone Area گفته مي شود.

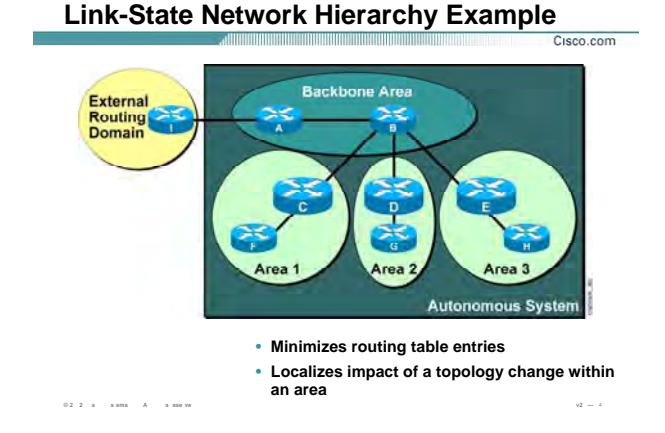

### بررسي ساختارې Link State (ادامه):

یک Area غیر Backbone یکی از چهار Area زیر می تواند باشد :

- Normal Area  $\overline{\phantom{a}}$ .
	- Stub Area  $\mathcal{N}$
- **Totally Stub Area**  $\cdot$ . $\mathsf{r}$
- Not-so-Stubby Area (NSSA) .\*

توجه : در دوره CCNA ما فقط با Normal Area آشـنا خواهيم شـد .

در این شکل ما یک Backbone Area و چهار Area غیر Backbone که Normal هستند را می بینیم .

به روتر هایی که درون این Area قرار می گیرند Interior Router گفته مـی شـود . بنـابراین روترهـای G ، F و H همگـی Interior Router هستند.

ABR) Area Border Router): روترهایی هستند که از یک طرف در Backbone Area قرار بگیرند و از طرف دیگر در

یک non Backbone Area. در این شکل روترهای D، C و E هگی روتر ABR هستند.

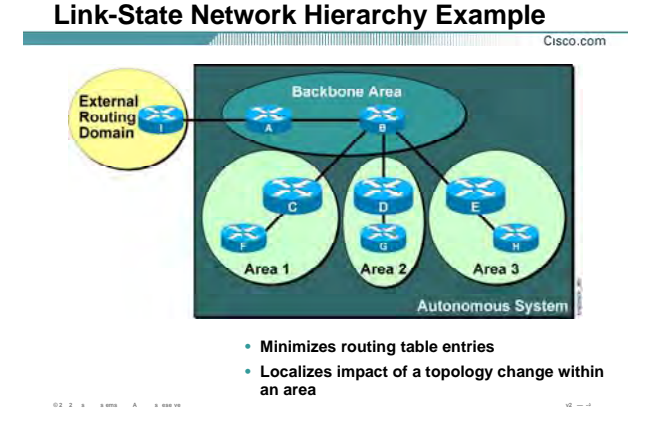

### بررسي ساختارې Link State (ادامه):

روترهای ABR دارای Link-State Database بزرگتری نسبت به روترهای دیگر هستند زیرا می بایست اطلاعات دو Area را در خود داشته باشد و به عنوان یک دروازه برای روترهای درون Area ایفای نقش می کند . روترهای درون Area نیازی به دانستن توپولوژی بیرون Area ندارند . بنابراین پکتی که مقصدش درون Area نباشد به روتر ABR تحویل داده می شود تا مسـیردهی شـود و از Area خارج شـود .

### :(ASBR) Autonomous System Border Router

به روتری که در دو AS مختلف قرار گیرد گفته می شود . درواقع این روتر ارتباطی بین دو AS مختلف را برقرار می کند . دراین شکل روتر I به عنوان روتر ASBR ارتباط این AS را با External Routing Domain برقرار می کند .

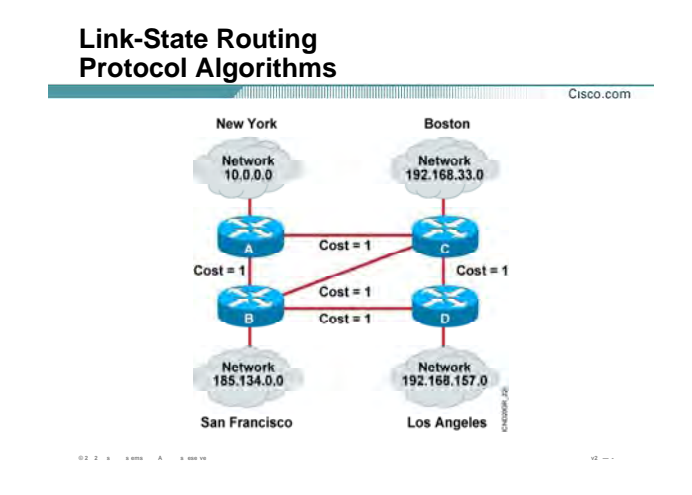

### بررسي الگوريتم Link State :

همانطور که متوجه شدید ، Link-state Database شامل توپولوژی شبکه می باشد.

درواقع بسـته به اینکه که این روتر چه وظیفه ای را دارد اندازه این Database متفاوت تر مـی باشـد . بنـابراین Database ایی که روتر ABR دارد بزرگتر و دارای اطلاعات بیشتری نسبت به یک Interior Router می باشد .

اما یک روتر با فرستادن پکت هایی که به آن ( LSA ( Link State Advertisement ) گفته مـی شـود اطلاعـات درون -Link State Database اش را به روتر هاک دیگر ارسال می کند.درواقع در Link State Protocol ها اطلاعات به صورت Full Update ارسال نمی شود . بلکه درصورتی که تغییری در Link-State Database صورت گیرد تغییـرات توسـط LSA هـا بـه روترهای دیگر گزارش داده می شود.

بنابراین روتر منتظر به پایان زمان Periodic Update نمی شود . در این روش سرعت همگرایی شـبکه و انتـشـار تغییـرات در شبکه خیلی بیشتر می شود . Link-State Database شامل تمامی شبکه هـا و Cost رسـیدن بـه هـر کـدام از آنهـا می باشد.

به این شکل توجه کنید . روتر A و روتر D را درنظر بگیرید . روتر A با توجه به LSA هاک دیگری که از روترهای دیگر گرفته Link-State Database خود را به صورت زیر می سازد.

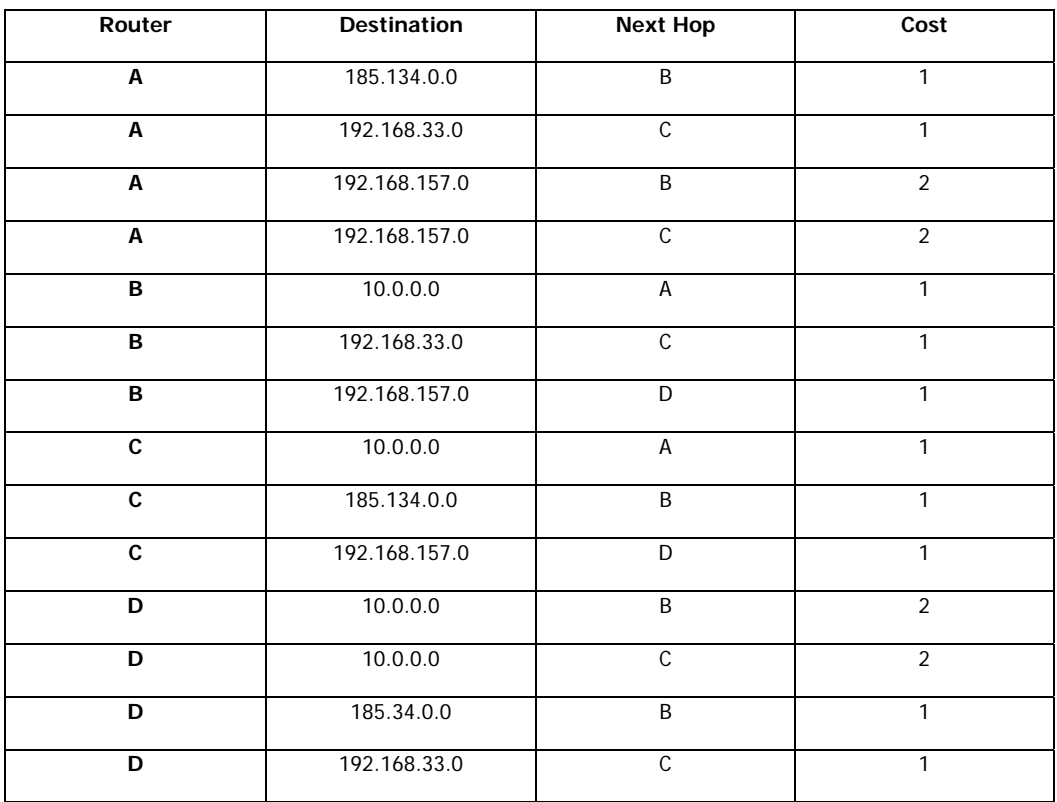

درواقع جدول پایین Link-State Database مربوط به روتر A می باشد .

هانطور که مشاهده می کنيد روتر A برای رسيدن به شـبکه 192.168.157.0 دو مـسير بـا متریـک متفـاوت و Hop Next متفاوت دارد . بنابراین با به کار بردن الگوریتم SPF کوتاهترین مسير به شـبکه 192.168.157.0 را پيـدا کـرده و آن را درون Table Routing خود قرار می دهد.

#### **Benefits of Link-State Routing**

- Fast convergence: changes are reported immediately by the source affected.
- Robustness against routing loops:
	- -Routers know the topology.

 $0.2 \quad 2 \quad \times \qquad \times \text{ terms} \qquad A \qquad \times \text{ case we}$ 

- -Link-state packets are sequenced and acknowledged.
- · By careful (hierarchical) network design, you can utilize resources optimally.

### بررسی مزایای استفاده از پروتکل های Link State :

 $v_2 = v$ 

Cisco.com

تا به اينجا با Link State Protocol و عملكرد آن آشنا شديد ، در اين قسمت مزايا و معايب اين روش نـسبت بـه پروتكـل های Distance-Vector آشنا خواهید شد .

- متریک در Link- State Protocol ها Cost می باشد .  $\bullet$
- تغییرات به صورت Triggered در شبکه منتشر می شود و برخلاف Distance-vector ها فقط تغییرات ارسـال  $\bullet$ می شود . بنابراین سرعت همگرایی در این روش خیلی سریعتر می باشد.
- با یک طراحی دقیق و حساب شده می توان سایز Link-State Database را کوچک کرده و در نتیجه الگوریتم  $\bullet$ Dijkstra روک اطلاعات کمتری پردازش انجام داده و درنتیجه سریعتر عمل می کند .

سوالی که اینجا مطرح می شود اینست که چه زمانی از Link State Protocol هـا اسـتفاده مـی کنـیم و آن بـه پروتکـل های Distance-Vector ایی چون RIP و IGRP ترجیح داده می شود ؟

برخلاف الگوریتم های Distance-Vector که مناسب شبکه های با اندازه کوچک می باشد ، این الگوریتم در هـر شـبکه با هر اندازه ای مناسب است .

درواقع با یک طراحی مناسب و دقیق این پروتکل داراک بالاترین کارایی در شبکه خواهد بود .

#### **Benefits of Link-State Routing** all the thermal term of the contract of the contract of the contract of the contract of the contract of the co

- Fast convergence: changes are reported immediately by the source affected.
- Robustness against routing loops:
	- -Routers know the topology.

 $0.2 \quad 2 \quad \text{ s} \qquad \text{ s} \text{ em} \qquad \text{ A} \qquad \text{ s} \text{ em} \text{ ve}$ 

- -Link-state packets are sequenced and acknowledged.
- · By careful (hierarchical) network design, you can utilize resources optimally.

### بررسی مزایای استفاده از پروتکل های Link State (ادامه ):

 $Cisco.com$ 

 $\sqrt{2} = \sqrt{2}$ 

زیرا در این حالت تغییرات جزئی در شبکه منجر به تغییرات کل توپولوژی شبکه نمـی شـود . بلکـه فقـط روی قـسـمتی از شـبکه که روتر در آن واقع شـده اسـت تأثیر می گذارد و این تأثیر به صورت ناحیه اک و در داخل Area می باشـد . پروتکل های Update ، Distance-Vector هایشان را به صورت Periodic ارسال می کنند . بنـابراین پهنـای بانـد زیـادی را برای ارسال کل Routing Table اشغال می کنند در صورتی که فقط یک تغییر در یکـی از رکوردهـای ایـن جـدول رخ داده است . پروتکل های Link-State ایی برخلاف پروتکل های Distance-Vector ایی فقط تغییرات را در شـبکه منتـشـر مـی کند و پهناک باند کمتری را اشغال می کند . بنابراین در صورتی کـه محـدودیت پهنـای بانـد در شــبکه را داریـد ایـن روش بهترين راه حل است .

### **Caveats of Link-State Routing**

• **Significant demands for resources:**

- **Memory (three tables: adjacency, topology, forwarding)**
- **CPU (Dijkstra's algorithm can be intensive, especially when a lot of instabilities are present.)**

- **Requires very strict network design (when more areas area routing)**
- **Problems with partitioning of areas**

**© 2 2 s s ems A s ese ve v2 — -**

- **Configuration generally simple but can be complex when tuning various parameters and when the design is complex**
- **Troubleshooting easier than in distance vector routing**

### **بررسی محدودیتهای State Link :**

Cisco.com

تا به اینجا مزایا استفاده از روش State-Link را بيان کردیم . در این قسمت محدودیت های این روش را بيان می کنيم .

- همانطور که می دانيد اطلاعات مختلف در Table های مختلف نگهداری می شـود . بنـابراین در شـبکه هـای با اندازه بزرگ حجم هر کدام از این Table ها زیاد شده ، و روتر نياز به Memory بيشتری دارد .
- از طرفی الگوریتم Dijkstra برای انتخـاب بهتـرین مـسير نيـاز بـه CPU قـویتری دارد .پـس در شـبکه هـایی کـه بزرگتر و پيچيده تر هستند و یا شبکه هایی که دارای طراحی خـوبی نباشـد ، نيـاز بـه یـک CPU قـویتر بـرای اجرای الگوریتم Dijkstra لازم و ضروری است .
- طراحی سلسله ای به کاهش حجم Table ها در این الگوریتم کمک می کند . بنابراین با به کـار بـردن تعـداد Area ها در شبکه پيچيدگی الگوریتم Dijkstra را کمتر می کنيم . اما این بدان معنی نيـست کـه بـا ایـن کـار هيچ مشکلی پيش نخواهد آمد . درواقع طراحی سلسله ای هر Area می بایست ارتباطش را با Backbone Area از دست ندهد و هميشه باید یک ارتباط با Area Backbone داشته باشد تا ارتباطش با Area های دیگر قطع نشود .

# **Balanced Hybrid Routing** <u> Hillian Milliam I</u> Cisco.com Choose best paths<br>based on bandwidth and delay by default **Balanced Hybrid Routing (EIGRP) Converge rapidly** • Shares attributes of both distance vector and link-state routing 02 2 s sems A sese v

### بررسي Hybrid Routing :

این دسته همانطور که از نامش پیداست ترکیبی است از ویژگیهای Link state و Distance Vector.

مانند Distance Vector عمل ی کند چون بین روتر مبدا و روتر مقصد یک بردار در نظر می گیرد و درصورتی کـه تغییـرک در شبکه رخ دهد این تغییرات به صورت بردارک بین روترهای مجاور منتشر می شود . البته این تغییرات را به صورت Full update ارسال نمی کند بلکه فقط تغییرات جزئی در شبکه به روترهای دیگر ارسال می شود .

مانند Link state عمل می کند چون می بایست تصو رکلی از شبکه را داشته باشد .و اطلاعات مـسـیرهای شـدنی بـه هر کدام از شبکه های غیرمحلی را در topology table نگهداری می کنند .

نمونه Hybrid routing protocol ، پروتکل EIGRP می باشد

### **Summary**

**© 2 2 s s ems A s ese ve v2 — -**

• **Link-state routing uses LSAs, a topological database, the SPF algorithm, the resulting SPF tree, and a routing table of paths and ports to each network.** 

<u> 1989 - Jan Barnett Harrison, marriad basance a shekara 1989 - Jan Barnett II (b. 1989)</u>

Cisco.com

- **Link-state routing algorithms maintain a complex database of the network's topology by exchanging LSAs with other routers in a network.**
- **Link-state routing may flood the network with LSAs during initial topology discovery and can be both memory- and processor-intensive.**
- **Balanced hybrid routing protocols combine aspects of both distance vector and link-state protocols.**

### **خلاصه :**

پروتکل های State-Link بـرخلاف پروتکـل هـای Vector-Distance دارای سـرعت همگرایـی بـالایی هـستند. بنـابراین در شبکه هایی با اندازه های بالا با بکـار بـردن طراحـی سلـسله ای مـی تـوان کـارایی State-Link را افـزایش داد . در ایـن روش اطلاعات در Table های مختلفی نگهداری می شود . و هر روتر توپولوژی شبکه را بـا گـرفتن اطلاعـات از روترهـای دیگر کامل کرده و به کمک الگوریتم Dijkstra بهتـرین مـسيرها را بـه شـبکه هـای غيرمحلـی تـشخيص داده و آنهـا را در Table Routing قرار می دهد .

درواقع هر روتر با فرستادن پکتهای LSA اطلاعات موجود در Database State-Link خود را به روترهای دیگر می فرستد . این روش نياز به Memory بيشتر و CPU قویتری دارد . بنابراین با بـزرگ شـدن انـدازه شـبکه ، انـدازه Table Topology و Table Routing بزرگتر می شود . این روش با بکار بردن تقسيم بندی در شـبکه و بـه کـار بـردن چنـدین Area در شـبکه حجم این Table ها را کاهش می دهد .

# **درس چهارم :**

**پروتکل مسيريابی RIP**

## **هدف :**

- .١ آشنایی با پروتکل مسيریابی RIP و نحوه عملکرد آن .
- .٢ نحوه تنظيم پروتکل مسيریابی RIP روی یک شبکه .
	- .٣ اشکال زدایی پروتکل مسيریابی RIP .

### **Objectives** Cisco.com Upon completing this lesson, you will be able to: • Describe the features and operation of RIP

- Use Cisco IOS commands to configure dynamic routing using RIP, given a functioning router
- . Use show and debug commands to identify anomalies in dynamic routing operation using RIP, given an operational router

 $0.2 \quad 2 \quad \text{ s} \qquad \text{ s} \text{ ems} \qquad \text{A} \qquad \text{ s} \text{ e} \text{seve}$ 

### . مرورې بر پروتکل RIP :

RIP یک پروتکل قدیمی و عمومی می باشد که جـزء دسـته پروتکـل هـای ( IGPs(Interior Gateway Protocol مـی بـا شد.

در واقع جزء پروتکل هایی است که در داخل یک AS عمل می کند.

 $v2 = x$ 

RIP در شبکه های با اندازه کوچک کارایی بالایی دارد و از رده پروتکل های Distance-Vector است .

در این درس با مفاهیم پایه ایی RIP و عملکرد آن در مسـیریابی شبکه های غیر محلی و اینکه چگونـه مـی تـوان RIP را

در یک شبکه IP بنا کرد آشنا می شوید.

و می آموزید که چگونه می توان عملکرد لحظه ای این پروتکل را به کمک فرمان Debug بررسی کرد .

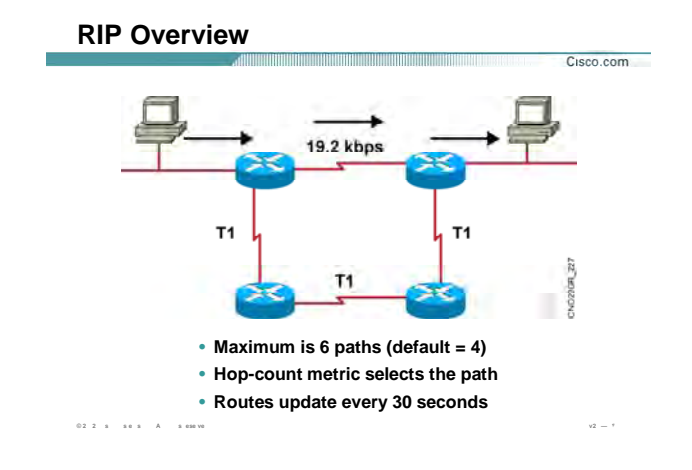

باشد می . Distance-Vector مسيریابی پروتکل یک ،) Routing Information Protocol) RIP

همانطور که می دانيد متریک معيار و یا ملاکی برای انتخاب بهترین مسير در ميان مسيرهای مختلف به یک Network با یک پروتکل مسيریابی واحد است. متریک این پروتکل یک متغيره و count hop می باشد. درواقع متریک RIP ، تعداد گام برای رسيدن به یک شبکه غيرمحلی است . همانطور که می دانيد یکی از ویژگی های پروتکل های Vector-Distance ، Periodic بــودن Update هــا مــی باشـد .RIP هــر ٣٠ ثانيــه یــک بــار کــل اطلاعــات table Routing اش را بــه آدرس 255.255.255.255 (Broadcast (ارسـال مـی کنـد . پروتکـل RIP در شـبکه هـای IP دارای دو نـسخه مـی باشـد RIP . Version 1(RFC1058) ,RIP Version 2 (RFC 1721 & RFC1722)

به صورت خلاصه می توان ویژگی های پروتکل RIP را به صورت زیر بيان کرد:

- .١ RIP ، یک پروتکل Vector-Distance . می باشد
- .٢ متریک یا ملاک انتخاب بهترین مسير در این پروتکل cont hop) تعداد گام) است .
- .٣ Maximum مقداری که برای متریک در این پروتکل در نظر گرفته شده اسـت ١۵ مـی باشـد و در صـورتی کـه متریک از این مقدار بيشتر شود مسير غير قابل دسترس خواهد بود و در واقع infinity خواهد شد .

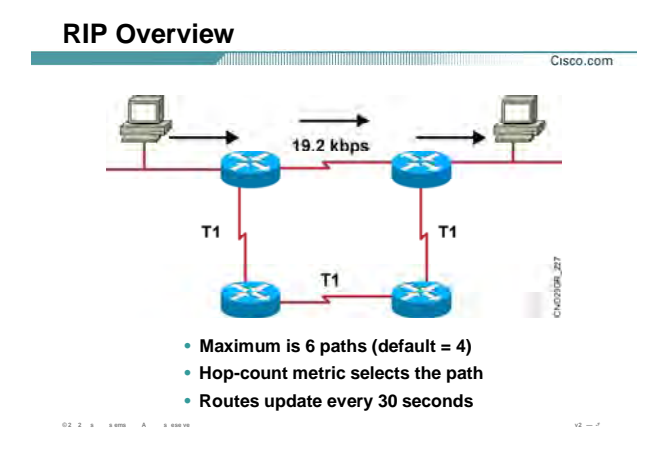

- .۴ update full در این پروتکل هر ٣٠ ثانيه یک بار در شـبکه بـه صـورت Broadcast از اینتـرفيس هـای متـصل بـه روتر خارج شده و به روتر های مجاور ارسال می شود .
- .۵ Balancing Load: در RIP روتر در صورتی که چند مسير با متریک یکسان به یک شـبکه پيـدا کنـد ، ترافيـک را بين این مسير ها تقسيم می کنـد . بنـابراین در ایـن حالـت از منـابع شـبکه و پهنـای بانـد موجـود بـه خـوبی استفاده می شود. RIP به صـورت پـيش فـرض توانـایی پـشتيبانی ۴ مـسير بـا متریـک یکـسان جهـت load balancing را . دارد
- .۶ 1v RIP یک Protocol Routing Full Class می باشد ، زیرا VLSM و CIDR را پشتيبانی نمـی کنـد .بنـابراین در update هایی که ارسال می کند mask subnet را همراه با ID Network ارسال نمی کند .
- .٧ 2V RIP یک Protocol Routing Classless می باشد زیرا VLSM و CIDR را پشتيبانی مـی کنـد .بنـابراین در updateهایی که ارسال می کند subnet mask را همراه با Network ID ارسال می کند.

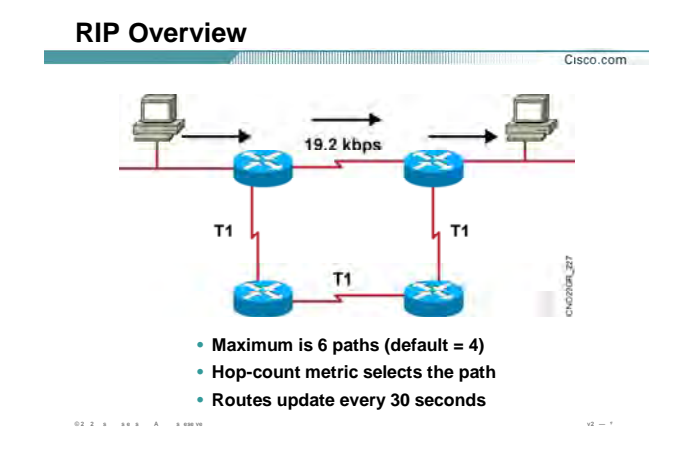

توجه: balancing Load شامل دو دسته بندی کلی می شود :

- Equal load balancing .١
- Unequal load balancing .٢

balancing load Equal: در این حالت مسير هـایی کـه دارای متریـک یکـسان بـه یـک network باشـند Balancing Load

انجام می پذیرد. پروتکل مسيریابی RIP این نوع از Balancing Load را پشتيبانی می کند .

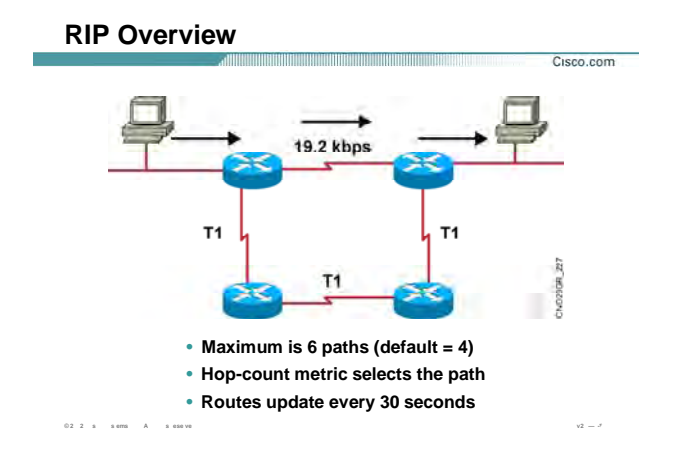

Balancing Load Unequal: در این حالت لزومی ندارد که متریک تمامی مسير ها از نظر عددی یکسان باشند بلکه مـی بایست در یک رنج قابل قبول قرار بگيرد. برای ایـن منظـور فـاکتور Variance را تغييـر مـی دهـيم . ایـن فـاکتور بـه صـورت Default دارای مقدار یک می باشد ، بنابراین مسيری که دارای کمترین متریـک باشـد بـه عنـوان بهتـرین مـسير انتخـاب می شود . با تغيير Variance می توانيد مسير های بيشتری را داشـته و در نتيجـه از منـابع شـبکه بـه خـوبی اسـتفاده کنيد .

با مفهوم Variance و Balancing Load Unequal در مبحث IGRP ,EIGRP بيشتر آشنا می شوید .

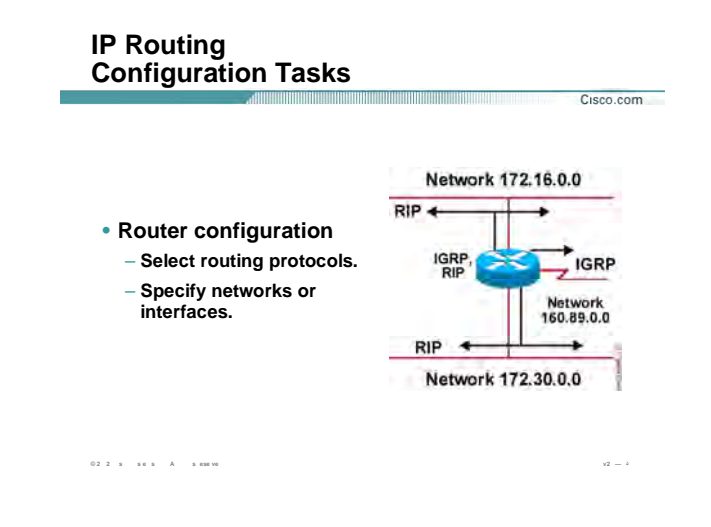

### **راه اندازی پروتکل RIP :**

به صورت کلی برای فعال کردن Protocol Routing Dynamic روی یک روتر در دو مرحله عمل می کنيد :

- Select Routing Protocol .١
- Specify Networks or interface .٢

بنابراین برای فعال کردن Protocol Routing Dynamic می بایست :

- ( OSPF ، EIGRP ، IGRP ، RIP ) .کنيد انتخاب را نظر مورد Routing Protocol .١
	- .٢ معرفی شبکه های IP .

تذکر:در پروتکل OSPF می بایست علاوه بر wildcard mask ، Network ID را معرفی کنید.

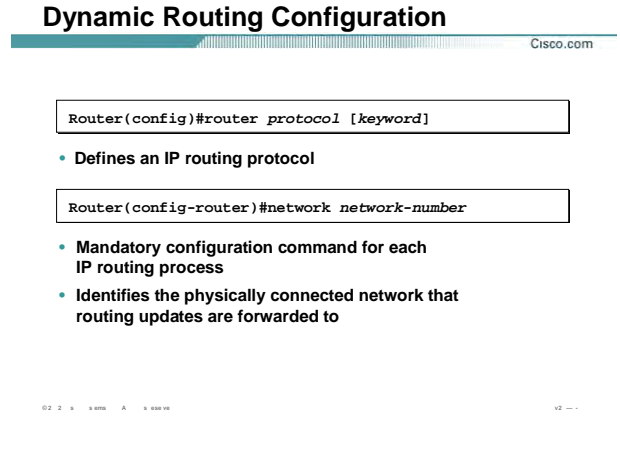

### راه اندازې پروتکل RIP (ادامه):

همانطور که گفته شد فعال کردن Dynamic Routing Protocol در دو مرحله انجام می پذیرد .

۱. وارد Global Mode شده و دسـ ور زیر را وارد می کنید :

### Router(config)#router protocol [keyword]

Protocol: در این قسمت یکی از Dynami Routing Protocol هایی را که می خواهید روک روتر فعال شـود را معرفـی می کنید. به طور مثال : یکی از پروتکل های EIGRP ، IG P ، RIP و OSPF

Keyword: بعضی از پروتکل ها چون IGRP, EIGRP نیاز به معرفی AS دارند. بنـابراین در ایـن قـسـمت AS ای کـه روتـر درون آن قرار گرفته را مـشـخص مـي کنيـد. در صـورتي کـه بـا پروتکـل OSPF کـار کنيـد در ايـن قـسـمت مـي بايـسـت کـه Process ID که یک مشخصه Local می باشـد را بـه روتـر معرفـی کنیـد. در مبحـث معرفـی OSPF بـا ایـن ویژگـی آشـنا مي شوييد.

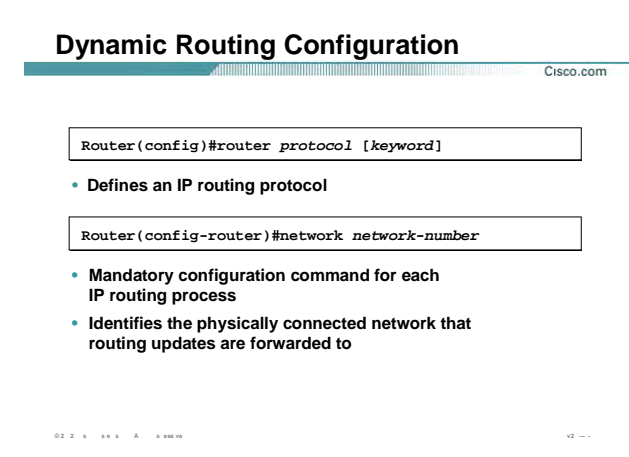

# راه اندازې پروتکل RIP (ادامه):

۲. در مرحله دوم می بایست Network های متصل به روتر را معرفی کنید. درواقع مـی بایـسـت مـشـخص کنـیم که کدام اینترفیس های روتر قرار است send و receive پکتهای Update مربوط به این پروتکل را انجام دهنـد .بنابراین در قسمت network-number شبکه های Connect به روتر را معرفی می کنیم.

Router(config-router)#network network-number

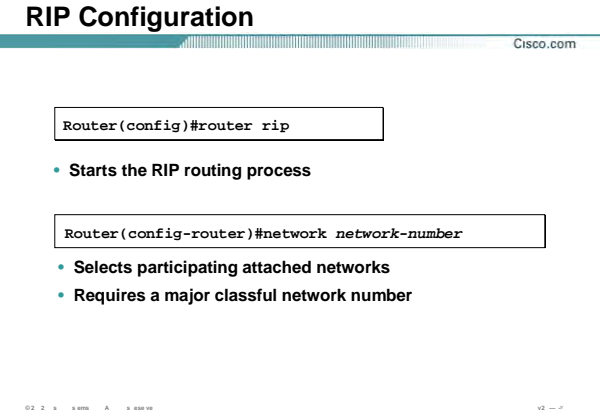

### راه اندازې پروتکل RIP (ادامه):

تا به اینجا با راه اندازی Dynamic Routing Protocol ها به صورت کلی اشنا شدید.

برای معرفی RIP نیز دقیقا دو مرحله گفته شده را می بایست اجرا کنیم :

۱. معرفی پروتکل RIP

Router(config)#router rip

Ì

۲. معرفی شبکه های Connect

Router(config-router)#network network-number

توجه :شبکه های متصل به اینتر فیس هایی را که می خواهید در پروتکل RIP شرکت کنند معرفی می کنید.

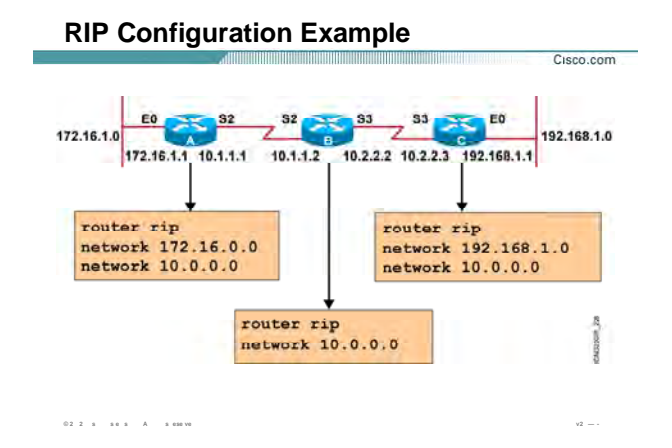

### **راه اندازی پروتکل RIP در یک مثال:**

به این شبکه نمونه توجه کنيد : روترهای A B ، C و هرکدام دارای دو شبکه Connect به خود هستند.

در این قسمت راه اندازی RIP را روی روتر A بررسی می کنيم :

**RIP Router:** فعال کردن RIP Protocol Routing A روی روتر به کمک این فرمان می باشد .

**172.16.0.0 Network:** معرفی شبکه متصل به روتر از طریق اینترفيس 0E.

**10.0.0.0 Network:** معرفی شبکه متصل به روتر از طریق اینترفيس 2S.

روتر A دارای دو شبکه Connect . می باشد

هما نطور که ميدانيد 1V RIP یک پروتکل Classful ميباشد ، بنابراین CIDR را پشتيبانی نمی کند .

به روتر B توجه کنيد ، این روتر دارای دو شبکه Connect با ID Network های 10.1.1.0.0/24 و 10.2.2.0/24 . می باشد

در حالی که در هنگام راه اندازی RIP ، می بایست شبکه ها را به صورت classful معرفی کنيد .

بنابراین در هنگام معرفی شبکه روی روتر B ، کافی است شبکه 10.0.0.0/8 را به عنوان شبکه connect معرفی کنيد.

# **Verifying the RIP Configuration** Cisco.com  $53$   $E0$  $\begin{array}{|c|c|c|c|c|c|c|c|c|}\n\hline\n\text{E0} & \text{S2} & \text{S2} & \text{S3} & \text{S3} & \text{S4} & \text{E0} \\
\hline\n\text{172.16.1.1} & \text{10.1.1.1} & \text{10.1.1.2} & \text{10.2.2.2} & \text{10.2.2.3} & \text{192.168.1.1}\n\hline\n\end{array}$ 172.16.1.0 192.168.1.0 NoutenAlehow Ip protocols<br>
Nouting Prutocols<br>
Routing Prutocols<br>
2 Seconds, next due in 12 seconds<br>
Seconds<br>
Seconds<br>
Seconds<br>
Dispoing update filter liet for all interfaces is<br>
Cutences in<br>
Dispoing update filter liet for BerialZ 1<br>Suting for Metworks **© 2 2 s s ems A s ese ve v2 — -** Last Update<br>02:12:15<br>01:09:01

### **بررسی تنظيمات :**

تا به اینجا با راه اندازی و فعال کردن پروتکل RIP آشنا شدید .

همانطور که می دانيد اطلاعات شبکه های Connect) محلی ) وشبکه های غير محلی همگـی در یـک Table Routing نگهداری می شوند . برای مشاهده شبکه های Connect و شبکه های غيـر Connect و اینتـرفيس هـایی کـه از طریـق آنها دسترسی امکان پذیر می شود ، فرمان route ip show را بـه کـار مـی بـریم . از طرفـی دیگـر مـی توانيـد اطلاعـات مربوط به خود پروتکل مسيریابی و Timer های مختلفی که این پروتکل برروی این روتر دارد را مشاهده کنيد . به خروجی فرمان show ip route در مثال بالا توجه کنید.

روی روتـر A پروتکـل مـسيریابی RIP تنظـيم شـده اسـت . همـانطور کـه مـی دانيـد یکـی از ویژگـی هـای پروتکـل هـای Vector-Distance ، Periodic بودن آنها می باشد . این پروتکل ها دارای چهار Time مختلف هستند :

- Update Timer .١
- Invalid timer .٢
- Holddown Timer .٣
	- Flush Timer .۴

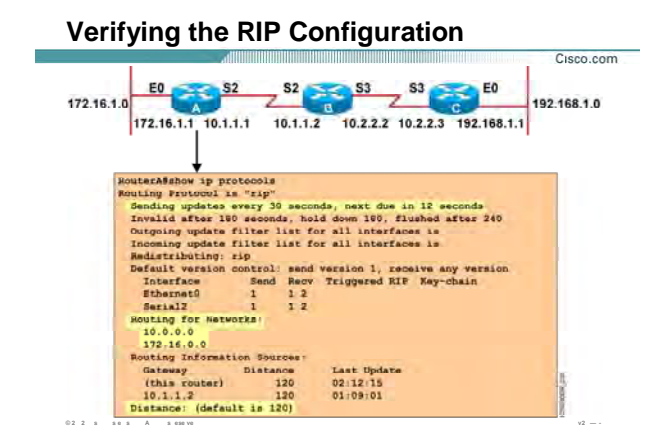

### **بررسی تنظيمات (ادامه :)**

RIP نيز یک پروتکل Vector-Distance می باشد. بنابراین این ۴ زمان در مورد این پروتکل به صورت Default به صـورت زیـر می باشد:

- ثانيه ٣٠ : Update Timer .١
- ثانيه ١٨٠ : Invalid timer .٢
- ثانيه ١٨٠ : Holddown Timer .٣
	- ثانيه ٢۴٠ : Flush Timer .۴

حال به شرح تک تک انها می پردازیم :

**Timer Update:** هــر روتــر بــه صــورت دوره ای هــر ٣٠ ثانيــه یــک بــار اطلاعــات کــل table Routing اش را بــه آدرس 255.255.255.255(address Broadcastا) ارسال می کند. حتی اگر تغييری در شبکه رخ نداده باشد و یا تغييـرات جزئی باشد.
## Verifying the RIP Configuration Cisco.com 172.16.1.0 192.168.1.0 NouterAlehow ip protocols<br>
Noutring Protocols<br>
Noutring Protocols<br>
In the "sign"<br>
Seconds, hold down 100, flughed after 240<br>
Coming update filter list for all interfaces is<br>
Direct interfaces in Realistration (i.e., i.e.,

#### بررسـى تنظيمات (ادامه ):

Update ای را در مـورد یـک شــبکه Invalid Timer: در صورتی که یک روتر بـه انـداره ۱۸۰ ثانیـه صـبر کـرد و هـیچ دریافت نکرد ، در این حالت روتر به حالت Hold رفته و در مقابل شبکه ای کـه هـیچ Update ای از آن دریافـت نکـرده واژه Possibly Downرا در Routing Tableدرج می کند.

Flush Timer: در صورتی که روتر ۶۰ ثانیه دیگر منتظر باقی ماند و باز هیچ Update ایی را از این شبکه دریافت نکرد ، این Network را به صورت کلی از Routing Table اش حذف کرده و این تغییرات را با فرستادن کـل Routing Table بـه روتر های مجاور گزارش می دهد.

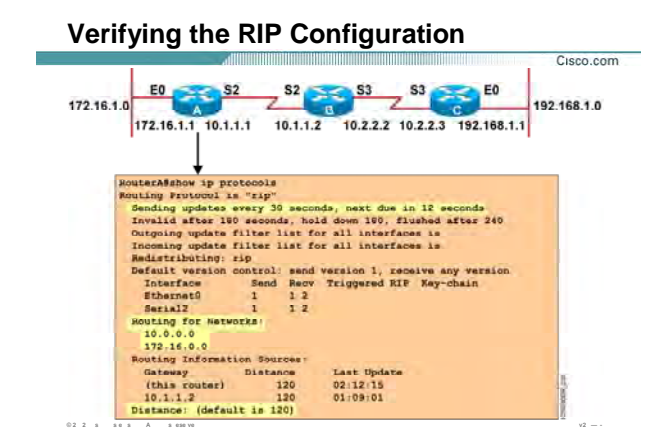

#### بررسي تنظيمات (ادامه):

Holddown Timer: در صورتی که روتر در مورد یک شبکه Update ایی دریافت کند و این Update در مـورد یـک شـبکه افزایش متریک را گزارش دهد ، در این صورت روتر برای جلوگیری از افتادن در حالت Loop این خبر را نشـنیده گرفتـه و بـه حالت hold می رود. بنابراین این شبکه را از Routing Table اش حذف نمی کند بلکه واژه Possibly Down را در مقابل شبکه مورد نظر قرار می دهد و در طول این ۱۸۰ ثانیه هر گونه خبر دیگری در مورد این شـبکه بدسـت آورد آن را نادیـده می گیرد .

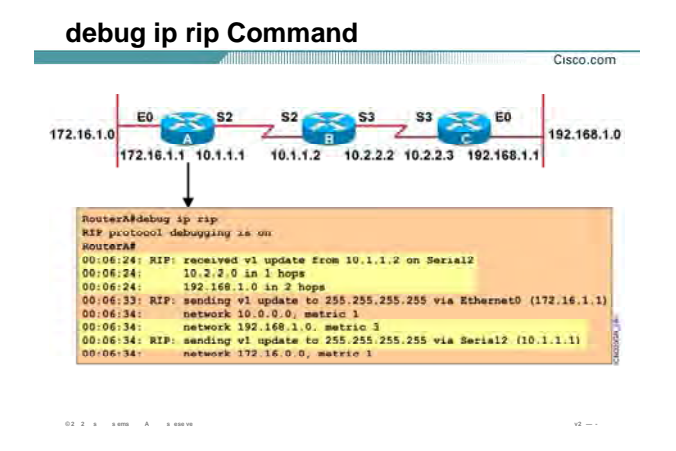

#### **بررسی عملکرد RIP به کمک فرمان Debug :**

همانطور که می دانيد اطلاعات شبکه های Connect وشبکه های غير محلی همگـی در یـک Table Routing نگهـداری می شود . به خروجی فرمان Route ip Show که روی روتر A گرفته شده است توجه کنيد :

این Table شامل اجزای زیر می باشد :

.١ **C or R:** این نماد نشان دهنده وضـعيت محلـی یـا غيـر محلـی بـودن شـبکه موجـود در Table Routing مـی باشد .

در صورتی که این نماد R باشد یعنی شبکه هایی که روتر از طریق دریافت Update از روتـر هـای مجـاور مـی شناسد. درواقع روترهای مجاور با ارسال کل Table Routing شان به این روتر در مورد شبکه های مختلـف و متریک های مربوط به هر کدام اطلاع رسانی می کنند و این روتر با درنظر گرفتن کمترین متریـک گـزارش داده شده بهترین مسیر را به شبکه های غیرمحلی پیدا کرده و در Routing table با علامت R درج می کند.

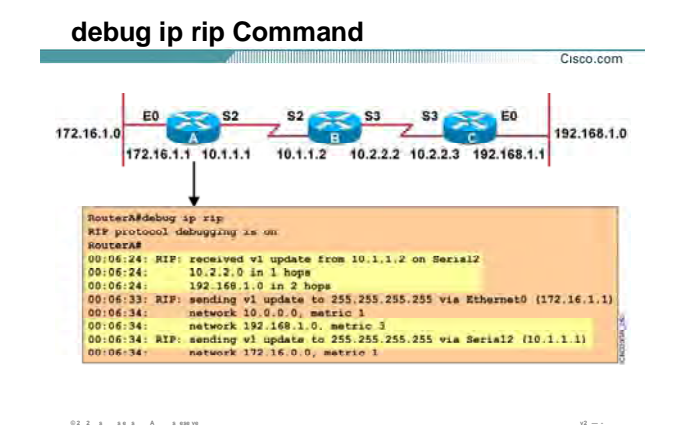

### **بررسی عملکرد RIP به کمک فرمان Debug :**

- .٢ **120/1 :** عدد اول نمایانگر DISTAN ADMINISTRA وعدد دوم نمایانگر متریک می باشد. همانطور که در معرفی Protocol Routing Dynamic ها گفته شده ، AD معيار و یا ملاکی بـرای انتخـاب یـک Protocol Routing درميان protocol Routing های مختلف می باشد. دراین حالت چون پروتکل ای که ما بـه کار برده ایم RIP می باشد بنابراین دارای AD با مقدار ١٢٠ . می باشد و چون روتر شبکه 10.2.2.0 را با یـک گام جلوتر مشاهده می کند بنابر این متریک مربوط به این شبکه را با مقدار ١ را نمایش می دهد .
- .٣ **10.1.1.2 Via:** Address IP مربوط به اینترفيس روتر مجاور که با این روتـر بـه صـورت point-to-point ارتبـاط دارد .
- .۴ **2 Serial:** اینترفيسی از خود روتـر مـی باشـد کـه مـسير از آن تعریـف مـی شـود. همـانطور کـه مـی دانيـد هنگامی که یک شبکه غيرمحلی شناسایی شود، برداری از خود روتر تا آن شـبکه درنظـر گرفتـه مـی شـود. ابتدای این بردار از اینترفيس Connect به خود روتر می باشد پس 2 serial ابتدای این بردار می باشد .

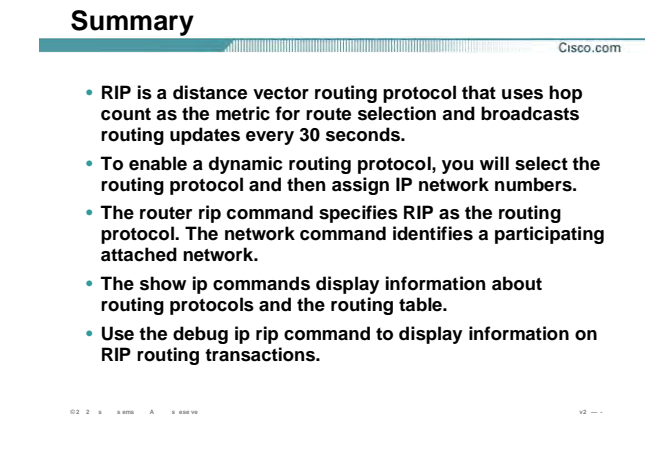

#### خلاصه :

Routing Info mation Protocol) RIP) یک پروتکل مسیریابی از دسته پروتکل هاک Distance-Vector می باشد. متریک این پروتکل Hop Count ( تعدا گام ) می باشد. RIP مانند پروتکل هاک Update ، Distance-Vector هایش را به صورت Periodic می فرستد و این update شامل کل اطلاعات Routing Table می باشد. بنابراین پروتکلی است که در شبکه های با اندازه کوچک دارای کارایی خوبی می باشد. ز را منـابع شــبکه چـون Bandwidth را صـرف ارسـال Update هـای دوره ای می کند حتی اگر تغییری در شبکه رخ نداده باشد. را اندازی این Routing Protocol در دو مرحلـه صـورت مـی گیرد :

۱. معرفی پروتکل RIP :

Router (config) #router rip

٢. معرفي شبكه هاي Connect :

## Router(config-route)#network network-number

همچنین برای مشاهده Routing Table از فرمان show ip route و برای مانیتور کردن ا ن پروتکل از فرمـان debug ip rip استفاده می کنیم.

**درس پنجم :** 

**پروتکل مسيريابی IGRP**

- .١ آشنایی پروتکل مسيریابی IGRP .
- .٢ پيکربندی و تنظيم پروتکل IGRP .
	- .٣ اشکال زدای در IGRP .

 $=$ 

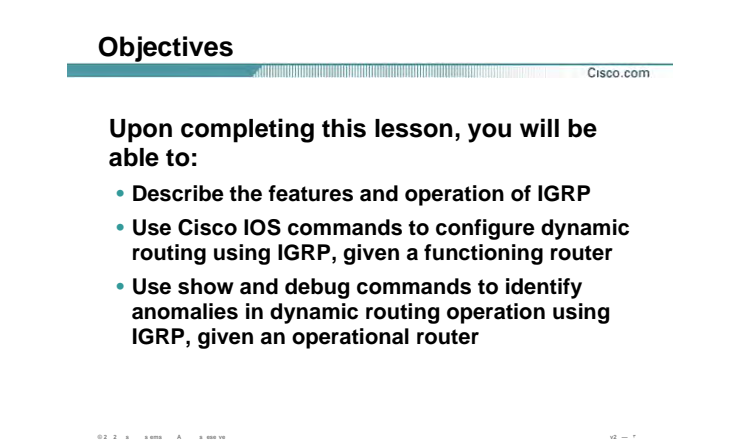

## : IGRP مرورې بر پروتکل

Interior Gateway Routing Protocol و IGRP پوتکی است که توسـط شـرکت Cisco در اواسـط دهـه 1980 طراحـی و ارائه شد .

محبوبیت و قدرت IGRP باعث شد که جایگزین خوبی برای پروتکل مسیریابی RIP شود .

در ادامه این درس با این پروتکل مسـیریابی و ویژگیها و نحوه پیاده سـازک آن آشـنا خواهید شـد .

می آموزید که چگونه می توان عملکرد این پروتکل را به کمک فرمان Debug بررسی کرد .

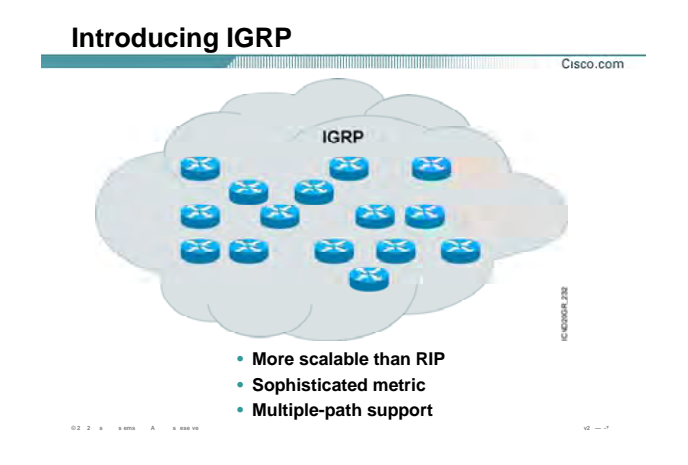

### معرفي پروتکل IGRP :

Interior Gateway Routing Protocol پا IGRP پوتکی است که توسـط شـرکت Cisco در اواسـط دهـه 1980 طراحـی و ارائه شد . این پروتکل دارای یک سری ویژگیهایی می باشـد کـه آن را نـسبت بـه دیگـر پروتکـل هـای Distance Vector چون RIP متفاوت می کند. این ویژگیها عبارتند از :

- **افزایش محدوده تحت پوشـش :** IGRP بـرخلاف RIP توانـایی انجـام عملیـات Routing در شـبکه هـایی  $\bullet$ بزرگ را دارد .
- متریک پیچیده : IGRP برخلاف RIP دارای متریک composite می باشد . متغییرهـایی کـه در تعیـین متریـک  $\bullet$ نقش دارند:
	- bandwidth . \
		- Delay  $\cdot$ .
		- $\cdot$ .r Load
		- **MTU**  $\cdot$
	- Reliability . Q

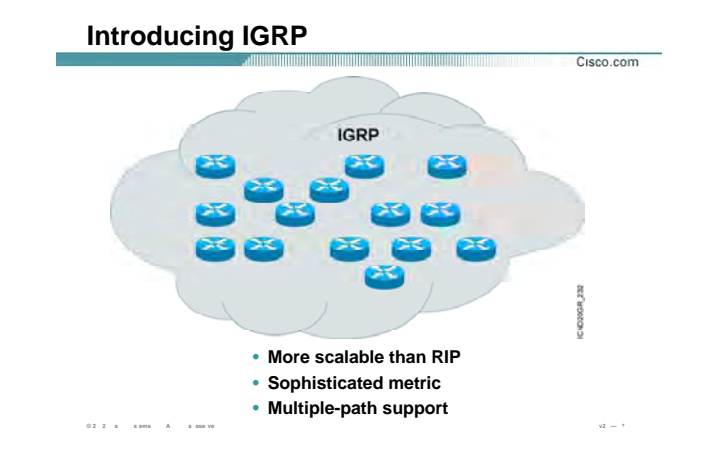

## معرفی پروتکل IGRP (ادامه ) :

Unequal Load Balancing: پروتکل IGRP مانند RIP می تواند ترافیک را بین چند مسیر balance کند.  $\bullet$ اما تفاوتی که این پروتکل با RIP دارد در این است که می تواند ترافیک را بین چند مسیر با متریک های مختلف Balance کند . IGRP به صورت Default تا چهار مسیر را برای Unequal Load Balancing انتخاب مـی کند.

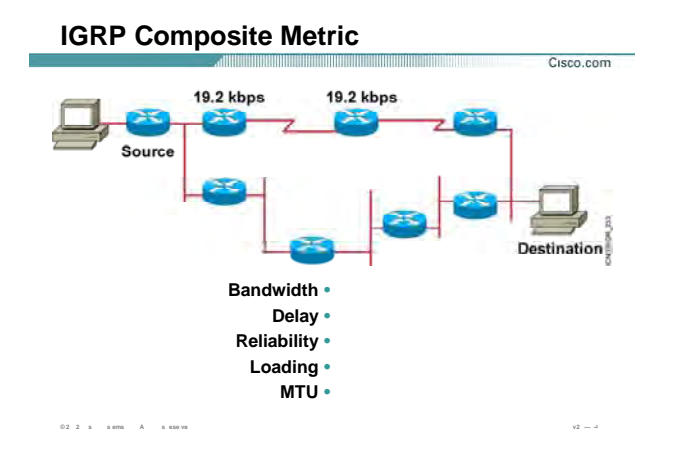

## بررسی متریک در IGRP :

#### :Composite Metric  $\bullet$

متریک در IGRP بر خلاف RIP ، ترکیبی از چند متغیر می باشد . این متغیرها عبارتنداز:

- Delay  $\Lambda$
- Load  $\cdot$
- **MTU**  $\cdot$   $\mathsf{r}$
- Bandwidth  $\cdot$
- Reliability . Q

به صورت پیش فـرض دو متغیـر Bandwidth و Delay در تعیـین متریـک نقـش دارنـد. تا پایـان ایـن درس بـا تـک تـک ایـن متغیرها آشنا خواهید شد ، بنابراین تا پایان این درس با من همراه شوید.

همانطور که می دانید RIP دارای محدودیت 15 گام در متریک می باشد. این بدان معنی است که RIP متریک بیشتر از 15 را بی نهایت در نظر می گیرد. لذا RIP با محدودیت وسعت شبکه مواجه می باشد .

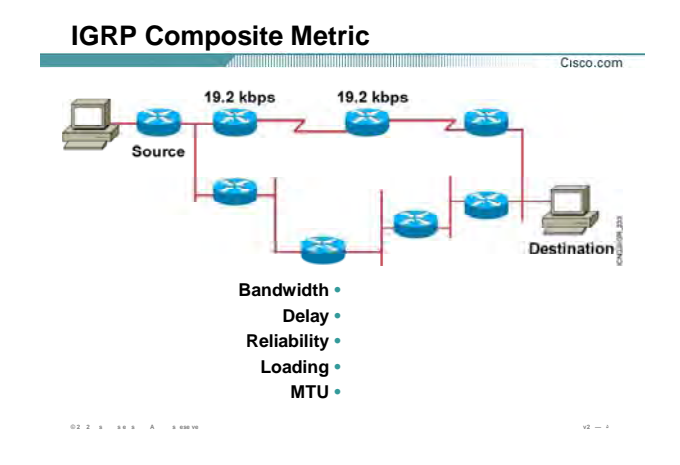

## بررسی متریک در IGRP :

اما در IGRP برخلاف RIP این مقدار 255 مـی باشـد . بنـابراین IGRP محـدودیت RIP را در Maximum hop Count بهبـود بخشيد.

سوالی که اینجا مطرح می شود اینست که چرا IGRP چندین متغیر را برای تعیین متریک در نظر می گیـرد و مزیـت ایـن انتخاب نسبت به RIP که فقط یک متغیر در تعین متریک شرکت می کند در چیست؟

به شکل زیر توجه کنید :

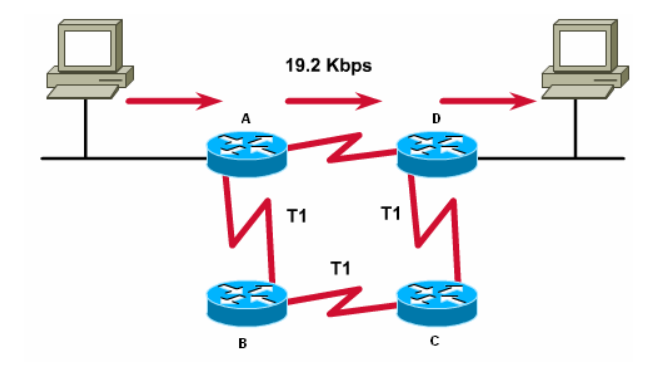

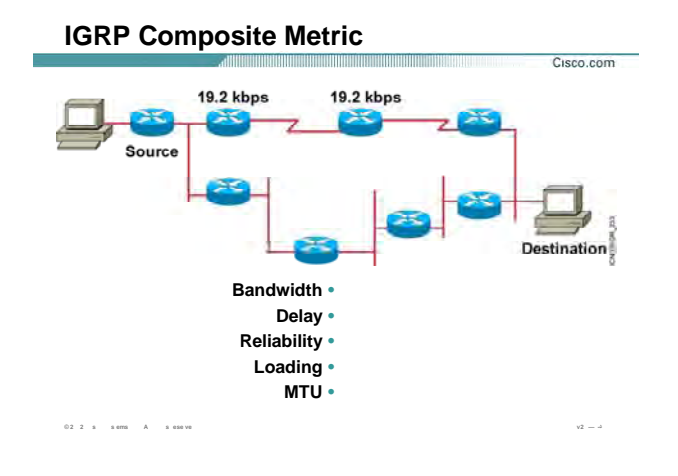

## بررسی متریک در IGRP :

فرض کنید پروتکل مسـیریابی RIP روک تک تک روترها Run شـود ، از آنجایی که متریک در RIP تعداد گـام ( hop Count ) می باشد ، بنابراین مسیر AD به عنوان بهترین مسیر انتخاب می شود.

در واقع مسـیری که پهنای باند کمتری دارد به مسـیری با پهنای باند T1 ترجیح داده مـی شـود . IGRP بـا درنظـر گـرفتن این مشکل متریک را اصلاح می کند . در IGRP پهنای باند یکی از فاکتورهای تعیین متریک می باشد .

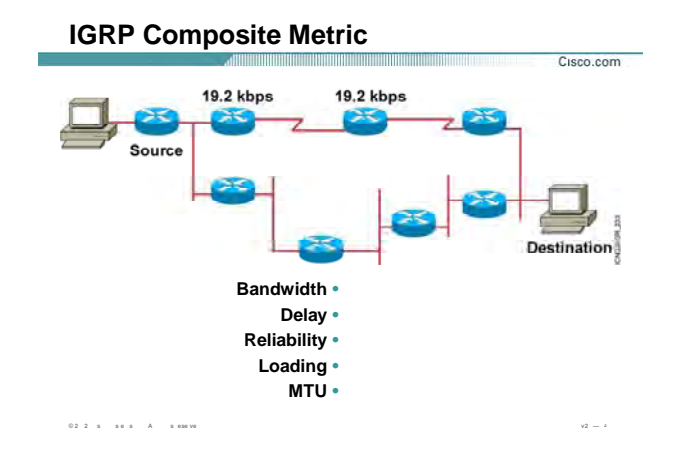

#### **بررسی متریک در IGRP) ادامه) :**

#### **:Bandwidth**

در صورتی که IGRP به عنوان پروتکل مسيریابی انتخاب شود با فرض ثابت بودن متغييرهای دیگر روی تمامی مـسيرها ، مسيری که پهنای باند بيشتری دارد به عنوان بهتـرین مـسير انتخـاب مـی شـود . بنـابراین در صـورتيکه روتـر A پکتـی را دریافت کرد که مقصد آن -2PC باشد ، آنرا از مسير ABCD که پهنای باند بيشتری دارد هدایت می کند.

#### **:Delay**

مقياسی از زمانی است که یک packet در طول مسير حرکت می کند و مقداری است بين ٠ تا .٢۵۵ بنـابراین بـا فـرض ثابت ماندن فاکتورهای دیگر در تعيين متریک ، مسيری که delay کمتری دارد به عنوان بهترین مسير انتخاب می شود. **: Load**

حجم ترافيک براساس بيت در ثانيه که از یک مسير می تواند منتقل شود. ایـن پـارامتر بـه صـورت پـيش فـرض در تعيـين متریک IGRP نقشی ندارد و در غير این صورت این عدد بين ٠ تـا ٢۵۵ مـی توانـد تغييـر کنـد . مـسيری کـه load آن ٢۵۵ باشد مسيری است که load آن ١٠٠ درصد می باشد. با فرض ثابت ماندن فاکتورهای دیگـر در تعيـين متریـک، مـسيری که load کمتری دارد به عنوان بهترین مسير انتخاب می شود.

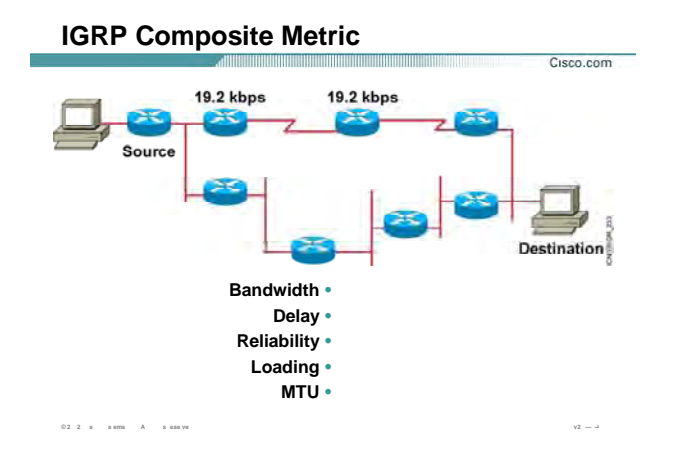

## بررسی مت<sub>ل</sub>ک در IGRP (ادامه) :

Reliability: مقیاسی برای پایداری و مطمئن بودن یک مسیر مـی باشـد. فاکتورهـای چـون دفعـات down شـدن یـک مسـیر و یا packet lost روک ایــ پارامتر تأثـر می گذارد.

این پارامتر به صورت پیش فرض در تعیین متریک IGRP نقشـی ندارد و در غیر ایـن صـورت ایـن مقـدار بـین • ت ۲۵۵ مـی تواند تغییر کند. بنابراین با فرض ثابت ماندن فاکتورهای دیگر در تعیین متریک ، مـسـیری کـه Reliability بـیـشـتری داشــته باشد به عنوان بهترین مسیر انتخاب می شود.

Maximum Transmission Unit :**MTU** ، ماکسیمم اندازه ای کـه بـرای یـک پکـت در نظـر گرفتـه مـی شـود بـدون اینکـه Fragment شود. به صورت پیش فرض این پارامتر در تعیین متریک نقشـی ندارد.

> تا به اینجا با پارامترهایی که در تعیین متریک نقش داشتند آشنا شدید. به صورت پ ش فرض فقط دو پارامتر Bandwidth و Delay در تعیین متریک تأثیرگذار هسـتند.

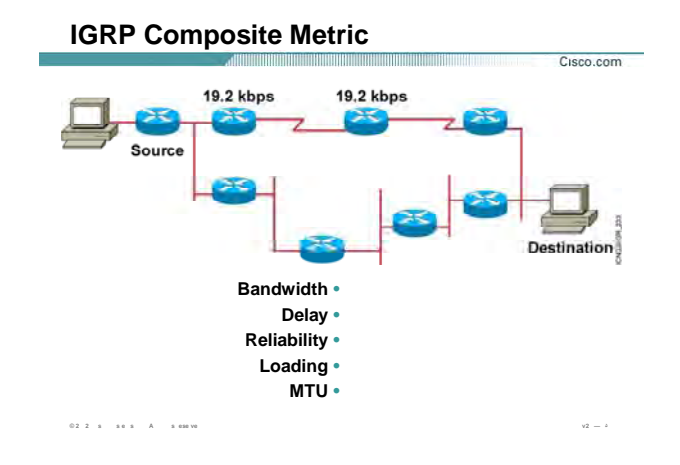

## **بررسی متریک در IGRP) ادامه) :**

متریک با bandwidth رابطه معکوس و با Delay رابطه مستقيم دارد . این بدان معنی است که در صـورتی کـه دو مـسير با پهنای باند متفاوت داشته باشيم ، با فرض یکسان بـودن پـارامتر delay روی هـر دو مـسير ، مـسيری کـه پهنـای بانـد بيشتری داشته باشد متریک کمتری خواهد داشت .

سوالی که اینجا مطرح می شود اینست که در صورتی که بين Source و Destination مسيری موجود باشد که تشکيل شده از Type های مختلفی باشد ، به طور مثـال قـسمتی از آن Ethernet بـا پهنـای بانـد s/Mb 1000 و قـسمتی از آن up-dial با پهنای باند k 56 ، متریک چگونه محاسبه می شود؟

در این حالت IGRP برای تعیین متریک این مسـیر ، Minimum Bandwidth و Count of Delay را درنظر می گیرد.

**: Load Balancing** •

Balancing Loadدر پروتکل های مسيریابی بر دو نوع می باشد :

- Equal Load Balancing .١
- Unequal Load Balancing .٢

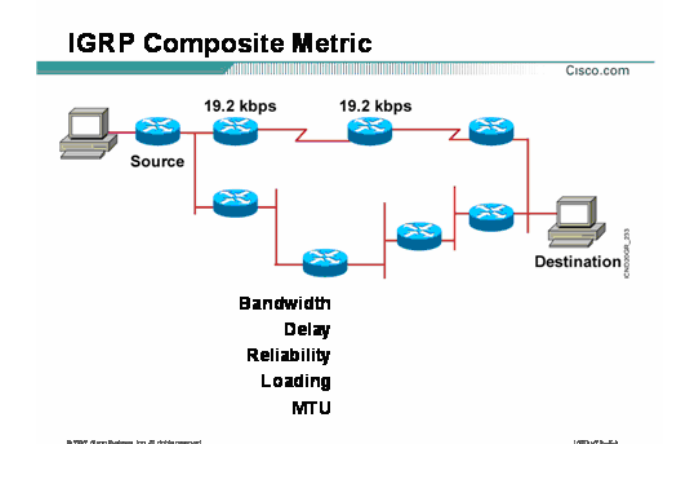

بررسی متریک در IGRP) ادامه) :

در Balancing Load Equal ترافيک بين مسيرهایی که متریک یکسان دارند تقسيم مـی شـود . درواقـع مـسيرهایی کـه دارای تعداد گام یکسان تا شبکه مقصد باشند در Balancing load شـرکت مـی کننـد . RIP بـه صـورت پـيش فـرض تـا 4 مـسير را بـه صـورت default در Balancing Load شـرکت مـی دهـد . امـا در Balancing Load Unequal همـانطور کـه از نامش پيداست لزومی ندارد که مسيرهای که در این Balancing Load شـرکت مـی کننـد از نظـر عـددی همگـی دارای متریک یکسانی باشند . ما در این حالت یک رنج قابل قبول را تعریف می کنيم و مـسيرهایی کـه متریکـشان در ایـن رنـج قرار گرفت در عمليات Load Balancing شرکت می کنند. این کار را با تغيير Variance روک یک روتر انجام می دهيم . در ادامه با این واژه و نحوه عملکـرد آن آشـنا مـی شـوید . بنـابراین IGRP ، Balancing Load Unequal را پـشتيبانی مـی کند.

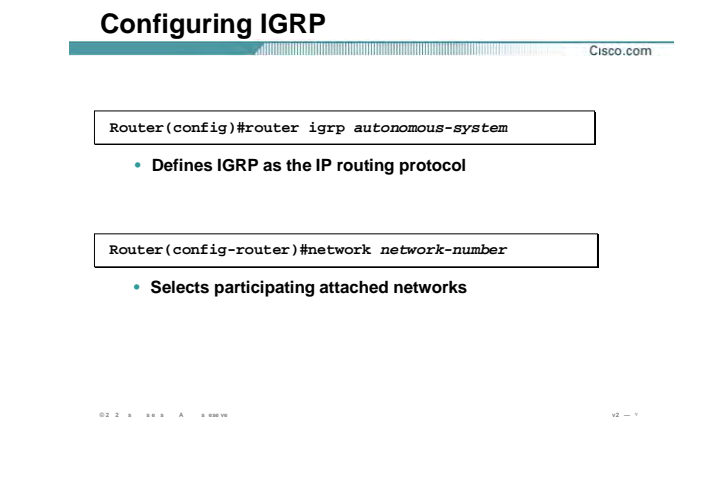

#### **پيکربندی IGRP :**

تا به اینجا با مفاهيم اوليه پروتکل مسيریابی IGRP آشنا شدید. در این قسمت با پيکربندی آن آشنا خواهيد شد.

پيکربندی این پروتکل همانند دیگر پروتکل های Dynamic در دو مرحله صورت می پذیرد.

- .۴ فعال کردن پروتکل مسيریابی
- .۵ معرفی شبکه های Connect به روتر که با این پروتکل مسيریابی کار می کنند .

**گام اول :** معرفی نوع پروتکل مسيریابی می باشد که قرار است آن را روی روتر فعال کنيد . برای این منظـور فرمـان زیـر را در Mode Global وارد می کنيم .

## **Router(config)#router igrp autonomous-system**

نکته : تمام روترهایی کـه قراراسـت بـا یکـدیگر کـار کننـد و تبـادل information داشـته باشـند مـی بایـست در یـک AS Number یکسان قرار داشته باشند.

**گام دوم :** می بایست که به هر روتر شبکه های Connect که قرار است در IGRP شرکت کننـد را معرفـی کنيـد. بـرای این منظور فرمان زیر را در mode-Router وارد می کنيم.

**Router(config-router)#network network-number** 

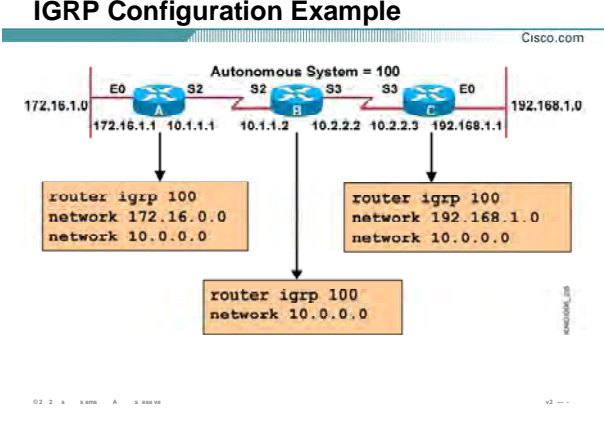

## ِپیکربندی IGRP در یک مثال:

هر سه روتر B ، A و C در یک AS با شماره 100 قرار دارند و مـی خـواهیم پروتکـل IGRP را روک روترهـای ایـن AS فعـال کنیم.

به طور مثال راه اندازی IGRP را روی روتر A بررسـی می کنیم.

گام اول فعال کردن IGRP روک این روتر می باشد. برای این منظور فرمان زیر را در global mode وارد می کنیم:

## Router(config)#router igrp 100

بعد از فعال شدن این پروتکل نوبت به معرفی شبکه های می رسد کـه ایـن پروتکـل مـی بایـسـت آن را بـه دیگـر روترهـا advertise کند. روتر A دارای دو شـبکه Connect بـا Network ID هـای 172.16.0.0 و 10.0.0.0 مـی باشـد.بنـابراین بـه صورت زیر آنها را معرفی می کنیم:

Router(config-router)#network 172.16.0.0

Router(config-router)#network 10.0.0.0

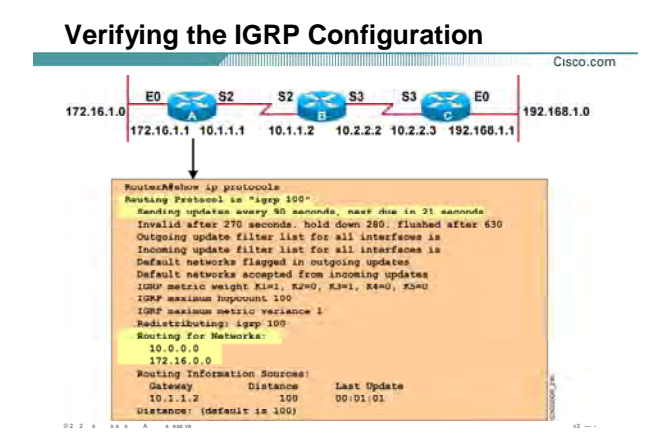

#### **بررسی تنظيمات در IGRP:**

تا به اینجا با مفاهيم اوليه پروتکل مسيریابی IGRP و نحوه پيکربندی آن آشنا شدید. همانطور کـه مـی دانيـد IGRP یـک پروتکل Vector-Distance می باشد ، بنابراین برخلاف پروتکـل هـای State-Link توپولـوژی شـبکه را نگهـداری نمـی کنـد بلکه فقط بهتـرین مـسيرها بـه شـبکه هـای محلـی و غيرمحلـی را مـشخص کـرده و آنهـا را در یـک Table تحـت عنـوان Table Routing نگهداری می کند. برای دیدن محتویات این Table فرمان Route ip show به کار می بریم . همـانطور کـه می دانيد IGRP پروتکلی است که Update ها را به صورت Periodic و به صورت Update Full ارسال می کنـد. همچنـين IGRP دارای timer های مختلفی می باشد که به کمک فرمان protocol ip show می توانيد آنها را مشاهده کنيد. Timer ها در IGRP عبارتنداز Update ، Invalid ، Holddown و Flush که به صورت پيش فرض به ترتيـب 90 ، 270 ، 280 و 630 . می باشد

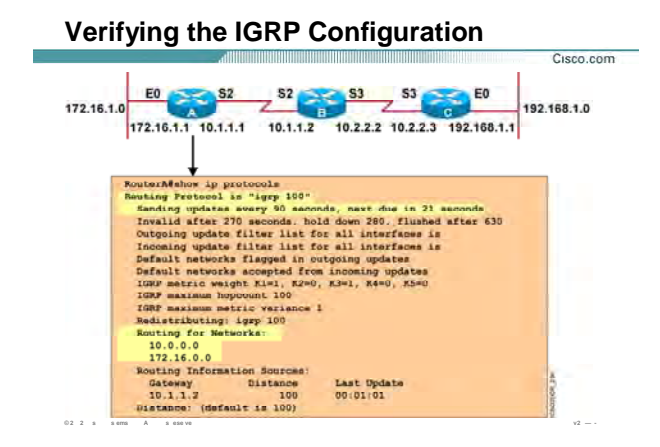

## بررسی تنظیمات در IGRP (ادامه ):

فرمول متریک در IGRP به صورت زیر می باشد:

Metric =  $[(k1 * BW) + (K2 * BW) + (K3 * Delay)] + K5 (256 - Load)$  (Reliability + K4)

همانطور که می دانید به صورت پیش فرض پارامترهای Bandwidth و Delay در تعیین متریک نقش دارند .

بنابراین ضرایب K2=K4=K5=0 و K1=K3=1 می باشد. می توانید ایـن ضـرایب را در خروجـی فرمـان show ip protocol مشاهده کنید.

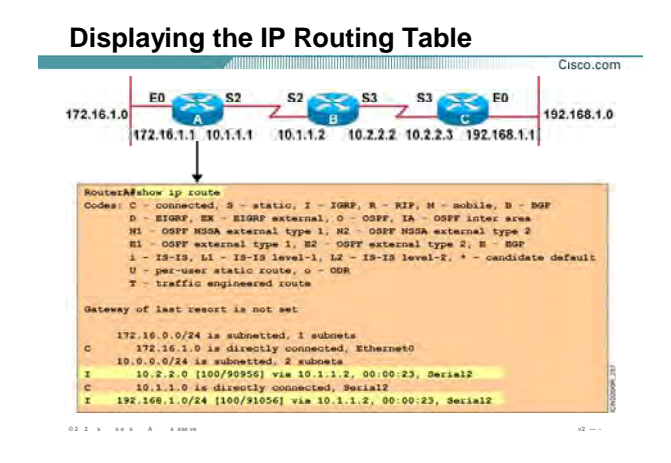

## بررسی Routing Table در IGRP :

برای دیدن محتویات Routing Table ، فرمان Show ip Route را در user mode و یا Privileged mode بکار می بریم. همانطور که می دانید این Table شامل لیست شبکه های Connect و غیر Connect که به کمک پروتکل IGRP به روتر معرفی شده است می باشد.

شبکه های غیرمحلی با علامت (I) مشخص شده و شبکه های Connect با علامت (C) .

درمقابل هر شبکه اک که در Routing Table درج شده است متریک محاسبه شده تا آن شبکه نیز در مقابل آن شـبکه درج می شود. به طور مثال در تصویر بالا ، شـبکه 10.2.2.0 از طریق اینترفیس 2 Serial با متریـک 90956 قابـل دســترس مى باشد.

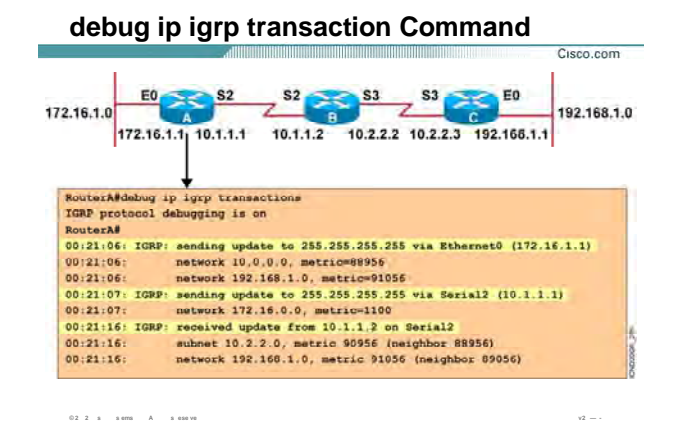

#### بررسی عملکرد IGRP به کمک فرمان Debug :

به کمک این فرمان می توانید پکتهایی که از اینترفیس هاک مختلف روتر خارج و یا وارد این اینترفیس ها می شوند را با جزئیات مشاهده کنید. پارامتر اصلی این فرمان IP-Address می باشد.

درصورتی که روتر پکتی را از یکی از اینترفیس هایش و از طریق روتر مجـاور دریافـت کنـد، پیـام Receive Update From IP-Address on Interface را دریافت می کند که در این پیام IP-Address ، آدرس اینترفیس روتر مجـاور و interface نـام اینترفیس از خود روتر که Update را از طریق آن دریافت کرده می باشد. در کنار این پیام زمـان دریافـت Update از طریـق اینتــرفیس مربوطــه نیــز مــشخص مــی شــود. درصـورتی کــه روتــر بخواهــد Update را ارســال کنــد آن را بــه آدرس 255.255.255 ( Broadcast Address ) در پروتکل IGRP از طریق تمامی اینترفیس هایش ارسال می کند. بعد از ارسال Update این پیام زیر در Command Prompt نمایش داده می شود :

#### Sending Update to 255.255.255.255 via Interface

بـرای غیرفعـال کـردن Debugging ، از فرمـان no debug ip igrp transaction و یا erevailed mode در Prevailed mode استفاده می کنیم.

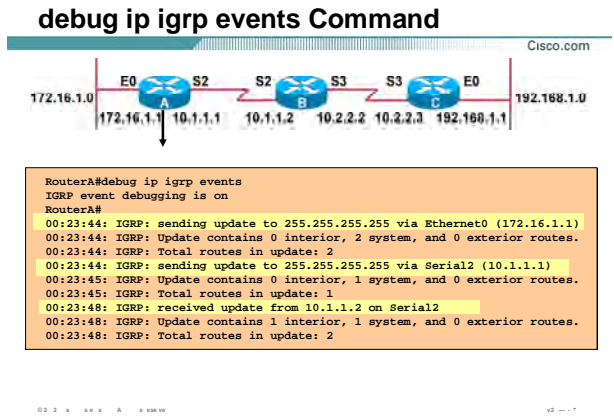

## **بررسی عملکرد IGRP به کمک فرمان Debug :**

زمانی که در AS تعداد زیادی Network موجود باشد بنابراین Update ها شامل اطلاعات بيشتری خواهند بـود . بنـابراین خروجی Debugging سطرهای بيشتری خواهد داشت . برای خلاصه کردن خروجی igrp ip Debug از کلمـه Events در انتهای فرمان استفاده می کنيم.

بنابراین خروجی این فرمان مانند خروجی فرمان Transaction igrp ip Debug می باشد با این تفاوت که به جای معرفی Network ها فقط تعداد آنها را می آورد.

برای غیرفعال کردن این فرمان نیز از کلمه no در ابتدای فرمان و یا Undebug all را به کار می بریم.

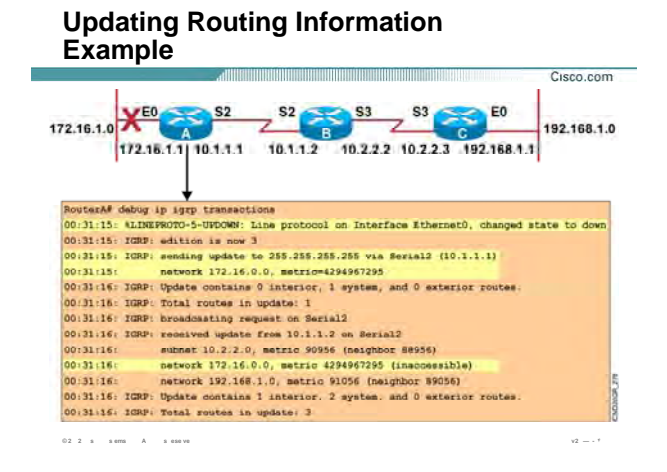

#### **بررسی تأثير قطع شدن یک Link در IGRP:**

برای آشنایی بیشتر با پروتکل IGRP که یک پروتکل Distance-Vector می باشد به این Scenario توجه کنید.

شبکه ای با سه روتر که هر ک ام دارای دو ش که Connect می باشد در نظر بگيرید.

فرض کنيد که پروتکل مسيریابی IGRP را روی تک ک آنها Run کرده و هر کدام از آنها نيـز Table Routing خـود را کامـل

کرده اند و شبکه به حالت پایدار رسيده است.

فرض کنيد به صورت دستی اینترفيس E0 از روتـ A را s ut down کنيم.

بنــابراین روتــر A بــا ارســال Update از طریــق اینتــرفيس 2S) Update Triggered (،بــی نهایــت شــدن متریــک شــبکه

172.16.1.0 را به روتر مجاور یعنی روتر B اعلام می کند.(زمان 00:31:15)

روتر B این Update را دریافت کرده و در Table Routing اش اصلاحات را انجـام مـی دهـد و بلافاصـله Update ایـی را بـه

روتر A می فرستد و inaccessible شدن شبکه 172.16.1.0 a را به روتر اعلام می کند.

بنابراین روتر در زمان 00:31:16 ، Update را از طریق اینتـرفيس 2 Serial دریافـت م ی کنـد کـه شـبکه 172.16.1.0 را بـا

متریک بی نهایت ( 4294967295 )گزارش داده است(Spli Horizon With Poison Reverse

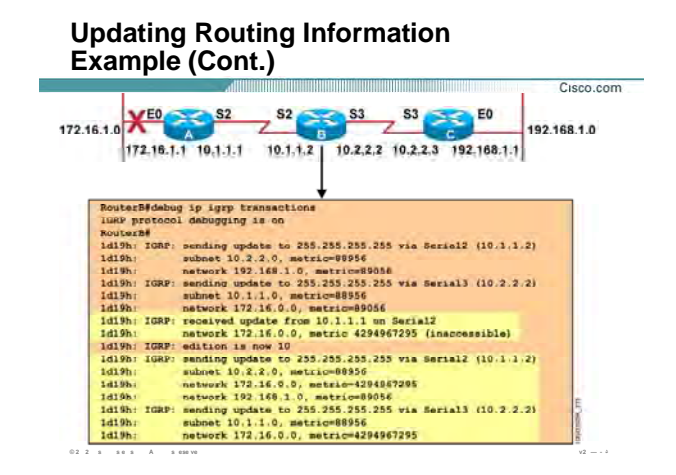

### **بررسی تأثير قطع شدن یک Link در IGRP)ادامه ):**

روتر B به محض دریافت Update Triggered از روتر A ، Table Routing اش را اصلاح می کنـد. بنـابراین مـی بایـست بـه روترهای مجاورش این تغييرات را اعلام کند.

A به روتر بنابه قانون Reverse Poison که یک قانون جلوگيری از Loop می باشد ، شبکه 172.16.1.0 را بـا متریـک بـی نهایت گزارش می دهد و با یک Triggered Update و Possibly down ، Triggered Update را به روتر C گزارش می دهد.

روتر B با گرفتن Update Triggered A از روتر به حالت down Hold مـی رود بنـابراین تـا بـه پایـان رسـيدن ایـن زمـان هـر Update دیگری که این شبکه را با متریک بيشتر advertise کند نشنيده گرفته و drop . می کند

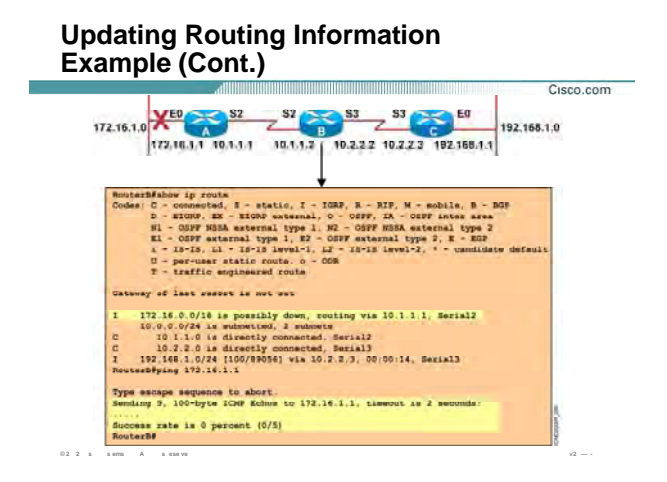

## **بررسی تأثير قطع شدن یک Link در IGRP)ادامه ):**

روتر B با شنيدن خبر Down شدن شبکه 172.16.1.0 به حالت Down . می رود

همـانطور کـه مـی دانيـد زمـان Holddown در IGRP ، 280 ثانيـه مـی باشـد. بنـابراین روتـر B شـبکه 172.16.1.0 را بـا

Down possibly مارک زده و تا پایان زمان 280 ثانيه منتظر مانده و هيچ ترافيکی را به این شبکه هدایت نمی کند.

پس درصورتی که شبکه 172.16.1.0 را Ping کنيد پاسخی را دریافت نمی کنيد.

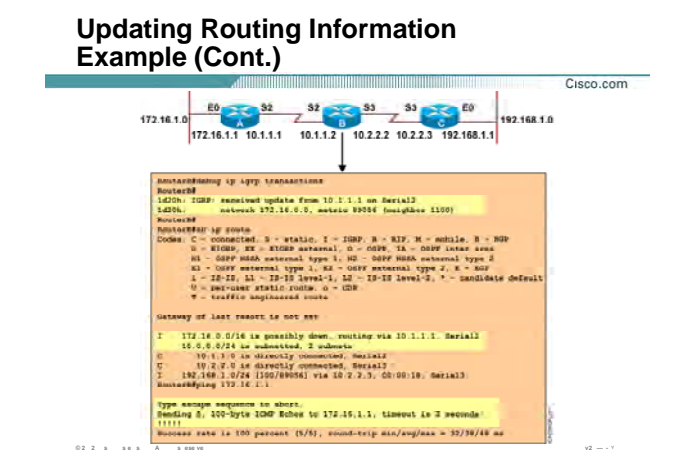

#### بررسی تأثیر قطع شدن یک Link در IGRP(ادامه ):

درصورتی که اینترفیس E0 را که به صورت دســتی shut Down کـرده بـودیم را فعـال کنـیم ، روتـر A بلافاصـله Routing Table اش را اصلاح می کند و Update ایی را به روتر B مبنی بر accessible شدن شبکه 172.16.1.0 ارسال می کند( .(Triggered Update

بنابراین روتر B با دریافت Update تا پایـان زمـان Hold down منتظـر مانـده و ســپس Routing Table اش را Update مـي کند.

بنابراین تا به پایان رسـیدن زمان Hold down در مقابل شـبکه 172.16.1.0 واژه Possibly Down باقی می ماند.

در صورتی که شبکه 172.16.1.0 را Ping کنید مشاهده مـی کنیـد کـه جـواب Ping (echo Reply) مثبـت مـی باشـد در حالی که هنوز در Routing Table این شبکه Possibly Down می باشد.

## **Summary** Cisco.com <u> 1999 - 1999 - 1999 - 1999 - 1999 - 1999 - 1999 - 1999 - 1999 - 1999 - 1999 - 1999 - 1999 - 1999 - 1999 - 1999 </u> • IGRP has several key features such as increased scalability, a sophisticated metric, and multiple paths. IGRP uses a composite routing metric that can include<br>bandwidth, delay, reliability, loading, and MTU value. . The IGRP composite routing metric supports multiple paths between source and destination. . Use the router igrp and network commands to create an IGRP routing process. Use the variance and traffic-share<br>commands to configure IGRP load balancing. • Use the show ip protocols and show ip route commands<br>to display information about your IGRP configuration. • Use the debug ip igrp transaction command to display<br>transaction information on IGRP routing transactions and the debug ip igrp events command to display a summary<br>of the IGRP routing information. 0.2  $2 - \bar{n}$  =  $\bar{n}$  error =  $A$  =  $\bar{n}$  ese ve

#### خلاصه :

Interior Gateway Routing Protocol) IGRP ) یک پروتکلی مسیریابی Distance-Vector می باشـد. بنـابراین پروتکلـی است که اطلاعات شبکه های محلی و غیرمحلی را در یک Routing Table نگهداری می کند. ویژگی عمده این پروتکل Periodic بودن آن می باشد . متریک در این پروتکل برخلاف RIP به چند پارامتر وابـسـته مـی باشــد. پارامترهـایی کـه در تعیین متریک نقش دارند عبارتنداز Reliability ، Bandwidth، Delay ، Load و MTU که بـه صـورت پـیش فـرض IGRP در تعیین متریک فقط دو پارامتر Bandwidth و Delay را دخالـت مـی دهـد. بـرای فعـال کـردن ایـن پروتکـل روی یـک روتـر دو مرحله را می بایست اجرا کنید :

- ۵. فعال کردن پروتکل مسیریابی
- ۶. معرفی شبکه های Connect به روتر که با این پروتکل مسیریابی کار می کنند.

به کمک فرمان Debug می توانید پکتهایی که از اینترفیس های مختلف روتر خارج می شود و یا وارد این اینترفیس هـا می شوند را با جزئیات مشاهده کنید. پارامتر اصلی این فرمان IP-Address می باشد.

# **درس ششم :**

**پروتکل مسيريابی EIGRP**

- .١ آشنایی پروتکل مسيریابی EIGRP .
- .٢ پيکربندی و تنظيم پروتکل EIGRP .
	- .٣ اشکال زدا یی در EIGRP .

 $=$ 

## **Objectives**

**Upon completing this lesson, you will be able to:**

- **Describe the features and operation of EIGRP**
- **Use Cisco IOS commands to configure dynamic**

<u> 1989 - Johann Maria Maria Maria Maria Maria Maria Maria Maria Maria Maria Maria Maria Maria Maria Maria Mari</u>

- **routing using EIGRP, given a functioning router** • **Use show and debug commands to identify**
- **anomalies in dynamic routing operation using EIGRP, given an operational router**

**© 2 2 s s e s A s ese ve v2 — ٣**

## **مروری بر پروتکل EIGRP :**

Cisco شـرکت توسـط که باشد می IGRP پيشرفته نسخه ،) Enhanced interior Gateway Routing Protocol) EIGRP

طراحی و استاندارد شده است .

EIGRP جزء دسته پروتکل IGPs می باشد که در داخل AS فعاليت می کند .

این پروتکل با هر نوع Topology و Media ایی سازگار می باشد. بنابراین با یک طراحی خوب شبکه ، EIGRP باسرعت

Convergence بالا وOverhead کمتری فعاليت می کند .

Cisco.com

در این درس با نحوه پياده سازی و Monitoring آن آشنا خواهيد شد .

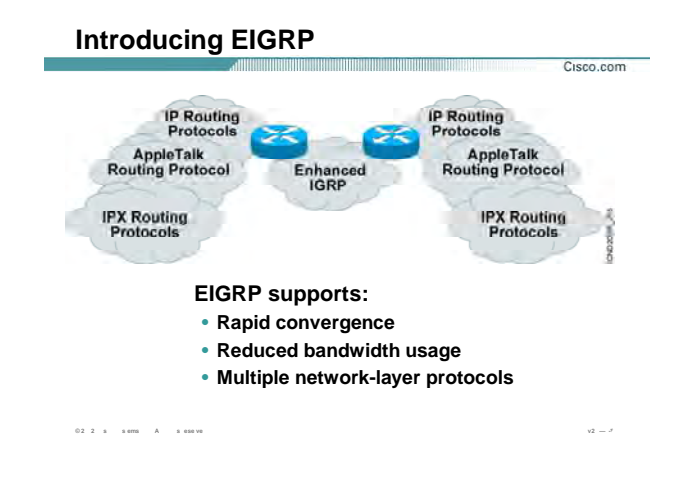

## **معرفی پروتکل EIGRP ) ادامه :)**

همانطور که می دانيد پروتکلهای Dynamic دارای سه دسته بندی به صورت زیر می باشند:

- Distance-Vector .۵
	- Link- state .۶
		- Hybrid .٧

دسته سوم یعنـی Hybrid همـانطور کـه از نـامش پيداسـت از ویژگيهـای State-Link و Vector-Distance بهتـرین هـا را انتخاب کرده است . نمونه پروتکل از این دسته EIGRP . می باشد EIGRP در واقع یـک پروتکـل Hybrid مـی باشـد. ماننـد Vector-Distance عمل می کند چون بين روتر مبدا و روتر مقصد یـک بـردار در نظـر مـی گيـرد و در صـورتی کـه تغييـری درشبکه رخ دهد این تغيير به صورت برداری بين روتر های مجاور منتقل می شود . اما نکته ای کـه اینجـا وجـود دارد ایـن است که بر خلاف پروتکل های Vector-Distance ایـن Update بـه صـورت Update Full ارسـال نمـی شـود. بلکـه فقـط تغييرات به روتر های دیگر اعلام می شود . از طرفی مانند پروتکل های State-Link می باشد زیرا روتـر نيـاز بـه دانـستن توپولوژی شبکه دارد و با دانستن توپولوژی شبکه بهترین مسير ها را انتخاب می کند .

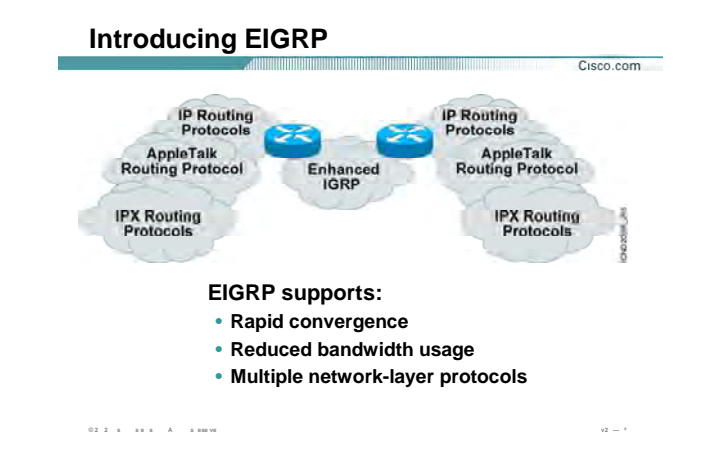

## معرفي پروتکل EIGRP (ادامه ):

بنـابراين در EIGRP ماننـد پروتكـل هـاي Link-State ايـيRouting Table گـزارش داده نمـي شـود بلكـه فقـط اطلاعـات Topology Table را به دیگر روتر ها گزارش می دهد .

یک طراحی خوب برای شبکه می تواند سرعت همگرایی EIGRP را چندین برابر افزایش داده و ترافیک شـبکه را کـاهش می دهد . EIGRP داراک اطلاعات مختلفی است که در Table هاک مختلفی ذخیره و نگهدارک می شود . این Table ها عبارتند از Topology Database که شـامل توپولـوژې شـبکه مـي باشـد و Routing Table که شـامل کوتاهترین مسیر ها به Network های مختلف و Neighboring Table که اطلاعات روتر های مجاور به روتر می باشد. بعضی از ویژگیهای اصلی پروتکل مسیریابی EIGRP به قرار زیر می باشد:

سرعت بالای همگرایی در صورتی که تغییری در شبکه رخ دهد. EIGRP با بـه کـار بـردن الگـوریتم Diffusing  $\bullet$ 

Update Algorithm (DUAL) سرعت همگرایی شبکه را افزایش می دهد . نکته قابل توجه ای که EIGRP دارد این است که علاوه بر مسیر اصلی یک یا چند مسیر Back up به هـر شبکه در Topology Database نگهداری می کند.

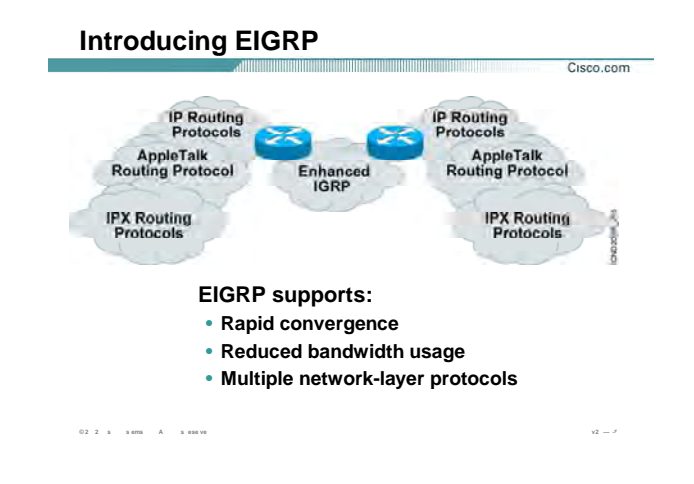

## معرفي يروتكل EIGRP (ادامه ):

بنابراین با Down شدن مسیر اصلی روتر دیگر الگوریتم Dual را برای پیدا کردن مسیر دیگر به آن شـبکه اجـرا نمی کند.

پس داشتن مسـیر Back up باعث افزایش سـرعت همگرایی در شـبکه می شـود .

زمانی که از EIGRP به عنوان پروتکل مسیر یابی استف<code>ده</code> می کنیم منابع کمترک از شبکه در گیر این پروسه می شوند Hello Packet ها تنها ترافیکی از EIGRP هستن<sub>د</sub> که ر شبکه Stable منتقل مـی شـود .در واقـع EIGRP ماننـد پروتکـل های Link-State ایی با به کار بردن Hello Packet رابطه همسایگی ر با روتر مجاور برقرار می کنـد .هـر روتـر اطلاعـاتی راکه توسط Hello packet ها از روتر هایی که با انها رابطه همسایگی بر قرار کرده (Adjacency) را دریافت می کنـد و در Neighboring Table نگهداری می کند .

EIGRP بر خلاف پروتکل های Distance-Vector ایی از Periodic Update ستفاده نمی کند بلکه در صورتیکه  $\bullet$ تغییرک در Routing Table رخ دهد فقط تغییرات را اعلام می کند .بناب این پهناک با د کمترک را صـرف ارسـال Update های مربوط به پروتکل می کند.

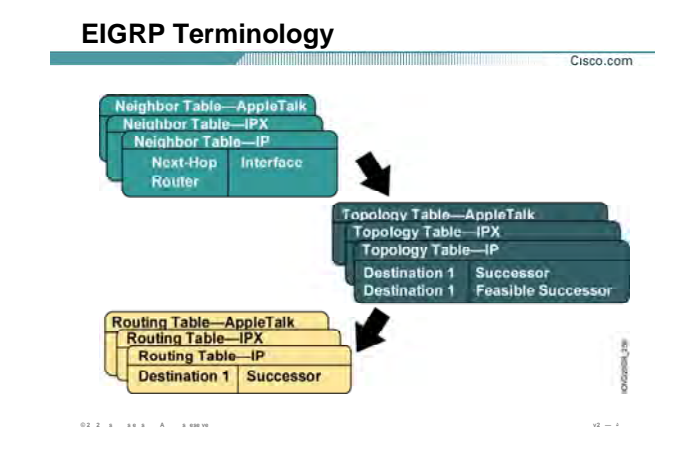

## **بررسی مفاهيم اوليه در EIGRP :**

EIGRP پروتکل مسير یابی است که علاوه بر Protocol Routed IP ، پروتکل های IPX وTalk Apple رانيز پشتيبانی مـی کند .روتری که با EIGRP کار می کند اطلاعاتش را درون سه Table نگهداری می کند:

- Neighboring table .١
	- Topology table .٢
		- Routing table .٣

**table Neighboring:** این Table شامل اطلاعاتی از روتر هایی است که با آنها رابطه همسایگی بر قرار کرده اسـت . این اطلاعات شامل Address IP و اینترفيس روتر مجاور می باشد، که با این روتر ارتباط point-to-point . دارد To**pology table :** این Table شامل تمامی مسیر های شدنی به مقصد های مختلف می باشـد. در واقـع توپولـوژی شبکه را در این Table نگهداری می کند و روتر با Run کردن الگوریتم DUAL بهترین مسيرها را به شـبکه هـای مختلـف انتخاب کرده و انهـا را table Routing اش قـرار مـی دهـد . در واقـع درایـن مرحلـه Successor وSuccessor Feasible هـا مشخص می شوند . در ادامه با این مفاهيم آشنا خواهيد شد .
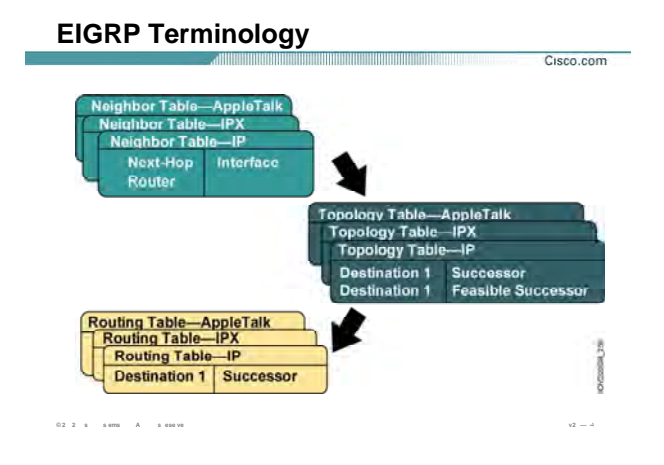

#### **بررسی مفاهيم اوليه در EIGRP ) ادامه :)**

**table Routing:** روتر بعد از اینکه Table Topology خود را کامل کرد الگوریتم DUAL را که مخصوص بـه پروتکـل EIGRP می باشد ،اجرا و بهترین مسـیرها را پیدا کرده و در Routing table قرار می دهد .

تا بـه اینجـا بـا محتویـات Table Routing و table Topology آشـنا شـدید . پروتکـل EIGRP تنهـا protocol Routing ایـی است که علاوه بر مسير اصلی یک مسير up Back به هر Destination در نظر می گيرد و در صـورتی کـه مـسير اصـلی Down شود مسير دوم بدون Run شدن الگوریتم DUAL جایگزین مسير اول می شود و این مطمئن بودن این پروتکـل را نشان می دهد . اما انتخاب این دو مسير چگونه صورت می گيرد ؟

به مفاهيم زیر توجه کنيد تا با نحوه عملکرد آن بيشتر آشنا شوید.

**Distance Reported) RD(:** متریکی است که توسط روتر مجاور تا مقصد محاسبه شده و گزارش داده می شود. **Distance Feasible) FD(:** در ميان متریکهای مختلفی که از خود روتر تا مقصد وجود دارد، متریکی که کمتـرین مقـدار را داشته باشد به عنوان FD انتخاب می شود.

**Successor:** مسيری که متریک FD را داشته باشد به عنوان مسير Successor انتخاب می شود. درواقـع مـسيری کـه دارای کمترین متریک باشد.

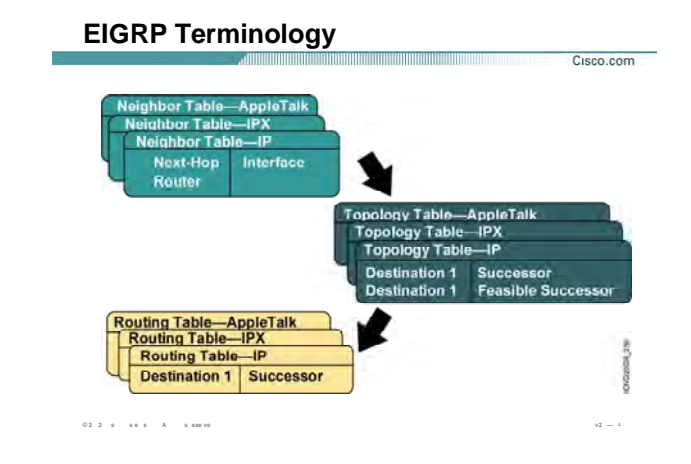

### بررسی مفاهیم اولیه در EIGRP (ادامه ):

FC) Feasible Condition): درصورتی که در مسیری FD<RD باشد در این حالت شرایط برای انتخاب شدن مسیر بـه عنوان مسـير Back up فراهم شـود. در واقع براي پيدا كردن feasible Successor مي بايسـت اين شـرايط بـر قـرار شـود و مسـیرې که در این شـرایط صدق کند به عنوان مسـیر Back up در نظر گرفته مي شـود و در Topology table قرار مي گيرد .

Feasible Successor: مسیر Backup برای مسیر Successor می باشد و مسیری است که در شرایط FC صدق مـی کند.

# **Comparing EIGRP and IGRP**

Cisco.com

- **Similar metric**
- **Same load balancing**
- **Improved convergence time**
- **Reduced network overhead**

**© 2 2 s s ems A s ese ve v2 — -**

#### **مقایسه دو پروتکل IGRP و EIGRP :**

تا به اینجا با ویژگيهای EIGRP آشنا شدید . در این قسمت می خواهيم به مقایـسه بـين دو پروتکـل مـسير یـابی Cisco ای یعنی EIGRP وIGRP . بپردازیم

EIGRP یک پروتکل مسير یابی Vector-Distance . می باشد عمده ترین ویژگـی کـه پروتکـل هـای Vector-Distance دارا می باشند Periodic آبودن نها است.

ویژگــی ای کـه در شــبکه هـای بـا انــدازه بـزرگ چنـدان خــوب نيــست و منجــر بــه افــزایش ترافيــک و کـاهش سـرعت Convergence در شبکه می شود .

EIGRP یک پروتکل Vector-Distance پيشرفته می باشد . درواقع پروتکلی است که هم Vector-Distance اسـت و هـم . Link-State

متریک EIGRP مانند IGRP می باشد و فقط مقدار بدست آمده در عدد 255 ضرب می شود.

در واقع پارامترهایی که در محاسبه متریک نقش دارنـد عبارتنـد از bandwidth Load ، ، Delay ، Reliability ، MTU و بـه صورت Default دو متغير Bandwidth و Delay درمحاسبه متریک نقش دارند.

# **Comparing EIGRP and IGRP**

• Similar metric

 $0.2 - 2 \quad \text{ s} \qquad \text{s.t.} \qquad \text{s} \qquad \text{A} \qquad \text{s.t.} \qquad \text{a}$ 

- Same load balancing
- Improved convergence time
- Reduced network overhead

#### مقايسه دو پروتكل IGRP و EIGRP (ادامه ):

Cisco.com

هردو Unequal Ioad Balancing را پشتیبانی می کنند. بنابراین در صورتی که چند مسیر به یک مقصد با متریک متفاوت وجود داشته EIGRP مانند IGRP به صورت Default تا چهار مسیر را انتخاب کرده و ترافیک را بین آنها Balance می کند. سرعت همگرایی در EIGRP خیلـی بیشتر از IGRP مـی باشـد . زیـرا EIGRP یـک مـسیر Backup در Topology Table نگهداری می کند . بنابراین در صورت Down شدن مـسـیر اصـلی (Successor ) ،مـسـیر Feasible Successor ) ( بدون اجرای مجـدد الگـوریتم DUAL جـایگزین مـی شـود. لـذا سـرعت همگرایـی(Convergence ) پروتکـل روک تـک تـک روترها در شبکه افزایش پیدا می کند. تا به اینجا با مفاهیم اولیه پروتکل مسیریابی EIGRP آشنا شدید. در این قسمت با پیکربندی آن آشنا خواهید شد.

پیکربندی این پروتکل همانند دیگر پروتکل های Dynamic در دو مرحله صورت می پذیرد.

- ۶. فعال کردن پروتکل مسیریابی
- ۷. معرفی شبکه های Connect به روتر که با این پروتکل مسـیریابی کار می کنند.

# **Comparing EIGRP and IGRP**

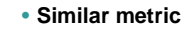

- Same load balancing
- Improved convergence time
- Reduced network overhead

# مقایسه دو پروتکل IGRP و EIGRP (ادامه ):

 $\omega =$ 

Cisco.com

**گام اول** : معرفی نوع پروتکل مسـیریابی می باشـد که قرار اسـت آن را Run کنید .

برای این منظور فرمان زیر را در Global Mode وارد می کنیم .

#### Router(config)#router eigrp autonomous-system

 $0.2 \quad 2 \quad \text{s} \qquad \text{s} \text{ cm} \qquad \text{A} \qquad \text{s} \text{ s} \text{ s} \text{s} \text{ s} \text{ v}$ 

نکته : تمام روترهایی که قراراست با یکدیگر کار کنند و تبادل information داشـته باشـند مـی بایـست در یـک AS

Number یکسان قرار بگیرند.

گام دوم : می بایست که به هر روتر شبکه های Connect را معرفی کنید. برای این منظور فرمـان زیـر را Router Mode وارد می کنید.

Router(config-router)#network network-number

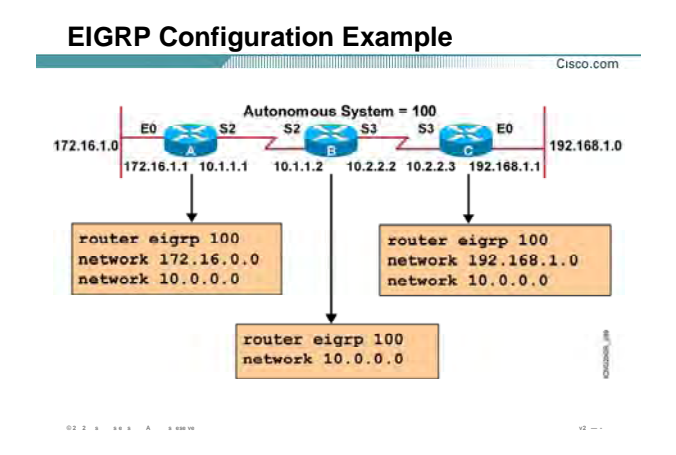

### **پيکربندی پروتکل EIGRP در یک مثال:**

هر سه روتر A B ، C و در یک AS با شماره 100 قرار دارند و می خـواهيم پروتکـل EIGRP را روی روترهـای ایـن AS فعـال کنيم.

به طور مثال راه اندازی EIGRP را روی روتر A بررسی می کنيم.

گام اول فعال کردن EIGRP روی این روتر می باشد. برای این منظور فرمان زیر را در mode global وارد می کنيم:

#### **Router(config)#router eigrp 100**

بعد از فعال شدن این پروتکل نوبت به معرفی شبکه های می رسد کـه ایـن پروتکـل مـی بایـست آن را بـه دیگـر روترهـا Advertise کند. روتـر A دارای دو شـبکه Connect بـا ID Network هـای 172.16.0.0 و 10.0.0.0 مـی باشـد.بنـابراین بـه صورت زیر آنها را معرفی می کنيم:

**Router(config-router)#network 172.16.0.0** 

**Router(config-router)#network 10.0.0.0** 

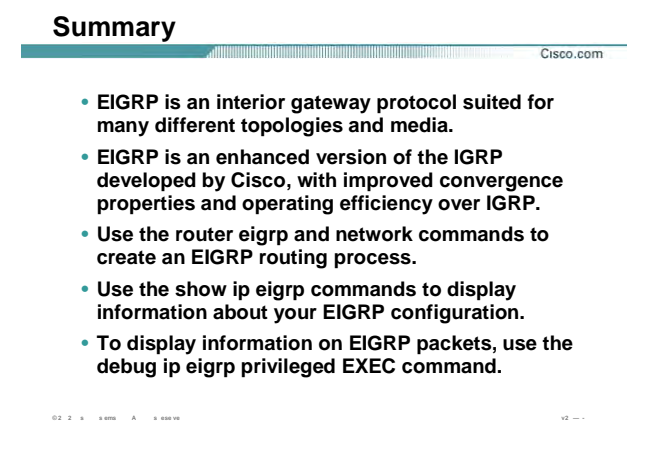

#### **خلاصه :**

Cisco شـرکت توسـط که باشد می IGRP پيشرفته نسخه ،) Enhanced interior Gateway Routing Protocol) EIGRP طراحی و استاندارد شده است .EIGRP جزء دسته پروتکل IGPs می باشد که در داخل AS کار فعاليت می کند . EIGRP پروتکل مسير یابی است که علاوه بر Protocol Routed IP ، پروتکل های IPX وTalk Apple رانيز پشتيبانی مـی کنـد .روتـری کـه بـا EIGRP کـار مـی کنـد اطلاعـاتش را درون سـه Tableنگهـداری مـی کنـد : table Neighboring ، .Routing table ، Topology table

EIGRP علاوه بر مسير اصـلی یـک مـسير Backup در Table Topology نگهـداری مـی کنـد تـا در صـورت down شـدن مسير اصلی بدون اجرای مجدد الگوریتم DUAL مسير دوم جایگزین مسير اول شود . بنابراین سـرعت همگرایـی شـبکه افزایش پيدا می کند . برای فعال کردن این پروتکل روی یک روتر دو مرحله را می بایست اجرا کنيد :

- .١ فعال کردن پروتکل مسيریابی
- .٢ معرفی شبکه های Connect به روتر که با این پروتکل مسيریابی کار می کنند.

**درس هفتم :** 

**پروتکل مسيريابی OSPF**

- .١ آشنایی پروتکل مسيریابی OSPF .
- .٢ پيکربندی و تنظيم پروتکل OSPF .
	- .٣ اشکال زدایی در OSPF .

 $\qquad \qquad$ 

#### **Objectives** <u> 1989 - Johann Johann Maria (b. 1989)</u>

#### **Upon completing this lesson, you will be able to:**

- **Describe the features and operation of OSPF**
- **Use Cisco IOS commands to configure dynamic routing for a single area OSPF network, given a functioning router**
- **Use show and debug commands to identify anomalies in dynamic routing operation using OSPF, given an operational router**

**© 2 2 s s e s A s ese ve v2 — ٣**

# **مروری بر پروتکل OSPF :**

همانطور که می دانيد Protocol Routing Dynamic به ٣ دسته تقسيم بندی می شوند :

Distance-Vector .١

Cisco.com

- Hybrid .٢
- Link-State .٣

بادو دسته اول در درس های گذشته آشنا شدید . در این درس با پروتکل OSPF از دسته سوم یعنـی State-Link اشـنا

خواهيد شد .

OSPF همانند IGRP، RIP و EIGRP یک پروتکل IGPs می باشد . بنابراین دامنه عملکرد آن در داخل AS می باشد.

در این درس شما با پروتکل OSPF از خانواده پروتکل های State-Link ایی و نحوه راه اندازی آن آشنا خواهيد شد.

برای معرفی و راه اندازی OSPF دو دسته بندی کلی درنظر گرفته می شود:

- Single Area OSPF .١
- Multiple Area OSPF .٢

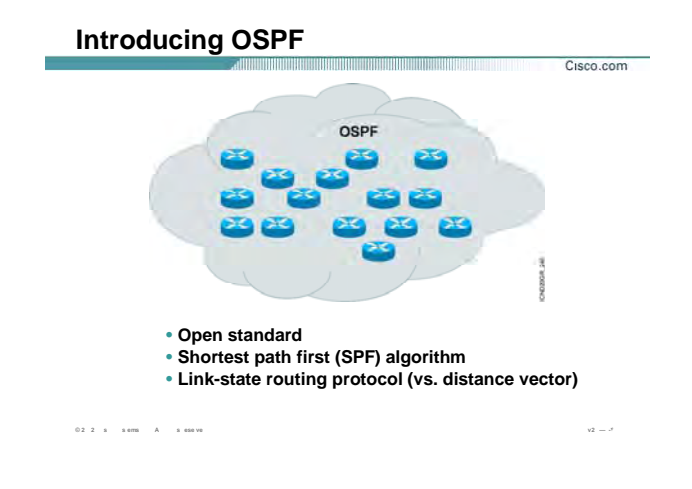

### معرفي پروتکل OSPF :

OSPF مانند IGRP ، RIP و EIGRP از دسته پروتکل های igps می باشد . این بدان معنی است این پروتکل در داخل AS عمل می کنند بر خلاف BGP که پروتکلی است بین دو AS عمل کرده و دو AS مختلف را به یکدگر مرتبط می کند . OSPF بر خلاف IGRP و EIGRP که پروتکل استاندارد شده توسط شـرکت Cisco می باشـد یـک پروتکل Open Source است که توسط IETF در سال ۱۹۸۸ استاندارد شده است .

این پروتکل بر پایه شبکه های IP استاندارد شده است و دارای دو ویژگی زیر است :

- ١. يک پروتکل Open Standard است که در سال ١٩٨٨ استاندارد شده و جديدترين ورژن آن تحت عنوان OSPF 2 Version در 2328 RFC قابل دسترس می باشد .
- OSPF یک پروتکل بر پایه ویژگیهای Link-State ایی می باشد. این بدان معنی اسـت کـه توپولـوژی شـبکه را  $\cdot$ بـه صـورت یـک درخـت همبنـد بـدون دور درآورده وسـپس بـا اسـتفاده از الگـوریتمی تحـت عنـوان Dijkstra کوتاهترین مسـیر را پیدا می کند و در Routing Table قرار می دهد.

# **OSPF as a Link-State Protocol** Cisco.com • **OSPF propagates link-state advertisements rather than routing table updates.** • **LSAs are flooded to all OSPF routers in the area.** • **The OSPF link-state database is pieced together from the LSAs generated by the OSPF routers.**  • **OSPF uses the SPF algorithm to calculate the shortest path to a destination.** –**Link = router interface** –**State = description of an interface and its relationship to neighboring routers © 2 2 s s e s A s ese ve v2 — ۵**

#### **معرفی OSPF به عنوان پروتکل State Link :**

در درس های گذشته با ویژگيهای پروتکل Vector-Distance آشنا شدید. در این قسمت با مقایسه بـين OSPF و پروتکـل

های Vector-Distance ، با این پروتکل بيشتر آشنا خواهيد شد .

OSPF یک پروتکل State-Link ایی می باشد و اطلاعات شامل link ها و State هر کـدام از ایـن Link هـا را در یـک -Link Database State نگهداری می کند.

در واقع State مربوط به یک Link در مورد Interface و نحوه ارتباط همسایگی آن روتـر بـا روترهـای مجـاور را توضـيح مـی دهد .

توضيح در مورد یک اینترفيس شامل موارد زیر می باشد :

- اینترفيس IP Address .١
	- Subnet Mask .٢
- .٣ Type شبکه ای که اینترفيس در آن واقع شده است .بـه طـور مثـال point-to-Point یـا Multipoint و یـا هـر Type . دیگر
	- .۴ و غيره ...

#### **OSPF as a Link-State Protocol**

- OSPF propagates link-state advertisements rather than routing table updates.
- LSAs are flooded to all OSPF routers in the area.
- . The OSPF link-state database is pieced together from the LSAs generated by the OSPF routers.
- OSPF uses the SPF algorithm to calculate the shortest path to a destination.
	- $-Link = router interface$

 $02.2 \times 10^{10}$ 

-State = description of an interface and its relationship to neighboring routers

معرفي OSPF به عنوان پروتکل Link State (ادامه ):

 $\omega = \lambda$ 

Cisco.com

بنابراین تا به اینجـا اولـین اخـتلاف بـین پرونکـل OSPF و پروتکـل هـاک Distance-Vector مـشـخص شـد. در پروتکـل هـای Distance-Vector به جـز یـک Table کـه شـامل اطلاعـات بهتـرین مـسـپر هـا مـی باشـد ، اطلاعـات دیگـری در عملیـات مسیریابی نقشـی ندارد. روتر ها در OSPF به کمک ارسـال پکتهایی بـه نـام LSA) Link-State Advertisement) اطلاعـات Link-State Database خود را به روترهای دیگری که در یک ناحیه مشخص قرار دارند ارسال می کند. در صورتی که یک تغییری در Topology این ناحیه رخ دهد همچون Down شدن Network ، روتر این تغییرات را با ارسـال LSA به روتر های دیگر در آن ناحیه گزارش می دهد . بنابراین OSPF بر خلاف پروتکلهای Periodic- ، Distance-Vector ، Update ندارد. همانطور که می دانید در پروتکلهای Distance-Vector حتی اگر تغییری در Topology شبکه رخ ندهد بـاز در زمانهای مشخص هر روتر کل Routing Table اش را به روتر های مجاور تحت یک Update ارسال می کند.

اما در OSPF وضعیت این گونه نیست. این بدان معنـی اسـت کـه در ایـن پروتکـل Periodic-Update مربـوط بـه Routing Table وجود ندارد.

# **OSPF as a Link-State Protocol** Cisco.com • **OSPF propagates link-state advertisements rather than routing table updates.** • **LSAs are flooded to all OSPF routers in the area.** • **The OSPF link-state database is pieced together from the LSAs generated by the OSPF routers.**  • **OSPF uses the SPF algorithm to calculate the shortest path to a destination.** –**Link = router interface** –**State = description of an interface and its relationship to neighboring routers © 2 2 s s e s A s ese ve v2 — ۵**

#### **معرفی OSPF به عنوان پروتکل State Link ) ادامه :)**

نکته: OSPF هر ٣٠ دقيقه یک بار کل اطلاعات Database State-Link اش را در ناحيه مشخص Advertise . می کند LSA پکتها شامل اطلاعات اینترفيس های متصل و متریکی که روی هر کدام از اینتـرفيس هـا تنظـيم شـده و غيـره مـی باشد .

هر روتر در OSPF بعد از تکميل Database State-Link خود , به کمک Run کـردن الگـوریتم OSPF) Dijkstra (کوتـاهترین مسير ها را پيدا کرده و آنها را در Table Routing قرار می دهد.

OSPF بر خلاف RIP ، IGRP و EIGRP می تواند در یک شبکه hierarchical . عمل کند این بدان معنی است که مـی تـوان

شبکه را به ناحيه های کوچکتری تقسيم بندی کرده و سپس OSPF را روی این قسمت ها Run کنيم.

سوالی که پيش می آید این است که چه الزامی به تقسيم بندی شبکه وجود دارد؟

#### **OSPF as a Link-State Protocol**

- OSPF propagates link-state advertisements rather than routing table updates.
- LSAs are flooded to all OSPF routers in the area.
- The OSPF link-state database is pieced together from the LSAs generated by the OSPF routers.
- OSPF uses the SPF algorithm to calculate the shortest path to a destination.
	- $-Link = router interface$

 $0.2 \quad 2 \quad \text{s} \qquad \text{s} \text{ erg} \qquad \text{A} \qquad \text{s} \text{ erg} \text{ yr}$ 

-State = description of an interface and its relationship to neighboring routers

#### : معرفی OSPF به عنوان پروتکل Link State :

 $v2 = -1$ 

Cisco.com

همانطور که می دانید Link-State Database شامل اطلاعات توپولوژی شبکه می باشد و الگوریتم OSPF به کمک این اطلاعات کوتاهترین مسیر ها را پیدا کرده و در Routing Table اش قرار می دهد . حـال اگـر ایـن Link-State Database بزرگ باشد پردازش بیشتری باید صورت گیرد.

در صورتی که با تقسیم بندی شبکه به ناحیه های کوچکتر هر روتر کافی است که توپولوژی آن ناحیـه ای(Area) کـه در آن واقع شده را بداند. بنابراین هرچه اندازه Link-State Database کوچکتر باشد ، الگوریتم Dijkstra سـریعتر عمـل کـرده و سرعت همگرایی شبکه بیشتر می شود .در واقع در OSPF یک AS به چنـدین ناحیـه تحـت عنـوان Area تقـسـیم مـی شود که هر کدام از این Area ها شامل Network های مختلفی می باشد.

بنابراین Link-State Database یک روتر شامل تمامی اطلاعاتی اسـت کـه توسـط LSA هـا از روترهـاک دیگـر درون Area دریافت می شود .بنابراین روترهایی که درون یک Area قـرار دارنـد Link-State Database خود را بـا یکـدیگر مبادلـه مـی کنند و در نتیجه دارای Link-State Database یکسانی می شوند .

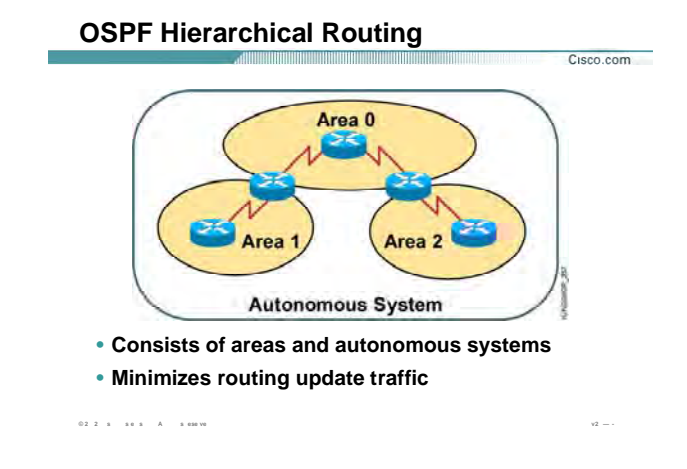

### بررسي مدل لايه اې OSPF :

همانطور که تا اینجا متوجه شدید OSPF قادر است یک AS را به چندین ناحیه که به هر کدام از آنها یک Area گفته مـی شود تقسیم می کند. Area به دو دسته کلی تقسیم می شوند:

- Backbone Area . I
- non Backbone Area  $\mathcal{M}$

Backbone Area :**Backbone Area ،** ناحیه ای است که Area های دیگر به آن متصل شده و با یکدیگر ارتباط بر قرار می کنند این Area را با Area نمایش داده مـی شـود. بـه روتـر هـایی کـه درون Area 0 قـرار مـی گیرنـد Backbone Router گفته می شود .

Non Backbone Router: بنابراین با داشتن یک طراحی Hierarchical و داشتن چندین Area تغییر در یک Area روی کل AS تاثیر نمی گذارد بلکه فقط به صورت ناحیه ای تاثیر می گذارد .

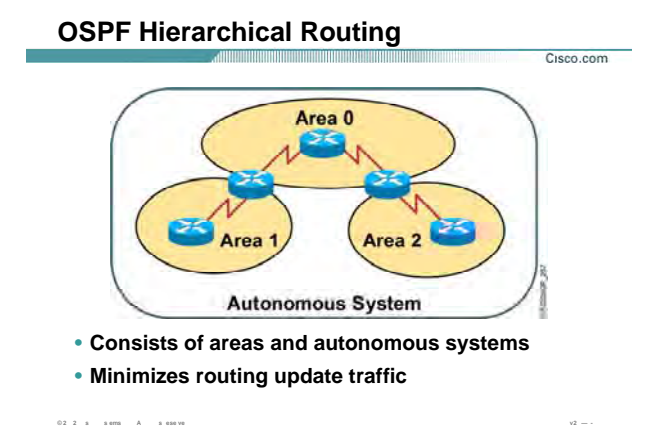

# **بررسی مدل لایه ای OSPF) ادامه :)**

بنابراین فقط Link-State Database و Routing Table روتر های این Area دچار تغییر می شوند .

بنابراین می توان مزایای کلی طراحی Hierarchical یک AS را به صورت زیر بيان کرد:

- .١ افزایش سرعت محاسبه الگوریتم SPF .
	- .٢ کوچک شدن Table Routing .
- .٣ کاهش Overhead و اندازه Database State-Link و درنتيجه کاهش ترافيک در شبکه .

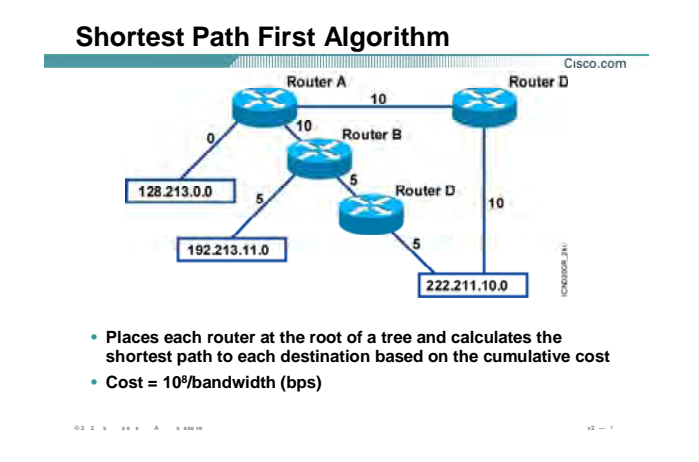

#### **بررسی الگوریتم SPF :**

همانطور که می دانيد الگوریتم SPF ، هر روتر را به عنوان ریشه یک درخت و سپس روترهای دیگـر را بـه صـورت شـاخه های درخت در نظر می گيرد . بنابراین کوتاهترین مسير به هر کدام از Node ها را براساس متریک Cost محاسـبه کـرده و آن را در Table Routing خود قرار می دهد . Cost مربوط به یک اینتر فيس رابطه معکوس با Bandwidth . دارد

به طور مثال یک لينک با پهنای باند K 56 دارای Overhead و Delay بيشتری نسبت به یک لينک با پهنای بانـد s/Mb 10 می باشد . در نتيجه بدیهی است که در انتخاب بين این دو ، لينکی کـه پهنـای بانـد آن s/Mb 10 مـی باشـد بـه عنـوان مسير بهتر انتخاب شود.

OSPF به صورت پيش فرض فرمولی را برای محاسبه Cost برای هر اینترفيس به صورت زیر در نظر می گيرد :

Cost=100000000/Bandwdth (in bps)

بنابراین خط 1T با پهنای باند Mbps1.544 داری Cost با مقدار 64=100000000/1544000 . می باشد

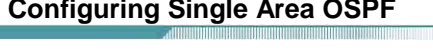

Router(config)#router ospf process-id

02 2 s sem A seav

• Defines OSPF as the IP routing protocol

Router(config-router)#network address mask area area-id

• Assigns networks to a specific OSPF area

#### بیکربندې OSPF در حالت Single Area :

Cisco.com

تا به اینجا با مفاهیم او یه پروتکل مسیریابی OSPF آشنا شدید. در این قسمت با پیکربندک آن آشنا خواهید شد.

پیکربندی این پروتکل همانند گر Dynamic Routi g Protocol ها در دو مرحله صورت می پذیرد.

- ١. فعال کردن پروتکل مسیریابی
- ۲. معرفی شـبکه های Connect به روتری که د Area مربوطه قرار گرفته اند.

**گام اول :** فعال کردن پروتکل مسیریابی OSPF همراه با Process-id محلی .

برای این منظور فرمان زیر را در Global Mode وارد می کنیم .

#### Router(config)#router ospf process-id

Process-id : عددی است که به پروسه OSPF نسبت داده می شـود . روی یـک وتـر چنـدین پروسـه OSPF مـی توانـد Run شود. بنابراین نیاز به یک عدد واحدک می باشد که این پروسه ها را از یکدیگر تفکیک کند. لذا این عـدد Local بـوده و روک عملکرد روتر هاک دیگر تاثیر نمی گذارد . بنابراین روتر هایی که با OSPF کار می کنند نی<code>زی</code> ندارند که Process-id یکسانی داشته باشند.

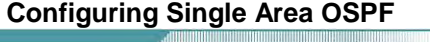

Router(config)#router ospf process-id

• Defines OSPF as the IP routing protocol

Router(config-router)#network address mask area area-id

• Assigns networks to a specific OSPF area

#### بیکربندې OSPF در حالت Single Area (ادامه ):

Cisco.com

**گام دوم** : در این قسمت می بایست مشخص کنیم که چه شبکه هایی درپروسه OSPF شرکت می کنند .بنـابراین در این قسمت شبکه های Connect ایی را که می خواهیم در OSPF شرکت کنند را معرفی می کنیم .

#### Router(config-router)#network address mask area area-id

 $0.2 - 2 - \bar{u} = - \bar{u} u = 0.1 - \bar{u} = 0.0049$ 

اما می بایست بعد از مشخص کردن Network ، مـشخص کنـیم کـه بـه چـه IP Address هـایی از ایـن Network و از طریق این روتر دسترسـی پیدا خواهیم کرد. بنابراین به کمـک Wild Card Mask ایـن تعریـف را انجـام مـی دهـیم . بـرای محاسبه Wild Card Mask ، کافی است در Subnet Mask مربوطه به جای بیت های ۱ بیت صفر و به جـای بیـت هـای صفر بیت ۱ قرار دهیم . به مثال زیر توجه کنید :

Subent mask: 255.255.0.0

Wild Card Mask: 0.0.255.255

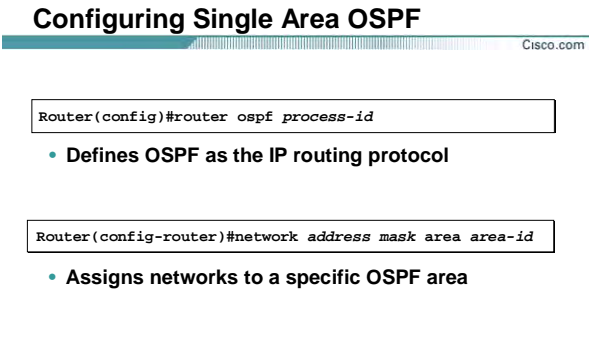

 $0.2 \cdot 2 \quad \text{s} \qquad \text{s} \text{ cm} \qquad \text{A} \qquad \text{s} \text{ cm} \text{ vs.}$ 

# َ پیکربندې OSPF در حالت Single Area (ادامه ):

 $v_2 =$ 

از طرفی حالتی پیش می آید که یک روتر از طریق دو اینترفیس مختلـف در دو Area مختلـف واقـع مـی شـود . بنـابراین لازم است که وقتی شبکه ای را در OSPF معرفی می کنیم بگوییم که این شـبکه در چـه Area ای واقـع شـده اسـت . بنابراین در قسمت Area-id شماره Area ایی که اینترفیس و شبکه متصله در آن واقع شده است را وارد می کنید.

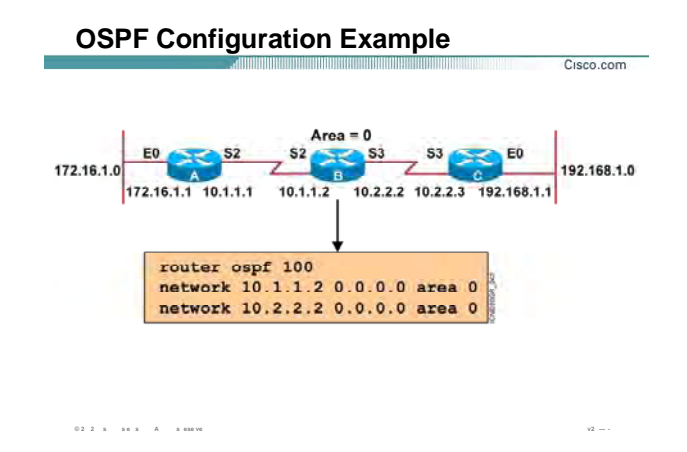

#### **پيکربندی OSPF در یک مثال:**

به این شکل نمونه توجه کنيد . می خواهيم پروتکل OSPF را روی این سه روتر فعال کنيم.

هر سه روتر در 0 Area واقع شده اند. به طور مثال راه اندازی OSPF را روی روتر B بررسی می کنيم .

برای راه اندازی OSPF دو گام را باید پشت سر بگذاریم .

**گام اول :** Run کردن OSPF روی روتر.

روی این روتر OSPF را با Process-id با مقدار 100 را به صورت زیر فعال می کنیم :

#### **Router(config)#router ospf 100**

**گام دوم :** معرفی شبکه های Connect .

رروی این روتر هم می توان شبکه های Connect را به صورت Network ID معرفی کرد و هم می توانیم Host Address (Address IP اینترفيس) را معرفی کنيم .

همانطور که می دانيد Address Host دارای mask Subnet به صورت 255.255.255.255 می باشد . بنابراین Card Wild Mask آن به صورت 0.0.0.0 می باشد .

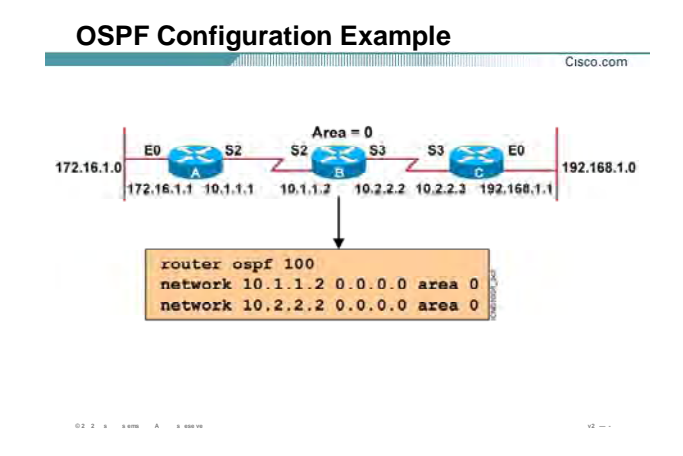

بیکربندې OSPF در یک مثال (ادامه ):

#### Router(config-router)#network 10.1.1.2 0.0.0.0 area 0

#### Router(config-router)#network 10.2.2.2 0.0.0.0 area 0

این دو اینترفیس در AREA 0 واقع شده اند . بنابراین هنگام تعریف باید مشخص کنیم کـه در چـه Area ایـی واقـع شـده اند.

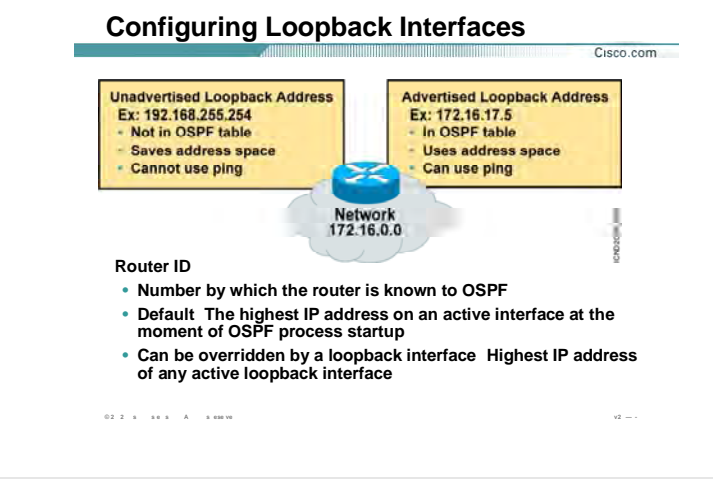

# **تنظيم RID در OSPF :**

ID Router: مشخصه ای است که به کمک آن هر روتر در شبکه OSPF شـناخته مـی شـود. در شـبکه ای کـه پروتکـل مسيریابی OSPF اجراست هر روتر جدید خود را بـا RID بـه دیگـر روترهـا معرفـی مـی کنـد و بقيـه روترهـا را نيـز بـا RID هایشان می شناسد.

سوالی که پيش می آید این است که این عدد را چگونه می توان مشاهده کرد ؟

به صورت پيش فرض بالاترین Address IP در ميان اینتر فيس های فعال یک روتر بـه عنـوان RID یـک روتـر مـشخص مـی شود .

این تعریف درست است ولی RID یک روتر پایدار نخواهد ماند. زیـرا انتخـاب RID را بـه پـارامتر اینتـرفيس کـه یـک پـارامتر ناپایدار می باشد نسبت داده ایم . اینتر فيس در صورتی کـه Down شـود روی عملکـرد OSPF و در نتيجـه انتخـاب RID تاثير خواهد داشت.

توصيه شده که برای پایدار کردن عملکرد OSPF آن را به یک پارامتر ثابت و بدون تغيير مرتبط کنيد .

Loop Back Interface ، اینتر فیسی مجازی است که همیشه UP می باشد .

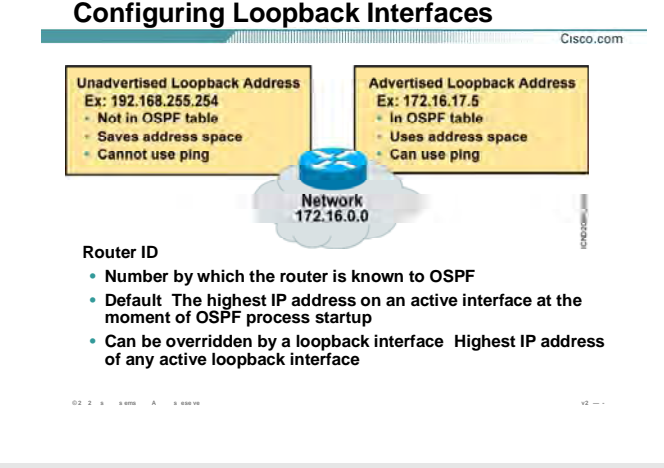

#### **تنظيم RID در OSPF :**

در واقع Interface Back Loop یک اینترفيس فيزیکی نيست . می توانيد روی یـک روتـر تعـداد زیـادی اینتـرفيس مجـازی تعریف کنيد . نحوه تعریف این اینتر فيس مجازی به صورت زیر می باشد .

#### **Router(Config)#interface loopback number**

number: می تواند عددی بين 0 تا 65535 باشد . این بدان معنی اسـت کـه مـی توانيـد بـه تعـداد 65536 اینتـر فـيس مجازی روی یک روتر تعریف کنيد . به محض تعریف آن , این اینتـر فـيس UP شـده و تـا حـذف نکـردن ان UP بـاقی مـی ماند . بنابراین هنگام انتخاب RID , درصورتی کـه روی روتـر اینتـر فـيس back Loop تعریـف کـرده باشـيد ، اولویـت اول در انتخاب RID با Interface Back Loop می باشد و از ميان اینترفيس های Back Loop ، بالاترین Address IP بـه عنـوان RID انتخاب می شود .

در صورتی که روی یک روتر اینترفيس Back Loop تعریف نکرده باشيد RID از ميان اینترفيس های فعال انتتخـاب خواهـد شد .تا به اینجا با انتخاب RID روی هر روتـر آشـنا شـدید . بنـابراین از ایـن بـه بعـد در شـبکه OSPF ، هـر روتـر بـا RID شناخته خواهد شد.

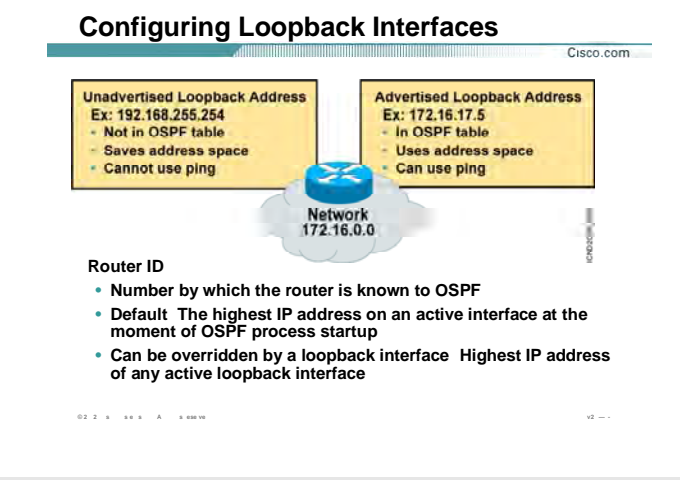

# تنظیم RID در OSPF (ادامه ):

#### :DR/BDR

در یک شبکه Multi-access مانند Ethernet در صورتی کـه چنـدین روتـر روک ایـن شــبکه موجـود باشــند همگـی بـاهمر رابطه Neighboring دارند .یعنی هر روتر با روترهای دیگر همـسایه (Neighbor) مـی باشـد .در صورتی کـه در یـک روتـر تغییر رخ دهد و بخواهد این تغییر را گزارش دهد می بایست هر روتر به تمامی روتر هایی که روک شبکه Ethernet واقع شده اند ارسال می کند. بنابراین در این حالت در صورتی که n تا روتر روک شبکه Multi-access موجود باشـد بـه انـدازه n(n-1)/2 رابطه بین روترها خواهیم داشت و این نشان از ترافیک بالا در یک شـبکه Multi-access خواهـد بـود . راه حـل این مشکل چیست ؟

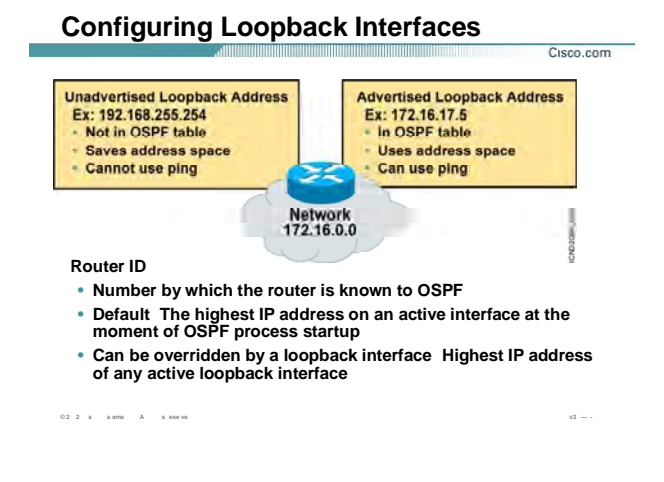

#### **تنظيم RID در OSPF :**

درصورتی که یک روتر به عنوان نماینده انتخاب شود ، تمامی روترها می توانند Database State-Link خود را با ایـن روتـر یکسان کنند و روتر نماینده در صورتی که تغييری را از روترهای دیگر دریافت کند ، این تغييرات را به روترهای دیگـر اطـلاع بدهد.

درميان روترهایی که در یک محيط access-Multi قراردارند روتر نماینده با چه معياری انتخاب می شود؟ پاسخ به این سوال RID می باشد . در ميان روترهایی که در یک محيط access-Multi قرار گرفته اند روتـری کـه بـالاترین RID را داشته باشد به عنوان Router Designated و یا همان روتر پاسخگو انتخاب می شود. در صورتی کـه تغييـری در شبکه رخ دهد روتر این تغييرات در قالب LSU ) Update State-Link ( به روتر DR و BDR اطلاع می دهد . بنابراین هـر دو روتر Database State-Link خود را اصلاح می کنند ولی فقـط روتـر DR ایـن تغييـرات را بـه بقيـه روترهـای دیگـر در محـيط access-Multi اعلام می کند و BDR این کار را تا زمانی که DR فعال می باشد انجام نمی دهد و به محض Down شدن روتر DR ، روتر BDR به عنوان DR انتخاب می شود.

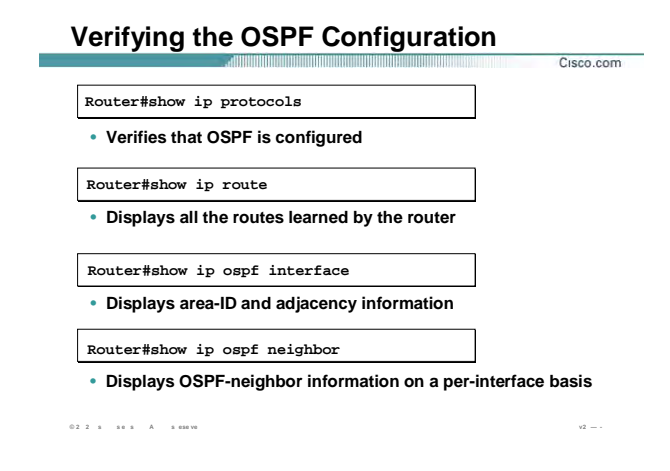

#### **بررسی تنظيمات OSPF :**

تا به اینجا با راه اندازی پروتکل مسيریابی OSPF روی یک Area Single آشنا شدید .

همانطور که تا به اینجا با پروتکـل هـای State-Link ایـی خـصوصا OSPF آشـنا شـدید ،مـی دانيـد اطلاعـات را در چنـدین Table مختلف نگهداری می کنند . برای مشاهده محتویات این Table ها از فرمان Show کمک می گيریم .

**protocol IP Show:** به کمک این فرمان پارامترهایی چون زمان ها و فيلترها و متریـک هـای اینتـرفيس هـا و Network ها و اطلاعات دیگری که در مورد یک روتر وجود دارد می توانيد مشاهده کنيد.

**Route IP Show:** همـانطور کـه مـی دانيـد بعـد از اینکـه اگـوریتم Dijkstra روی روتـر اجـرا شـد ، بهتـرین مـسيرها بـه مقصدهای مختلف در Table Routing نگهداری خواهد شد.

**Interface OSPF IP Show:** این فرمان اینتـرفيس هـایی از روتـر را کـه در پروسـه OSPF شـرکت مـی کننـد را نـشان مـی دهـد. در خروجـی ایـن فرمـان مـی توانيـد Timer Interval هـا Hello Interval و Dead Interval) و همچنـين Type Network ایی که این اینترفيس در آن واقع شده است را مشاهده کنيد.

به کمک این فرمان می توانيد مشاهده کنيد که این روتر بـا چـه روتـری ارتبـاط Adjacency برقـرار کـرده و روتـر Adjacent دارای چه ID Router ایی می باشد.

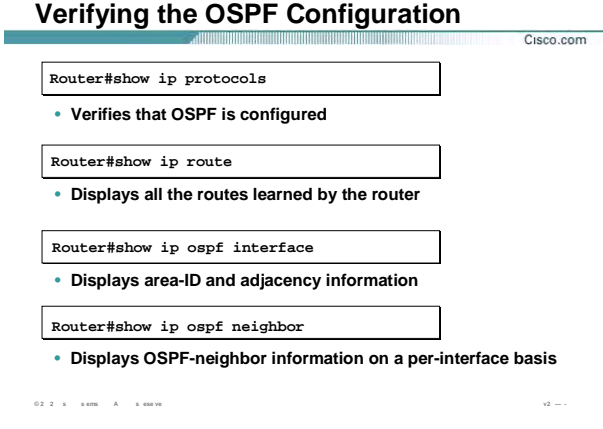

بررسي تنظيمات OSPF (ادامه ):

#### Adjacent With Neighbor 131.108.1.2 (Designated Router)

سوالۍ که اینجا مطرح مي شـ د اینسـت کـه چـه تفـاوتي بـین Neighboring و Adjacency در پروتکـل مـسـیریابي OSPF وجود دارد؟

یک محیط Multi-access مانند شبکه Ethe net رادرنظر بگیرید. چندین روتر در یک Broadcast Domain وجود دارند کـه دو به دو با یکدیگر مجاور و همسایه هستند.

اما زمانی که که انتخابات DR و BDR صورت بگیرد ، تمامی روترها با DR و BDR یک رابطه دیگری را ایجـاد مـی کننـد کـه به این رابطه Adjacency گفته می شود.

بنابراین درصورتی که یکی از روترهایی که نه DR و نه BDR می باشـد تغییـری را Link-State Database خـود اعمـال كند آن را فقط به DR و BDR اعلام مـي كننـد . بنـابراين DR و BDR عـلاوه بـر رابطـه همـسـايگي رابطـه ديگـرِي بـا بقيـه روترهای برقرار کرده اند که منجر به یکسان شـدن Link-State Database در کل روترهـ ی محـیط Multi-access می شود. بنابراین همه روترها تغییراتشان را به جای اینکه به تک تک روترها در این محیط بدهند این تغییرات را به

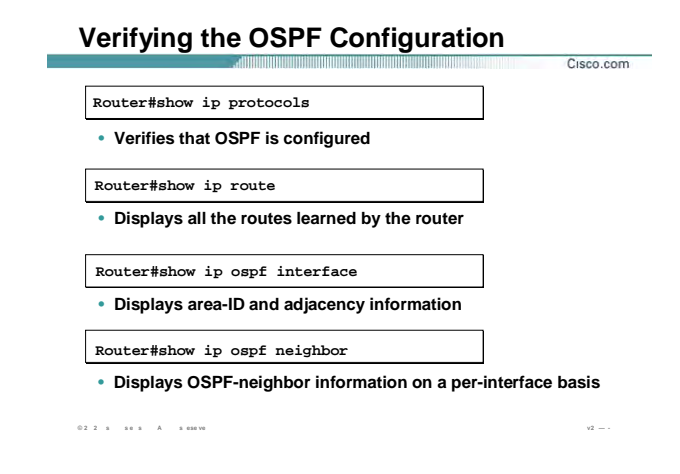

#### بررسي تنظيمات OSPF (ادامه ):

روترهای DR و BDR اعلام می کند و سپس Link-State Database ، DR خود را update کرده و سـپس ایـن DR اسـت که این تغییرات را به روترهای دیگر اعلام می کند .

Show IP OSPF Neighbor: این فرمان اطلاعات روترهای مجاور به یک روتر چـون Router ID و state مربـوط بـه ایـن ارتباط را مشخص می کند . اینکه روتر مجاور به این روتر ، DR و یا PS و یا اینکه هیچ کـدام از آنها ( DOTHER ) باشـد را نمایش می دهد.

# **OSPF debug commands**

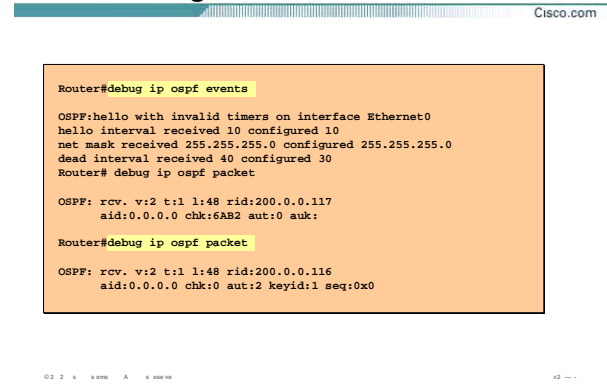

#### **بررسی عملکرد OSPF به کمک فرمان Debug:**

یکی از فرمانهای اشکال زدایی پروسه OSPF ، Debug می باشـد . Debug فرمـانی اسـت کـه رخـدادهای لحظـه ای را بررسی کرده و نمایش می دهد. در این قـسمت دو تـا از فرمانهـای Troubleshooting مربـوط بـه OSPF را بررسـی مـی کنيم.

#### **:Debug IP OSPF Events**

این فرمان زمانی یکسری اطلاعات را نمایش می دهد که یکی از تغييرات زیر رخ دهد:

- .١ متفاوت بودن Mask Subnet روترهایی که در یک Domain Broadcast . قرار دارند
	- .٢ متفاوت بودن Interval Hello در دو روتر مجاور .
	- .٣ متفاوت بودن Interval Dead در دو روتر مجاور .

بنابراین درصورتی که دو روتر مجاوری که با پروتکل مسيریابی OSPF کـار مـی کننـد بـا یکـدیگر رابطـه همـسایگی برقـرار نکردند موارد زیر را بررسی کنيد:

# **OSPF debug commands**

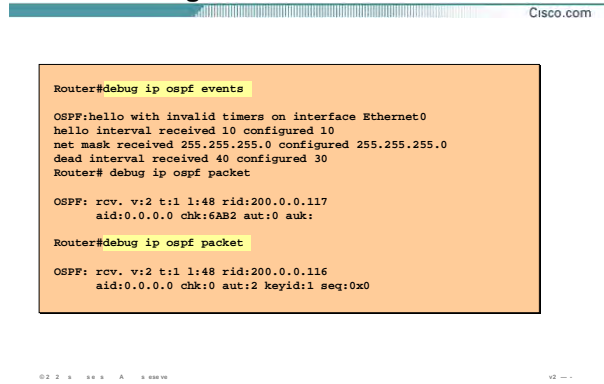

#### **بررسی عملکرد OSPF به کمک فرمان Debug) ادامه :)**

- ۱. Hello Interval ، Subnet Mask و dead Interval را روی آن دو بررسی کرده و از یکسان بودن آنها در دو روتـر مطمئن شویيد.
- .٢ مطمئن شویيد که هر دو اینترفيس از دو روتر که قرار اسـت رابطـه Neighboring را برقـرار کننـد در یـک Area واقع شده باشند .

#### **:Debug IP OSPF Packet**

برای مشاهده اطلاعات پکتهای دریافتی و ارسالی از این فرمان استفاده می کنيم.

به کمک این فرمان می توانيد روند SPF الگوریتم و انتخاب DR و BDR و روند برقراری Adjacency را مشاهده کنيد.

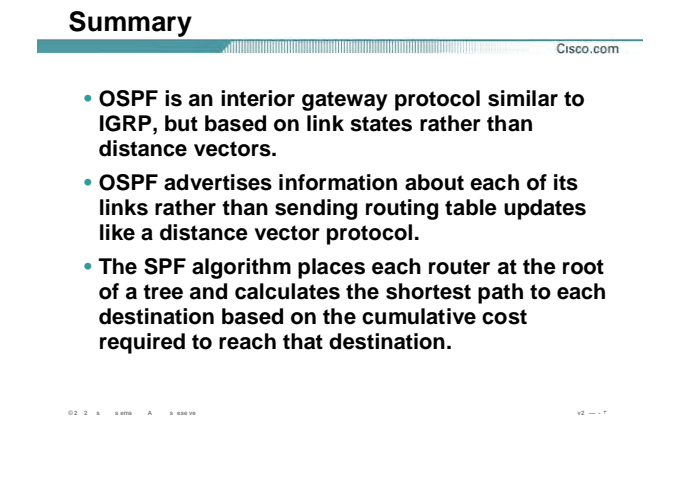

#### **خلاصه :**

OSPF ) First Path Short Open ( یک پروتکل از دسته پروتکـل هـای IGPs مـی باشـد . بنـابراین پروتکلـی اسـت کـه در داخل AS معتبر بوده و مسيریابی را انجام می دهد.

از طرفی OSPF جزء پروتکل های State-Link ایی می باشد. و توپولوژی شبکه را به صورت درختی درآورده که خـود رأس

و ریشه این درخت می باشد .سپس این توپولوژی بدست آورده را در یک Link-State Database نگهداری می کند.

پس از تکميـل Link-State Database بـه کمـک الگـوریتمی تحـت عنـوان Dijkstra یـا همـان SPF Algorithms کوتـاهترین مسيرها را تعيين و در Table Routing خود نگهداری می کند.

OSPF برخلاف پروتکـل هـای Vector-Distance ، Periodic نمـی باشـد . ایـن بـدان معنـی اسـت کـه روتـر کـل اطلاعـات Routing Table اش را به صورت Periodic Update به روترهای مجاورش ارسال نمی کنـد ، بلکـه فقـط تغییراتـی کـه در Database Sate-Link رخ دهد به روترهای دیگر اطلاع داده می شود بنـابراین هـر کـدام از روترهـا بـا اصـلاح کـردن -Link Database State خود الگوریتم SPF را اجرا کرده و Table Routing خود را می سازند.

# **فصل چهارم :**

**معرفی و پيکربندی سوئيچهای سيسکو**

این فصل شامل معرفی سوئيچهای سيسکو و نحوه پيکربندی آن و پروتکل های مخلتف آن می باشد .

 $=$ 

**درس اول :** 

**معرفی و آشنايی با Cisco Switch**
$\equiv$ 

### **هدف :**

- .۴ راه اندازی اوليه یک سوئيچ .
	- .۵ نحوه کارکرد سوئيچ .
- .۶ Loop و نحوه رخ دادن آن و نحوه عملکرد STP در جلوگيری از LOOP .
	- . ( VLAN) Virtual LAN معرفی .٧
		- .٨ معرفی TRUNK .

### **Catalyst 2950 Switch LED Indicators**

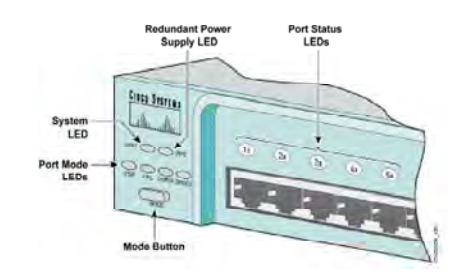

### **بررسی ظاهری سوئيچ سری 2950 :**

سوئيچ سخت افزاری است که وظيفه اصلی آن هدایت فریم ها براساس Address MAC در شبکه می باشد. برخلاف روتر ، سوئيچ می تواند بدون تنظيم کردن در داخل شبکه استفاده شود و عمليات سوئيچينگ را انجام دهد . در این کتاب از ميان سوئيچ های سيسکو و سوئيچهای لایه دوم ، سوئيچ ٢٩۵٠ بررسی می شود . سوئيچهای سری ٢٩۵٠ دارای پورتهای اترنت ( Mbps ١٠٠ (و برخی از مدلهای این سری دارای پورتهای اترنت گيگابيت ( Mbps 1000 ( نيز می باشند . همانند روتر ، سيستم عامل سوئيچ تحت عنوان IOS نقش واسط نرم افزاری بين سخت افزارها و کابر را بازی می کند. نمای ظاهری یک سوئيچ ٢٩۵٠ در شکل بالا نمایش داده شده است .به صورت کلی می توان نمای ظاهری سوئيچ های سری ٢٩۵٠ را به سه دسته تقسيم کرد :

- .١ پورتها
- LED .٢
- Mode Button .٣

### **Catalyst 2950 Switch LED Indicators**

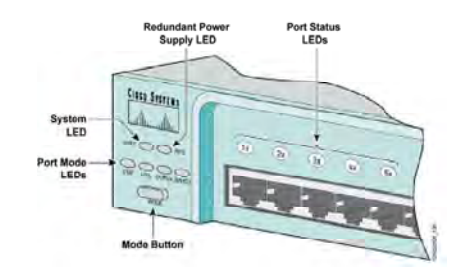

### **بررسی ظاهری سوئيچ سری 2950 (ادامه ) :**

### **پورتها :**

بسته به اینکه سوئيچ ٢٩۵٠ ه مدلی باشد نوع پورتها و تعداد آنها متفاوت می باشد به طور مثال سوئيچ -12G2550

دارای دو پورت اترنت گيگا بيت مبتنی بر فيبرنوری و ١٢ پورت اترنت می باشد .

### **:LED**

شامل چهار دسته می شود :

- Port Status LED •
- Port Mode LED
	- System LED •
- [Power Supply LED](http://www.txt.ir) •

### **Catalyst 2950 Switch LED Indicators**

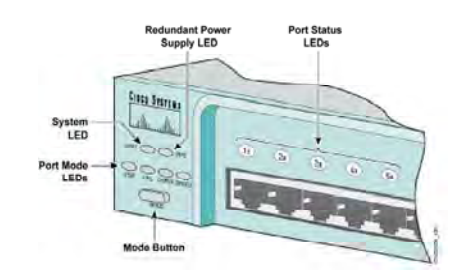

### **بررسی ظاهری سوئيچ سری 2950 (ادامه ) :**

Port Status LED : به ازای هر کدام از پورتها سوئيچ ،یک LED وجود دارد که نمایانگر وضعيت و کارکرد پورت می باشد .

پنج رنگ و به ازای آن پنج نتيجه متفاوت درمورد LED Prot حاصل می شود :

- .١ Off : به پورت هيچ Link ایی متصل نمی باشد .
- .٢ سبز : به پورت Link ایی متصل است ولی پورت Active . نيست
- .٣ سبز چشمک زن : Active بودن Link و هدایت ترافيک را نشان می دهد .
- .۴ کهربایی و سبز : درصورتی که رنگ LED متناوبا به رنگ کهربایی و سبز درآید ، این بدان معنی است که خطایی در Link چون Collision رخ داده شده است .
	- .۵ کهربایی : در این حالت پورت به صورت دستی Disable شده است .

### **Switch LED Indicators**

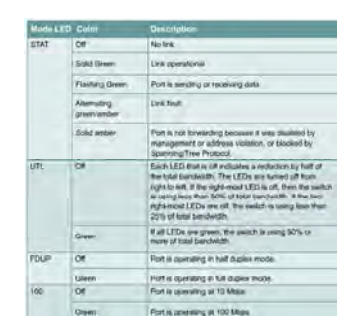

#### **:Port Mode LED**

این کليد چهار وضعيت را نشان می دهد :

- .١ **LED STST :** به صورت پيش فرض وقتی سوئيچ را روشن می کنيد این چراغ روشن می شود . هنگامی که LED STST روشن باشد ، هرکدام از LED هایی که در بالای هر پورتهای قرار گرفته است و رنگهای مختلف آن می تواند در تعيين سالم یا خراب بودن پورت کمک کند .
- .٢ **LED UTL :** زمانی که کليد Mode را در این وضعيت قرار می دهيد LED های بالای هر پورت به منزله نموداری عمل می کنند که ميزان bandwidth مورد استفاده را نشان می دهند . در صورتی که تمامی LED ها روشن باشند این بدان معنی است که از پنجاه درصد از Bandwidth استفاده شده است و در صورتی که کليدهای که به سمت راست نزدیک هستند روشن شوند این بدان معنی است که کمتر از پنجاه درصد از پهنای باند استفاده شده است .

### **Switch LED Indicators**

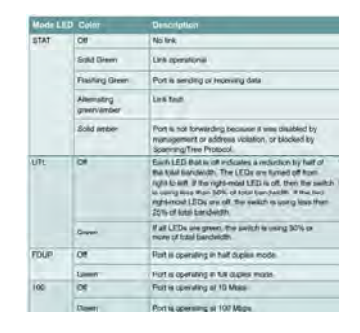

### **: ( ادامه (Port Mode LED**

.٣ **LED FDUP :** این Mode کارکرد هر کدام از پورتها را به صورت Halfduplex و Duplex Full نشان می دهد . بنابراین LED PORT ها در دو رنگ نمایش داده می شود :

Off : در این حالت پورت به صورت Duplex Half کار می کند .

سبز : در این حالت پورت به صورت Duplex Full کار می کند .

### **: SPEED LED .۴**

این Mode سرعت مبادله اطلاعات را در مورد هر کدام از پورتها نشان می دهد . بنابراین LED PORT ها در دو رنگ نمایش داده می شود :

Off : در این حالت پورت به صورت Auto تنظيم شده است .

سبز : در این حالت پورت برای کار با سرعت 100 تنظيم شده است .

### **Port LEDs During Switch POST**

- **1. At the start, all port LEDs are green.**
- **2. Each LED turns off after its test completes.**
- **3. If a test fails, its LED turns amber.**
- **4. System LED turns amber if any test fails.**
- **5. If no test fails, POST completes.**
- **6. On POST completion, LEDs blink, then turn off.**

### **بررسی عملکرد سوئيچ در مرحله POST :**

بعد از اینکه کليد Power را در وضعيت ON قرار می دهيد ، تمامی LED PORT ها به رنگ سبز در می آید . این مرحله که همان مرحله POST یا به عبارتی چک سخت افزاری می باشد تمامی پورتها مورد بررسی قرار می گيرد درصورتی که دراین مرحله پورتی از نظر سخت افزاری دارای مشکل باشد به رنگ کهربایی درمی آید .و درصورتی که سوئيچ و سخت افزارهای مختلف آن از نظر Safe بودن مورد بررسی قرار گرفته و مشکلی نداشته باشند LED System به رنگ کهربایی در می آید .

درصورتی که مرحله POST به پایان برسد و هيچ اشکال سخت افزاری مشخص نشود، تمامی LED ها یک بار چشمک زده و خاموش می شوند .

بنابراین بعد از طی شدن مرحله POST Load و شدن IOS و تنظيمات ، سوئيچ وارد CLI . می شود

### **Logging In to the Switch and Entering the Enable Password**

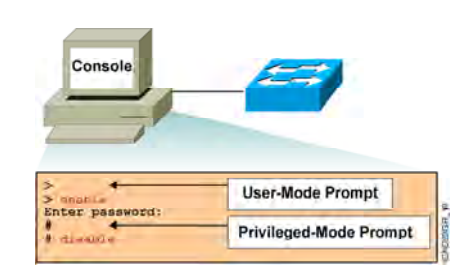

#### **CLI و Mode های مختلف:**

همان طور که گفته شد CLI یا همان Interface Line Common یک محيط Base Text می باشد و شما می توانيد در

این قسمت تنظيمات مختلفی را روی روتر و یا سوئيچ انجام دهيد.

CLI در IOS سيسکو دارای دو mode اجرایی می باشد :

- user mode .١
- privileged mode .٢

این بدان معنی است که برای انجام تنظيمات برروی سوئيچ می بایست وارد mode مربوط شوید.

### **:User Mode**

در این Mode می توانيد عمليات محدودی را انجام دهيد . درواقع این Mode پایينترین سطح دسترسی به سوئيچ را نشان می دهد . در این Mode عمليات Monitoring قابل اجرا است.درواقع افراد مختلف می توانند وارد این Mode شده و بدون دسترسی داشتن به تنظيمات ، عمليات محدودی چون چک کردن عملکرد سوئيچ را انجام دهند.

بنابراین این Mode پایين ترین Mode از نظر سطح دسترسی خواهد بود . لذا فرامين کمتری در این Mode قابل اجرا خواهند بود .

### **Logging In to the Switch and Entering the Enable Password**

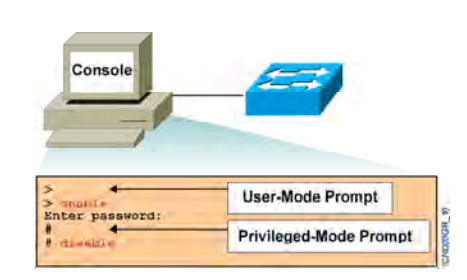

# **CLI و Mode های مختلف (ادامه ) :**

### **:Privileged Mode**

همانطور که از نامش پيداست این Mode ، دارای جایگاه برتری می باشد . به صورت پيش فرض و بدون تنظيم کردن سوئيچ ، هنگام وارد شدن به این Mode پسوردی پرسيده نمی شود ، همانطور که گفته شد این Mode محلی برای انجام و تغيير تنظيمات می باشد بنابراین می بایست از امنيت بالایی برخوردار باشد ، لذا می بایست برای وارد شدن به این mode پسوردی تعریف کرد، تا فقط افراد خاصی با داشتن پسورد بتوانند به این Mode دسترسی پيدا کنند .

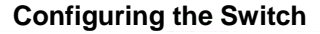

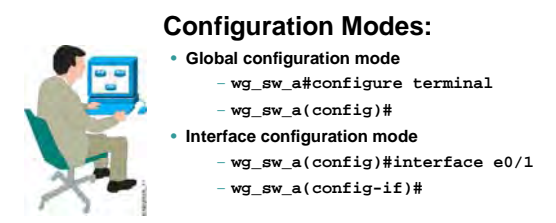

**پيکربندی سوئيچ 2950 :** 

برای تنظيم کردن تک تک پورتهای سوئيچ ، فرمان ذيل را به همراه نام پورت مربوطه وارد می کنيد .

**wg\_sw\_a(config)#interface e0/1** 

بعد از وارد کردن فرمان فوق Prompt Command به صورت زیر تغيير می کند :

**wg\_sw\_a(config-if)#** 

### **Configuring the Catalyst Switch**

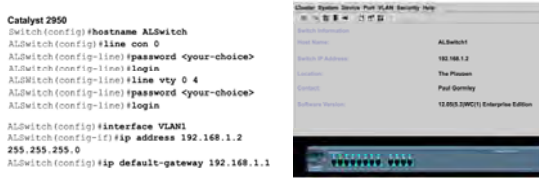

### **پيکربندی سوئيچ 2950 :**

برای تنظيم کردن Address IP روی سوئيچ ، وارد Mode Global شده و فرمان زیر را وارد کنيد :

### **Switch(config)# interface VLAN1**

بعد از وارد شدن به Mode اینترفیس ، فرمان ذیل را وارد کنید.

### **Switch(config-if)# ip address 192.168.1.2 255.255.255.0**

علاوه بر دادن Address IP ، می بایست Way Gate شبکه LAN را برای سوئيچ مشخص کنيد . در ادامه این فصل با

کاربرد Gateway بيشتر آشنا می شویيد.

برای این منظور آدرس اینترفيسی از روتر که در شبکه LAN قرار دارد را با کمک فرمان ذیل به عنوان Gateway شبکه LAN مشخص می کنيد .

 **Switch(config)#ip default-gateway 192.168.1.1**

### **Switch show interfaces Command**

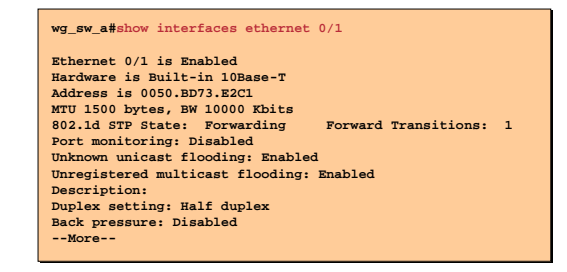

### **بررسی وضعيت پورتهای یک سوئيچ :**

به کمک فرمان interface show می توان موارد ذیل را روی یک سوئيچ بررسی کرد :

- .١ Enable یا Disable بودن یک پورت
	- .٢ آدرس سخت افزاری پورت
		- STP State .٣
		- Bandwidth .۴
- پورت بودن Full duplex یا Half duplex .۵

#### **Summary**

- **The startup of a Catalyst switch requires that you verify the physical installation, power up the switch, and view the Cisco IOS software output on the console.**
- **The Catalyst switches have several status LEDs that are generally lit in green when the switch is functioning normally but turn amber when there is a malfunction.**
- **The Catalyst POST is executed only when the switch is powered up. The POST uses the switch port LEDs to indicate test progress and status.**
- **During initial startup, if POST test failures are detected, they are reported to the console. If POST completes [successfully, you can configure the switch.](http://www.txt.ir)**

#### **خلاصه :**

سوئيچ برخلاف روتر می تواند بدون هيچ گونه تنظيمی در شبکه قرار داده شود و هدایت ترافيک را انجام دهد ، اما

جهت مدیریت و بهبود کارایی آن در یک ش که می بایست با آن ارتباط برقرار کرده و آن را تنظيم کرد .

بعد از اینکه کليد Power سوئيچ را در وضع ت ON قرار دهيد ، IOS جستجو شده و بعد از Load شدن در حافظه RAM بارگذاری می شود .

در مراحل بوت شدن و در مرحله POST ابتدا تمامی LED PORT ها به رنگ سبز درمی آید. درصورتی که در این مرحله پورتی به رنگ کهربایی درآید معيوب بودن آن مشخص می شود .

بعد از اینکه مرحله POST طی شود و معیوب بودن سخت افزاری در این مرحله مشخص شود ، System LED به

رنگ کهربایی درمی آید . رد صورتی که مرحله POST بدون مشخص شدن مشکلی به پایان برسد وارد CLI شده و می توان آن را تنظيم و یا تنظيمات آن را تغيير داد .

**درس دوم :** 

**بررسی عملکرد سوئيچ های لايه ٢** 

# **هدف :**

- .١ بررسی عملکرد سوئيچ های لایه .٢
- .٢ یادگيری Address MAC توسط سوئيچ و مقایسه آن با Hub .

### **Ethernet Switches and Bridges**

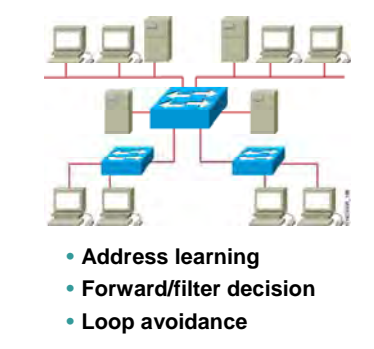

#### **وظایف سوئيچ های لایه ٢ :**

سوئيچ های لایه ٢ و همچنين Bridge ، سخت افزارهایی هستند که به صورت هوشمند در لایه دوم از مدل OSI کار می کنند . این سخت افزارها براساس آدرس سخت افزاری (MAC Address ) در شبکه هدایت ترافیک را به عهده دارند . هر سوئيچ به کمک پورتهایی که روی آن قرار دارد به Device دیگر در شبکه چون کامپيوتر ، روتر و غيره متصل شده و هر فریمی را که از پورتهایش دریافت کند می بایست تصميم گيری کرده و آن را به سوی مقصد هدایت کند . سوالی که پيش می آید اینست که سوئيچ چگونه می تواند از آدرس مقصد شناخت پيدا کند ؟ همانطور که در فصل اول گفته شد ، آدرس دهی در لایه دوم براساس آدرس سخت افزاری یا همان address MAC می باشد . بنابراین در هر فریم آدرس source و آدرس Destination قرار گرفته و سوئيچ با بررسی کردن آدرس مقصد آن را هدایت می کند . سوال دیگری که پيش می آید اینست که سوئيچ چگونه می تواند با شناخت آدرس مقصد در مورد انتخاب اینترفيس تصميم گيری کند و فریم را بدرستی هدایت کند ؟

سوئيچ نياز به یک Database دارد تا بتواند اطلاعات مربوط به آدرسهای مختلف را در آن نگهداری کند تا بتواند براساس آن هدایت فریم را انجام دهد . این database تحت عنوان Table MAC محل قرار گيری Address MAC و Interface های متناظر با هر کدام از آنها می باشد که در ادامه این درس با آن بيشتر آشنا خواهيد شد .

# **Address learning**

**Pc1 send a frame to pc4**

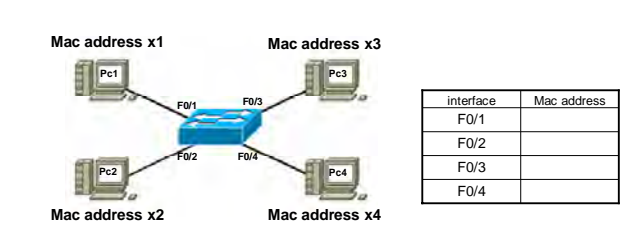

### **یک مثال :**

به مثال فوق توجه کنید .

یک سوئيچ و چهار PC که به پورتهای یک سوئيچ متصل شده اند . Table MAC خالی بوده وفاقد هرگونه سطری می باشد . زیرا فرض شده است که سوئيچ هيچ فریمی را دریافت نکرده است .

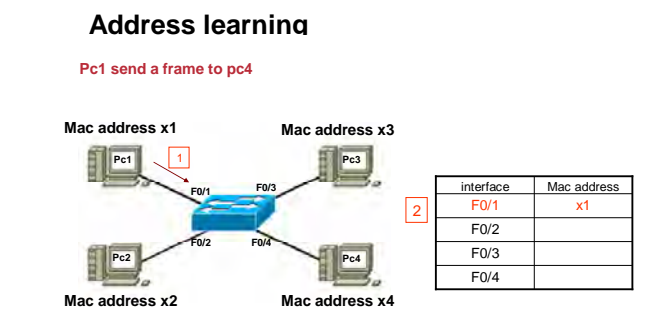

#### **یک مثال :**

فرض کنيد 1PC قصد ارتباط با 2PC را داشته باشد . بنابراین فریمی را به سوئيچ ارسال می کند . سوئيچ وقتی فریمی را دریافت می کند به آدرس مبداء و مقصد آن نگاه می اندازد . از آنجا که سوئيچ برای بار اول از 1PC فریمی را دریافت کرده است ، بنابراین آدرس 1PC را در Table MAC خود ندارد . لذا Address MAC مربوط به 1PC و شماره پورتی از سوئيچ که به 1PC متصل شده است را در Table MAC خود درج می کند.

### **Address learning**

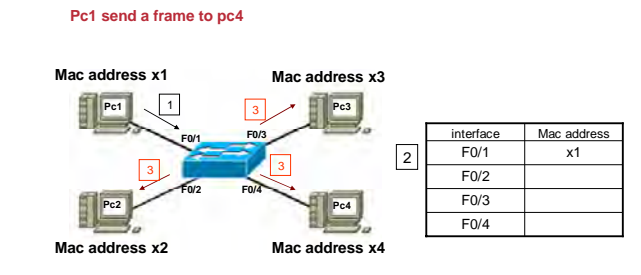

### **یک مثال (ادامه ) :**

اما 1PC قصد ارتباط با 4PC را دارد و سوئيچ با نگاه کردن به Table MAC خود هيچ آگاهی در مورد 4PC و اینکه از طریق کدام پورت می تواند به آن دسترسی پيدا کند ندارد . بنابراین سوئيچ در این لحظه فریم را به تمامی پورتهایش به جزء پورتی که متصل به 1PC می باشد ارسال می کند . درواقع با Broadcast کردن ،از Device هایی که به پورتهایش متصل هستند می پرسد که آدرس 4X مربوط به کيست ؟

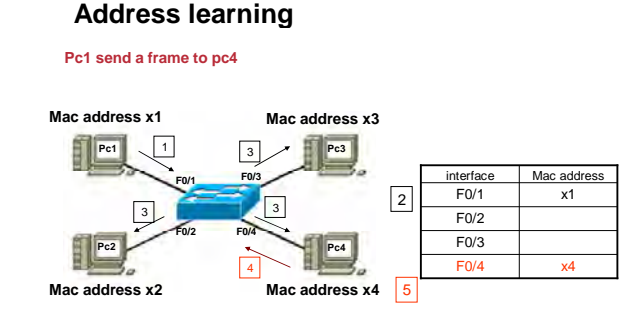

### **یک مثال (ادامه ) :**

4PC که دارای آدرس سخت افزاری 4X می باشد به سوئيچ پاسخ داده و سوئيچ این آدرس و شماره پورتی که متصل به 4PC می باشد را در Table MAC خود قرار می دهد .

بنابراین بعد از گذشتن زمان اندکی این Table تکميل می شود .

درنتيجه سوئيچ برای تکميل کردن table MAC خود از مکانيزم Broadcast در شبکه استفاده می کند و بعد از تکميل آن به صورت Unicast ترافيک را در شبکه منتقل می کند .

### **Filtering Frames**

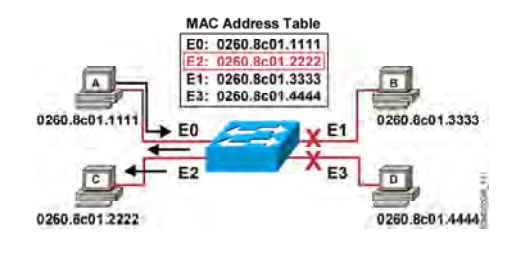

• **Station A sends a frame to station C.**

• **Destination is known frame is not flooded.**

#### **فيلتر شدن فریمها :**

یکی دیگر از کارهای مهم دیگری که سوئیچ انجام می دهد Frame Filtering می باشد . این بدان معنی است که وقتی Station ایی فریمی را به سوئيچ ارسال می کند فریم فقط به پورت مشخصی که به Station مقصد متصل است ارسال می شود و به پورتهای دیگر ارسال نمی شود .

سوئيچ زمانی قادر به فيلتر کردن فریمها و ارسال آن به مقصد می باشد که Table MAC خود را تکميل کرده باشد. به این مثال توجه کنيد . A PC فریمی را به C PC ارسال می کند. سوئيچ فریم را بررسی کرده و آدرس مقصد آن را می خواند و سپس به Table MAC خود نگاهی می اندازد . دسترسی به آدرس **01.2222c0260.8** از طریق پورت 2E امکان پذیر می باشد. بنابراین فریم فقط به سمت پورت 2E هدایت می شود و به پورتهای دیگر ارسال نمی شود . و سوئيچ به کمک Table MAC خود عمليات فيلترینگ فریم ها را انجام ميدهد . بنابراین ، این Table می بایست دائما به روز شود تا بتواند هدایت فریم ها را بدرستی انجام دهد .

### **Filtering Frames (Cont.)**

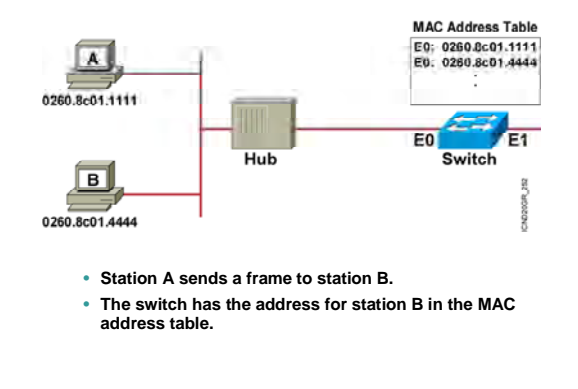

### **فيلتر شدن فریمها :**

این شکل دو Station را نشان می دهد که از طریق یک Hub به یک پورت سوئيچ متصل شده اند . Table MAC سوئيچ شامل آدرس B Station و A Station . می باشد

بنابراین درصورتی که A Station فریمی را برای B Station بفرستد سوئيچ آن را از تمامی پورتهایش خارج نمی کند بلکه فقط از طریق پورت 0E به سمت B Station ارسال می کند . بنابراین فریم ارسالی از A Station به هيچ پورتی ارسال نخواهد شد.

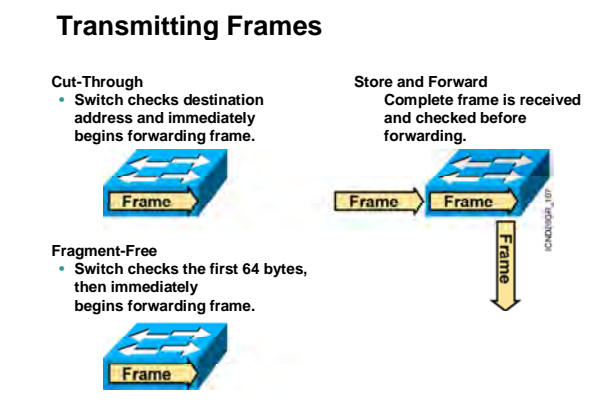

### **نحوه انتقال فریم ها توسط سوئيچ :**

سوئيچ یکی از سه حا ت زیر را برای انتقال فریم در شبکه LAN استفاده می کند :

- Cut-Through .١
- Fragment-Free .٢
- [Store and Forward](http://www.txt.ir) .٣

سوئيچ های سری 1900 از روش Fragment-Free و سوئيچ های سری 2950 از روش Store and Forward برای

انتقال فریم در شبکه LAN استفاده می کنند .

در ادامه با تک تک این روشها آشنا می شوید.

# **Cut – through**

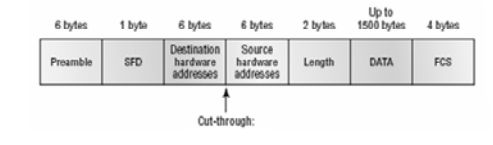

•**reads only the destination address** •**No error checking**

#### **:Cut-Through**

در این روش به محض اینکه فيلد Destination از فریمی که توسط سوئيچ در حال دریافت شدن است خوانده شد ، فریم بدون هيچ اتلاف وقتی به سمت Destination ارسال می شود . درواقع در این روش با مشخص شدن Destination سوئيچ به کمک MAC Table پورت خروجی را مشخص کرده و فریم را به سمت مقصد هدایت می کند . در این روش لزومی وجود ندارد کل فریم توسط سوئيچ دریافت شود و سپس عمليات هدایت صورت گيرد . به محض اینکه سوئيچ از بيتهای دریافتی بتواند Address Destination را تشخيص دهد آن را به سمت مقصد هدایت می کند . بنابراین در این روش تشخيص (Error checking Error ( صورت نمی گيرد . لذا سرعت هدایت فریمها در این روش

نسبت به دو روش دیگر خيلی بيشتر خواهد بود .

### **Fragment-Free**

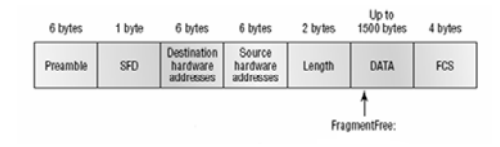

•**check for the collision on first 64 bytes of frame before forwarding** •**provides better error checking than the cut-through**

### **:Fragment-Free**

این روش که به آن Through-Cut اصلاح شده نيز می گویند 64 بایت اول از فریم دریافتی خوانده می شود و از نظر نداشتن error چک می شود و سپس سوئيچ فریم را به سمت مقصد هدایت می کند .

سوالی که اینجا مطرح می شود اینست که چرا ۶۴ بایت اول خوانده می شود ؟

درصورتی که بخواهد Collison ایی رخ دهد معمولا در 64 بایت اول رخ می دهد . بنابراین در این روش فریم های Fragment شده شناسایی شده و از ارسال آنها جلوگيری می شود . این روش نسبت به روش Through-Cut تأخير زمانی بالاتری دارد ولی مطمئن تر عمل می کند .

### **Store-and-Forward**

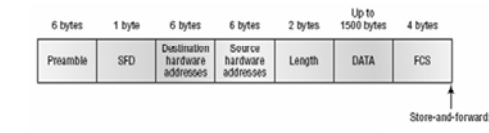

•**Use CRC algorithm to error checking**  •**copies the entire frame in to buffers then error checking**

#### **:Store-and-Forward**

دراین روش فریم به صورت کامل دریافت شده و سپس به سمت Destination هدایت می شود . ابتدا فریم به صورت کامل Buffer می شود و سپس درصورتی که بيتهای این فریم به صورت کامل دریافت شود و فيلدها Destination و FCS بررسی شود و همچنين درصورتی که الگوریتم CRC خطایی را مشخص نکند ، فریم به سمت مقصد هدایت می شود .

در صورتی که الگوریتم CRC خطایی را مشخص کند فریم Discard می شود . بنابراین این روش نسبت به دو روش دیگر دارای تأخير زمانی بالاتری می باشد . **Loop in switch**

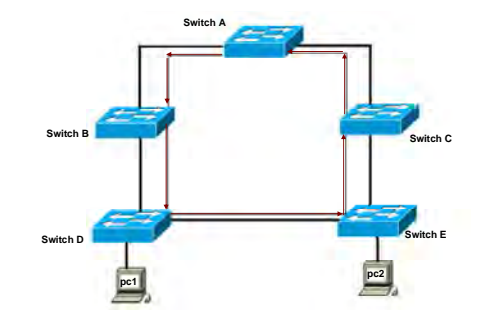

# **Loop و نحوه رخ دادن و مهار آن :**

تا به اینجا با نحوه کارکرد یک سوئيچ در یک شبکه LAN آشنا شدید . فرض کنيد در یک شبکه LAN بيش از یک سوئيچ وجود داشته باشيد . بنابراین می بایست ارتباط فيزیکی بين این دو برقرار شود . فرض کنيد ارتباط فيزیکی به گونه ای باشد که بين هر دو سوئيچ حداقل دو مسير وجود داشته باشد . این درواقع به معنی وجود Loop در شبکه می باشد . اما باید دید که این ارتباط چه مشکلاتی را به همراه خواهد داشت . **Witch problem can occur when there is loop?**

- **Broadcast storm**
- **A device can receive multiple copies of the same frame**

### **Loop و نحوه رخ دادن و مهار آن :**

سوالی که مطرح شد اینست که درصورت وقوع Loop در شبکه چه مشکلاتی ممکن است رخ دهد ؟

- Broadcast Storm .١
- .٢ دریافت همزمان یک فریم از دو مسير مختلف و افزایش ترافيک در شبکه

موارد فوق پاسخ به سوال مطرح شده می باشد . اما برای رفع مشکلات ذکر شده یک راه حل وجود دارد و آن STP می باشد که در ادامه این فصل مورد بررسی قرار می گيرد . **Broadcast storm**

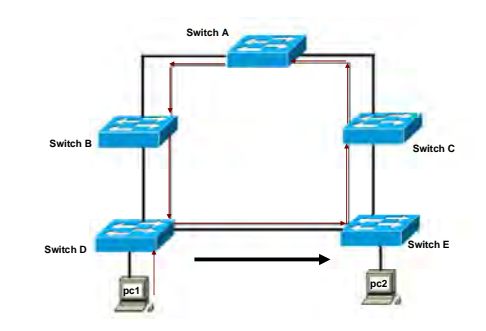

### **Loop و نحوه رخ دادن و مهار آن :**

یکی از مشکلاتی که در صورت وجود Loop در شبکه سوئيچينگ رخ می دهد storm Broadcast یا طوفان Broadcast می باشد .به این شکل توجه کنيد . 1PC فریمی را با آدرس مقصد FF.FF.FF.FF.FF.FF که آدرس Broadcast می باشد از تمامی پورتهایش به بيرون ارسال می کند .

یکی از ویژگی های سوئيچ اینست ، درصورتی که فریمی را دریافت کند که آدرس مقصد آن FF.FF.FF.FF.FF.FF باشد آن را فيلتر نکرده و به سمت تمامی پورتهای خروجی ارسال می کند . بنابراین هر کدام از سوئيچ های شکل فوق درصورتی که فریم با آدرس Broadcast را دریافت کنند آن را هدایت می کنند . بنابراین این فریم در هيچ جای این شبکه متوقف نخواهد شد و ترافيکی را به شبکه تحميل می کند که می تواند مشکل ساز باشد .

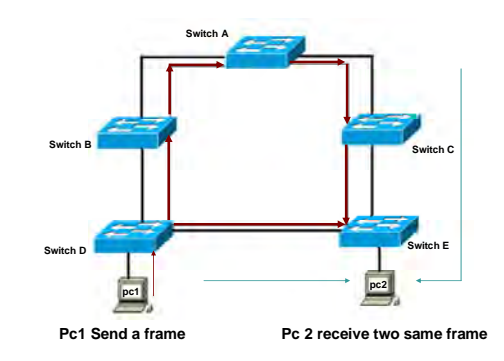

**Receive multiple copies of the same frame**

### **Loop و نحوه رخ دادن و مهار آن :**

یکی دیگر از مشکلاتی که در صورت وجود Loop در شبکه ممکن است رخ دهد دریافت همزمان دو نسخه یکسان از یک فریم است .

به این شکل توجه کنيد 1PC فریمی را به آدرس مقصد 2PC به سوئيچ D تحویل می دهد . سوئيچ D برای MAC Address مربوط به 2PC دو رکورد در table MAC خودش دارد . بنابراین این فریم را از دو جهت مختلف به سمت 2PC ارسال می کند . بنابراین 2PC همزمان دو نسخه یکسان از یک فریم را دریافت می کند . این مشکل منجر به ترافيک اضافی در شبکه می شود و هيچ کاربرد دیگری ندارد .

تا به اینجا با مشکلاتی که در صورت وقوع Loop در شبکه رخ می دهد آشنا شدید . اما سوئيچ به صورت پيش فرض به گونه ای کار می کند که مانع از وقوع Loop در شبکه می شود . درواقع سوئيچ اینکار را با فعال کردن پروتکلی تحت عنوان STP انجام می دهد . درادامه این فصل با این پروتکل و نحوه عملکرد آن در مهار Loop در شبکه بيشتر آشنا خواهيد شد.

#### **Summary**

- **Ethernet switches and bridges increase the available bandwidth of a network by creating dedicated network segments and interconnecting the segments.**
- **Switches and bridges use one of three operating modes to transmit frames: store and forward, cut-through, and fragment-free.**
- **Switches and bridges maintain a MAC address table to store address-to-port mappings so it can determine the locations of connected devices.**
- **When a frame arrives with a known destination address, it is forwarded only on the specific port connected to the destination station.**

#### **خلاصه :**

سوئيچ یک سخت افزار لایه ٢ می باشد . بنابراین هدایت ترافيک در شبکه LAN براساس address MAC صورت می گيرد .

انتقال فریم ها در شبکه براساس یکی از سه متد زیر می باشد :

- Cut-Through .١
- Fragment-Free .٢
- Store and Forward .٣

روش اول سریعترین روش می باشد زیرا در این روش هيچ گونه checking error صورت نمی گيرد . روش دوم فقط 64 بایت اول از نظر نداشتن error چک می شود و در نهایت در روش آخر کل فریم توسط الگوریتم CRC چک می شود . بنابراین روش آخر نسبت به دو روش دیگر دارای تأخير زمانی بيشتری می باشد .

**درس سوم :** 

 **و نقش آن در جلوگيری از Loopمعرفی پروتکل STP** 

 $\equiv$ 

# هدف :

.١ STP چيست و چگونه مانع از وقوع Loop در شبکه Switching می شود .

 $\mathbb{R}^n$ 

.٢ فعال و غير فعال کردن این پروتکل .

### **Spanning-Tree Protocol**

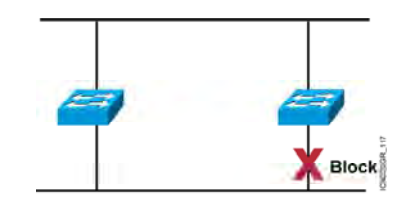

• **Provides a loop-free redundant network topology by placing certain ports in the blocking state.**

### **بررسی پروتکل STP :**

Protocol tree-Spanning یا همان STP پروتکلی است که ابتدا توسط شرکت DEC و سـپس توسـط IEEE تحـت عنـوان

D802.1استاندارد شد.

تمام سوئيچ های سيسکو با ورژن D802.1 کار می کنند .

وظيفه اصلی STP جلوگيری از رخ دادن Loop و متوقف کردن Loop رخ داده شده در لای ٢ه می باشد . در واقع این کـار را

با shutdown کردن link های اضافه انجام می دهد.

STP با به کار بردن Algorithm tree-Spanning یا همان STA،توپولوژی شـبکه را بـه صـورت درخـت درآورده و سـپس بـا

غيرفعال کردن مسيرهای اضافی که منجر به رخ دادن Loop در شبکه شده اند ،Loop رخ داده شده را مهار می کند .

# **Spanning-Tree Protocol Root Bridge Selection**  on 1<br>uit Priority 32768 **BPDU** 0022222222 • **Bpdu = Bridge Protocol Data Unit (default = sent every two seconds)** • **Root bridge = Bridge with the lowest bridge ID** • **Bridge ID** = **Bridge** MAC<br>**Priority** Address • **In the example, which switch has the lowest bridge ID?**

#### **بررسی پروتکل STP) ادامه ) :**

برای آشنایی با عملکرد STA ابتدا با مفاهيم اوليه آن آشنا شوید:

**(BID(ID Bridge:** ملاک شناسایی یک سوئيچ در STP . می باشد

در واقع مشخصه ایی است که یک سوئيچ به کمک آن در ميان سوئيچ های دیگر شناخته و تمييز داده می شود.

دو فاکتور در ساختن این مشخصه نقش دارد :

- Priority .١
- MAC Address .٢

(Priority عددی است که روی سوئيچ های سيسکو به صورت default ، ٣٢٧۶٨ می باشد و قابل تغيير نيز است.)

ترکيب این دو فاکتور به صورت زیر می باشد:

BID = Bridge ID = Bridge Priority + MAC Address

**Bridge Root:** بعد از اینکه BID به صورت محلی در هر سوئيچ محاسبه شد ،BID ها با هم مقایسه شده و سوئيچی که دارای پایین ترین BID باشد به عنوان Root Bridge انتخاب می شود.

اما این مقایسه براساس چه معياری صورت می گيرد؟

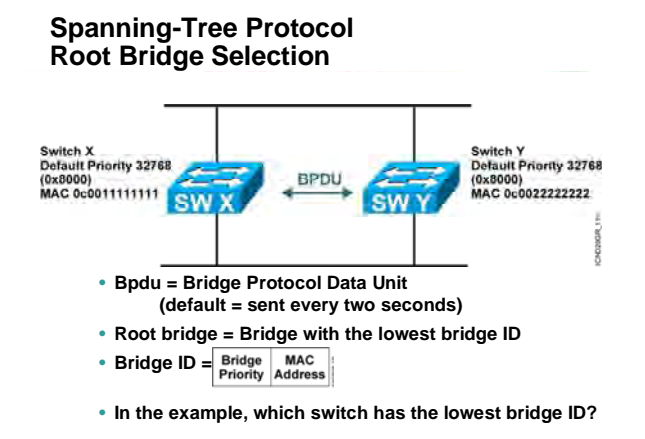

### **بررسی پروتکل STP) ادامه ) :**

اولين معيار برای مقایسه ، priority می باشد . سوئيچی که پایين ترین priority را داشته باشد به عنـوان Bridge Root انتخاب می شود.

اگر priority در همه سوئيچ ها یکسان بود ، معيار بعدی که همان Mac address می باشد در این انتخاب نقش دارد .

در این حالت سوئچی که دارای پایین ترین Mac address باشد به عنوان Root Bridge انتخاب می گردد.

به نظر شما در مثال بالا کدام سوئيچ به عنوان Bridge Root انتخاب می شود ؟

همانطور که مشاهده می کنيـد ، هـر دو سـوئيج دارای priority یکـسان هـستند، بنـابراین معيـار دوم در انتخـاب تعيـين کننده است .address Mac در سوئيج Y SW پایين تر از سوئيچ X SW می باشد. بنابراین Y SW بـه عنـوان Bridge Root انتخاب می شود.

توجه داشته باشيد که در هر شبکه فقط یک Bridge Root می تواند وجود داشـته باشـد . در واقـع اگـر بـه مثـال درخـت توجه کنيم یک درخت فقط می تواند یک ریشه داشته باشد نه چند ریشه.
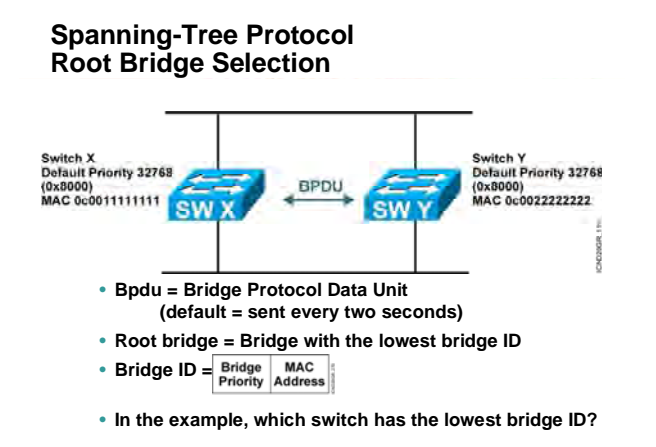

## **بررسی پروتکل STP) ادامه ) :**

**BPDU:** Unit Data Protocol Bridge یا همان BPDU فریمی اسـت کـه سـوئيچ هـا بـه کمـک آن بـا هـم تبـادل اطلاعـات می کنند و به کمک این فریم با یکدیگر صحبت می کنند و خود را به دیگران معرفی کننـد تـا در نهایـت بتواننـد در شـبکه bridge root را انتخاب کنند. همچنين هر گونه تغييری که بابت تغييـر توپولـوژی رخ داده شـود بـه کمـک BPDU بـه دیگـر سوئيچ ها اطلاع داده می شود .

**Port Root:** پورتی از سوئيچ که دارای کمترین Cost تا bridge Root . باشد

**Port Designated:** پورتی از سوئيچ که به عنوان پورت forwarding انتخاب می شود.در این حالت پورت قابليت ارسال و دریافت اطلاعات را خواهد داشت .

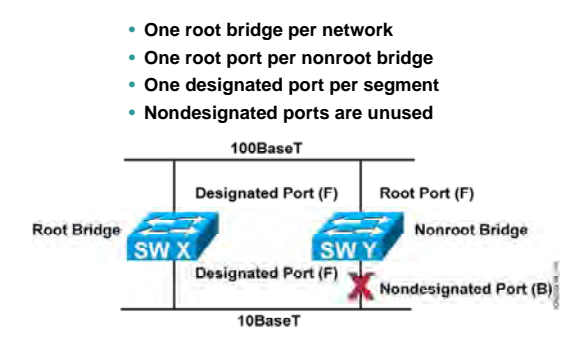

## **بررسی پروتکل STP در یک مثال (ادامه ) :**

تا به اینجا با اصطلاحات فنی در الگوریتم STA آشنا شدید . در این مرحله با عملکرد این الگوریتم بيـشتر آشـنا خواهيـد شد.

مهمترین وظيفه الگوریتم STA شکستن loop در شبکه و تبدیل شبکه به یک ساختار درختی می باشد. الگوریتم STA با انتخاب یک سوئيچ به عنوان سوئيچ سخنگو و گـره اصـلی درخـت ، بقيـه سـوئيچ هـا را از بـالا بـه پـایين نسبت به این گره چيدمان می کند . در الگوریتم STA ،ابتدا هر کدام از سوئيچ هـا ID Bridge خـود را بـه صـورت محلـی محاسبه می کنند. سپس هر کدام از آنها با فرستادن BPDU به سوئيچ های مجاور، خود را معرفی و تبليغ می کنند. در این معرفی سوئيچ ID Bridge خود را به سوئيچ مجاور مـی گویـد و سـوئيچ مجـاور آن را بـا ID Bridge خـود مقایـسه می کند . در صورتی که ID Bridge سوئيچ مجاور از ID Bridge خودش کمتر باشد آن را در نظر نگرفته و ID Bridge خود را به دیگران تبليغ می کند ، در غير این صورت می گوید که من سوئيچی بـا ID Bridge کمتـر پيـدا کـردم و مـی بایـست وی را به سوئيچ های مجاورش در غالب BPDU اعلام می کند.

به همين ترتيب هر سوئيچ با مقایسه ID Bridge خود با ID Bridge ایی که به او تبليغ شده ، مـی توانـد سـوئيچی کـه کمترین ID Bridge را دارد شناسایی کند.

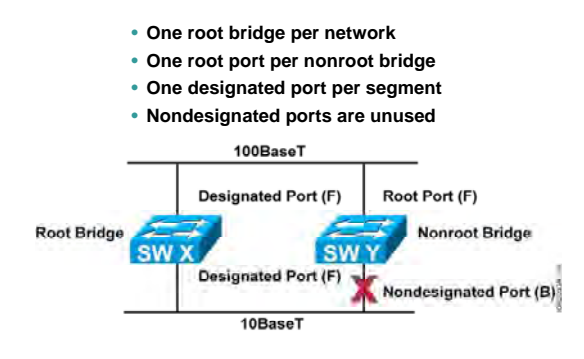

# **بررسی پروتکل STP در یک مثال (ادامه ) :**

بنابراین سوئيچ با کمترین ID Bridge به عنوان Bridge Root انتخاب ميگردد.

بعد از انتخاب Bridge Root ، نوبت به تعيين وضعيت پورتها در تک تک سوئيچ های شبکه ميرسد.

ابتدا از سویئچ Bridge Root که در ریشه درخت می باشد شروع و سپس تعيين وضعيت پورتهای هر سوئيچ را از بالا به

پایين این درخت بررسی می کنيم.

برای درک عملکرد الگوریتم STA ، دو scenario مختلف را مورد بررسی قرار می دهيم .

به scenario اول توجه کنيد . در این scenario دو سوئيچ وجود دارد که ارتبـاط آنهـا از طریـق دو link برقـرار شـده اسـت .

همانطور که تا به اینجا آموختيد وقوع loop در این ارتباط بدیهی می باشد.حال ببينم که STA چگونه مانع از وقـوع Loop

می شود.

STA در پنج مرحله عمل می کند:

**مرحله اول:** 

هرکدام از سوئيچ ها به صورت محلی ID Bridge خود را محاسبه می کنند.

**مرحله دوم:** 

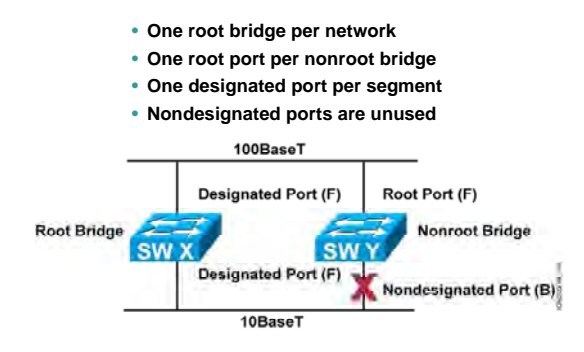

# **بررسی پروتکل STP در یک مثال (ادامه ) :**

بعد از اینکه هر کدام از آنها ID Bridge خود را محاسبه کردند، آن را به کمک BPDU به دیگری تبليغ کنند تا پایين ترین Bridge ID به عنوان Root Bridge انتخاب گردد. بنابر این سوئیچ SW X به عنوان Root bridge انتخاب می گردد.

# **مرحه سوم:**

بعد از انتخاب Root Bridge نوبت به تعیین پورت برگزیده یا همان Designated Port می رسد.

تمامی پورتهای متصل به Bridge Root به عنوان پورت Port Designated انتخاب می شوند و در ایـن حالت،سـوئيچ قـادر به ارسال و دریافت اطلاعات از طریق این پورت می باشد.

## **مرحله : چهارم**

در این مرحله نوبت به انتخاب Root Port می رسد.

در سوئيچ های غير bridge Root ایی ، Port Root پورتی می باشد که دارای کمترین Cost تا Bridge Root باشد.

به شکل نگاه کنيد . در این شکل بين سوئيچ X SW و سوئيچ Y SW دو لينک ارتباطی وجود دارد ، یکـی بـا پهنـای بانـد

١٠٠ مگابيت در ثانيه و دیگری ١٠ مگابيت در ثانيه .

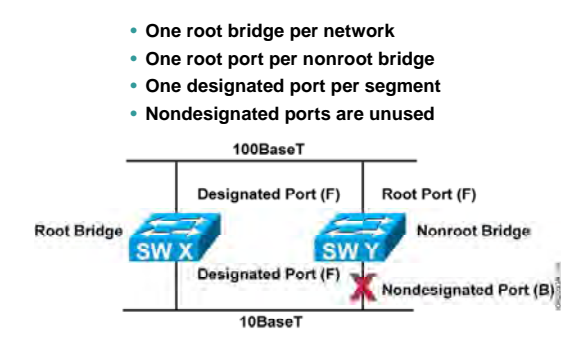

# **بررسی پروتکل STP در یک مثال (ادامه ) :**

فکر می کنيد چه ارتباطی بين Cost و Bandwidth وجود دارد؟

Cost نسبت عکس با bandwidth دارد. این بيان گر اینست که با افزایش پهنای باند ،cost کم می شود.

Link با پهنای باند ١٠٠مگا بيت در ثانيه دارای cost کمتری می باشد ، بنابراین پورت متصل به Y SW کـه link ارتبـاطيش

دارای کمترین Cost می باشد به عنوان Port Root انتخاب می گردد.

## **مرحله پنجم:**

در آخرین مرحله پورتی که دارای Cost بيشتری در مقایسه با Port Root باشد block شده تا مانع از وقوع loop . شود

**نکته:** توجه داشته باشيد که در هر network ما فقط یک Bridge Root می توانيم داشته باشيم .

زمانی که یک ارتباط چند تایی بـين دو سـوئيچ وجـود دارد بـرای جلـوگيری از loop فقـط یـک link مـی توانـد فعـال باشـد بنابراین به همان نسبت در مورد وضعيت دو سر این link ، یکـی بـه عنـوان Port Designated و دیگـری بـه عنـوان Root Port انتخاب می شود.

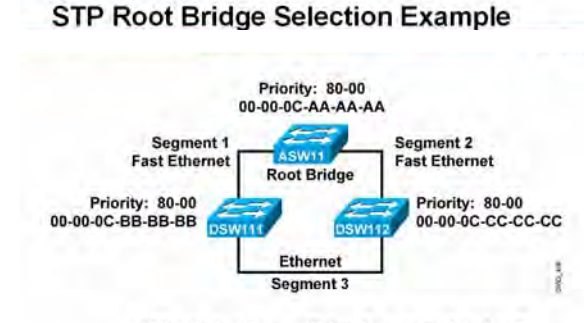

+ Which bridge will be the root bridge?

# **بررسی پروتکل STP در یک مثال (ادامه ):**

تا به اینجا با عملکرد الگویتم STA تا حدودی آشنا شدید . به کمک Scenario دوم درک بيشتری از آن پيدا خواهيد کرد. در این scenario ، ٣ تا سوئيچ موجود است که دو به دو به یکدیگر متصلند. همانطور که می دانيـد وقـوع loop بـين ایـن سه غير قابل انکار می باشد.

حال ببينم الگوریتم STA چگونه link های اضافه را تشخيص داده و ساختار این شبکه را به صورت درختی در می آورد. الگورتيم STA در پنج مرحله عمل می کند.

# **مرحله اول :**

همانطور کـه تـا بـه اینجـا آموختيـد هـر کـدام از سـوئيچ هـا بـه صـورت local شناسـه خودشـان را کـه همـان ID Bridge می باشد ، تعيين می کنند ، توجه داشـته باشـيد کـه ایـن مشخـصه منحـصر بـه فـرد مـی باشـد.در واقـع دو سـوئيچ را نمی توانيد پيدا کنيد که ID Bridge یکسانی داشته باشند.

### **مرحله دوم:**

نوبت به تبليغ به دیگران می رسد . در این مرحله هر سوئيچ خود را به کمک BPDU به دیگـران تبليـغ مـی کنـد تـا پـایين ترین ID Bridge به عنوان Bridge Root انتخاب گردد.

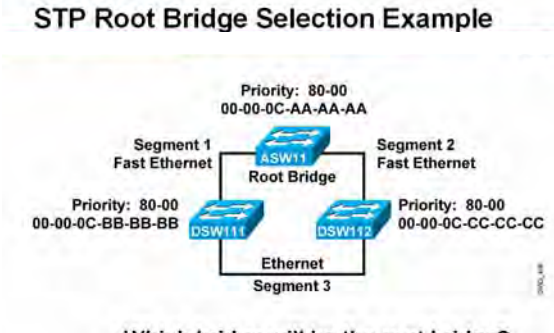

- Which bridge will be the root bridge?

# **بررسی پروتکل STP در یک مثال (ادامه ):**

حال یک سوال مطرح می شود ، با توجه به این scenario کدام سوئيچ به عنوان Bridge Root انتخاب می گردد؟ پاسخ :سوئيچ 11ASW به عنوان Bridge Root انتخاب می گردد .

هر سه سوئيچ دارای Priority یکسانی هستند بنا راین زمانی که معيار اول یکـسان باشـد معيـار دوم در انتخـاب تعيـين کننده است. سوئيچ 11ASW کمترین [ess Add Mac](http://www.txt.ir) را در بين این سه سوئيچ دارا می باشد ، بنابراین بـه عنـوان Root Bridge انتخاب می شود.

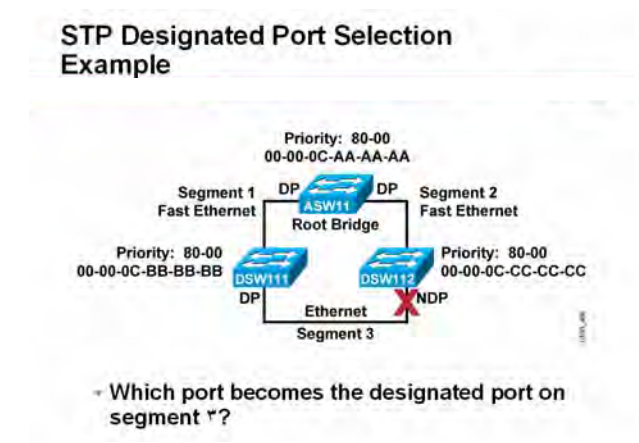

**بررسی پروتکل STP در یک مثال (ادامه ):** 

## **مرحه سوم:**

بعد از انتخاب Root Bridge نوبت به تعیین Designated Port می رسد.

همانطور که گفتم تمامی پورتهای متصل به Bridge Root به عنوان DP انتخاب می شوند.

از طرفی در link بين دو سوئيچ غير Bridge Root ایی ، فقط یک پورت به عنوان DP انتخاب و دیگری به عنوان Port Root

یا port Blocking انتخاب می شود.

بعد از اینکه Bridge Root انتخاب شد الگویتم STA شروع به پيمایش درخت از بالا به پایين می کند و پورتهای متصل به

Bridge Root را به عنوان DP انتخاب می کند.

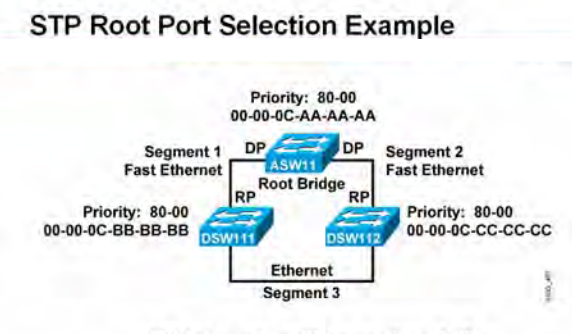

<sup>-</sup> Which ports will be root ports?

## **بررسی پروتکل STP در یک مثال (ادامه ):**

# **مرحله چهارم:**

از آنجایی که در هر link فقط یک پورت می تواند DP باشد و دیگری می توانـد Port Root یـا پـورت Block شـده باشـد ، بنـابراین در ایـن Scenario در لينکهـای متـصل بـه Bridge Root ، پـورت متـصل بـه Bridge Root بـه عنـوان DP انخـاب می شود و طرف دیگر link به عنوان RP انتخاب می گردد.

#### **مرحله پنجم:**

تا به اینجا وضعيت پورت ها در 1Segment و 2Segment مشخص شدند.

به 3 segment نگاه کنيد . در سوئيچ های 11DSW و 12DSW چون DP انتخاب نشده و از طرفی در هر سوئيچ فقط یک پورت می تواند DP باشد بنابراین پورتهایی که در 3Segment هستند کاندید برای انتخاب DP . می باشند

حال به نظر شما الگوریتم STA کدام پورت را به عنوان DP انتخاب می کند؟

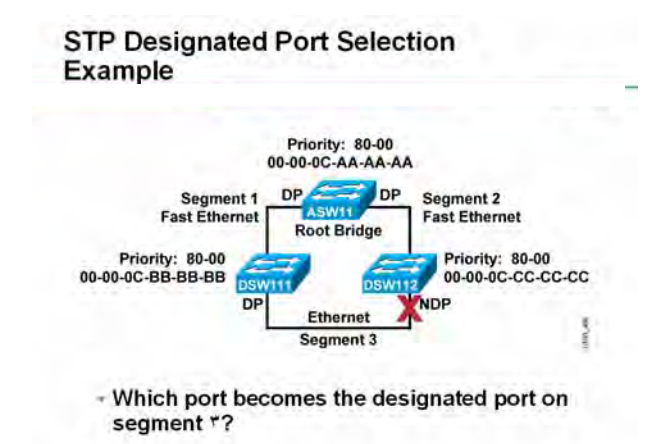

# **بررسی پروتکل STP در یک مثال (ادامه ):**

برای انتخاب DP در 3 segment ، تصمیم گیری بر اساس دو معیار صورت می گیرد:

- cost .١
- Bridge ID .٢

اولين معيار مقایسه بـين دو پـورت Cost مـی باشـد. در ایـن حالـت پـورتی کـه دارای bandwidth بيـشتری باشـد ، cost کمتری داشته و به عنوان DP انتخاب می گردد و پورت با cost بيشتر به عنوان پورت Block شده انتخاب می گردد. اما در صورتی که هر دو پورت دارای cost یکسانی باشند ، پورت مربوط به سوئيچی که دارای ID Bridge کمتـری باشـد به عنوان DP انتخاب می گردد .

• **Spanning-tree transits each port through several different states:**

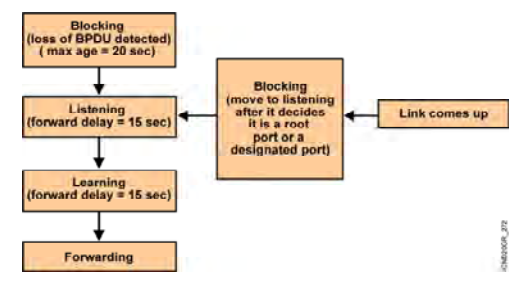

# **وضعيت پورتها در پروتکل STP :**

هر پورت در سوئيچی که الگوریتم STA روی آن فعال است می تواند در یکی از پنچ state زیر قرار داشته باشد .

پنج state ایی که برای هر پورت در الگویتم STA در نظر گرفته شده است به قرار زیر می باشد:

- disable .١
- blocking .٢
- listening .٣
- learning .۴
- forwarding .۵

## **:Blocking**

وقتی سوئيچی را روشن می کنيد تمـامی پورتهـا در حالـت blocking قـرار دارنـد و هـيچ فریمـی را ارسـال و یـا دریافـت

نمی کنند . در این حالت پورت فقط به BPDU ها گوش می دهد تا بتواند در مورد وضعيت بعدی خود تصميم گيری کند.

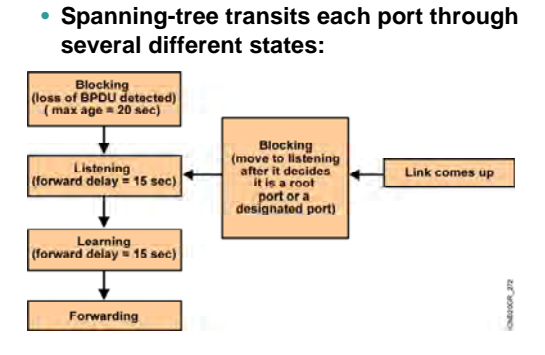

## **وضعيت پورتها در پروتکل STP) ادامه ) :**

## **:Listening**

در این State هر سوئيچ با توجه به BPDU هایی که می شنود Bridge Root را انتخاب کند . بنـابراین اگـر بـه ایـن پـورت فریمی وارد شود که حاوی address Mac جدیدی باشد ، در table Mac قرار نمی گيرد.

#### **:Learning**

بعد از سپری شدن مدت زمان listening ، پورت تغيير state داده و وارد state learning می شود. در ایـن حالـت سـوئيچ تمامی مسيرهای موجود در شبکه و مسيرهایی که فاقد loop هستند را شناسایی می کند.

در این حالت اگر به این پورت از سوئيچ فریمی وارد شود که حاوی address Mac جدیدی در شبکه باشد ، آن را در Mac table Address قرار می دهد، اما هدایت فریم در این State صورت نمی گيـرد .ایـن وضـعيت بـرای پـورت دائمـی و پایـدار نبوده و می بایست به State . بعدی برود

• **Spanning-tree transits each port through several different states:**

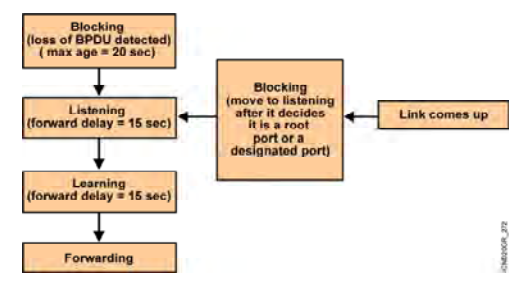

## **وضعيت پورتها در پروتکل STP) ادامه ) :**

#### **:Forwarding**

بعد از اینکه Port root وPort Designated بودن یـک پـورت در مرحلـه learning مـشخص شـد ، در مرحلـه Forwarding پورت قادر به ارسال و دریافت فریم می باشد .

# **:Blocking**

در صورتی که در مرحله learning ، مشخص شد که یک پورت برای جلوگيری از loop باید block . شـود در ایـن مرحلـه پورت در state blocking قرار می گيرد . این پورت فریمی را ارسال یا دریافـت نمـی کنـد بلکـه فقـط بـه BPDU هـا گـوش می دهد تا در صورت رخ دادن تغييری در شبکه مثل down شـدن یـک سـوئيچ و یـا تغييـر cost بتوانـد از تغييـرات حاصـله آگاهی پيدا کند و در صورت لزوم خود تغيير state . بدهد

#### **:Disable**

در این حالت پورت نه فریمی را دریافت و نه ارسال می کند. پورت به صورت دستی غير فعال شده بنابراین بـا تغييـر در شبکه پورت تغيير State . نمی دهد

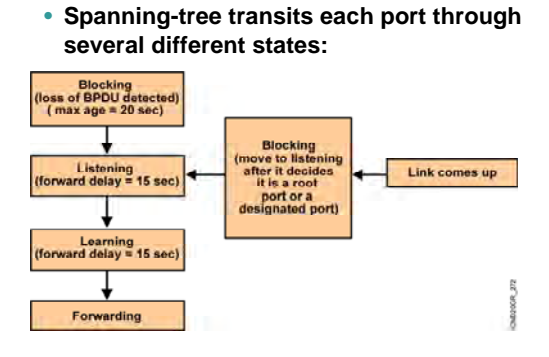

## **وضعيت پورتها در پروتکل STP) ادامه ) :**

در پایان الگوریتم STA و زمانی که شبکه به صورت کامل همگرا شده باشد، تمامی پورتهـا در یکـی از دو state زیـر قـرار می گيرند:

- forwarding state .١
	- Blocking State .٢

توجه داشته باشيد که هرگونه تغييردر شبکه که منجر به تغيير توپولوژی شود الگویتم STA دوباره اجرا شـده و پورتهـا از حالت forwarding و blocking خارج می شوند.

## **Summary**

- **STP is a bridge-to-bridge protocol used to maintain a loop-free network.**
- **STP establishes a root bridge, a root port, and designated ports.**
- **With STP, the root bridge has the lowest bridge ID, which is made up of the bridge's priority and MAC address.**
- **With STP, ports transition through four states: blocking, listening, learning, and forwarding.**
- **If a change occurs to the network topology, STP maintains connectivity by transitioning some blocked ports to the forwarding state.**
- **RSTP significantly speeds the recalculation of the spanning tree when the network topology changes.**

#### **خلاصه** :

یکی از مشکلات شبکه از دیدگاه لایه دوم یا همان Link Data مشکل وقوع loop می باشد. STP پروتکليست کـه بـا بـه

کار بردن الگویتم STA توپولوژی شبکه را به صورت درختی و بدون loop در می آورد.

در این حالت یک سوئيچ نقش گره اصلی درخت را بـازی مـی کنـد وبقيـه سـوئيچ هـا بـا توجـه بـه گـره از بـالا بـه پـایين چيدمان می شوند.

الگورتم STA در مورد وضعيت پورتها و اینکه کدام پورت ارسال و دریافت فریم را به عهده داشته باشد و یا کدام پورت غيـر فعال باشد تصميم گيری می کند.

بعد ازاینکه کار الگوریتم STA به پایان رسد تمامی پورتها در دو State پایدار قرار می گيرند ، Forwarding یا Blocking. در صورتی که تغييری در شبکه رخ دهد و توپولوژی شبکه تغيير کنـد الگـوریتم STA دوبـاره روی تمـامی سـوئيچ هـا اجـرا

می شود .

# **درس چهارم :**

# **و نقش آن در مديريت ترافيک Virtual Link**

 $\overline{\phantom{0}}$ 

# **هدف :**

- .١ Link Virual و نقش آن در مدیریت ترافيک .
	- .٢ معرفی VLAN و ویژگی های آن .
	- .٣ نحوه تنظيم VLAN روی یک سوئيچ .
		- .۴ اشکال زدایی .

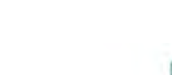

**VLANs**

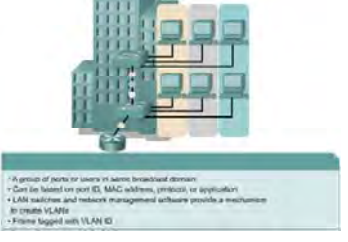

## **مفهوم VLAN :**

تا به اینجا با عملکرد سوئيچ در یک شبکه آشنا شدید . تمامی پورتهای یک سوئيچ در یک محيط Domain Broadcast قرار دارد .این بدان معنی است که تمامی Device هایی که به این سوئيچ متصل هستند همگی در یک LAN قرار دارند ، بنابراین می توانند براحتی به یکدیگر دسترسی داشته باشند .

قرارگيری تمامی منابع شبکه مانند Server ها ، کاربران ، اینترنت در یک LAN واحد مشکلاتی را بدنبال دارد . نتيجه آن

- .١ ترافيک بالا
- .٢ امنيت پایين

به عبارتی در چنين شبکه ای نمی توان مدیریت روی ترافيک و امنيت داشت . درحالی که اگر یک Domain Broadcast را به چندین Domain Broadcast تفکيک کنيم ، ترافيک کاهش و محلی شده و دسترسی ها محدود می شود . درواقع با تبدیل کردن یک LAN به چندین LAN یا همان VLAN نتایج زیر حاصل می شود:

- .١ کوچک شدن Domain Broadcast
	- .٢ کاهش و محلی شدن ترافيک
	- .٣ محدود کردن سطح دسترسی

# **VLANs**

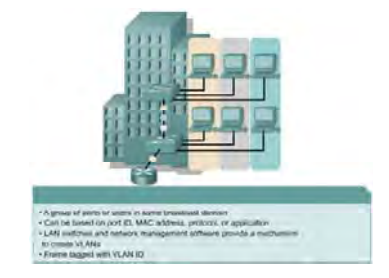

# **مفهوم VLAN) ادامه ) :**

فرض کنيد تعدادی کامپيوتر در یک LAN قرارداشته باشند . بنابراین همه این کامپيوترها براحتی با یکدیگر ارتباط دارند . اما درصورتی که یک LAN را به چندین VLAN تبدیل کنيد ، کامپيوترهایی که در یک VLAN قرار دارند نمی توانند با VLAN های دیگر ارتباط برقرار کنند . **VLANs**

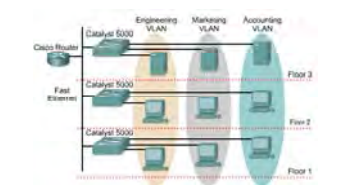

VLANs logically segment switched networks based on an organization's functions, project teams, or applications as opposed to a physical or geographical basis.

## **بررسی VLAN در یک مثال نمونه :**

به شکل فوق توجه کنيد . این شکل نشان دهنده یک ساختمان و سه طبقه مختلف می باشد . در طبقات اول و دوم تعدادی کامپيوتر و در طبقه سوم تعدادی Server قراردارد .

در هر طبقه یک سوئيچ قراردارد . هر سه سوئيچ به صورت پشته به یکدیگر مرتبط شده اند و درواقع به مانند یک سوئيچ واحد عمل خواهند کرد . درنتيجه تمامی کامپيوترها و Server ها از دیدگاه لایه دوم در یک Domain Broadcast و از دید لایه سوم دارای ID Network یکسانی هستند . بنابراین علاوه بر اینکه ترافيک در این شبکه بالا می باشد کنترل دسترسی در این شبکه از دید لایه سوم امکان پذیر نخواهد بود .

فرض کنيد بخواهيد به هر کدام از Server ها Node های خاصی دسترسی داشته باشند و امکان جابجایی فيزیکی هر کدام از آنها وجود ندارد . پس راه حل چيست ؟

چگونه می توان دسترسی را بدون تغيير در ساختار فيزیکی و محل قرارگيری کامپيوتر ها انجام داد ؟

LAN Virtual یا همان LAN مجازی راه حل این مشکل خواهد بود . با شکستن یک شبکه LAN به چند شبکه LAN کوچکتر ، هم کنترل ترافيک و هم محدود کردن سطح دسترسی در لایه دوم امکان پذیر خواهد شد .

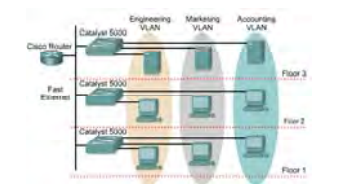

VLANs logically segment switched networks based on an organization's functions, project teams, or applications as opposed to a physical or geographical basis.

## **بررسی VLAN در یک مثال نمونه (ادامه ) :**

تعریف و ساخت VLAN در لایه دوم از مدل OSI امکان پذیر می باشد . با توجه به شکل فوق سه VLAN با نام های Accounting VLAN ، Marketing VLAN ، Engineering VLAN ، وی هر سه سوئيچ تعریف می کنیم . سپس پورتها را در VLAN های مربوطه قرار می دهيم تا کامپيوترهای متصل به هر کدام از پورتها در VLAN مربوطه قرار گيرند . همانطور که مشاهده می کنيد این دسته بندی به صورت منطقی بوده و فيزیکی صورت نمی گيرد .سه رنگ متفاوت در این شکل مشخص کننده محدوده تعریف هر کدام از VLAN های ساخته شده می باشد و عناصر موجود در هر VLAN با یکدیگر ارتباط نخواهند داشت . بنابراین به کمک VLAN توانستيم محدود کردن دسترسی و محلی کردن ترافيک را در لایه دوم و به کمک سوئيچ انجام دهيم .

# **Broadcast Domains with VLANs and Routers**

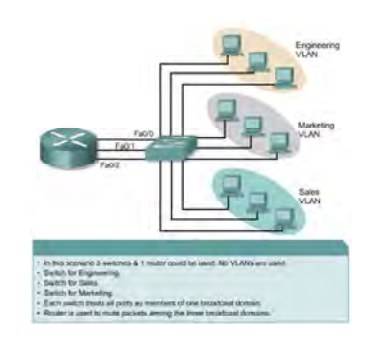

## **نقش VLAN و Router در شکستن یک Domain Broadcast :**

تمامی پورتهای یک سوئيچ به صورت Default در یک Domain Broadcast قرار دارند . با تعریف کردن VLAN ، Broadcast Domain به نواحی منطقی کوچکتری تقسیم می شود . لذا هر کدام از VLAN ها یک Broadcast Domain جدید خواهند بود . Node های موجود در هر کدام از VLAN ها براحتی با یکدیگر تبادل اطلاعات خواهند داشت. مشکل زمانی پيش می آید که شما بخواهيد دسترسی به یک VLAN را برای بعضی از VLAN ها برقرار کنيد . درواقع می خواهيد ارتباط بين یک یا چند VLAN را برقرار کنيد. برای این منظور کافی است که از یک Router که یک Device لایه سوم می باشد استفاده کنيد به طوری که ترافيک را از یک VLAN به سمت VLAN دیگر هدایت کند .

# **VLAN and OSI**

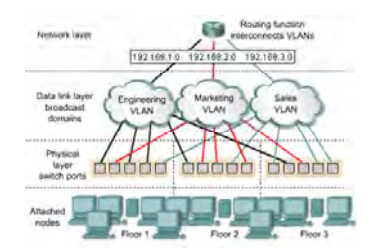

## **مکانيزم کاری یک VLAN در مقایسه با مدل OSI :**

به شکل فوق توجه کنيد . این شکل نمایشگر سه لایه انتهایی مدل OSI می باشد . در لایه فيزیکی پورتهای سوئيچ نمایش داده شده اند . هر کدام از این پورتها به node های مربوطه در هر Floor متصل شده اند . لایه دوم از مدل OSI محل تعریف و ساخت VLAN ها می باشد . سه VLAN ساخته شده متناسب به نياز دارای تعدادی پورت از هر سه سوئيچ می باشد . سه رنگ مشکی ، آبی و قرمز به ترتيب پورتهایی را نشان می دهد که در این سه VLAN قرار گرفته اند .

از طرفی به منظور ارتباط این سه VLAN با یکدیگر نياز به یک Device لایه سوم می باشد . بنابراین به کمک روتر می توان ارتباط هر کدام از این VLAN ها را که دارای ID Network های متفاوتی می باشند برقرار کرد. سوالی که مطرح می شود اینست که چگونه می توان پورتهای یک سوئيچ را درون VLAN هایی که به صورت منطقی تعریف شده اند قرار دهيم ؟ در ادامه این درس با روشهای مختلف جهت انجام اینکار آشنا خواهيد شد .

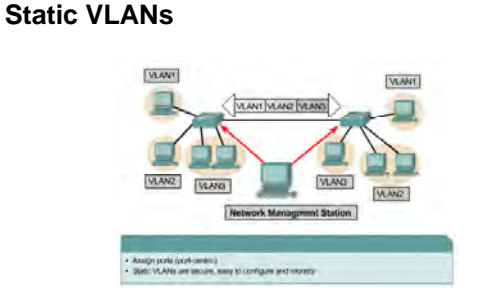

# **عضویت در VLAN به روش VLAN Static :**

تابه اینجا با مفهوم VLAN و دليل استفاده از آن در یک شبکه آشنا LAN شدید .

بعد از ساخت هر کدام از VLAN ها نوبت به عضویت در هر کدام از VLAN ها می رسد.

نحوه عضویت در VLAN ها به دو صورت می باشد :

- Static VLAN •
- Dynamic VLAN •

### **:Static VLAN**

به صورت پيش فرض روی تمامی روترهای یک VLAN به نام 1 VLAN وجود دارد به طوریکه تمامی پورتهای یک سوئيچ در آن قرار دارد . بنابراین برای رسيدن به هدف داشتن VLAN روی یک سوئيچ می بایست ابتدا VLAN های دیگری تعریف شده و سپس پورت به صورت تنظيمی از 1 VLAN خارج شده و درون VLAN مر وب طه انداخته شوند . برای انجام دستی این کار از روش Static استفاده می کنیم . در روش Static VLAN بعد از تعریف کردن VLAN ها می بایست پورتهای مورد نظر را به داخل VLAN های تعریف شده انتقال داد و مابقی پورتها را در داخل 1 VLAN باقی گذاشت . این روش بسيار ساده و دارای امنيت بالایی می باشد .

# **Dynamic VLANs**

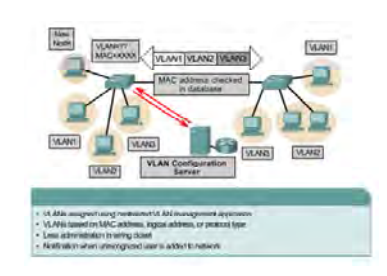

## **عضویت در VLAN به روش VLAN Dynamic :**

در این روش VALN ها براساس شماره پورت دسته بندی نمی شونند . هر کدام می توانند مجموعه ای از آدرسهای فیزیکی (MAC Address) و یا آدرس منطقی ( IP Address) و یا پروتکل باشند .

در این روش مدیریت هر کدام از VLAN ها به عهده یک Server مرکزی(VLAN Membership Policy Server(VMPS خواهد بود . این روش نسبت به روش Static دارای انعطاف پذیری بيشتر و Overhead بالاتری می باشد .

با این روش هر کدام از Node ها به هر کدام از سوئيچ ها که متصل شونند با مدیریتی که از سوی VMPS صورت می گيرد هر کدام Policy های مربوط به خود را خواهند داشت . در حالی که در روش Static هر کدام از پورتها مختص و متعلق به VLAN خاصی خواهند بود .

# **Adding a VLAN**

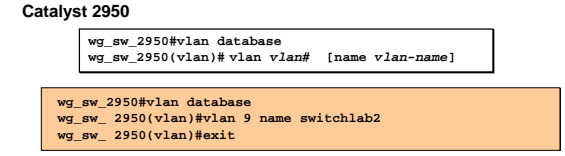

# **اضافه کردن VLAN :**

شکل فوق نحوه تعریف یک VLAN جدید را روی 2950 Catalyst Switch نمایش می دهد . بعد از وارد شدن به VLAN Mode می توانيد هر تعداد VLAN ایی را که می خواهيد تعریف کنيد .

شماره VLAN ها می توانند یکی از اعداد رنج 1 تا 4094 . باشند

# **Verifying VLAN Configuration**

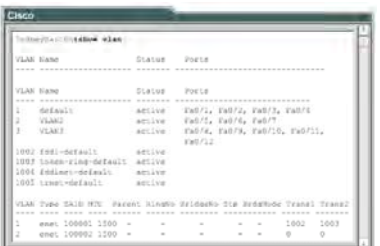

# **بررسی VLAN ها :**

به کمک فرمان show VLAN می توان تعداد و نام VLAN ها و وضعیت هر کدام از آنها و پورتهایی را که در هر یک از آنها

قرار دارد را مشاهده کرد .

 $=$ 

# **Assigning Switch Ports to a VLAN**

**Catalyst 2950**

**wg\_sw\_2950(config-if)#switchport access vlan** *vlan-Name*

## **قراردادن منطقی پورتها در VLAN مورد نظر :**

بعد از تعریف کردن یک VLAN می بایست اعضاء آن را مشخص کرد . در صورتيکه بخواهيد از روش VLAN Static برای نسبت دادن پورتها به VLAN استفاده کنيد کافی است وارد اینترفيس مورد نظر شده و به کمک فرمان زیر آن را به صورت منطقی به داخل VLAN مورد نظر Move . دهيد

درواقع به کمک فرمان زیر مشخص می کنيد که Mode این پورت Access بوده و با آوردن نام VLAN ، VLAN ایی را که این پورت در آن قرار دارد مشخص می کنيد . در ادامه این فصل با واژه Access و علت استفاده از آن بيشتر آشنا می شوید .

**wg\_sw\_2950(config-if)#switchport access vlan vlan-Name**

# **Deleting VLANs**

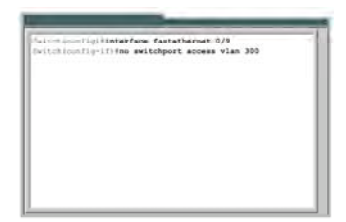

## **حذف یک VLAN :**

در تمامی سوئيچها 1 VLAN به صورت پيش فرض تعریف شده است و تمامی پورتها در داخل آن قرار دارد . بنابراین امکان حدف آن وجود ندارد.

درحالی که هر کدام از VLAN هایی را که تعریف می کنيد می توانيد حذف کنيد . برای این منظور ابتدا می بایست

تمامی پورتهایی را که در آن قرار دارند را حدف کرده و سپس VLAN مورد نظر را حدف کنيد .

برای خارج کردن یک پورت از یک VLAN کافی است وارد اینترفيس مربوطه شده و فرمان زیر را وارد کنيد :

**Switch(config-if)# no switchport access vlan 300**

## **Summary**

- **After creating a VLAN, you can statically assign a port or a number of ports to that VLAN. A port can belong to only one VLAN at a time.**
- **You can verify the VLAN configuration using the show commands.**
- **As network topologies, business requirements, and individual assignments change, VLAN requirements also change.**

#### **خلاصه :**

به منظور کنترل و مدیریت ترافيک و افزایش security در یک شبکه LAN می بایست آن را به تعدادی Broadcast Domain تقسيم کرد به طوری که هر کدام از این Domain Broadcast های جدید یک LAN Virtual و یا VLAN خواهند بود .

هر کدام از VLAN ها شامل تعدادی پورت خواهند بود که این پورتهای می توانند همگی از یک سوئيچ و یا از تعدادی سوئيچ انتخاب شده باشند .

نحوه عضویت در هر کدام از VLAN ها به دو صورت امکان پذیر می باشد :

- Static VLAN •
- Dynamic VLAN •

درصورتيکه پورتها را به صورت Static عضو VLAN ها کنيد در صورت تغيير در شبکه می بایست هر کدام از آنها را به صورت دستی تغيير دهيد .

در روش Dynamic ، node های یک شبکه بر اساس آدرسهای فيزیکی و یا منطقی و یا پروتکل های مختلف دسته بندی می شوند و مدیریت آنها توسط یک Server انجام می شود .

**درس پنجم :** 

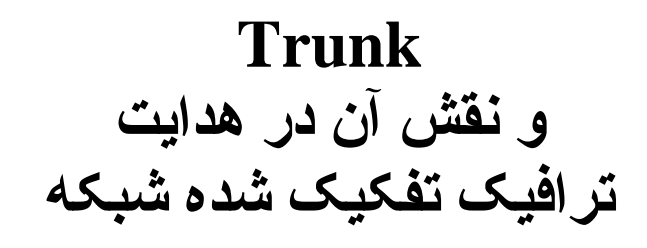

# **هدف :**

- .١ معرفی Trunk و نحوه عملکرد آن در انتقال اطلاعات مربوط به VLAN . ها
	- .٢ معرفی پروتکل های ISL و Q 802.1 و نحوه عملکرد آنها .
	- .۳ نحوه تنظيم پروتکل های ISL و 802.10 بر روی روتر و سوئيچ.
	- .۴ معرفی VLAN native و تأثيری که برروی ترافيک Trunk . می گذارد

# **VLANs and Trunking**

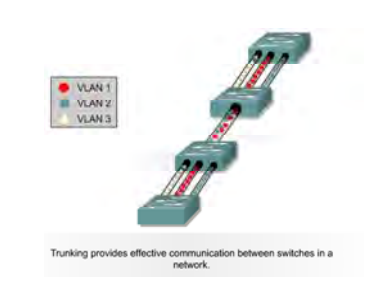

# **Trunk و نقش آن در انتقال ترافيک VLAN ها :**

در درس گذشته با مفهوم VLAN و با ضرورت استفاده از آن در یک شبکه آشنا شدید . همانطور که می دانيـد VLAN هـا به دو صورت روی سوئيچ تعریف می شونند :

- .۱ همگی روی یک سوئیچ تعریف می شوند ( Local VLAN ) .
- .٢ روی سوئيچ های مختلف تعریف می شوند (VLAN End-to-End( .

زمانی که تمامی VLAN ها روی یک سوئيچ تعریف شوند ارتباطی بين VLAN ها وجـود نخواهـد داشـت . در صـورتی کـه بخواهيد این ارتباط را بين برخی از آنها برقرار کنيد نياز به یک Device لایـه سـوم ( روتـر ) خواهيـد داشـت تـا ارتبـاط بـين Domain Broadcast های متفاوت (VLAN ( را برقرار کند .

بنابراین اینترفيسی که قرار است با روتر ارتباط داشته باشد را پورت Trunk و به این ارتباط Trunk گفته می . شود در صورتی که حالت دوم رخ دهد و VLAN ها روی سوئيچ هـای متفـاوتی قـرار داشـته باشـند چگونـه مـی تـوان ترافيـک مربوط به هر کدام از VLAN ها را بين سوئيچ ها انتقال داد ؟

# **VLANs and Trunking**

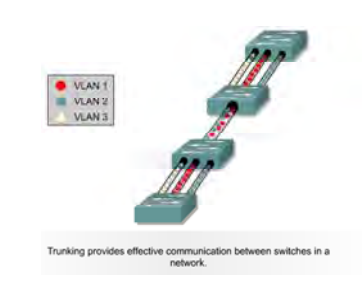

# **Trunk و نقش آن در انتقال ترافيک VLAN ها :**

به شکل فوق توجه کنيد . سه VLAN با نام های 1 VLAN ، 2 VLAN و 3 VLAN و ترافيک مربوط به هـر کـدام بـا رنگهـای قرمز ، سبز و زرد روی هر سه سوئيچ نمایش داده شده است . در صورتيکه بخواهيد بين VLAN ها ارتباط برقرار کنيـد دو راه پيش روی دارید :

یا VLAN های همنام را دو به دو با یک کابل ارتباطی متصل کنيد که در این صورت تعدادی از پورتها را مـی بایـست بـرای این کار کنار بگذارید و یا ترافيک تمامی VLAN ها را از یک کانال مشترک (Trunk ( هدایت کنيد . راه دوم منطقی تر و بـه صرفه تر می باشد اما یک مشکل وجود خواهد داشت .

چگونه ترافيکی که از این کانال مشترک هدایت می شود و شامل فریم هایی از VLAN های مختلـف مـی باشـد توسـط سوئيچ دریافت کننده قابل تشخيص باشد !

# **Frame Tagging**

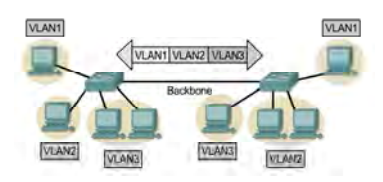

## **Tag زدن به هر فریم جهت انتقال در Trunk:**

در صورتيکه هر کدام از فریمهای ارسالی از یک سوئيچ دارای برچسب باشد بنابراین براحتی می توان تـشخيص داد کـه فریم از چه VLAN ایی آمده است و سوئيچ دریافت کننده آن را تحویل VLAN مربوطه می دهد . بنابراین Trunk وظيفه انتقال فریم هایی را که دارای Tag مربوطه هستند به عهده دارد . به منظور Tag زدن به یک فریم در یک شبکه Ethernet دو استاندارد زیر تعریف شده است .

- **802.1Q .١**
- **Inter-Switch Link Protocol ( ISL) .٢**

# **ISL and Layer 2 Encapsulation**

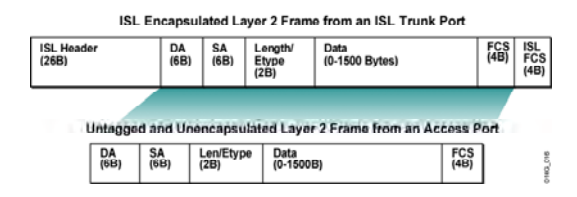

## **ISl به عنوان یک استاندارد لایه دوم :**

ISL به عنوان یک استاندارد لایه دوم به منظور بسته بندی کردن یک فریم جهت انتقـال در یـک کانـال ارتبـاطی مـشترک (Trunk (می باشد . این پروتکل مختص به شرکت سيسکو بوده و روی device های لایه دوم به صورت پيش فرض فعال می باشد .

در این استاندارد سـاختار فـریم اوليـه Ethernet تغييـری نمـی کنـد بلکـه فقـط فيلـدهای Header ISL و FCS ISL بـه آن اضافه می شود .
## **802.1Q and Layer 2 Encapsulation**

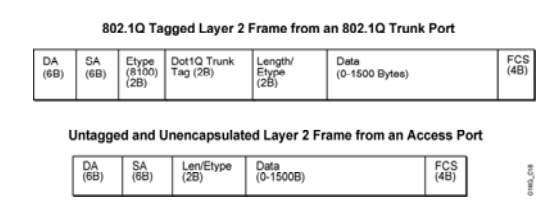

## **Q802.1 به عنوان یک استاندارد لایه دوم:**

Q 802.1 به عنوان یک استاندارد Open در لایه دوم جهت برچسب زدن به فریم هایی کـه مـی بایـست در داخـل Trunk منتقل شوند به کار مـی رود نـابراین س وئيچهایی از شـرکتهای مختلـف ایـن پروتکـل را سـاپورت مـی کننـد . بنـابراین درصورتيکه که در یک شبکه تمامی سوئيچها سيسکویی نيستند ، می بایست از این پروتکـل جهـت Tag زدن بـه فـریم ها استفاده کرد .

براساس این پروتکل ساختار فریم Ethernet تغي ر می کند و منج به ایجاد یک فریم جدید می شود .

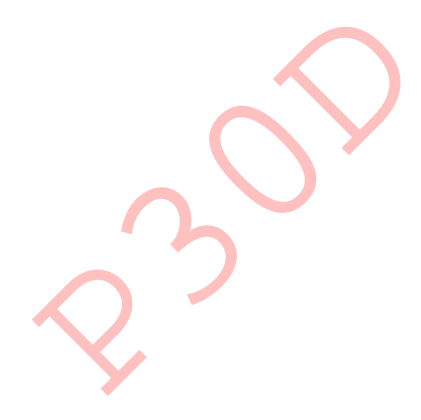

## **Configuring ISL Trunking**

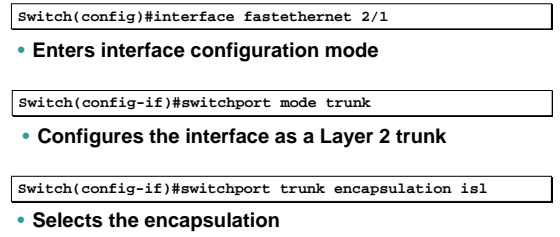

## **نحوه تنظيم پروتکل ISL برروی 2950 catalyst Switch :**

برای تنظيم کردن پروتکل ISL ابتدا به اینترفيسی که قرار است وظيفه ترانزیـت ترافيـک VLAN هـا را بـه عهـده گيـرد وارد شده و سپس Mode مربوط به این اینترفيس را در وضعيت Trunk قرار می دهيد .

نکته : یک پورت از سوئيچ می تواند در دو Mode مختلف قرار گيرد و نسبت به هـر کـدام از آن عکـس العمـل متفـاوتی را نشان می دهد :

. Trunk Mode و Access Mode

یک پورت به صورت پيش فرض در حالت Access می باشد و هنگام تعریف VLAN و انتقال پورتهای بـه داخـل VLAN ایجـاد شده ، می بایست بگویيم که این پورت در حالت Access می باشد و یا اینکه می بایست ترافيک چنـد VLAN را منتقـل کند . بنابراین درصورتی که قرار باشد ترافيک چند VLAN را منتقل کند ، ميبایست آن را بـه صـورت Trunk تعریـف کـرد تـا قادر به تفکيک و شناسه گذاری جهت تفکيک VLAN . ها باشد

نکته : به صورت پيش فرض پروتکل ISL به منظور Tagging frame روی سوئيچ های سيسکو فعال می باشد .

## **Configuring 802.1Q Trunking**

**Switch(config)#interface fastethernet 2/1**

• **Enters interface configuration mode**

**Switch(config-if)#switchport mode trunk**

• **Configures the interface as a Layer 2 trunk**

**Switch(config-if)#switchport trunk encapsulation dot1q**

• **Selects the encapsulation** 

## **Q 802.1 به عنوان یک استاندارد لایه دوم :**

درصورتی که بخواهيد در یک شبکه از استاندارد Q 802.1 جهت برچسب گـذاری فـریم هـای VLANهـای مختلـف جهـت انتقال برروی کانال مشترک (Trunk ( استفاده کنيد ، به کمک فرمان زیر ابتدا مشخص می کنيد که این پورت بـه منظـور انتقال ترافيک VLAN ها به عنوان پورت trunk انتخاب شده است .

**Switch(config-if)#switchport mode trunk** 

سپس فرمان زیر پروتکل Q 802.1 را به عنوان پروتکل برچسب گذاری فریم ها تعيين می کند .

**Switch(config-if)#switchport trunk encapsulation dot1q** 

## **Configuring 802.1Q Trunking**

**Switch(config)#interface fastethernet 2/1** • **Enters interface configuration mode**

**Switch(config-if)#switchport mode trunk**

• **Configures the interface as a Layer 2 trunk**

**Switch(config-if)#switchport trunk encapsulation dot1q**

• **Selects the encapsulation** 

## **Q 802.1 به عنوان یک استاندارد لایه دوم (ادامه ) :**

نکته : زمانی که Mode یک پورت Trunk تعریف شود این پورت وظيفه انتقال و Tag زدن به فریمهای تمام VLAN ها را بـه عهده دارد .می توانيد به کمک فرمان زیر مشخص کنيد که این پورت ترافيک کدام VLAN ها را جهت خـروج توسـط پـورت Trunk برچسب زند :

#### **Switch(config)#interface fastethernet 5/8**

**Switch(config-if)#switchport trunk allowed vlan 1,15** 

در این مثال این پورت وظيفه انتقال ترافيک مربوط به VLAN 1 های و 15 را به عهده داشته و فریم های مربوط به ایـن دو VLAN را جهت انتقال برچسب خواهد زد .

## **Importance of Native VLANs**

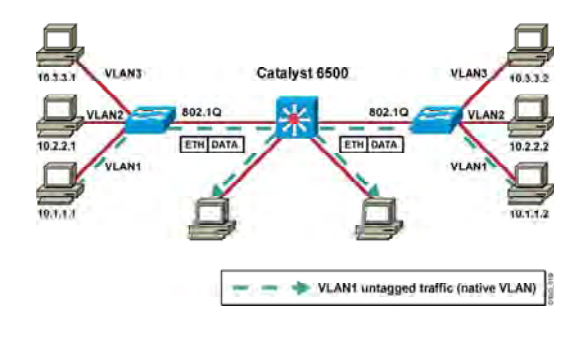

#### **:Native VLAN**

پورت Trunk تمامی فریمهای خروجی را Tag می زند . به شکل فوق توجه کنيـد . در ایـن شـکل روی Catalyst Switch 6500 فقط یک VLAN وجود دارد و آن هم 1 VLAN می باشد . در حالی که روی دو سوئيچ دیگر سه VLAN تعریـف شـده است .

همانطور که مشاهده می کنيد 1 VLAN روی هر سه مشترک می باشد درحالی کـه فـریم هـای کـه از 1 VLAN توليـد می شوند توسط پورت Trunk برچسب زده می شوند و این منجر به افزایش Overhead روی پورت Trunk . می شود در این مثال VLAN Native می گوید که فریم هایی که مربوط به 1 VLAN می باشـند توسـط پـورت trunk برچـسب زده نشوند .

پروتکل Native VLAN ، 802.10 را پشتیبانی می کند و به کمک فرمان زیر نیز روی پورت Trunk فعال : می شود : **Switch(config-if)#switchport trunk native vlan 1** 

### **Summary**

- **A trunk is a Layer 2 point-to-point link between networking devices capable of Layer 2 operations. Trunks carry the traffic of multiple VLANs or multiple networks over a single physical link.**
- **ISL is a Cisco proprietary protocol for interconnecting Layer 2-capable devices. The 802.1Q protocol is an open standard protocol used to interconnect multiple Layer 2- capable devices.**
- **802.1Q trunks define a native VLAN for frames that are not tagged by default.**
- **ISL VLAN numbers are in the range 1 to 1001, while 802.1Q VLAN numbers are in the range 0 to 4094.**

#### **خلاصه :**

Trunk عبارت است از یک کانال ارتباطی مشترک که حامل ترافيک VLAN ها مـی باشـد و پـورتی از سـوئيچ کـه وظيفـه

انتقال ترافيک VLANها را به عهده دارد پورت Trunk خواهد بود .

این پورت به منظور تفکيک فریم ها در سوئيچ مقصد ، شماره VLAN ایی را که هر کدام از فریم ها از آنجـا نـشأت گرفتـه

شده اند را با زدن برچسب مشخص می کند .

دو استاندارد جهت برچسب گذاری به VLAN تعریف شده است :

- ISL •
- 802.1 Q •

ISL پروتکل مخصوص به سيسکو بوده و روی تجهيزات سيسکو به صورت پيش فرض فعال می باشد درحالی که 802.1 Q یک استاندارد عمومی می باشد که مختص به شرکت خاصی نمی باشد و درصورتی که در یک شبکه سوئيچ هـایی از شرکت های متفاوتی داشته باشيد ميبایست از این استاندارد به منظور Tagging Frame استفاده کنيد .

براساس استاندارد ISL شماره VLAN ها در رنج 1 تا 1001 شماره گـذاری مـی شـوند درحـالی کـه براسـاس اسـتاندارد Q 802.1 شماره VLAN ها عددی از رنج 0 تا 4094 خواهند بود .

**درس ششم :** 

# **VTP و نقش آن در مديريت شبکه Switching**

## **هدف :**

- .١ تعریف VTP .
- .٢ عملکرد VTP دریک شبکه و Mode های مختلف آن .
	- .٣ بررسی و خطایابی در عملکرد VTP .

Ė

- **Advertises VLAN configuration information**
- **Maintains VLAN configuration consistency throughout a**
- **common administrative domain**

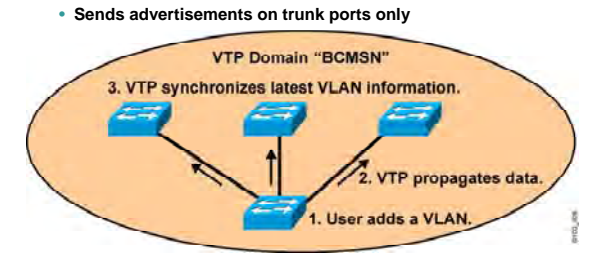

## **ویژگی های پروتکل VTP :**

در درسهای گذشته با مفهوم VLAN و Trunk در یک شبکه Ethernet آشنا شدید . با بزرگ شدن یـک شـبکه و افـزایش تعداد سوئيچها ، تغييرات جزئی در هـر کـدام از VLAN هـا و یـا سـاختن یـک VLAN جدیـد منجـر بـه ایجـاد تغييـر در بقيـه سوئيچها می شود ، بنابراین مدیریت منابع در این شبکه با مشکلات بسيار زیادی همراه خواهد بود .

سيسکو برای رفع این مشکل VTP را ارائه کرده است .

VTP ، طرح مدیریت گروهی سوئيچ ها را معرفی می کند . بنابراین VTP با تعریـف کـردن یـک ناحيـه کـه شـامل تعـدادی سوئيچ می باشد و تعریف Client و Server در این شبکه ، تغييرات روی را Server اعمال کرده و سـپس بـه اطـلاع دیگـر سوئيچها می رساند . بنابراین اطلاع رسانی درمورد VLAN ها و تغييرات آنها در این شبکه خيلی راحتر و سریعتر خواهـد شد.

برای روشن شدن مطلب ابتدا با اصطلاحات مربوط به VTP شوید .

#### **:VTP Domain**

ناحيه ای که شامل تعدادی سوئيچ بوده به طوریکه هر سوئيچ اطلاعات مربوط به VLAN خـود را بـا بقيـه سـوئيچ هـا بـه اشتراک می گذارد .

- **Advertises VLAN configuration information**
- **Maintains VLAN configuration consistency throughout a**
- **common administrative domain**
- **Sends advertisements on trunk ports only**

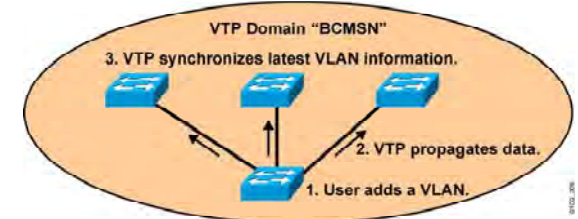

## **ویژگی های پروتکل VTP) ادامه ) :**

هر سوئيچ تنها می تواند عضو یک Domain VTP باشد و سوئيچ هایی که در Domain VTP های متفاوتی هستند نمـی توانند اطلاعات مربوط به VLAN هایشان را با یکدیگر به اشتراک بگذارند .

به شکل فوق توجه کنيد . این شکل نشان دهنده یک Domain VTP به نام BCMSN . می باشد

همانطور که مشاهده می کنيد خبر ساخته شدن یک VLAN روی یک سوئيچ به دیگـر سـوئيچ هـای ایـن Domain VTP گزارش داده می شود .

#### **:VTP advertisement**

هر کدام از سوئيچ های سيـسکو در Domain VTP اطلاعـات مربـوط بـه VLAN هـا را بـه کمـک Advertisement VTP از سوئيچ های مجاورش که از طریق پورت Trunk به آنها متصل است دریافت می کند . Advertisement VTP ها به صورت فریم های Multicast در Domain VTP ارسال می شود . نکته : لينک بين دو سوئيچ می بایست به صورت Trunk تعریف شود تا Advertisement VTP ها قادر به انتقال باشند . Advertisement VTP به سه فرم در یک Domain VTP منتشر می شوند :

- **Advertises VLAN configuration information**
- **Maintains VLAN configuration consistency throughout a common administrative domain**
- 

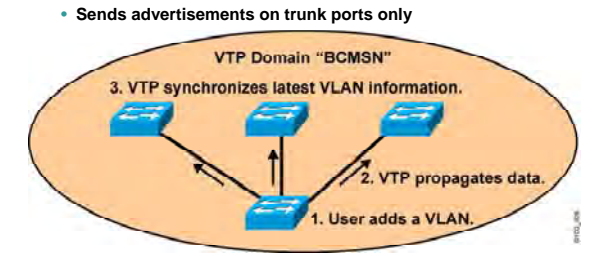

## **ویژگی های پروتکل VTP) ادامه ) :**

## **: Summary Adve tisement** •

اطلاعاتی هستند که هر 300 ث نيه توسط Server VTP به بقيه سوئيچ ها در Domain VTP ارسال می شـود و شامل اطلاعات مربوط به Database VLAN . می باشد

### **: Subset Advertisement** •

اطلاعاتی هستند که توسط Server VTP هنگـام رخ دادن غييـر در تنظيمـات VLAN هـا ارسـال مـی شـود و شامل اطلاعات Database VLAN و وضعيت هر کدام از VLAN ها می باشد .

#### **[: Advertisement requests from Clients](http://www.txt.ir)** •

اطلاعاتی هستند که توسط Client VTP از Server VTP درخواست می شوند .

- **Advertises VLAN configuration information**
- **Maintains VLAN configuration consistency throughout a common administrative domain**
- **Sends advertisements on trunk ports only**

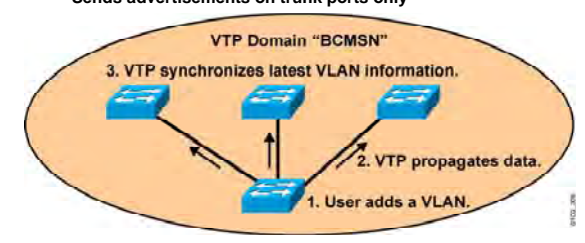

## **ویژگی های پروتکل VTP) ادامه ):**

به طور مثال زمانی که یک Client VTP را خاموش و سپس روشـن کنيـد اطلاعـات مربـوط بـه VTP را کـه در حافظـه فـرار RAM نگهداری کرده بود از دست می دهد . بنابراین می بایست این اطلاعات را دوباره از Server VTP دریافت کند . پس درخواسـتی را بـه Server VTP ارسـال مـی کنـد و Server VTP در پاسـخ Database VLAN خـود را در بـه Client VTP ارسال می کند .

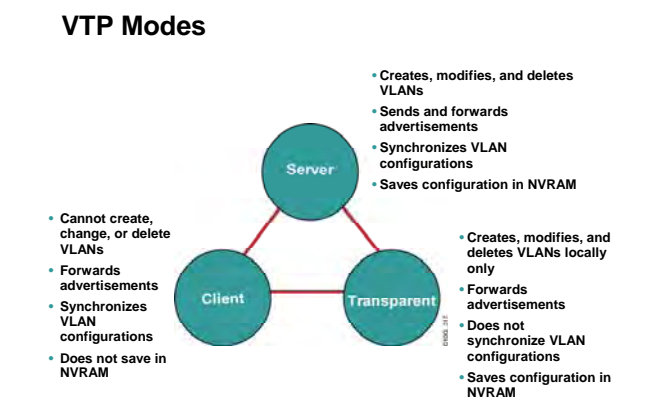

### **Mode های مختلف پروتکل VTP :**

در یک Domain VTP هر کدام از سوئيچ ها می بایست در یکی از Mode های زیر ایفای تقش کنند :

- Server Mode •
- Client Mode •
- Transparent Mode •

در واقع Mode VTP مشخص می کند که هر کدام از سوئيچ هـا چگونـه در اطـلاع رسـانی در مـورد VLAN هـا و عملکـرد VTP نقش خواهند داشت .

#### **:Server Mode**

سوئيچی کـه در ایـن Mode قـرار گيـرد دارای توانـایی کامـل در ایجـاد ، حـذف و تغييـر VLAN و مـدیریت Domain خواهـد بود.تمامی سوئيچ ها به صورت پيش فرض در اين Mode قرار دارند .

نکته : در یک Domain VTP دست کم یک سوئيچ می بایست نقش Server VTP را به عهده داشته باشد .

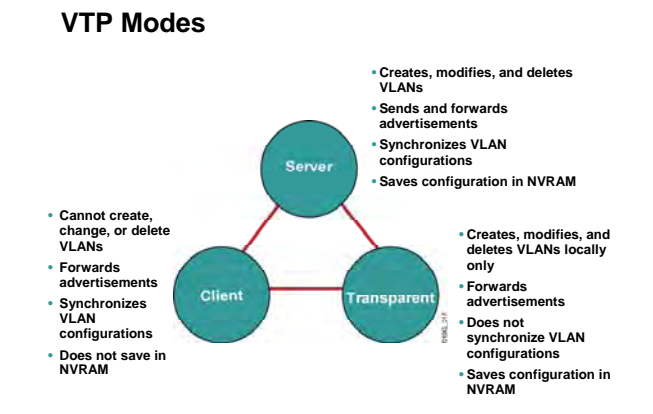

#### **Mode های مختلف پروتکل VTP :**

#### **:Client Mode**

سوئيچی که در این Mode قرار می گيرد قادر به حذف و یا اضافه و یا تغيير VLAN نخواهد بود . سوئيچی که در این Mode قرار می گيرد به تغييراتی که توسط سوئيچ های دیگر گزارش مـی شـود گـوش مـی دهـد و این تغييرات را روی خود اعمال می کند.

#### **:Transparent Mode**

سوئيچی که در این Mode قرار می گيرد به عنوان یک عضو خنثی عمل می کند . اطلاعاتی که در مورد VTP از سـوئيچ های مجاور دریافت می کند را بدون اینکه روی خود اعمال کند از طریق پورت Trunk به سوئيچهای مجاورش ارسال مـی کند . در این Mode سوئيچ قادر به حذف و اضافه کردن VLAN می باشد اما ایـن تغييـرات را بـه دیگـر سـوئيچ هـا ارسـال نمی کند .

درواقع تفاوت اصلی Mode Transparent با Mode Server در این است که Server VTP تغييرات روی VLAN های خـود را به تمامی سوئيچ های موجـود در Domain VTP اطـلاع مـی دهـد درحـالی کـه Transparent VTP تغييـرات روی VLAN های خود را به دیگران اطلاع نمی دهد .

## **VTP Pruning**

- **Increases available bandwidth by reducing unnecessary flooded traffic**
- **Example Station A sends broadcast, and broadcast is flooded only toward**

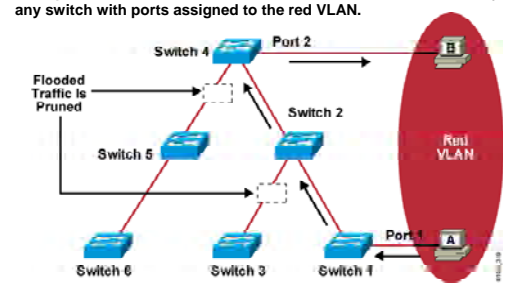

#### **:VTP Pruning**

همانطور که می دانيد Broadcast ای که یک سوئيچ دریافت می کند از تمامی پورتهایش به بيرون ارسال می کند . اگر پورتی که در یک VALN قرار دارد فریم Broadcast را به سوئيچ ارسال کند ، تمـامی پورتهـایی کـه در ایـن VLAN قـرار دارند فریم Broadcast را دریافت می کنند و همچنين سوئيچ های دیگری که دارای VLAN همنام بـا ایـن VLAN هـستند نيز فریم Broadcast را دریافت می کنند .

به شکل فوق توجه کنيد تمامی سوئيچ ها دارای VLAN ایی به نام VLAN Red هستند اما فقط 1Switch و 4 Switch در 1VLAN تعدادی پورت دارند . سوئيچ های دیگر عليرغم داشتن 1 VLAN هيچ پورتی در ایـن VLAN ندارنـد . بـا ایـن وجـود هر کدام از سوئيچ ها ، Broadcast هایی را که مربوط به 1 VLAN می باشد را به سـمت پـورت Trunk و درنتيجـه کانـال ارتباطی trunk هدایت کرده و این منجر به افزایش ترافيک بيهوده بر این کانال می شود .

Prunning VTP می گوید که فریم های Broadcast در یک VLAN به سـوئيچ هـایی تحویـل داده شـوند کـه پـورتی در آن VLAN داشته باشند . به طـور مثـال در ایـن شـکل 1 Switch و 4 Switch هـر دو دارای پورتهـایی در VLAN Red هـستند درحالی که سوئيچ های دیگر عليرغم داشتن این VLAN فاقد پورتی در این VLAN هستند . درنتيجه ترافيک بيهوده روی کانال ارتباطی Trunk تحميل نخواهد شد.

## **VTP Configuration Guidelines**

• **Configure the following:** – **VTP domain name**  – **VTP mode (server mode is the default)** – **VTP pruning** – **VTP password**

**تنظيم پروتکل VTP روی یک سوئيچ :** 

تنظيم کردن VTP شامل مراحل زیر می باشد :

به منظور تنظيم کردن VTP روی یک سوئيچ می بایست مراحل زیر را انجام دهيد :

- تعيين نام Domain VTP
	- VTP Mode تعيين•
	- VTP Password تعيين•
- فعال کردن Pruning VTP

## **Configuring a VTP Server**

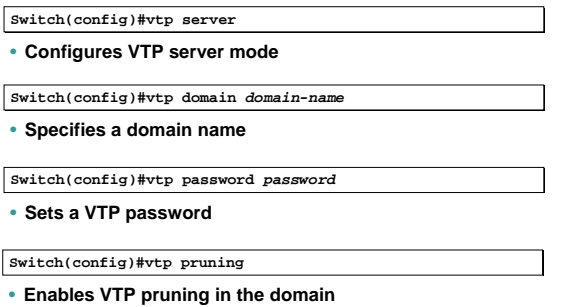

#### **: VTP Server تنظيم**

#### **تعيين نام Domain VTP :**

به کمک فرمان زیر نام Domain را برای سوئيچ مشخص می کنيد . سـوئيچ هـای کـه دارای نـام Domain VTP یکـسان باشند می توانند اطلاعات مربوط به VLAN ها را با یکدیگر به اشتراک بگذارند .

## **Switch(config)#vtp domain domain-name**

#### **: VTP Mode تعيين**

سوئيچ ها به صورت پيش فرض Mode Server هستند . به کمک فرمان زیر می توانيـد Mode VTP را روی سـوئيچ 2950 در حالت Server . قرار دهيد

## **Switch(config)#vtp server**

#### **: VTP Password تعيين**

در یک Domain VTP با مشخص شدن Server VTP هر سوئيچ دیگری که Mode Client باشد اطلاعات مربوط بـه VLAN ها را از Server VTP می گيرد . حال در صورتی که نخواهيد هر کسی براحتی بتواند سوئيچ خود را وارد شبکه کرده و

## **Configuring a VTP Server**

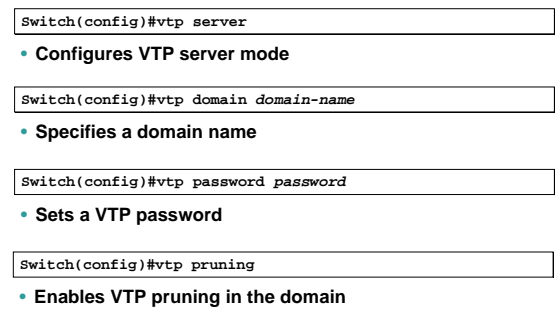

**تنظيم Server VTP) ادامه ) :** 

اطلاعات مربوط Vlan ها را دریافت کند می بایست پس از انجام Authentication و یکسان بودن پسورد اطلاعات مربـوط به VLAN را دریافت کند.

## **Switch(config)#vtp password password**

## **فعال کردن Pruning VTP :**

با به کار بردن فرمان زیر ویژگی pruning روی سوئيچ فعال می شود .

**Switch(config)#vtp pruning** 

## **Configuring a VTP Client**

**Switch(config)#vtp client**

• **Configures VTP server mode**

**Switch(config)#vtp domain** *domain-name*

• **Specifies a domain name**

**Switch(config)#vtp password** *password*

• **Sets a VTP password**

#### **: VTP Client تنظيم**

درصورتی که بخواهيد یک سوئيچ را به عنوان Client VTP معرفی کنيد ، می بایـست نـام Domain VTP و سـپس VTP Mode و Password VTP را روی سوئيچ تنظيم کنيد تا این سوئيچ بتواند اطلاعات مربـوط بـه VLAN هـای دیگـر را از VTP Server دریافت کند .

بنابراین درصورتيکه که یک سوئيچ را به صورت Mode Client تعریف کنيد توانایی ایجاد و یا حذف VLAN را نخواهد داشت . بنابراین می بایـسـت ایـن تغییـرات روی VTP Server اعمـال شـود و سـپس بـه کمـک VTP Advertisement هـایی کـه توسط Server VTP ارسال می شود روی Client VTP اعمال شود .

## **Verifying the VTP Configuration**

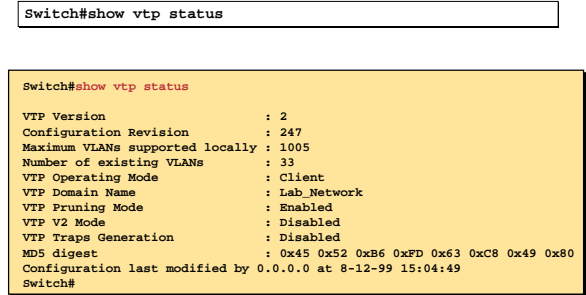

## **بررسی عملکرد VTP روی یک سوئيچ :**

شکل فوق وضعيت VTP را روی یک سوئيچ نمایش می دهد . به کمک فرمـان زیـر مـی توانيـد وضـعيت VTP را روی یـک سوئيچ بررسی کنيد .

## **Switch#show vtp status**

ایـن سـوئيچ در Domain VTP ایـی بـا نـام Network\_Lab و بـه صـورت Client VTP مـی باشـد . روی ایـن سـوئيچ VTP Pruning فعال شده است .

## **Verifying the VTP Configuration (Cont.)**

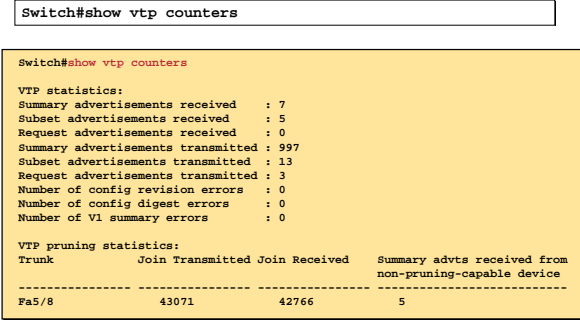

## **بررسی عملکرد VTP روی یک سوئيچ ( ادامه ) :**

به کمک فرمان زیر می توانيد پورتی را که به عنوان Trunk ، ترافيک VLAN ها را منتقل مـی کنـد و همچنـين انـواع VTP Advertisement ها و تعداد ه کدام از آنها را شاهده و بررسی کنيد .

**Switch#show vtp counters** 

## **Problem: VTP Not Updating Configuration on Other Switches**

- **Make sure switches are connected through trunk links.**
- **Make sure the VTP domain name is the same on the appropriate switches.**
- **Check that the switch is not in VTP transparent mode.**
- **Verify the same password used on all switches in the VTP domain.**

#### **طرح یک مشکل :**

چه مشکلاتی ممکن است رخ دهد تا یک سوئيچ نتواند تنظيمات مربوط به VLAN ها را از Server VTP دریافت کند ؟

در صورتيکه سوئيچ اطلاعات مربوط به VLAN های دیگر را دریافت نکند می بایست موارد زیر را بررسی شود :

- .١ از برقراری ارتباط فيزیکی پورت Trunk با سوئيچ مجاورش مطمئن شوید .
- .٢ از یکسان بودن نام Domain VTP در این سوئيچ با Server VTP مطمئن شوید .
	- .٣ بررسی کنيد که Mode سوئيچ Transparent نباشد .
- .۴ و در آخر از یکسان بودن پسورد این سوئيچ با دیگر سوئيچ ها اطمينان حاصل کنيد .

## **Summary**

- **VTP is used to distribute and synchronize information about VLANs configured throughout a switched network.**
- **When a network device is in VTP server mode, you can change the VLAN configuration and have it propagate throughout the network.**
- **Use show commands to verify the VTP configuration.**
- **Problems with VTP configuration can frequently be traced to improperly configured trunk links, domain names, VTP modes, or passwords.**

#### **خلاصه :**

بزرگ شدن یک شبکه و افزایش تعداد سوئيچها نياز به مدیریت روان تر را ایجاب می کند زیرا در یک شبکه با اندازه بزرگ ، تغييرات جزئی مانند تغيير هر کدام VLAN ها و یا ساختن یک VLAN جدید نياز به تغيير در بقيه سوئيچها دارد و این کار می بایست به صورت دستی توسط admin شبکه صورت گيرد ، بنابراین مدیریت منابع در این شبکه با مـشکلات بـسيار زیادی همراه خواهد بود . VTP راه حل سيسکویی این مشکل خواهد بود .

VTP ، طرح مدیریت گروهی سوئيچ ها را معرفی می کند . بنابراین VTP با تعریـف کـردن یـک ناحيـه کـه شـامل تعـدادی سوئيچ می باشد و تعریف Client و Server در این شبکه ، تغييرات را روی Server اعمال کرده و سـپس بـه اطـلاع دیگـر سوئيچها می رساند .

**فصل پنجم :** 

## **NAT**

## **:(Network Address Translation) NAT**

NAT ) Translation Address Network ( مکـانيزم ترجمـه آدرس هـای Invalid بـه آدرسـهای Valid مـی باشد.

همانطور کـه مـی دانيـد آدرس هـای Valid آدرس هـای هـستند کـه توسـط Region هـای مختلـف IANNA رجيستر شده و منحصر به فرد می باشند .

از آنجایی که تعداد 4V IP محدود می باشد بنابراین نمی توان به هر Station در دنيا یک IP رجيستر شـده نسبت داد . پس راه حل مشکل کمبود تعداد IP رجيستر شده چه می توانـد باشـد؟ 6V IP راه حـل تعـداد محدود IP V4 می باشد .

اما مسئله اینجاست که استفاده از آن و گسترده شدنش زمان بر است بنابراین نمی توانـد یـک راه حـل کوتاه مدت باشد . راه حل دیگر استفاده از ترجمه آدرسها یا همان NAT . می باشد

درراقع NAT با ترجمه کردن تعدادی از آدرسهای Invalid به آدرس و یا آدرسهای رجيستر شده این مـشکل را حل کرده است. اما این تنها کاربرد NAT نيست ، بلکه یکی دیگـر از کاربردهـای NAT برقـراری امنيـت در شبکه می باشد .

درواقع یکی از راههای دور نگه داشتن شبکه محلی از دسترس هکرها ، پنهان کردن دستگاه ها به کمـک آدرس غير واقعی است. بنابراین با ترجمه کردن آدرس واقعی یک Station به آدرس دیگر مـی تـوان امنيـت این دستگاه را برقرار کرد.

بنابراین به طور کلی مـی تـوان گفـت NAT مکـانيزم ترجمـه آدرسـهای Invalid یـک شـبکه بـه آدرس هـای رجيستر شده می باشد.

در این درس با نحوه عملکرد NAT و انواع آن آشنا خواهيد شد . بنـابراین تـا پایـان ایـن درس بـا مـن همـراه شویيد.

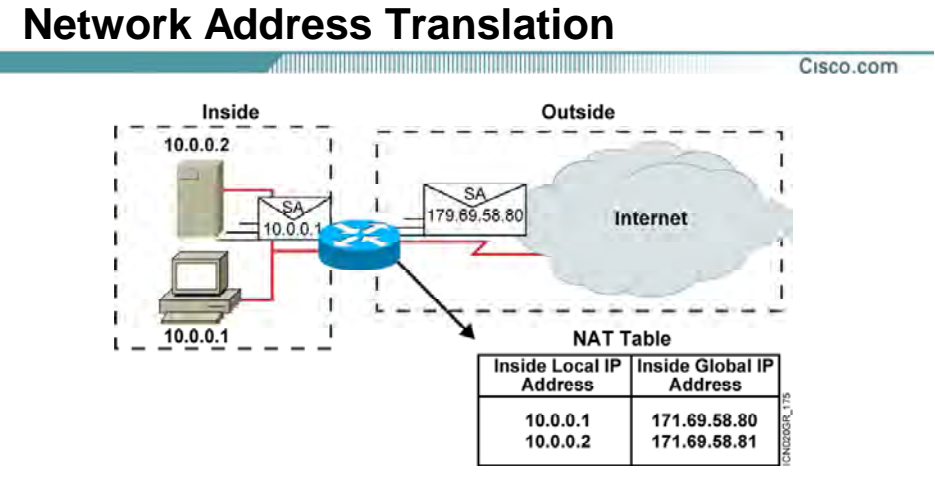

- **An IP address is either local or global.**
- **Local IP addresses are seen in the inside network.**

**© 2002, Cisco Systems, Inc. All rights reserved. ICND v2.0 6 ۴**

## **معرفی مفاهيم اوليه NAT و انواع آن :**

همانطور که می دانيد آدرسهای Valid آدرسهای هستند که توسط Region های مختلـف IANNA در نقـاط مختلف جهان رجيستر می شوند . درواقع آدرسهای 4V IP و 6V IP توسـط ایـن Region هـا رجيـستر مـی شوند . درصورتی که از 6V IP استفاده شود بنا به سـاختار آن احتمـال تمـام شـدن ایـن آدرس تقریبـا غيـر ممکن می باشد ، اما مشکل زمانی پيش می آید که از 4V IP استفاده کنيم . درواقع نمـی تـوان بـه ازای هر Station در شبکه یک آدرس Valid دریافت کرد . پس تا به اینجا با مشکل و صورت مسئله آشـنا شـدید اما سوالی که مطرح می شود اینست که راه حل چيست ؟

NAT) Translation Address Network (مکانيزم ترجمه آدرسهای Invalid بـه آدرسـهای Valid مـی باشـد . درواقع پکتی که از شبکه خارج می شود دیگر با نام و مشخصه داخلی خود به شبکه های بيـرون معرفـی نمی شود ، بلکه آدرس ایی که از آنجا نشأت گرفته شده است را با آدرس رجيستر شده جابه جـا کـرده و با این آدرس جدید ارسال و دریافت پکت را انجام می دهد .

می توان گفت NAT راه برقراری ارتبـاط شـبکه داخلـی بـه شـبکه اینترنـت و تبـدیل آدرسـهای invalid بـه آدرسهای معتبر و منحصر به فرد می باشد .

برای شناخت بيشتر آن گام اول شناخت مفاهيم اوليه می باشد. از دیدگاه NAT شبکه به دو دسته کلی زیر تقسيم می شود :

- Inside Network .١
- Outside Network .٢

**Inside Network:** به شبکه یا شبکه های گفته می شود که دارای آدرسـهای Invalid باشـند . درواقـع شبکه داخلـی کـه آدرس Station هـای مختلـف آن توسـط IANNA رجيـستر نـشده اسـت در مفهـوم NAT همان Network Inside . است

**Network Outside:** به شبکه های گفته می شوند که دارای آدرسهای رجيستر شـده باشـند. اینترنـت مجموعه ای از شبکه هایی با آدرسهای رجيـستر شـده مـی باشـد کـه در مفهـوم NAT همـان Outside Network تلقی می شود.

**Interface Inside :** به اینترفيسی از روتر NAT که در داخل ناحيـه Network Inside قـرار گرفتـه اسـت گفته می شود . درواقع اینترفيسی که در رنج آدرس شبکه داخلی قرار دارد .

**Interface Outside :** به اینترفيـسی از روتـر NAT کـه در داخـل ناحيـه Network Outside قـرار گرفتـه است گفته می شود . آدرسی که بـه ایـن اینتـرفيس نـسبت داده مـی شـود لزومـا آدرس رجيـستر شـده نيست و حتی می تواند از آدرس Unnumbered استفاده کرد .

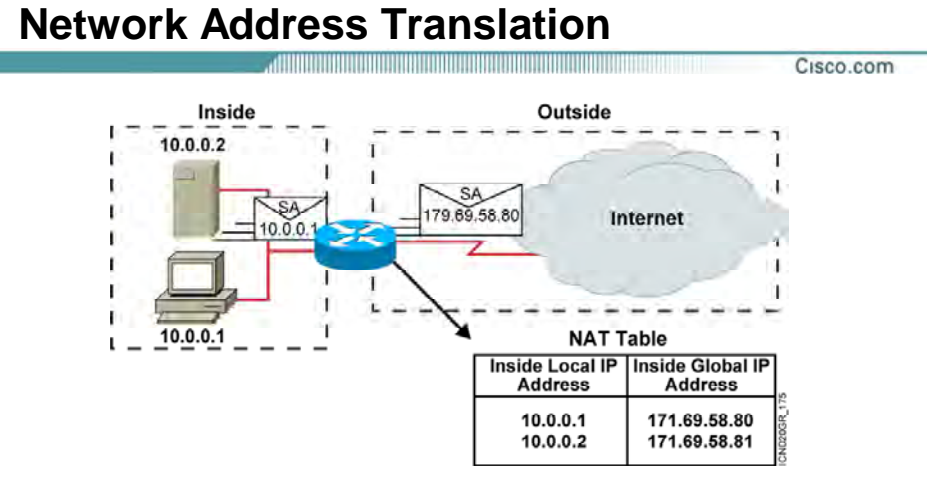

- **An IP address is either local or global.**
- **Local IP addresses are seen in the inside network.**

**© 2002, Cisco Systems, Inc. All rights reserved. ICND v2.0 6 ۴**

## **معرفی مفاهيم اوليه NAT و انواع آن :**

Address IP ها در مفهوم NAT به چهار دسته زیر تقسيم می شوند:

- Inside Local .١
- Inside Global .٢
- Outside Local .٣
- Outside Global .۴

## **: Inside Local**

به آدرسهایی گفته می شود که به Station های مختلف در یک شـبکه محلـی داده مـی شـود . ازطرفـی این آدرسها ، آدرسهایی نيستند که توسط Region های مختلف رجيستر شده باشند . درواقع این آدرسها برای ارتباط با اینترنت قابل استفاده نبوده و نياز به ترجمه به آدرسهای رجيستر شده دارند. مانند آدرسی که به یک کاپيوتر یا یک سوئيچ و ... داده می شود .

## **: Inside Global**

به آدرسهایی گفته می شود که توسط Region های مختلف IANNA رجيستر شده اند و آدرسهای محلی جهت نمایش در اینترنت به این آدرسها ترجمه می شونند. درواقـع دسـته ای از آدرسـهای هـستند کـه در عمليات NAT از آنها استفاده خواهد شد.

## **: Outside Local**

به آدرسی گفته می شود که در رنج آدرس Network Inside قرارداشته و نمایش دهنـده راه ارتبـاط NAT Router با شبکه Inside . است

به عبارتی باید به روتر بگویيم که از چه طریق به شبکه Inside دسترسـی پيـدا مـی کنـد درنتيجـه در رنـج آدرس شبکه Inside نيز می بایست باشد.

#### **: Outside Global**

به آدرسهای رجیستر شده ای گفته می شود که در Outside Network قـرار داشـته و قابـل Route شـدن نيز هستند. درواقع Address Destination مربوط به پکتهایی است که از شبکه Inside نشأت گرفته شـده است و Router NAT آن را قابل هدایت به سمت شبکه هایOutside . می کند

## **انواع NAT** :

همانطور که می دانيد NAT وظيفه ترجمه آدرسهای invalid به آدرسهای Valid را به عهـده دارد . بنـابراین با توجه به اینکه این ترجمه چگونه انجام می شود ، NAT را مـی تـوان بـه سـه دسـته کلـی زیـر دسـته بندی کرد :

- Static NAT .١
- Dynamic NAT .٢
- Dynamic NAT With Overload .٣

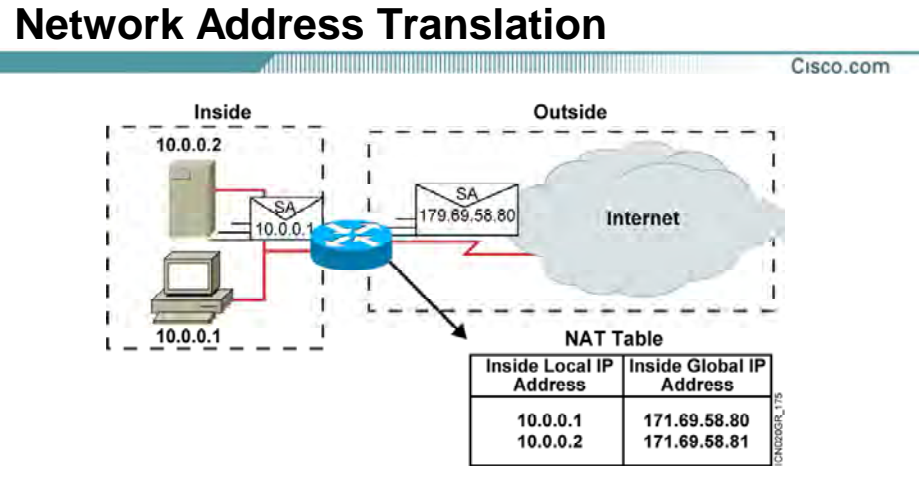

- **An IP address is either local or global.**
- **Local IP addresses are seen in the inside network.**

**© 2002, Cisco Systems, Inc. All rights reserved. ICND v2.0 6 ۴**

## **معرفی مفاهيم اوليه NAT و انواع آن :**

#### **: Static NAT**

همانطور که از نامش مشخص می باشد ، عمليات ترجمه به صورت دستی صورت می گيـرد . درواقـع بـه صورت دستی به Router NAT گفتـه مـی شـود کـه کـدام آدرس Invalid را بـه چـه آدرس Valid و رجـستر شده ای ترجمه کند.

بنابراین به صورت دستی یک تناظر یک به یک بين آدرسهای Invalid و آدرسهای Valid شکل می گيرد . درنتيجه درصورتی که یک Station نياز به ارتباط با شبکه Outside داشته باشد NAT Router یـک آدرس Valid به این آدرس متناظر کرده و از این به بعد این آدرس Valid در تناظر یک به یک با آدرس invalid خواهد بود و روتر NAT هر درخواستی که با این آدرس دریافت کند آن را ترجمه کـرده و بـا آدرس Valid مربوطـه بـه Network Outside هدایت می کند .

اما این روش دارای یک مشکل می باشد . درصـورتی کـه تعـداد station هـایی کـه دارای آدرس Invalid هستند بيشتر از آدرسهای Valid باشد تناظر یک به یک امکان پذیر نخواهد بود.

## **: Dynamic NAT**

در این حالت عمليات ترجمه به صورت اتوماتيک توسط Router NAT انجام می شود . در این روش ليـستی از آدرسهای invalid که نياز به ارتباط با شـبکه هـای Outside دارنـد و یـک ليـست از آدرسـهای Valid کـه رجیستر شده اند تهیه شده و در نهایت NAT Router ارتباط این دو لیست را برقرار می کند.

بنابراین در صورتی که تعداد آدرسهای Invalid بيشتر از آدرسهای Valid باشـد و درخواسـتی بـرای ترجمـه به Router NAT وارد شود و روتر تمامی آدرسهای Valid خود را استفاده کرده باشد ، درخواسـت برگـشت می خورد و تا زمانی که یک آدرس Valid آزاد نشود درخواست های جدید drop خواهند شد.

#### **[:Dynamic NAT With Overload](http://www.txt.ir)**

این روش همانند روش NAT Dynamic می باشد ، با این تفاوت که ترجمه بـين آدرسـهای Invalid بـا فقـط یک آدرس Valid صورت می گيرد.

بنابراین برای تفکيک کردن آدرسهای Invalid از کدیگ نياز به مشخصه دیگری هم هست.

PAT یـا همـان Translation Address ort مکـا يزمی ا ـت کـه در آن تفکيـک آدرسـها بـه کمـک پورتهـای مختلف صورت می گيرد.

بنابراین دراین حالت آدرسهای Invalid به یک آدرس Valid ترج ه می شوند اما Router Nat برای هر کدام از آنها یک پورت جداگانه باز می کند . بنابرای بن تمایز ين آدرسها به کمک شماره پورت ها صورت می گيرد.  **:NAT Table**

تا به اینجا با انواع NAT آشنا شدید . سوالی که پيش می آید اینـست کـه Router NAT اطلاعـات بدسـت آورده را در کجا نگهداری می کند ؟

Table NAT شـامل اطلاعـاتی مـی باشـد کـه توسـط Router NAT بدس ت آمـده اسـت . درواقـع شـامل باشد می . Outside Global و Outside Local ، Inside Global ، Inside Local آدرسهای

بنابراین به کمک این جدول می تـوان دیـد کـه کـدام آدرس Invalid بـه کـداميک از آدرسـهای Valid ترجمـه شده است .

## **نحوه ترجمه آدرس مبداء در NAT :**

تا به اینجا با مفاهيم اوليه NAT و انواع آن آشنا شدید. سوالی که پيش می آید اینـست کـه Router NAT چگونه عمليات Translation را انجام می دهد ؟

برای پاسخ به این سوال به این شکل توجه کنيد.

در این مثال کامپيوتر با آدرس Invalid از ناحيه Inside قصد ارتباط بـا یـک کـامپيوتر بـا آدرس Valid در ناحيـه Outside را دارد .

این کامپيوتر پکتی را با آدرس مبداء 1.1.1.1 و آدرس مقصد 9.6.7.3 به سمت روتر NAT ارسـال مـی کنـد . آدرس 1.1.1.1 همان Address Local Inside و آدرس 9.6.7.3 همان Address Global Outside . می باشد

Router NAT به کمک Table NAT خود عمليات ترجمه را انجام می دهد . اینکه ایـن Table چگونـه تکميـل شده است کاملا بستگی به نوع NAT ایی می باشد که ما انتخاب و تنظيم کرده ایم .

بنابراین NAT Router به کمک اطلاعات جدول خود ، جای Source Address را در پکت دریافتی عوض کـرده و آن را با Source Address جدید به سمت مقصد هدایت می کند. اما NAT Router بدون تغییر دادن آدرس مقصد پکت آن را به سمت مقصد هدایت می کند .

همانطور کـه گفتـه شـد Address Global Inside مجموعـه ایـست از آدرسـهایی کـه توسـط Region هـای مختلف در دنيا رجيستر شده است . بنابراین به مانند استخری از آدرس هایی می باشند کـه در دل NAT Router قرار داشته و نسبت به نوع NAT ایی که روی روتر تنظيم شده است از آن استفاده می شود .

## **Configuring Static Translation** Cisco.com **Router(config)#ip nat inside source static** *local-ip global-ip* • **Establishes static translation between an inside local address and an inside global address Router(config-if)#ip nat inside** • **Marks the interface as connected to the inside**

**Router(config-if)#ip nat outside**

• **Marks the interface as connected to the outside** 

**© 2002, Cisco Systems, Inc. All rights reserved. ICND v2.0 6 ٧**

## **NAT Static و نحوه پيکربندی آن :**

در این حالت عمليات ترجمه آدرس مبداء به صورت دستی انجام مـی گيـرد . درواقـع بـه Router NAT مـی گویيم که کدام آدرس Invalid را به کدام آدرس Valid ترجمه کند . این تنظيم شامل سه مرحله می باشد :

- .١ فعال کردن NAT Static
- Inside Interface تعيين .٢
- Outside Interface تعيين .٣

## **فعال کردن NAT Static :**

این مرحله شامل فعال کردن Static NAT بين Inside و Inside Global می باشد. برای این منظور وارد Mode Global شده و فرمان زیر را وارد می کنيد .

#### **Router(config)#ip nat inside source static local-ip global-ip**

باشد می . Inside Global آدرس همان Global-address و Inside Local Address همان Local-ip

## **: Inside Interface تعيين**

در این مرحله اینترفیسـی از NAT Router که در ناحیه Inside قرار دارد را انتخاب کرده و به کمک فرمان زیـر آن را به عنوان Interface Inside انتخاب می کنيم .

#### **Router(config-if)#ip nat inside**

#### **: Outside Interface تعيين**

در این مرحله اینترفيسی از Router NAT که در ناحيه Outside قراردارد را انتخـاب کـرده و بـه کمـک فرمـان زیر آن را به عنوان Interface Outside انتخاب می کنيم .

## **Router(config-if)#ip nat outside**

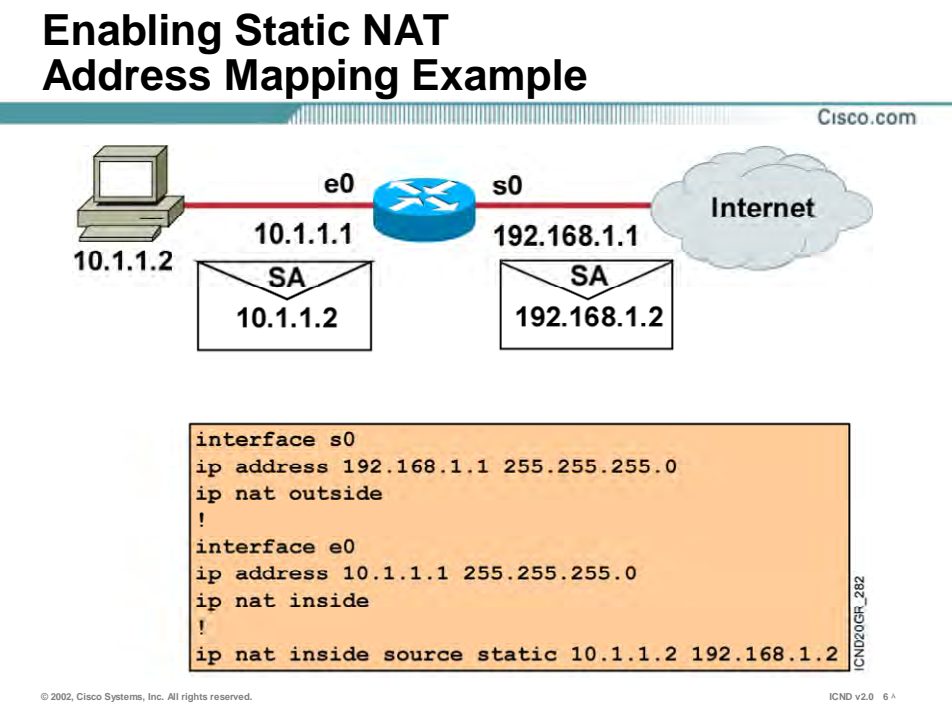

 $\S 71$ 

## **راه اندازی NAT Static در یک مثال :**

مثال زیر نمونه ای از راه اندازی NAT Static روی Router NAT می باشد . در این مثـال آدرس 10.1.1.2 بـه عنوان Address Local Inside و آدرس 192.168.1.1 به عنوان Address Global Inside انتخاب شده است . بنابراین Static NAT ارتباط یک به یک بین آدرس Inside Local با یک آدرس Inside Global می باشد.

بنابراین پکتی که آدرس مبداء آن 10.1.1.2 باشد به وسـيله Router NAT بـا آدرس 192.168.1.2 جابـه جـا شده و سپس به سمت اینترنت هدایت می شود.

بنابراین در مکانيزم NAT فقـط جـای Address source عـوض مـی شـود و Address Destination بـدون تغيير باقی می ماند.
## **Configuring Dynamic Translation**

Cisco.com

```
Router(config)#ip nat pool name start-ip end-ip
{netmask netmask | prefix-length prefix-length}
```
• **Defines a pool of global addresses to be allocated as needed** 

```
Router(config)#access-list access-list-number permit 
source [source-wildcard]
```
• **Defines a standard IP access list permitting those inside local addresses that are to be translated** 

```
Router(config)#ip nat inside source list 
access-list-number pool name
```
• **Establishes dynamic source translation, specifying the access list defined in the prior step** 

**© 2002, Cisco Systems, Inc. All rights reserved. ICND v2.0 6**

#### **NAT Dynamic و نحوه پيکربندی آن :**

در این حالت عمليات ترجمه آدرس مبـداء بـه صـورت دسـتی صـورت نمـی پـذیرد . در ایـن روش ليـستی از آدرسهای invalid که نياز به ارتباط بـا شـبکه هـای Outside دارنـد و ليـستی از آدرسـهای Valid رجيـستر شده تهيه می شود و سپس ارتباط بين این دو ليست توسط Router NAT برقرار می شود .

این تنظيم شامل پنج مرحله زیر می باشد :

- .١ معرفی ليستی از آدرسهای Valid یا همان Address Global Inside
- .٢ معرفی ليستی از آدرسهای Invalid یا همان Address Local Inside
	- .٣ فعال کردن NAT Dynamic
		- Inside Interface تعيين .۴
	- Outside Interface تعيين .۵

#### **معرفی ليستی از آدرسهای Valid یا همان Address Global Inside :**

در این مرحله ليستی از آدرسهای رجيستر شده ای را کـه مـی خواهيـد در عمليـات Translation شـرکت کنند را انتخاب کرده و در یک Pool قرار می دهيد . برای این منظور وارد Mode Global شده و به کمک فرمان زیر این Pool را معرفی می کنيد.

**Router(config)#ip nat pool name start-ip end-ip {netmask netmask | prefix-length prefix-length}** 

**Name :** نام اختياری است که به Pool نسبت داده می شود و در هنگام تعریـف NAT از آن اسـتفاده مـی کنيم.

> **ip-Start :** اولين آدرس از رنج آدرس های رجيستر شده . **ip-End :** آخرین آدرس از رنج آدرس های رجيستر شده .

**Netmask :** mask Subnet مربوطه که نمایش دهنده تعداد IP های رجيستر شده می باشد .

#### **معرفی ليستی از آدرسهای Invalid یا همان Address Local Inside :**

در این مرحله ليستی از آدرسهای Invalid را که می خواهيـد در عمليـات ترجمـه شـرکت کـرده و قـادر بـه ارسال پکت به شبکه اینترنت باشند را به کمک List Access معرفی می کنيد .

#### **فعال کردن NAT Dynamic :**

این مرحله شامل فعال کردن NAT Dynamic و برقراری ارتباط بين List Access کـه ليـستی از آدرس هـای Invalid است و Pool که ليستی از آدرسهای رجيستر شده است ، می باشد. برای این منظور وارد Mode Global شده و فرمان زیر را وارد می کنيد .

## **Configuring Dynamic Translation**

Cisco.com

```
Router(config)#ip nat pool name start-ip end-ip
{netmask netmask | prefix-length prefix-length}
```
• **Defines a pool of global addresses to be allocated as needed** 

```
Router(config)#access-list access-list-number permit 
source [source-wildcard]
```
• **Defines a standard IP access list permitting those inside local addresses that are to be translated** 

```
Router(config)#ip nat inside source list 
access-list-number pool name
```
• **Establishes dynamic source translation, specifying the access list defined in the prior step** 

**© 2002, Cisco Systems, Inc. All rights reserved. ICND v2.0 6**

#### **NAT Dynamic و نحوه پيکربندی آن :**

#### **Router(config)#ip nat inside source list access-list-number pool name**

بنابراین این جمله ارتباط بين List Access که با شماره مشخص شده است و Pool که با نام معرفی شده است را برقرار می کند.

#### **: Inside Interface تعيين**

در این مرحله اینترفيسی از Router NAT که در ناحيه Inside قراردارد را انتخاب کرده و به کمک فرمـان زیـر آن را به عنوان Interface Inside انتخاب می کنيم .

#### **Router(config-if)#ip nat inside**

#### **: Outside Interface تعيين**

در این مرحله اینترفيسی از Router NAT که در ناحيه Outside قراردارد را انتخـاب کـرده و بـه کمـک فرمـان زیر آن را به عنوان Interface Outside انتخاب می کنيم .

#### **Router(config-if)#ip nat outside**

## **Dynamic Address Translation Example**

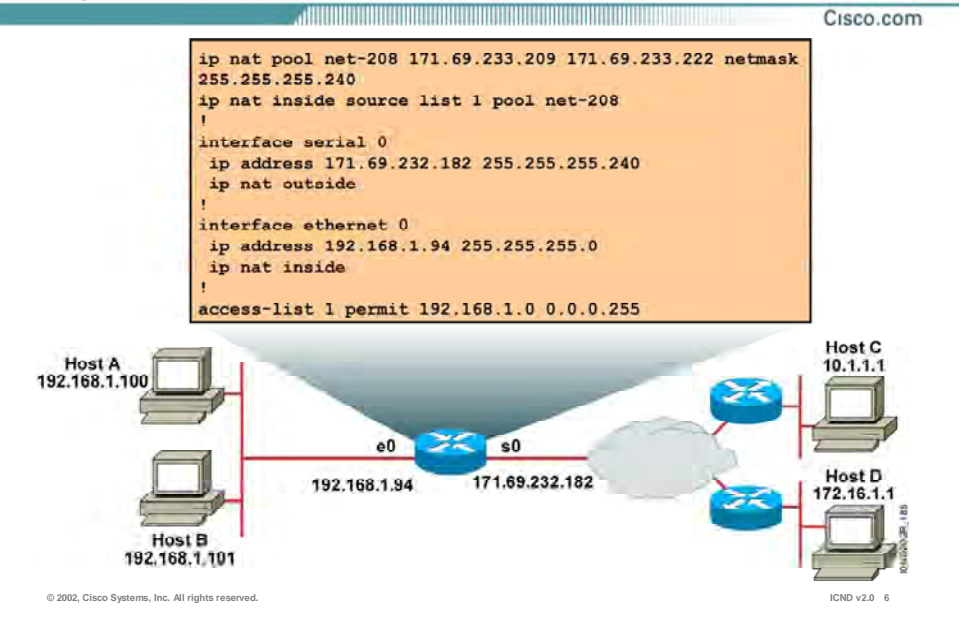

#### **راه اندازی NAT Dynamic در یک مثال :**

این مثال نمونه ای از راه اندازی Dynamic NAT روی NAT Router می باشد .

در این مثال آدرسهایی که در رنج /24 192.168.1.0 قرار دارند همگی Invalid . باشند بنابراین ليستی از آدرسهای Invalid ایی که می خواهيم قادر به ارتباط با اینترنـت باشـند را بـه کمـک List Access مـشخص .<br>می کنیم .

از طرفی در این مثال ما رنجی از آدرسهای رجيستر شده ای را داریم که آنهـا را بـا یـک Pool معرفـی مـی کنيم .

بعد از ساختن List Access و Pool نوبت به برقراری ارتباط بين این دو دسته می رسد .

بنابراین از این به بعد آدرسهایی که در List Access قرارداشته باشند به آدرسهای درون Pool ترجمه شـده و قادر به ارتباط با شبکه های Outside خواهند شد.

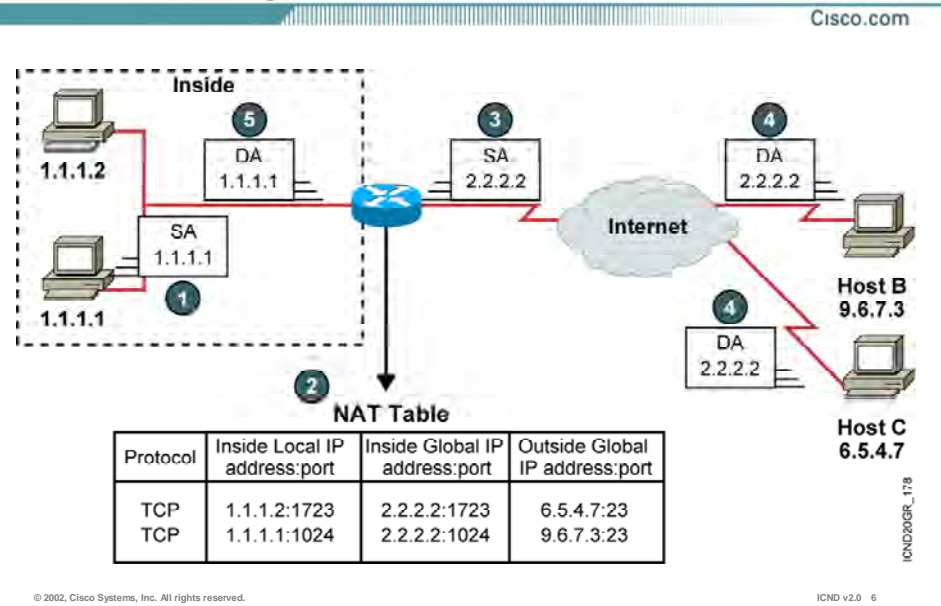

## **Overloading an Inside Global Address**

#### **: Dynamic NAT With Overload**

این روش همانند روش NAT Dynamic است ، با این تفاوت که ترجمه بـين آدرسـهای Invalid فقـط بـا یـک آدرس Valid صـورت مـی گيـرد.بنـابراین مشخـصه دیگـری وجـود دارد کـه منجـر بـه منحـصر بـه فـرد شـدن آدرسهای ترجمه شده می شود.

این مشخصه همان Port می باشد. بنابراینPAT یا همان Translation Address Port مکانيزمی اسـت کـه در آن تفکيک آدرسها به کمک پورتهای مختلف صورت می گيرد.

بنابراین دراین حالت آدرسهای Invalid بـه یـک آدرس Valid ترجمـه مـی شـوند امـا Router Nat بـرای هـر کدام از آدرسهای Invalid یک پورت جداگانه باز می کند . درنتيجه تمایز بين آدرسها به کمک شـماره پـورت ها صورت می گيرد.

Table NAT علاوه به Address IP شامل شماره پورت نيز می باشد . بنابراین پکتی کـه توسـط روتـر NAT دریافت می شود ، پروتکل و Address IP آن بررسی شده و درصورتی کـه رکـوردی متنـاظر بـا ایـن آدرس و پروتکل مربوطه موجود باشد از آن استفاده می کند و عمليات ترجمه صورت مـی گيـرد . امـا درصـورتی کـه چنين نباشد یعنی درصورتی که آدرس مبداء پکت دریافت شده متناظر بـا آدرسـهای Local Inside موجـود در Table NAT نباشد و یا حتی در صورت موجود بودن ، پروتکل آنها یکسان نباشد ، در ایـن صـورت رکـورد جدید تلقی شده و در Table NAT درج خواهد شد .

### **Configuring Overloading** <u> 11 Martin 11 Martin 11 Martin 11 Martin 11 Martin 11 Martin 11 Martin 11 Martin 11 Martin 11 Martin 11 Martin</u>

Cisco.com

**Router(config)#access-list** *access-list-number* **permit**  *source source-wildcard*

• **Defines a standard IP access list permitting those inside local addresses that are to be translated**

**Router(config)#ip nat inside source list**  *access-list-number* **interface** *interface* **overload**

• **Establishes dynamic source translation, specifying the access list defined in the prior step** 

**© 2002, Cisco Systems, Inc. All rights reserved. ICND v2.0 6 ٢**

#### **: Dynamic NAT With Overload پيکربندی**

این تنظيم شامل چهار مرحله می باشد :

- .١ معرفی ليستی از آدرسهای Invalid یا همان Address Local Inside
	- Dynamic NAT With Overload کردن فعال .٢
		- Inside Interface تعيين .٣
		- Outside Interface تعيين .۴

#### **معرفی ليستی از آدرسهای Invalid یا همان Address Local Inside :**

در این مرحله ليستی از آدرسهای Invalid را که می خواهيـد در عمليـات ترجمـه شـرکت کـرده و قـادر بـه ارسال پکت به شبکه اینترنت باشند را به کمک List Access معرفی می کنيد .

#### **: Dynamic NAT With Overload کردن فعال**

این مرحله شامل فعال کردن Dynamic NAT و برقراری ارتباط بین Access List با تک آدرس رجیستر شـده می باشد. برای این منظور وارد Mode Global شده و فرمان زیر را وارد می کنيد .

#### **Router(config)#ip nat inside source List access-list-number interface interface overload**

این فرمان ارتباط بين List Access با اینترفيسی از روتر که روی آن آدرس رجيستر شده تنظيم شده اسـت را برقرار می کند. درواقع در این حالت Inside Global Address همان Inside Interface می باشد .

#### **: Inside Interface تعيين**

در این مرحله اینترفیسـی از NAT Router که در ناحیه Inside قراردارد را انتخاب کرده و به کمک فرمـان زیـر آن را به عنوان Interface Inside انتخاب می کنيم .

#### **Router(config-if)#ip nat inside**

#### **: Outside Interface تعيين**

در این مرحله اینترفیسـی از NAT Router که در ناحیه Outside قراردارد را انتخـاب کـرده و بـه کمـک فرمـان زیر آن را به عنوان Interface Outside انتخاب می کنيم .

#### **Router(config-if)#ip nat outside**

## **Overloading an Inside Global Address Example**

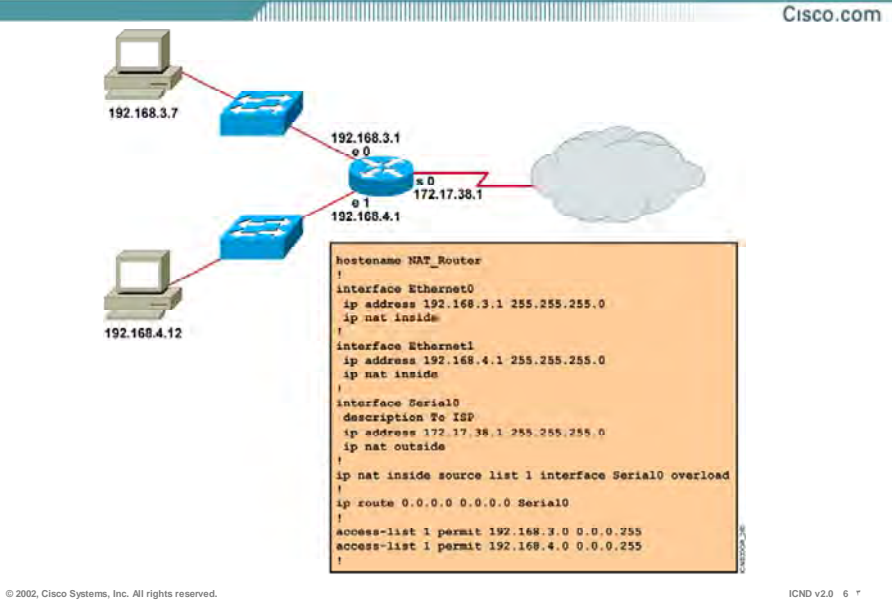

#### **راه اندازی Overload with NAT Dynamic در یک مثال :**

این مثال نمونه ای از راه اندازی Dynamic NAT with Overload روی NAT Router می باشد .

دسته ای از آدرسهای Invalid ایی که نياز بـه ارتبـاط بـا اینترنـت را دارنـد بـه کمـک List Access مـشخص کرده و به کمک فرمان Inside Nat IP به آدرس Valid منسوب می شوند.

بنابراین تمایز بين آدرس های Invalid به کمک شماره پورت های مختلف صورت می گيرد .

فرض کنيد شما بـا کـامپيوتری بـا آدرس 192.168.4.12 در Network Inside و روتـری بـا آدرس 10.10.10.1 در Network Outside قرار داشته باشد و شما به ترتيب به این آدرس ping و Telnet می کنيد .

برای شروع آدرس 10.10.10.1 را ping می کنيد ، بنابراین Request ICMP ها به سمت روتـر NAT هـدایت می شود و روتر NAT آنها را دریافت کرده و می بایـست بـا یـک عمليـات ترجمـه آن را بـه سـمت Outside Network هـدایت کنـد . بنـابراین Router NAT رکـوردی را در Table NAT درج مـی کنـد امـا در ایـن رکـورد اطلاعات پروتکل مربوطه نيز درج می شود . از آنجایی که ping براساس پروتکل ICMP مـی باشـد بنـابراین آدرس های Inside و Outside به همراه فيلد پروتکل در Table NAT درج می شود.

حال به آن روتر Telnet می کنيم . در این حالت آدرس مبداء و مقصد تغييری نکرده بلکه فقط پروتکل تغييـر کرده است .بنابراین این اطلاعات به همـراه پروتکـل مربوطـه در NAT Table درج خواهـد شـد . درنتیجـه دو رکورد از نظر آدرسهای مبداء و مقصد یکسان هستند و تفاوت آنها در پروتکلی است که کـامپيوتر براسـاس آن اطلاعات را ارسال کرده است . بنابراین به ازای تغيير پروتکـل رکـورد جدیـدی در Table NAT درج خواهـد شد.

### **Clearing the NAT Translation Table**

<u> 1999 - Andrew Maria Maria Maria Maria Maria Maria Maria Maria Maria Maria Maria Maria Maria Maria Maria Mari</u>

Cisco.com

**Router#clear ip nat translation \***

• **Clears all dynamic address translation entries**

**Router#clear ip nat translation inside** *global-ip local-ip* **[outside** *local-ip global-ip***]**

• **Clears a simple dynamic translation entry containing an inside translation, or both inside and outside translation**

**Router#clear ip nat translation outside**  *local-ip global-ip*

• **Clears a simple dynamic translation entry containing an outside translation** 

**Router#clear ip nat translation protocol inside** *global-ip global-port local-ip local-port* **[outside** *local-ip local-port global-ip global-port***]** 

• **Clears an extended dynamic translation entry** 

**© 2002, Cisco Systems, Inc. All rights reserved. ICND v2.0 6 ۴**

#### **نحوه پاک کردن رکوردهای موجود در Table NAT :**

تا به اینجا با نحـوه راه انـدازی NAT روی روترهـای سيـسکو آشـنا شـدید . بعـد از راه انـدازی NAT ، NAT Table یا به صورت Static و یا به صورت Dynamic تکميل می شود. اما رکوردهای این Table را می توان به صورت دستی پاک کرد . برای این منظـور فرمـان nat ip Clear را در Mode User به صورتهای زیر به کار می بریم :

#### **Router#clear ip nat translation \***

با به کار بردن این فرمان تمامی رکوردهای موجود در Table NAT بدون غيـر فعـال شـدن عملکـردNAT پـاک می شود .

**Router#clear ip nat translation inside global-ip local-ip [outside local-ip global-ip]** 

با به کار بردن این فرمان مـی تـوان یـک رکـورد از Table NAT را حـذف کـرد . بنـابراین بـه ترتيـب آدرسـهای Global Inside و Local Inside را وارد می کنيم.

**Router#clear ip nat translation protocol inside global-ip global-port local-ip local-port [outside local-ip local-port global-ip global-port]** 

به منظور پاک کردن یک رکـورد کـه بـه وسـيله Overload with NAT Dynamic درون Table NAT درج شـده است از این فرمان استفاده می کنيم .

### **Displaying Information with show Commands**

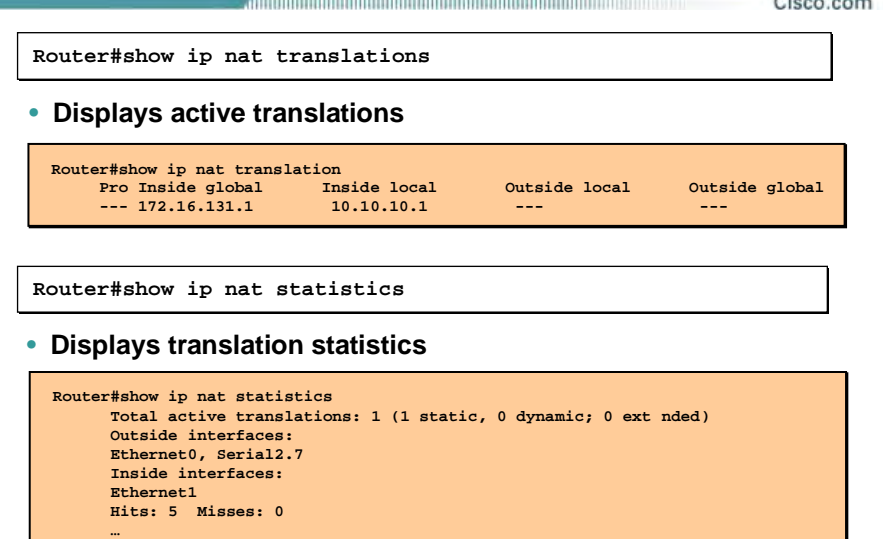

**© 2002, Cisco Systems, Inc. All rights reserved. ICND v2.0 6**

=

#### **نحوه نمایش اطلاعات مربوط به NAT به کمک فرمان Show :**

#### **Router#show ip nat translations**

به کمک این فرمان می توان رکوردهای موجود در Table NAT و در واقع نحوه ترجمه آدرس ها به یکـدیگر را مشاهده کرد. خروجـی ایـن فرمـان شـامل آدرســهای Inside Local ، Inside Iocal ، Inside Local و Outside Global می باشد.

#### **Router#show ip nat statistics**

به کمک این فرمان می توان تعداد رکوردهای موجود در Table NAT و اطلاعـات مربـوط بـه اینتـرفيس هـای Inside و Outside و همچنين Pool را مشاهده کرد.

## **Sample Problem: Cannot Ping Remote Host**

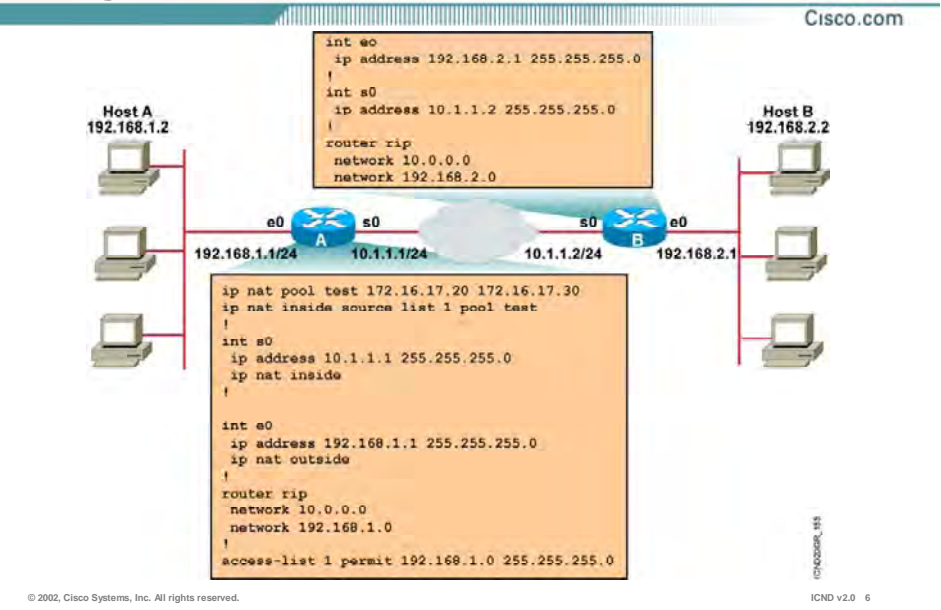

#### **یک مشکل نمونه :**

در این مثال روتر A به عنوان NAT Router می باشد ، بنابراین شبکه 24/ 192.168.1.0 بـه عنـوان Inside Network و روتر B و شبکه های متصل به آن به عنوان Network Outside درنظر گرفته می شوند . با توجه به تعریف NAT روی روتر A ، NAT Dynamic بـه کمـک تعریـف pool و list-Access مـی بایـست کـار ترجمه کردن آدرسها را انجام دهد. اما در عمل اینگونه نيست .A Host واقع در ناحيـه Inside قـادر بـه ping کردن B Host واقع در ناحيه outside نمی باشد .

سوالی که پپش می آید اینست که مشکل چيست و چگونه می توان آن را رفع کرد ؟

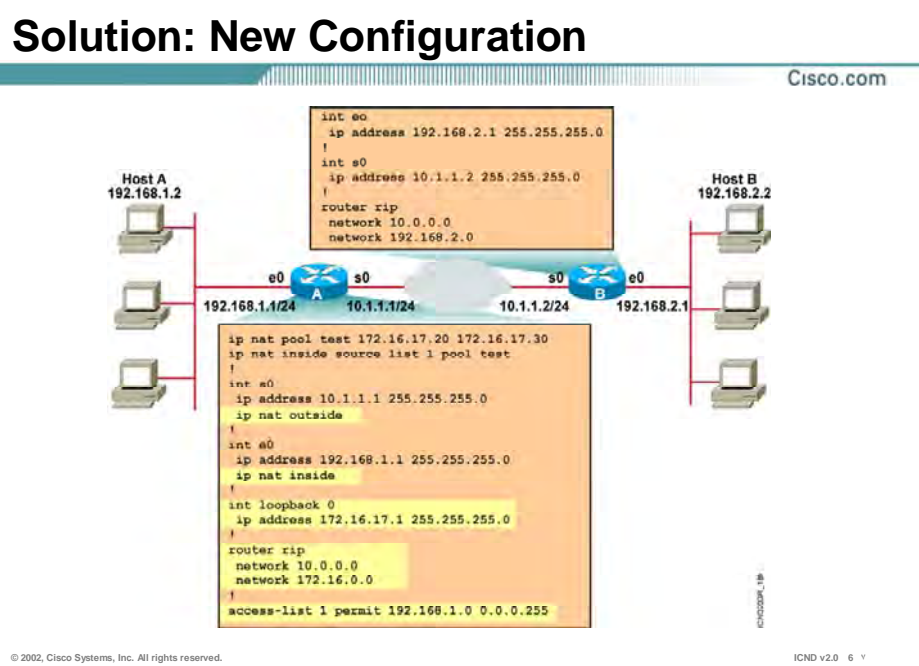

#### **راه حل مشکل :**

به تنظيمات موجود روی روتر A که نقش Router NAT را دارا می باشد توجه کنيد .

- برای رفع مشکل پيش آمده می بایست تنظيم این روتر را به صورت زیر تغيير داد :
	- . تنظيم اينترفيس 0e به عنوان Inside Interface .
	- .٢ تنظيم اینترفيس 0s به عنوان Interface Outside .
- .٣ 172.16.0.0 Network به عنـوان آدرسـهای Global Inside توسـط pool معرفـی شـده اسـت در حالی که وجود خارجی نداشته است . بنـابراین بـه وسـيله Back Loop ایـن شـبکه را معرفـی می کنيم .
- .۴ روتر B در مورد شبکه 172.16.0.0 اطلاعاتی ندارد . درواقع روتر A شبکه 192.168.1.0 را که یـک شبکه محلی می باشد را به جای آدرسهای رجيستر شده 172.16.0.0 که می بایـست توسـط روتر B شناخته شوند Advertise می کند . بنابراین با اصلاح کردن تنظيم پروتکـل RIP روی روتـر A مشکل حل می شود.

• **Verify that:**

- **The configuration is correct.**
- **There are not any inbound access lists denying the packets from entering the NAT router.**
- **The access list referenced by the NAT command is permitting all necessary networks.**
- **There are enough addresses in the NAT pool.**
- **The router interfaces are appropriately defined as NAT inside or NAT outside.**

**© 2002, Cisco Systems, Inc. All rights reserved. ICND v2.0 6**

Cisco.com

#### **دلایل عدم رکورد در Table NAT :**

درصورتی که با وجود راه اندازی NAT روی یک روتر ، در خروجی فرمـان show ip nat translation رکـوردی را مشاهده نکردید موارد زیر را بررسی کنيد تا به دليل مشکل پيش آمده پی ببرید:

- .١ بررسی کنيد که آیا پيکربندی NAT با توجه به نوع آن درست می باشد یا خير .
- .٢ درصـورت راه انـدازی NAT Dynamic و Overload with Nat Dynamic ، بررسـی کنيـد کـه آیـا List Access به درستی ساخته شده است یا خير .
	- .٣ بررسی صحت درستی آدرسهایی که در pool تعریف شده اند .
	- .۴ بررسی اینکه آیا اینترفيس های Inside و Outside به درستی معرفی شده است یا خير .

## **Summary**

Cisco.com

• **Cisco IOS NAT allows an organization with unregistered private addresses to connect to the Internet by translating those addresses into globally registered IP addresses.** 

<u>. All and the company of the company of the company of the company of the company of the company of the company of the company of the company of the company of the company of the company of the company of the company of t</u>

- **You can translate your own IP addresses into globally unique IP addresses when communicating outside of your network.**
- **Overloading is a form of dynamic NAT that maps multiple unregistered IP addresses to a single registered IP address (many-to-one) by using different ports, known also as PAT.**
- **Once you have configured NAT, verify that it is operating as expected using the clear and show commands.**
- **Sometimes NAT is blamed for IP connectivity problems when there is actually a routing problem.**

**© 2002, Cisco Systems, Inc. All rights reserved. ICND v2.0 6 ٢**

#### **خلاصه :**

NAT یا همان Translation Address Network مکانيزم ترجمه آدرس می باشد جهت برقراری ارتباط با اینترنت و یا جهت Secure کردن شبکه .

NAT با ترجمه کردن آدرسهای Private به آدرسهای رجيستر شده کار ترجمه را انجام می دهد . این ترجمه می تواند یک به یک و یک به چند باشد . بنابراین می توان با توجه به نحوه ترجمه NAT را به سه دسته کلی تقسيم کرد :

- Static NAT .١
- Dynamic NAT .٢
- Dynamic NAT With Overload .٣

NAT Static ترجمـه یـک بـه یـک و دوتـای آخـر ترجمـه یـک بـه چنـد مـی باشـد . روتـر اطلاعـات لازم بـرای Translation را در یک Table نگهداری می کند و ترجمه براساس آن صورت می گيرد . در حالتی که Static NAT استفاده کنيم این Table بدون تغيير باقی می ماند در حالی که اگر از NAT Dynamic و یـا Dynamic Overload with NAT استفاده شود این Table تغيير می کند .

## **فصل ششم :**

## **WAN Connection**

این فصل مروری بر مفاهیم اولیه شبکه هـای گـسـترده ، ســاختارهای ارتبـاطی و پروتکـل هـای ارتباطی مورد نياز در آن می باشد .

## **درس اول :**

**برقراری يک ارتباط Point-to-Point ازطريق اينترفيس Serial**

### هدف :

این درس شامل :

- . معرفی شبکه های Circuit-switch ، Leased-Line و Packet-switch .
- .٢ معرفی پنج استاندارد برای اینترفيس سریال که توسط تجهيزات سيسکو ساپورت می شود .

# **WAN Overview** <u>, and the community of the community of the community of the community of the community of the community of the community of the community of the community of the community of the community of the community of the communi</u> Cisco.com Service<br>Provider • **WANs connect remote sites.**

• **Connection requirements vary depending on user requirements, cost, and availability.**

**© 2002 Cisco Systems Inc All rights reserved ICND v2 0 7 ۶**

### **بررسی شبکه WAN :**

شبکه WAN مجموعه ای از شبکه های محلی گسسته ای است که توسط یک بستر ارتباطی به یکـدیگر مرتبط می شوند .

فرض کنيد یک شرکت دارای دو ساختمان در منطقه جغرافيایی متفاوت بـه طـور مثـال در دو شـهر مختلـف باشند ، برای برقراری ارتباط این دو ساختمان و یا بـه عبـارتی دو شـبکه LAN مـی بایـست ازسرویـسهای استفاده کرد که این کار را برای ما انجام دهد .

با این تفکر نياز به یک Provide service خواهد بود که این بستر ارتباطی بين دو شبکه LAN را فراهم کند . بنابراین قسمتی از این شبکه تحت مدیریت شما نخواهـد بـود و شـما فقـط دریافـت کننـده سـرویس ارائـه شده توسط Provider Service خواهيد بود .

دربعضی از مواقع شما به عنوان یک Customer نياز به یک ارتباط امن دارید . بنـابراینProvider Service بـه عنوان فراهم کننده یک ارتباط VPN همچون یک خط Line Leased می تواند برقـرار کننـده یـک ارتبـاط امـن بين نقاط مورد نظرتان باشد.

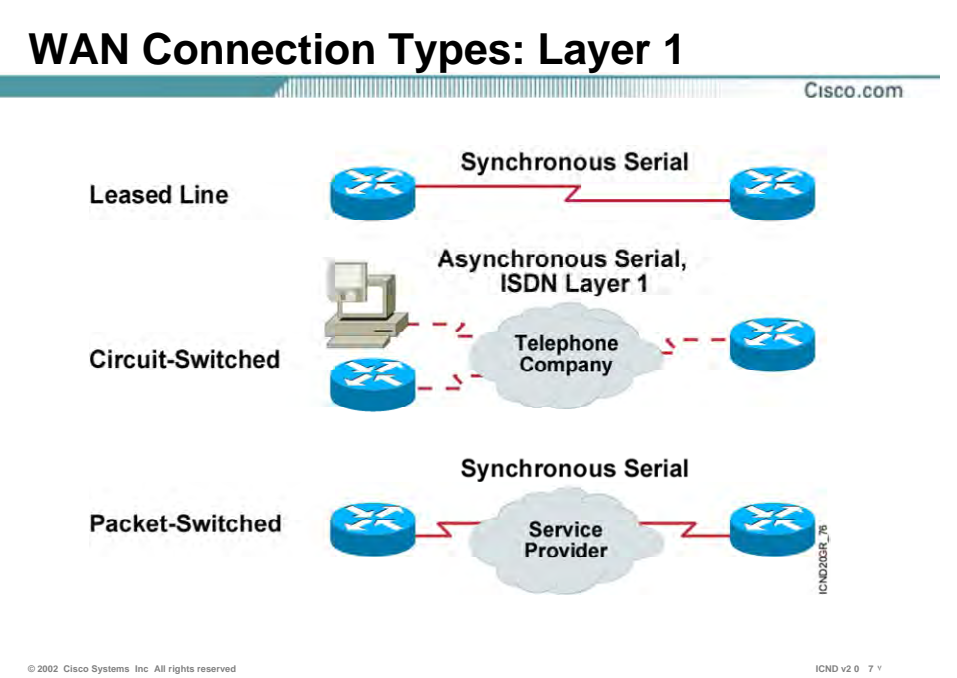

### **انواع ارتباطات :**

سرویسهایی که توسط Provider Service ارائه می شود را می توان به سه دسته کلی زیر تقسيم بندی کرد :

- Leased Line .١
- Circuit-Switched .٢
- Packet-Switched .٣

#### **: Leased Line**

عبارتنداز یک ارتباط نقطه به نقطه و مسـتقیم که توسط Service Provider ارائـه مـی شـود . Leased Line ارتباطی است که همواره برقرار می باشد و با مشخص بودن دو سر آن به عنوان یک ارتباط اختـصاصی بـه عنوان یک ارتباط Service Provider توسط Service ارائه می شود . پهنای باند این ارتباط می تواند تا Mbps 45 . باشد

#### **: Circuit-Switched**

در این روش همانطور که از نامش پيداست یک مدار مجازی بين دو Station نهایی تعریف می شود . در سوئيچينگ مداری ابتدا ارتباط بين دو Station نهایی برقرار شده و سپس اطلاعـات منتقـل مـی شـود . نمونه شبکه سوئيچينگ مداری ، شبکه تلفن می باشد . در این شبکه بعد از برقراری ارتباط بين دو نقطـه نهایی ، یک ارتباطی فيزیکی برقرار شده و طرفين می توانند به مکالمه و یا حتی انتقال دیتـا بپردازنـد و تـا زمانی که طرفين به صورت کامل این ارتباط را قطع نکنند این مدار آزاد نخواهد شد .

بنابراین می توان گفت که یکی از نقاط ضـعف سـوئيچينگ مـداری ، اشـغال کانـال هـای فيزیکـی حتـی در زمانی که هيچ گونه اطلاعاتی ردوبدل نمی شود، است .

این بدان معنی است که با محدود بودن ظرفيت سوئيچينگ و با اشغال شدن یک کانال، حتـی اگـر طـرفين برای مدتی انتقال سيگنال نداشته باشند کانال اشغال خواهد ماند . شبکه تلفن معمولی و شـبکه ISDN نمونه ای از سوئيچينگ مداری هستند .

#### **:Packet-Switched**

در این روش برخلاف سوئيچينگ مداری ، مـداری بـين دو Station نهـایی برقـرار نمـی شـود ، بلکـه در ایـن روش اطلاعات به بـسته هـای کـوچکی تقـسيم شـده و بـه همـراه یکـسری اطلاعـات کنترلـی بـه شـبکه سوئيچينگ پکتی تحویل داده می شود . بنابراین سوئيچ های مختلف با در نظر گرفتن بهترین مـسير پکـت را هدایت کرده و به مقصد می رسانند . لذا در این روش منابع شبکه درگير برقراری یک مـدار دائمـی بـين دو Station نهایی نخواهند شد.

برای نمونه می توان شبکه های relay-Frame و .25X را به عنوان شبکه سوئيچينگ پکتی معرفی کرد.

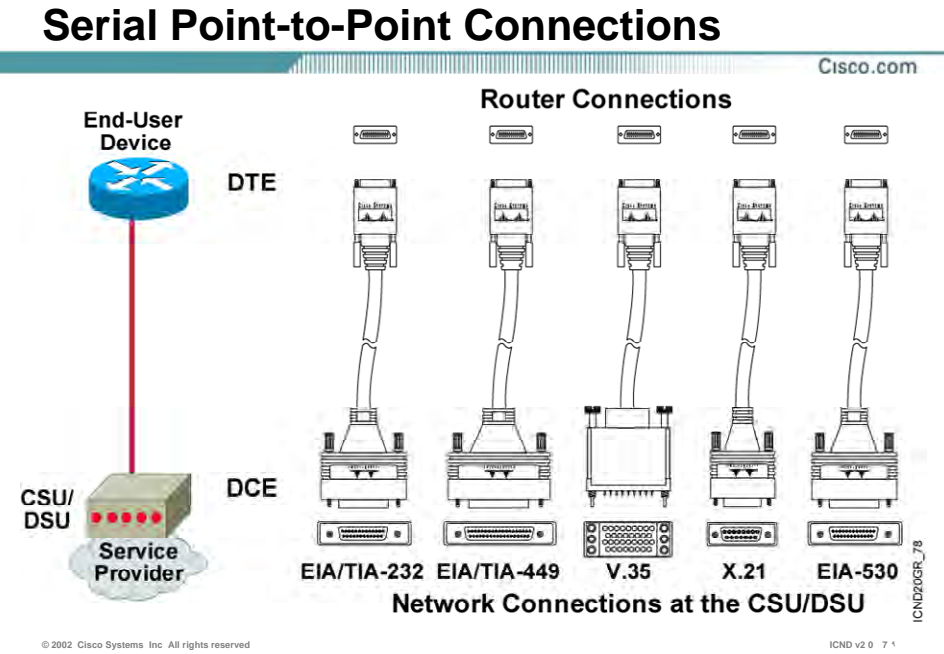

### **اینترفيس Serial :**

اینترفيس Serial ، اینترفيسی است که در آن انتقال دیتا به صـورت متـوالی Serial ( )صـورت مـی گيـرد . این بدان معنی است که در هر زمان یک المـان سـيگنال روی کانـال ارتبـاطی ارسـال مـی شـود ، بنـابراین بيتهای دیتا پشت سر هم روی خط حرکت خواهند کرد .

روترهای سيسکو استانداردهای زیر را برای اینترفيس Serial ساپورت می کنند :

- EIA/TIA-232
- EIA/TIA-449
	- $V.35$
	- $X.21$
	- EIA-530

اینترفيس Serial که به آن اینترفيس WAN نيز گفته می شود یک پـورت Pin 60 مـی باشـد (-60DB ( و بـه آن یک کانکتور DB-60 متصل می شود .

درصورت ارتباط روتر با شبکه WAN می بایست از کابلی استفاده شود که از یک سو دارای کانکتور -60DB باشد که به اینترفيس Serial روتر متصل شود و از سوی دیگر می توان با توجه به سرویسی کـه اسـتفاده می شود کانکتور مشخصی داده باشد .

همانطور که در شکل مشاهده می کنيد DSU/CSU و یا مودم به عنـوان سـخت افـزاری اسـت کـه دیتـای دریافتی از روتر را قابل ارسال به شبکه WAN می کند .

در انتقال سریال دیتا می بایست سرعت انتقال دیتا در اینترفيس سریال گيرنده و فرسـتند یکـسان باشـد. درواقع می بایست Rate Clock یا همان نرخ ارسال دیتـا در اینتـرفيس سـریال فرسـتنده و گيرنـده یکـسان باشد .

DTE یا همان equipment terminal Data ، که در این شکل روتر درنظر گرفته شده است ، نيـاز بـه تعيـين Clock Rate از سوی مودم و یا CSU/DSU دارد تا سرعت ارسال دیتا براساس نرخ مشخص شده باشد .

DCE یا همان terminating Circuit Data که معمولا یک مودم و یا یک DSU/CSU می باشد وظيفه تبدیل اطلاعات دریافتی از یک DTE به فرمـت قابـل قبـول شـبکه WAN را بـه عهـده دارد و از طرفـی DCE وظيفـه تعيين Rate Clock را به عهده دارد .

بنابراین اینترفيس های Serial می توانند نقش DTE و یا DCE را داشته باشند ، به طور مثـال در اسـتاندارد EIA/TIA-530 روتر فقط می تواند DTE باشد .

## **Typical WAN Encapsulation Protocols: Layer 2**

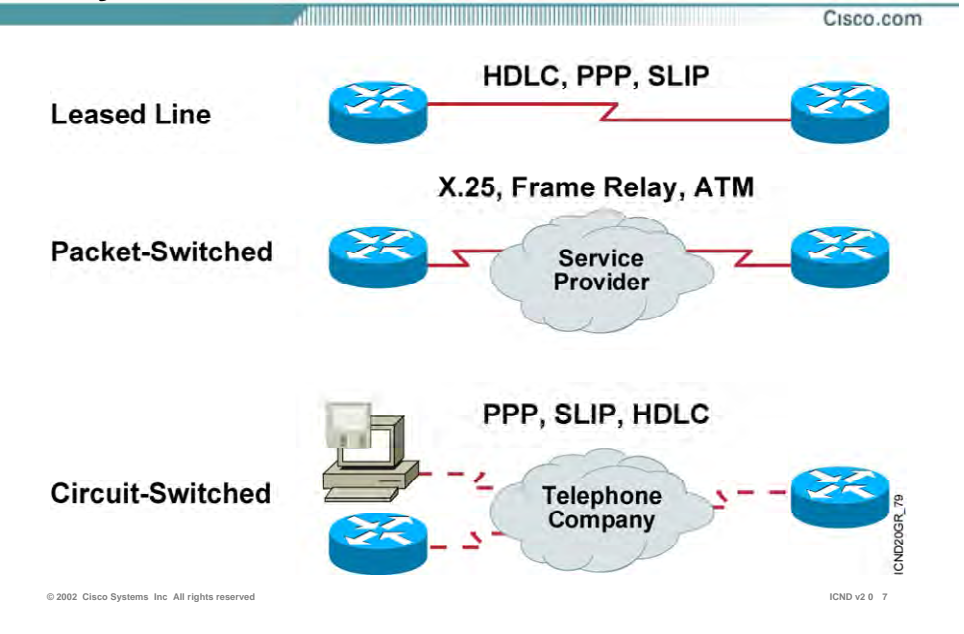

### **بررسی پروتکلهای WAN در لایه دوم :**

همانطور که می دانيد در شبکه Ethernet دیتا به صورت فریم های Ethernet بسته بنـدی شـده و سـپس در اختيار لایه فيزیکی قرار داده می شود . در شبکه WAN نيز قبل از اینکه اطلاعات تحویل بـستر ارتبـاطی WAN شود ،در فریم های مشخصی بسته بندی می شود .

پروتکلهای لایه دوم در شبکه WAN نحوه این بسته بندی را مـشخص مـی کننـد . بـا توجـه بـه سـرویس و استانداردی که استفاده می شود پروتکلهای لایه دوم خاصی می بایست استفاده کرد .

همانطور که در شکل مشاهده می کنيد متناسب به انواع شبکه هـای WAN ، پروتکـل هـای متفـاوتی بـه منظور بسته بندی اطلاعات استفاده می شود .

در ادامه این فصل با پروتکلهای PPP ، HDLC آشنا خواهيد شد .
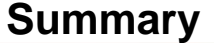

• **A WAN makes data connections across a broad geographic area so that information can be exchanged between distant sites.** 

<u> 1919 - Johann Harry Harry Harry Harry Harry Harry Harry Harry Harry Harry Harry Harry Harry Harry Harry Harry</u>

- **Some of the WAN connection types available are leased line, circuit-switched, and packet-switched.**
- **Cisco routers support the EIA/TIA-232, EIA/TIA-449, V.35, X.21, and EIA/TIA-530 standards for serial connections.**
- **To encapsulate data for crossing a WAN link, you can choose from a variety of Layer 2 protocols, including HDLC, PPP, SLIP, X.25/LAPB, Frame Relay, and ATM.**

**© 2002 Cisco Systems Inc All rights reserved ICND v2 0 7**

Cisco.com

#### **خلاصه :**

WAN و سرویس های مختص به شبکه WAN به منظور انتقال دیتا و تبادل اطلاعات شبکه های مختلف در ناحيه های مختلف جغرافيایی ، استاندارد و طراحی شده اند .

ارتباطات WAN دارای انواع مختلفی می باشند به طوریکه در یکی از دسته های زیر قرار می گيرند :

- Leased-Line
- Circuit-Switched
- Packet-Switched •

براساس دسته بندی فوق ، پروتکل های WAN در لایه دوم نيز طبقه بندی می شوند. به طور مثال پروتکل PPP و HDLC پروتکلهایی هستند که به منظور فریم بندی اطلاعات قبل از تحویل به لایه فيزیکـی اسـتفاده می شوند و هر دو جزء پروتکل های دو دسته Leased-Line و Circuit-Switched هستند .

از دید لایه فيزیکی به منظور برقراری ارتباط یک روتر با شبکه WAN ، اینترفيس Serial روتر و یک کابـل نيـاز می باشد . بنابراین این کابل از یک طرف دارای کانکتور -60DB به منظور اتصال به روتـر و از سـوی دیگـر بـا توجه به سرویس WAN ، نوع کانکتور متفاوتی خواهد داشت . روترهای سيسکو پنج اسـتاندارد متفـاوت را به منظور ارتباط با شبکه WAN ساپورت می کنند . این پنج استاندارد عبارتنداز :

- EIA/TIA-232 •
- EIA/TIA-449
	- V.35 •
	- $X.21$   $\bullet$
	- EIA-530 •

از آنجایی که اینترفيس Serial دیتا را به صورت متوالی ارسال و دریافت می کنند ، بنابراین می بایست نرخ ارسال و دریافت دیتا بين گيرنده و فرستنده یکسان باشد . لذا Rate Clock با همان نرخ ارسال اطلاعات در واحد زمان توسط یکی از طرفين تعيين می شود . در ارتباطات سریال Rate Clock توسط DCE تعيـين مـی شود ، و این DTE می باشد که Rate Clock مشخص شده را پذیرفته و با آن دیتا را ارسـال و دریافـت مـی کند .

**درس دوم :** 

## **HDLC و PPP**

این درس شامل :

- .٩ معرفی پورتکل های PPP و HDLC به عنوان پروتکل های مربوط به ارتباط Line-Leased .
- .١٠ تنظــيم پروتکلهــای PPP و HDLC روی روترهــای سيــسکو و اســتفاده از فرمــان show و Debug جهت بررسی نحوه کارکرد آنها .

## **HDLC Frame Format**

#### **Cisco HDLC**

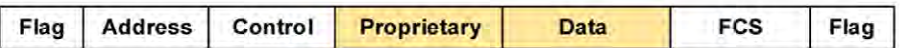

### • **Uses a proprietary data field to support multiprotocol environments**

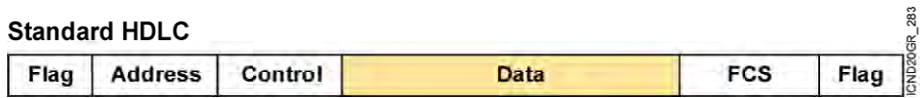

### • **Supports only single-protocol environments**

**© 2002 Cisco Systems Inc All rights reserved ICND v2 0 7 ۴**

Cisco.com

## **پروتکل HDLC <sup>و</sup> بررسی فریم آن :**

High-Level Data Link Control یا همان HDLC پروتکل لایه دوم برای بسته بندی دیتا جهت ارسال توسـط اینترفيس Serial می باشد .

این پروتکل توسط مرکز استاندارد جهانی ( ISO ( به عنوان یـک پروتکـل لایـه دوم و بـسته بنـدی دیتـا روی اینترفيس Serial استاندارد شده است .

HDLC دارای دو فرمت زیر می باشد :

- Cisco HDLC •
- Standard HDLC •

#### **: Standard HDLC**

این نسخه فقط توانایی هدایت و کپسوله کردن یک پروتکـل از لایـه سـوم را بـه عهـده دارد و ایـن بـه دليـل اینست که فيلدی که بتواند پروتکل های مختلف را تفکيک کند ،ندارد .

#### **: Cisco HDLC**

نـسخه اختـصاصی Cisco بـه طـوری کـه توانـایی کپـسوله کـردن چنـدین پروتکـل لایـه Network را توسـط اینترفيس سریال به عهده دارد .

فيلد Proprietary امکان کپسوله کردن و تفکيک چندین پروتکل لایه Network توسط فـریم HDLC را فـراهم می کند .

## **Configuring HDLC Encapsulation**

Cisco.com

**Router(config-if)#encapsulation hdlc**

- **Enables HDLC encapsulation**
- **Uses the default encapsulation on synchronous serial interfaces**

### **پيکربندی پروتکل HDLC :**

پروتکل HDLC به صورت پيش فرض روی اینترفيس های Serial در تجهيزات سيسکو فعال می باشد . همانطور که می دانيد پروتکل HDLC به عنوان پروتکل لایه دوم بـرروی خطـوط Line-Leased بـه کـار گرفتـه می شود . بنابراین درصورتی که در دو سر این کانال ارتباطی تجهيزات سيسکو مورد استفاده قـرار گيـرد ، این پروتکل به منظور کپسوله کردن دیتا اسـتفاده خواهـد شـد . درحـالی کـه اگـر هـر دو سـوی ایـن کانـال تجهيزات سيسکو استفاده نشود می بایست از پروتکل PPP به عنوان پروتکل لایه دوم استفاده کرد . بـرای تعریـف پروتکـل HDLC روی اینتـرفيس Serial ، ابتـدا وارد Mode مربـوط بـه اینتـرفيس Serial شـده و سپس فرمان زیر را وارد می کنيد :

**Router(config-if)#encapsulation hdlc** 

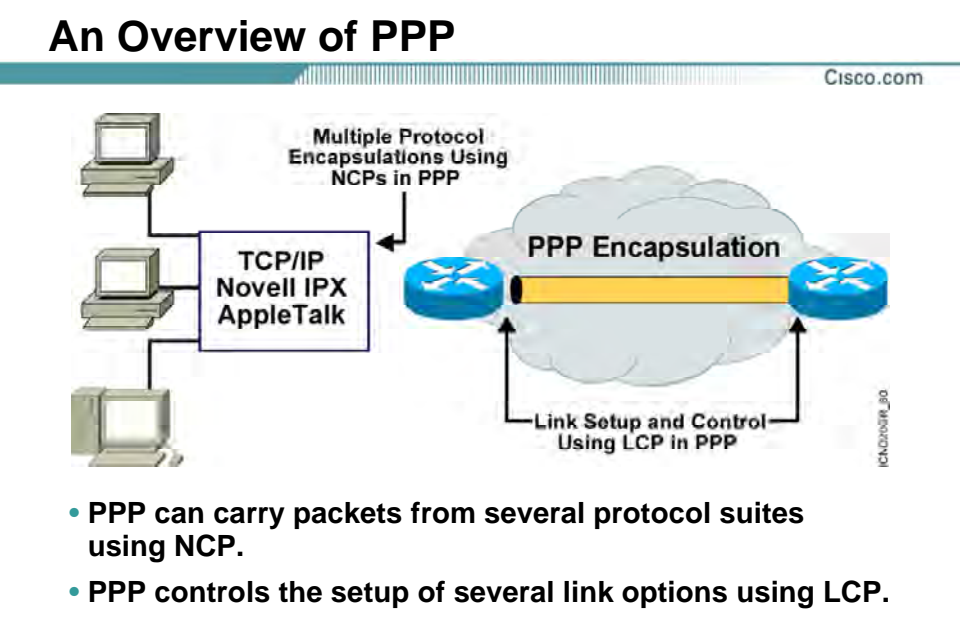

## مروری بر پروتکل PPP :

PPP به منظور کپـسوله کـردن اطلاعـات لایـه Network بـه منظـور انتقـال روی یـک ارتبـاط نقطـه بـه نقطـه استاندارد شده است .

پروتکل PPP از یک معمـاری چنـد لایـه ای تبعيـت مـی کنـد . ایـن پروتکـل دارای زیـر لایـه هـای NCP و LCP . . .<br>می باشد .

#### **:(Network Control Protocol) NCP**

این زیرلایه وظيفه کپسوله کردن پروتکلهای مختلف لایه Network و سـپس تفکيـک هـر کـدام از آنهـا را بـه عهده دارد . به طور مثال کپسوله کردن پروتکلهای IPX ، IP ، AppleTalk .

#### **:(Link Control Protocol) LCP**

وظيفه کنترلی ، شامل برقراری و حفظ ارتباط روی یک لينک point-to-Point را بـه عهـده دارد . در ادامـه بـا ویژگی های مختلف این زیر لایه بيشتر آشنا خواهيد شد .

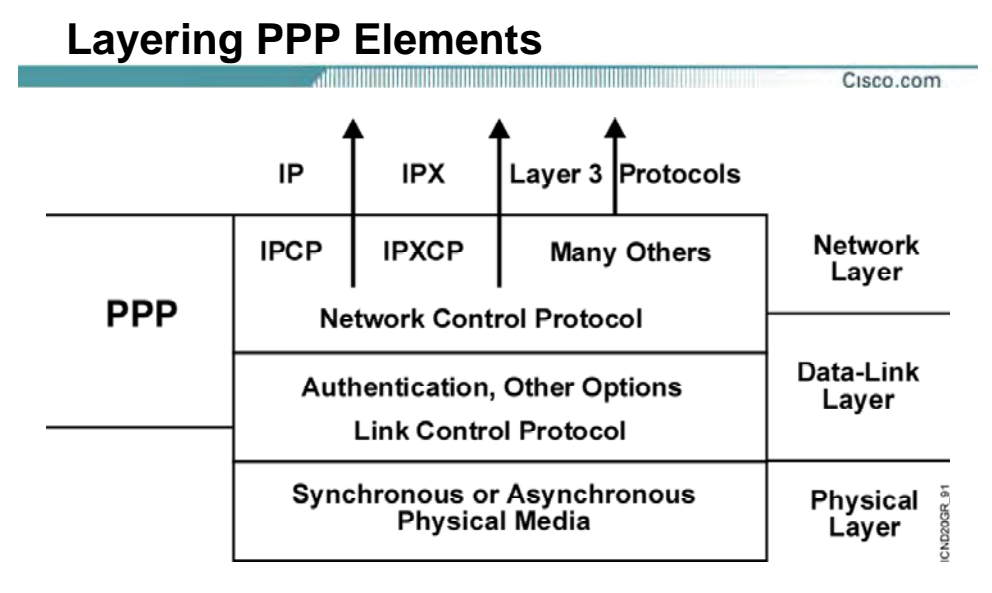

**PPP: A data link with network layer services** •

### **اجزای پروتکل لایه ای PPP :**

همانطور که گفته شد پروتکـل PPP ، پروتکـل لایـه دوم ایـی مـی باشـد کـه در لایـه Network نيـز فعاليـت می کند .

PPP دارای سرویسهایی برای کنترل Link Data می باشد که جزء Option های زیرلایه LCP است . از طرفی پروتکل PPP توانایی کپسوله کردن پکتهایی از پروتکل های متفاوت به کمـک زیـر لایـه NCP را دارا است.

# **PPP LCP Configuration Options**

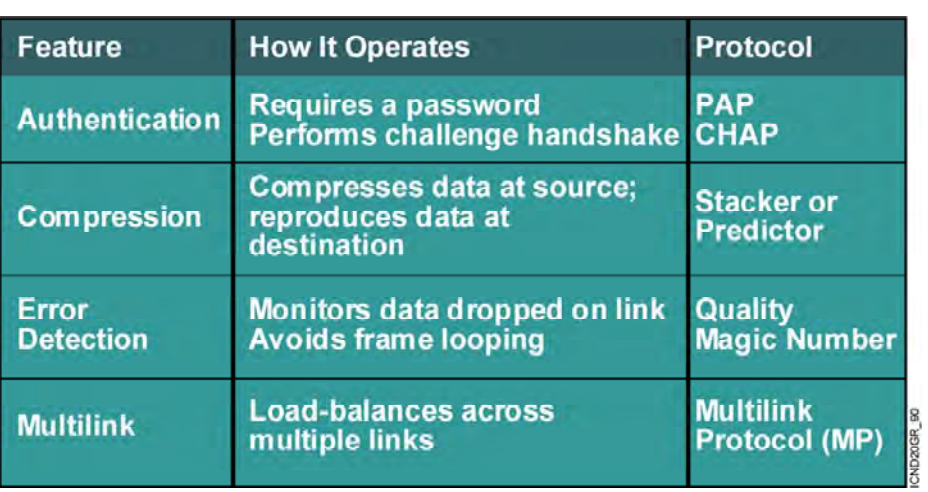

**© 2002 Cisco Systems Inc All rights reserved ICND v2 0 7**

Cisco.com

=

### **گزینه های زیرلایه LCP از پروتکل PPP :**

همانطور که تا به اینجا گفته شد ، زیر لایه LCP دارای ویژگی کنترلـی مـی باشـد و ایـن کـار توسـط گزینـه های زیر امکان پذیر می باشد :

#### **: Authentication**

بررسی مجوز برقراری ارتباط لایه دوم در دو سر لينک . بـه طـور مثـال در یـک ارتبـاط نقطـه بـه نقطـه ماننـد Line-Leased که دو روتر در دو سر آن واقع شده است ارتباط لایه دوم زمانی برقرار مـی شـود کـه طـرفين مجوز برقراری ارتباط را بررسی کرده باشند .

- تآیيد اعتبار توسط پروتکل PPP به دو فرمت امکان پذیر است :
	- ( Password Authentication Protocol) PAP •
- ( Challenge Handshake Authentication Protocol) CHAP •

در زیرلایه LCP مشخص می شود که طرفين با چه متدی عمليات Authentication را انجام می دهند .

#### **:Compression**

این گزینه وظيفه فشرده کردن دیتا در مبداء و خارج کردن از حالت فشردگی در مقصد را به عهده دارد . این ویژگی به منظور افزایش ظرفيت یک لينک PPP به کار برده می شود .

#### **:Error Detection**

مکانيسمی به منظور کشف خطا و جلـوگيری از وقـوع Loop مـی باشـد کـه توسـط پروتکـل هـای Magic Number و Quality صورت می پذیرد .

#### **:Multilink**

به کمک این ویژگی اینترفيسهایی از روتر که PPP روی آنها فعال باشد می تواننـد در Balance کـردن پکتهـا روی Link های متفاوت نقش داشته باشند .

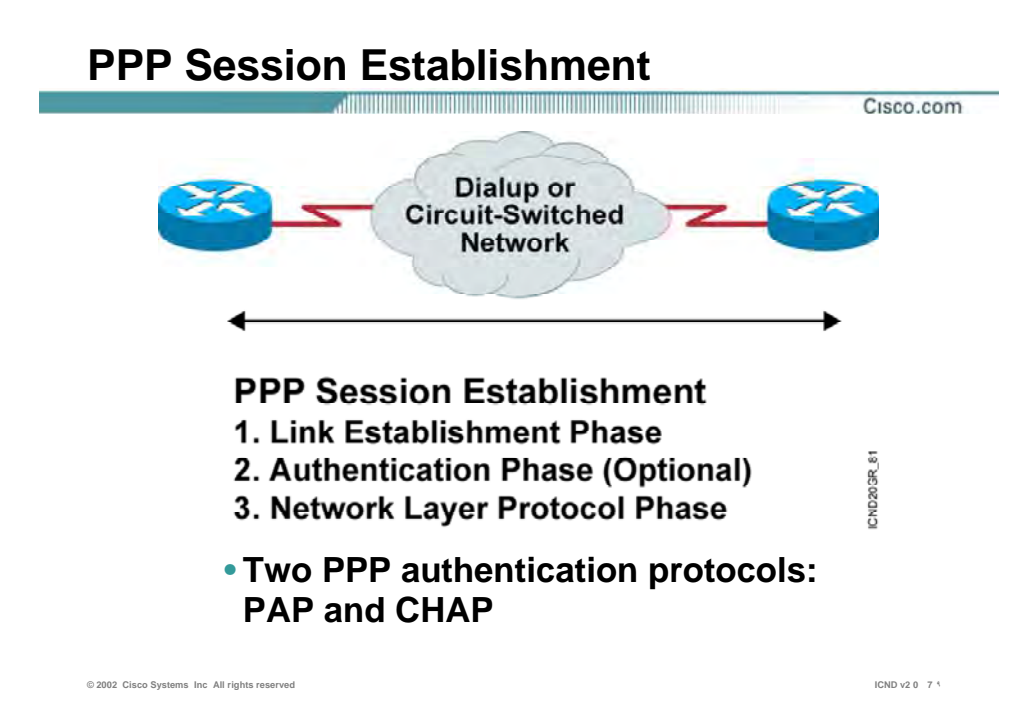

### **برقراری یک Session PPP بين دو نقطه :**

برقراری نشست PPP در سه مرحله صورت می پذیرد :

- Link Establishment .١
	- Authentication .٢
- Network Layer Protocol .٣

#### **:Link Establishment**

در این مرحله اینترفيـسی کـه پروتکـل PPP روی آن تنظـيم شـده و درخواسـت بـرای برقـراری ارتبـاط دارد ، درخواستی را برای تنظيم و تست Link به طرف دیگر ارسال می کند این درخواست شامل اطلاعاتی درمورد مکانيزم Authentication و فشرده سازی و ماکزیمم سایز فریم هـا است .

#### **:Authentication**

بعد از برقراری Link و مشخص شدن نوع پروتکل Authentication توسط زیرلایه LCP نوبـت بـه تأیيـد اعتبـار می رسد . PPP دو متد برای تأیيد اعتبار معرفی می کند : PAP و CHAP .

در ادامه با این دو متد بيشتر آشنا خواهيد شد .

#### **:Network Layer Protocol**

بعد از اینکه تأیيد اعتبار صورت گرفت در این مرحله پکتهای NCP ارسال شده تا مشخص شود یـک یـا چنـد پروتکل لایه Network و کدام ها می بایـست بـه انتقـال پکتهایـشان بپردازنـد . بـه طـور مثـال بعـد از اینکـه پروتکل IP به عنوان پروتکل لایه Network مشخص شد ، طـرفين مـی تواننـد پکتهـای IP خـود را روی Link برقرار شده ارسال کنند .

## **PPP Authentication Protocols**

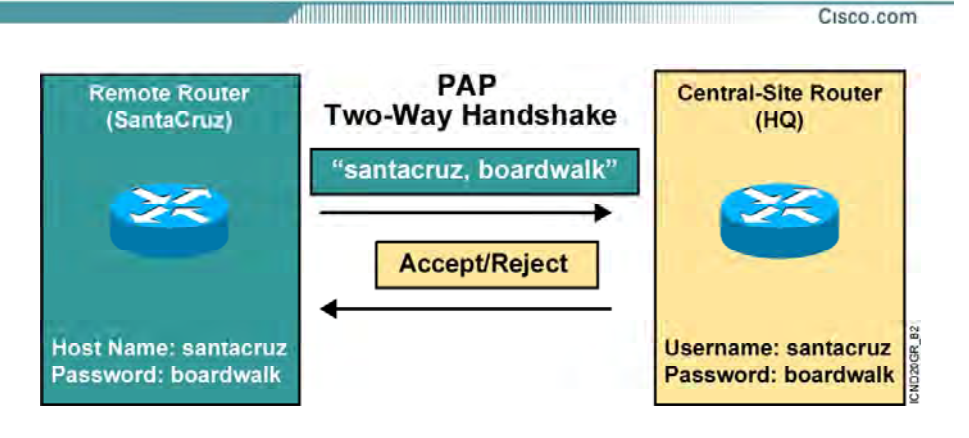

- **Passwords sent in clear text**
- **Peer in control of attempts**

## **پروتکلهای تأیيد اعتبار در PPP :**

همانطور که گفته شد دو متد و درواقع دو پروتکل وظيفه تأیيد اعتبار در PPP را به عهده دارند .

- تآیيد اعتبار توسط پروتکل PPP به دو فرمت امکان پذیر می باشد :
	- ( Password Authentication Protocol) PAP •
- Challenge Handshake Authentication Protocol) CHAP •

بنابراین زمانی که شما پروتکل PPP را انتخاب می کنيد ، مـی بایـست مـشخص کنيـد از چـه متـدی بـرای تأیيد اعتبار استفاده خواهيد کرد .

در ادامه با هر دو متد و نحوه تنظيم آنها روی اینترفيس های Serial یک روتر آشنا خواهيد شد .

#### **:PAP**

بعــد از اینکــه فــاز اول PPP ، یعنــی برقــراری ارتبــاط براســاس لایــه دوم صــورت پــذیرفت مــی بایــست Authentication صورت گيرد . PAP متدی است که عمليات تأیيد اعتبار را در دو مرحله انجام می دهد . بـه علت سادگی ایـن پروتکـل پـسورد بـه صـورت Clear Text بـرروی Link ارسـال مـی شـود . بنـابراین از نظـر امنيتی در سطح پایينی عمل می کند . درصورتی که تأیيد اعتبار بخواهد به صورت کمی پيچيـده تـر انجـام گيرد نياز به پردازش بيشتری می باشد و این از سرعت برقراری یک ارتباط می کاهد ، درنتيجه زمـانی کـه در تأیيد اعتبار نيازی به دقت بالا نباشد از این متد استفاده می شود .

## **Challenge Handshake Authentication Protocol**

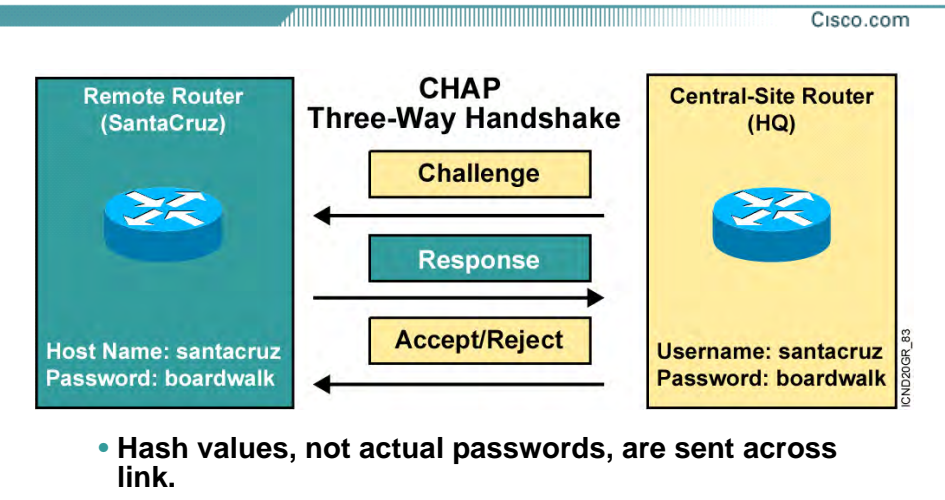

• **The local router or external server is in control of attempts.**

## **پروتکلهای تأیيد اعتبار در PPP :**

#### **:CHAP**

پروتکل CHAP از یک مکانيزم سه مرحله ای برای شناخت و تأیيد اعتبار استفاده می کند .

گام اول : بعد از مبادله پکتهای LCP و برقراری لينک PPP ، Message Challenge توسـط درخواسـت کننـده ارتباط Router Local به Router Remote ارسال می شود .

گـام دوم : Router Remote پـس از دریافـت Message و بعـد از بـه کـار بـردن الگـوریتم 5MD روی پـسورد ، مقدار جدید که حاصل الگوریتم MD5 می باشد را با یک Response Message به Local Router ارسال مَی کند .

گام سوم : Router Local پسوردی که نزد خود داشته است را به کمک الگـوریتم 5MD تبـدیل بـه مقـداری می کند و سـپس مقـدار حاصـله را بـا مقـدار دریافـت شـده توسـط Message Response مقایـسه کـرده و درصورت یکسان بودن دو مقدار ، تأیيد اعتبار در این ارتباط به Router Remote اطلاع داده می شود.

## **Configuring PPP and Authentication Overview**

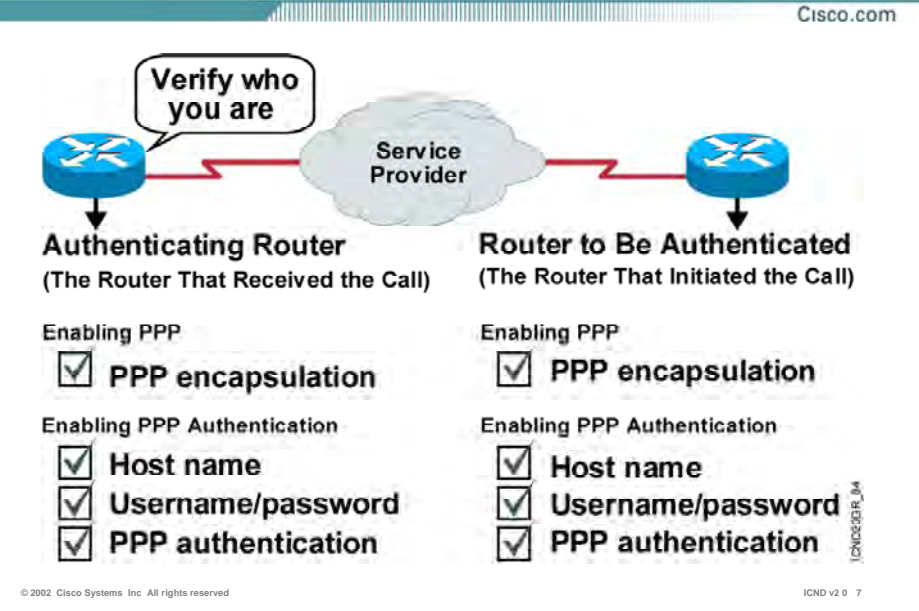

## **مروری بر مراحل تنظيم کردن PPP روی یک لينک نقطه به نقطه :**

بعـد از اینکـه پروتکـل PPP بـه عنـوان پروتکـل لينـک Point-to-Point انتخـاب شـد ، مـی بایـست آن را روی اینترفيس مربوطه فعال کرد . به کمک فرمان PPP encapsulation روی اینتـرفيس Serial پروتکـل PPP فعـال می شود .

بعد از فعال کردن پروتکل PPP می بایست Authentication و متد مورد نظر انتخاب و سپس تنظيم شود .

# **Configuring PPP**

Cisco.com

**Router(config-if)#encapsulation ppp**

• **Enables PPP encapsulation**

**© 2002 Cisco Systems Inc All rights reserved ICND v2 0 7 ٣**

 $=$ 

نحوه تنظيم پروتکل PPP :

وارد مد اینترفيس شده و فرمان زیر را وارد می کنيد :

**Router(config-if)#encapsulation ppp** 

## **Configuring PPP Authentication**

Cisco.com

**Router(config)#hostname** *name*

• **Assigns a host name to your router**

**Router(config)#username** *name* **password** *password*

• **Identifies the username and password of remote router**

**Router(config-if)#ppp authentication {chap | chap pap | pap chap | pap}**

• **Enables PAP and/or CHAP authentication**

#### **نحوه تنظيم Authentication در پروتکل PPP :**

پس از فعال شدن پروتکل PPP روی اینترفيس Serial می بایست Authentication و متـد مـورد نظـر را روی اینترفيس serial فعال کرد .

• مشخص کردن یک نام برای روتر .

#### **Router(config)#hostname name**

• مشخص کردن Username و Password . نکته :در تنظيم Authenticatin روی یک لينک نقطه به نقطه ، می بایست Username نام روتـر طـرف مقابل و پسورد روی هر دو روتر یکسان باشد . **Router(config)#username name password password**

• تعيين نوع پروتکل Authentication ، به عبارتی مشخص کردن PAP یا CHAP .

**Router(config-if)#ppp authentication{chap | chap pap | pap chap | pap}**

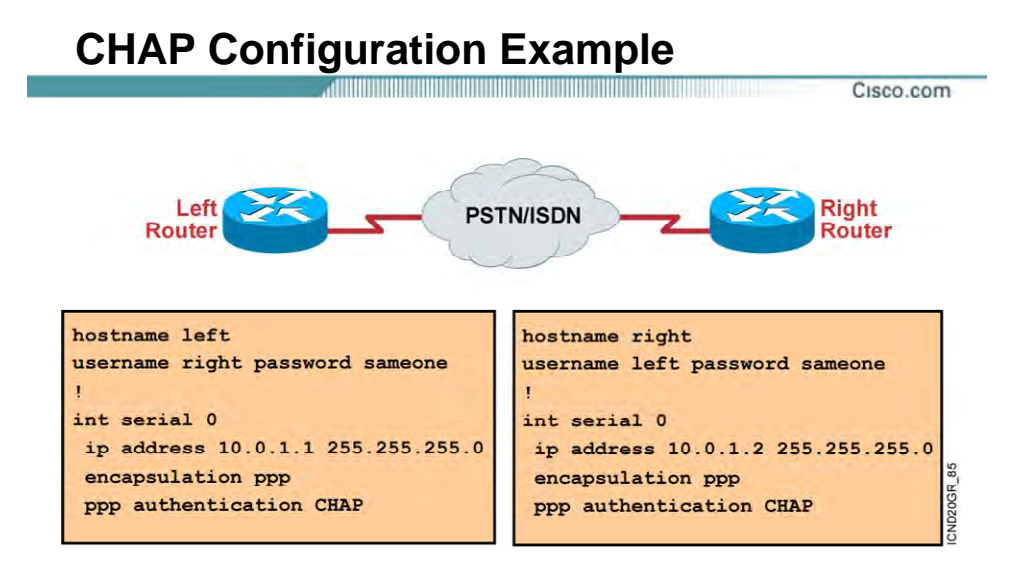

### **مثالی از تنظيم CHAP :**

شکل فوق نحوه تنظيم پروتکل PPP با متد تأیيد اعتبار CHAP را نشان می دهد . در هر دو روتر پس از مشخص شدن Hostname مـی بایـست Username و Password را روی هـر کـدام از روترها مشخص کرد . Username نام روتر مقابل و پسورد روی هر دو روتر یکسان می باشد .

## **Verifying the HDLC and PPP Encapsulation Configuration**

Cisco.com

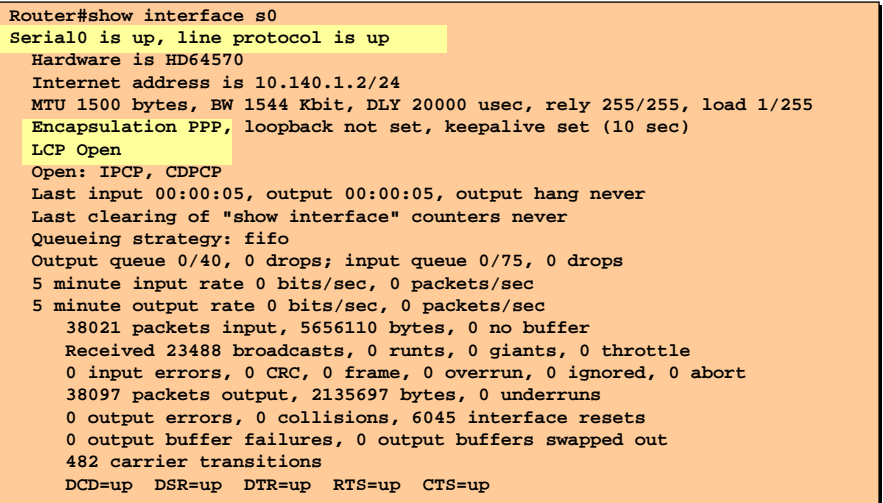

## **بررسی عملکرد پروتکل PPP <sup>و</sup> یا HDLC :**

به کمک فرمان interface show می توان نوع پروتکل لایه دوم و متد Authentication که روی آن اینتـرفيس تنظيم شده است را مشاهده کرد . به کمک این فرمان می توانيد State هر کـدام از زیرلایـه هـای پروتکـل PPP را مشاهده کنيد .

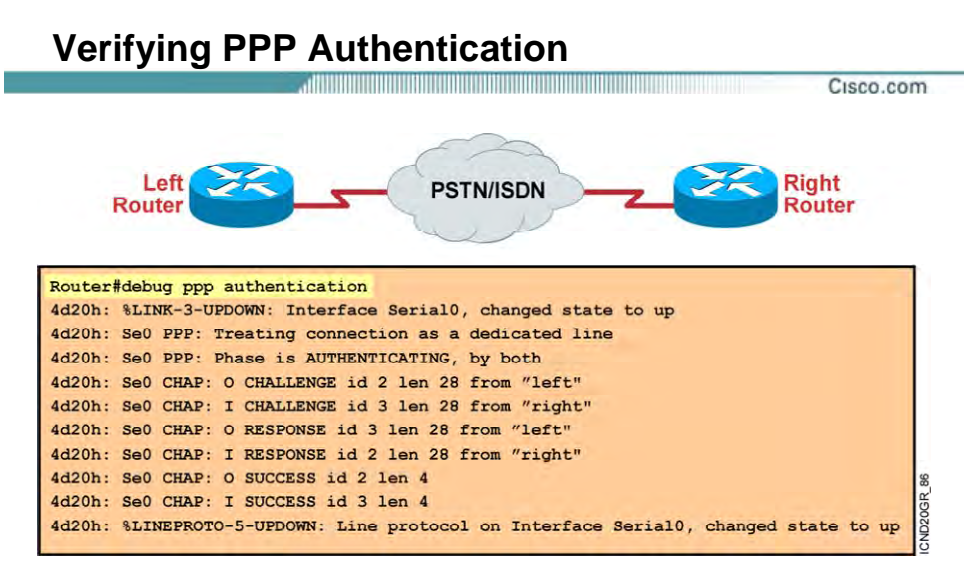

• **debug ppp authentication shows successful CHAP output.**

## **بررسی عملکرد پروتکل PPP <sup>و</sup> یا HDLC :**

به کمک فرمان authentication PPP debug مـی توانيـد فازهـای مختلـف در برقـراری یـک نشـست PPP را بررسی کنيد .

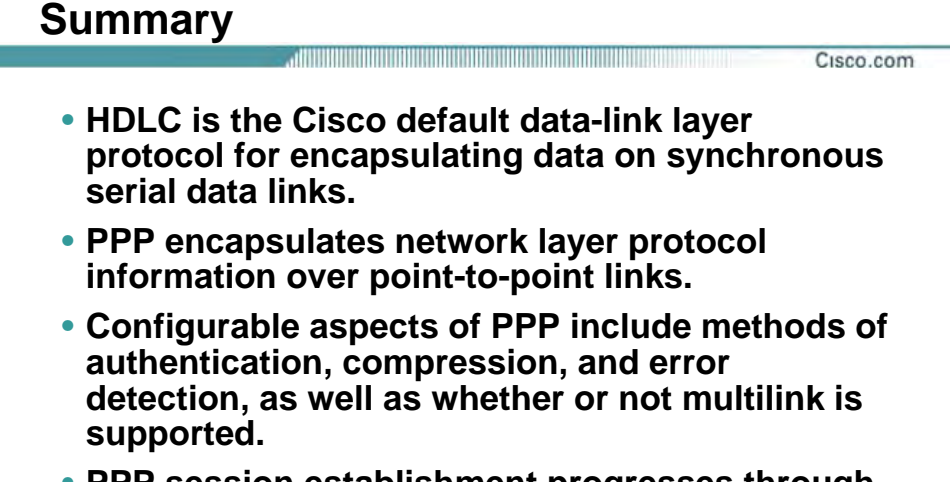

• **PPP session establishment progresses through three phases: link establishment, authentication, and network layer protocol.** 

پروتکل PPP و HDLC به عنوان پروتکل های لایه دوم روی بسترهای ارتباطی WAN استفاده می شوند . پروتکل HDLC Cisco مخصوص به شرکت سيسکو بوده و روی تجهيزات سيسکو به صورت پيش فرض فعال می باشد .

پروتکل PPP به منظور کپسوله کردن دیتا قبل از تحویل به لایه فيزیکی به کار برده می شـود . پروتکـل PPP دارای دو زیر لایه LCP و NCP می باشد . LCP دارای وظيفه برقراری و کنترل لينـک ارتبـاطی و NCP وظيفـه تعيين پروتکل های لایه Network را دارا می باشد .

پروتکل PPP دارای یک مکانيزم سه مرحله ای می باشد :

- Link Establishment
	- Authentication •
- Network Layer Protocol •

بعد از اینکه نوع پروتکل در زیر لایه NCP مشخص شد ، پکتهای لایـه Network روی لينـک ارتبـاطی برقـرار شده منتقل خواهند شد .

## **درس سوم :**

## **Frame Relay**

## **هدف :**

این درس شامل :

- .٣ معرفی ویژگی ها و نحوه عملکرد یک شبکه Relay Frame .
	- .۴ معرفی پارامترهای اصلی Relay Frame .
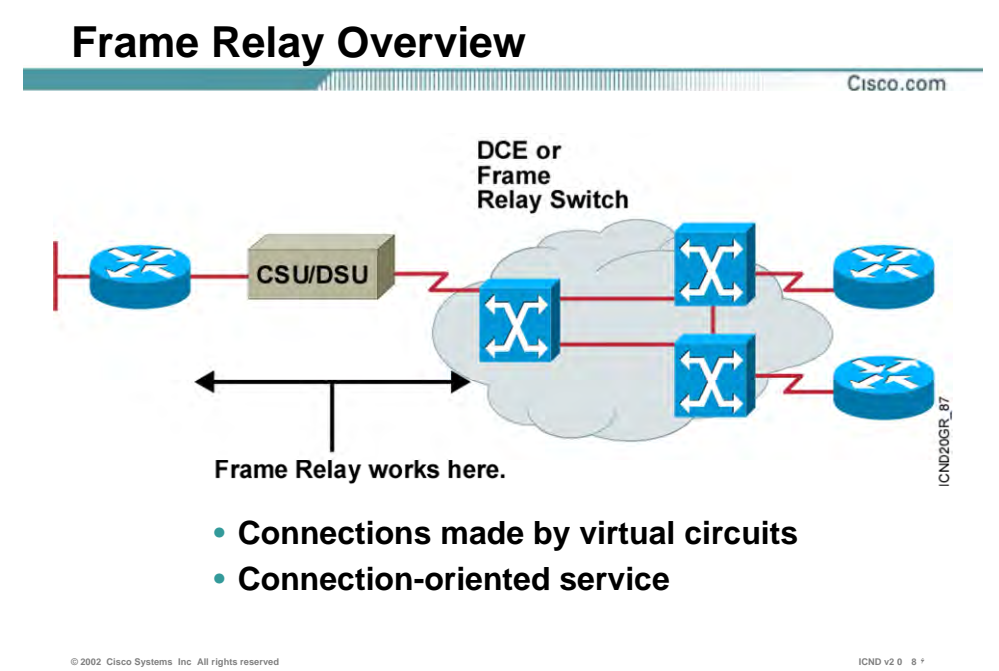

—

## **مروری بر Relay Frame :**

Relay Frame پروتکـل لایـه Link Data و یـک سـرویس Oriented Connection) اتـصال گـرا) مـی باشـد . Relay Frame با تعریف کردن مدار ، ارتباطات منطقی بين نقاط انتهایی برقـرار مـی کننـد . بنـابراین بـا ایـن تکنيک از یک کانال فيزیکی می تواند چندین مدار مجازی (VC ( عبور داد . هر کدام از این مدارهای مجـازی مشخص کننده دو نقطه انتهایی می باشند .

در شبکه Relay Frame هر کـدام از نقـاط انتهـایی بـه عنـوان DTE و سـوئيچهای شـبکه Relay Frame بـه عنوان DCE انتخاب می شوند .

بنابراین اینترفيس های Serial به عنوان DTE عمل کرده و با نرخ ارسال اطلاعـات کـه توسـط سـوئيچ هـای شبکه Relay Frame تعيين می شود به ارسال دیتا می پردازد.

در شبکه Relay Frame ما با دو دسته مدار بين نقاط انتهایی روبه رو هستيم ، PVC و SVC .

PVC مداری است که همـواره برقـرار مـی باشـد ، بنـابراین مـی بایـست بـرای برقـراری ایـن ارتبـاط هزینـه بيشتری پرداخت کرد ، این درحالی است که مدار SVC ، مـداری اسـت کـه هنگـامی کـه نيـاز بـه برقـراری ارتباط باشد فعال می شود .بنابراین از مدارات PVC جهت برقراری ارتباطات سـوئيچها در Provider Service و از مدارات SVC جهت ارتباط Customer ها با Service Provider استفاده می شود.

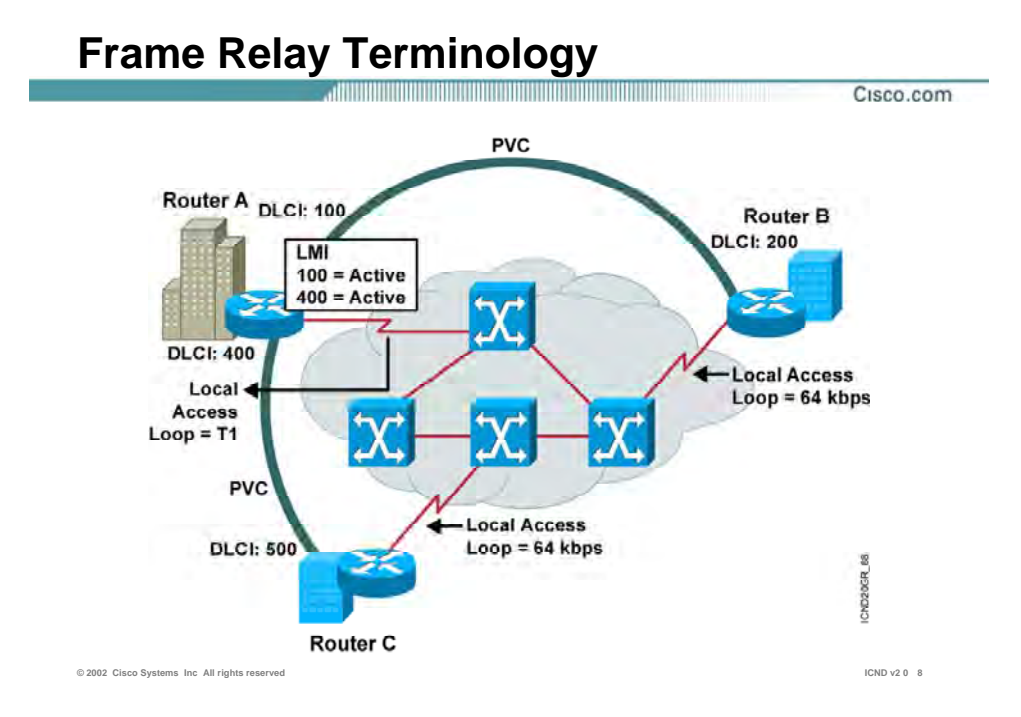

#### **اصطلاحات شبکه Relay Frame :**

**Loop Local :** ارتبـاط فيزکـی بـين Customer کـه مـی توانـد یـک تلفـن باشـد بـا Provider Service گفتـه می شود .

**VC:** در شبکه Relay Frame به مدار مجازی برقرار شده در شبکه Relay Frame گفته می شود.

**PVC) Circuit Virtual Permanent(:** مدار مجازی تعریف شده در شبکه Relay Frame که به طور ثابت و دائمی برقرار است . این مدار بين سوئيچهای شبکه Relay Frame برقرار می شود. درواقع ارتباط بين دو DCE مدار مجازی ثابت خواهد بود.

 **(SVC Circuit Virtual Switched(:** مدار مجازی موقت که با برقراری ارتبـاط ، برقـرار و بـا قطـع ارتبـاط ، قطع می شود . ارتباط بين یک DTE با یک DCE از نوع مدار مجازی موقت می باشد .

**DLCI :** یک عدد 10 بيتی است که در Header هر فریم Relay Frame قرار گرفتـه و مـشخص کننـده مـدار مجازی (VC) می باشد.

به طور مثال در شکل فوق روتر A دارای دو مقدار برای DLCI و در نتيجه فراهم کننده دو مدار مجـازی (VC( خواهد بود DLCI. با مقدار 400 ، یک مدار مجازی برای ارتبـاط بـا روتـر C و DLCI بـا مقـدار 100 ، یـک مـدار مجازی برای ارتباط با روتر B را برقرار می کنند.

**LMI ) Interface Management Local ( :** اســـتاندارد ســـيگنالينگ بـــين روتـــر DTE و ســـوئيچ Relay Frame) DCE (، به طوریکه روی برقـراری و نگهـداری یـک ارتبـاط بـين روتـر و سـوئيچ Relay Frame نظارت و مدیریت دارد .

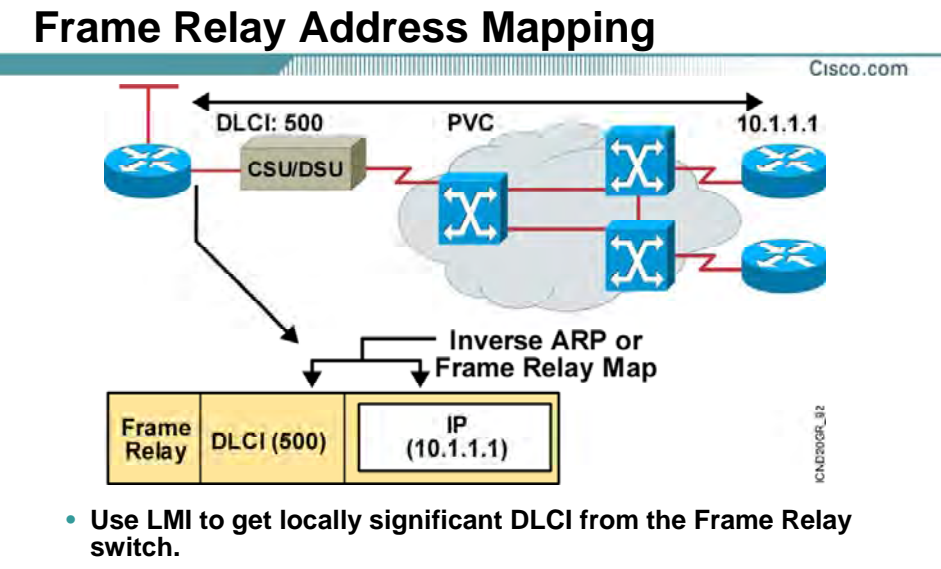

• **Use Inverse ARP to map the local DLCI to the remote router's network layer address.**

**© 2002 Cisco Systems Inc All rights reserved ICND v2 0 8**

#### **اصطلاحات شبکه Relay Frame :**

بعـد از مـشخص شـدن Destination در لایـه Network ، اطلاعـات تحویـل لایـه Link Data مـی شـود . از آنجـایی کـه قـرار اسـت از سـرویس Relay Frame بـه عنـوان پروتکـل لایـه دوم اسـتفاده شـود ، بنـابراین می بایست Header Relay Frame به اطلاعات دریافت شده اضافه گردد.

همانطور که می دانيـد در شـبکه Relay Frame بـين هـر دو DTE یـک مـدار مجـازی تعریـف شـده اسـت . بنابراین در چنين شبکه ای دانستن فقط آدرس منطقی (Address IP (کافی نيست و نياز به مشخـصه ای داریم که هرکدام از این مدارها را مشخص کند DLCI. عددی است که بـه هـر کـدام از VC هـا نـسبت داده می شود . به شکل فوق توجه کنيد . روتر سمت چپ به دو روتر دیگر در سمت راسـت بـا تعریـف دو مـدار مجزا ارتباط برقرار می کند DLCI. با مقدار 500 فقط یکی از این مدارها را مـشخص مـی کنـد و بـرای مـدار دیگر می بایست DLCI دیگری را برای آن معرفی کنيم .

بنابراین درصورتيکه روتر سمت چپ درخواستی به آدرس 10.1.1.1 داشته باشد ، کافی است آن را تحویل مداری با (500)DLCI قرار دهد ، درواقع مقدار 500 را درون فيلد DLCI . قرار دهد

نکته DLCI: مقداری است که توسط شرکت ارائه دهند سرویس Relay Frame گفته شـده و بـه ازای هـر ارتباط Point – to – Point یک شماره DLCI خواهيد داشت .

**ARP Inverse :** عبارتند از عمليات تناظر بين Address IP و شماره DLCI . در شکل فوق آدرس 10.1.1.1 متناظر با DLCI با مقدار 500 می باشد . بنابراین درصورتيکه روتر درخواستی بـرای آدرس 10.1.1.1 داشـته باشد به صورت اتوماتيک عدد 500 در فيلد DLCI در فریم Relay Frame قرار می گيرد.

در ARP Inverse عمليات تناظر به صورت اتوماتيک انجام می گيرد ، می توانيد به صورت دستی ایـن تنـاظر را با تعریف Static Frame Relay map ، درون MAP Table قرار دهید .

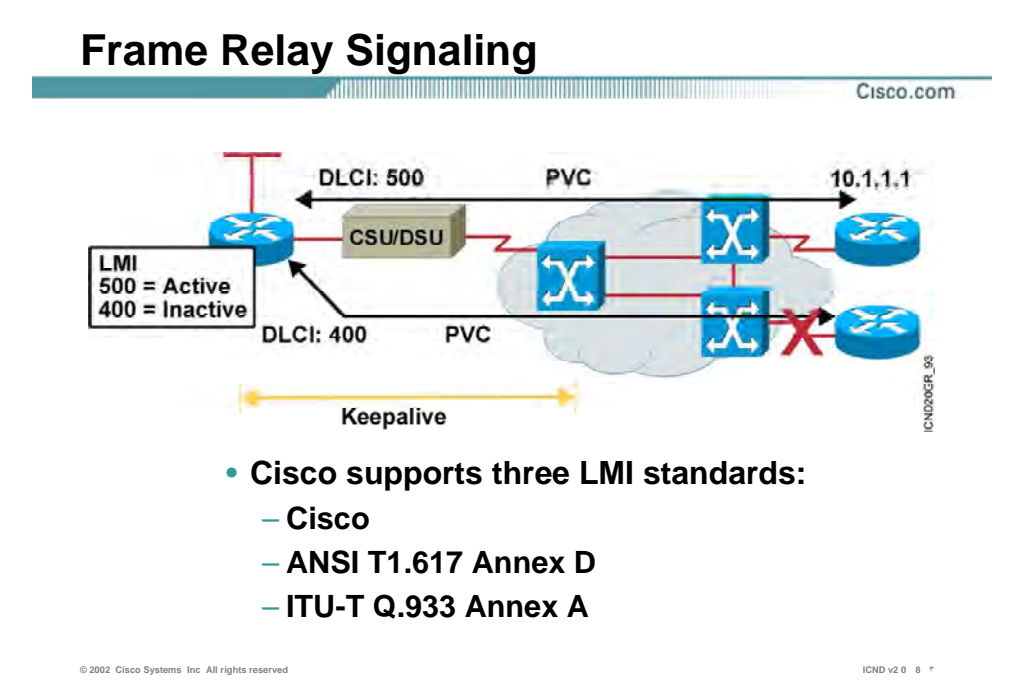

## **سيگنالهای مورد استفاده از Relay Frame :**

LMI) Interface Management Local ( ، سـيگنالينگ بـين روتـر و سـوئيچ Relay Frame مـی باشـد بـه طوریکه هرکدام با ردوبدل کردن Request LMI و Response LMI ، ارتباط را برقرار و آن را مدیریت کرده و بـه تبادل اطلاعات می پردازند .

سيسکو سه استاندارد زیر را به منظور سيگنالينگ بين روتر و سوئيچ Relay Frame پشتيبانی می کند .

- Cisco
- ANSI •
- Q.933 •

نکته : استاندارد سيگنالينگ بين روتر و سوئيچ Relay Frame می بایست یکسان باشد .

به صورت پيش فرض استاندارد Cisco روی روترهـای سيـسکو فعـال اسـت . درصـورتی کـه از IOS بـا ورژن 11.1 و به قبل استفاده کنيـد مـی بایـست Type LMI را بـرای روتـر و اینتـرفيس مربوطـه مـشخص کنيـد ، درحالی که در IOS های ورژن 11.2 به بعد خود روتر، به تنهایی Type مربوط به LMI را به صورت اتوماتيـک و با توجه به Type LMI مربوط به سوئيچ Relay Frame که به آن متصل است ، مشخص می کند و نياز بـه تنظيم اضافی نمی باشد.

## **Frame Relay Inverse ARP and LMI Signaling**

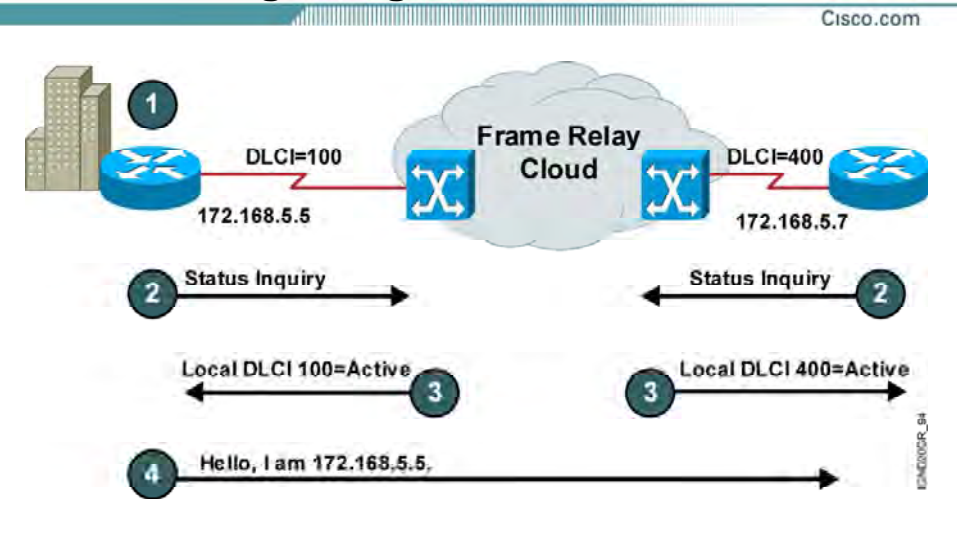

**© 2002 Cisco Systems Inc All rights reserved ICND v2 0 8 ۴**

### **نحوه برقراری یک ارتباط لایه دوم توسط Relay Frame :**

شکل فوق مراحل برقراری یک مدار مجازی (VC (بين دو DTE را نشان می دهد . **مرحله ١ :** هر کدام از روتر ها به صورت فيزیکی بـه یـک DSU/CSU بـه شـبکه Relay Frame و درواقـع بـه سوئيچ های Relay Frame متصل شده اند .

**مرحلــه ٢ :** هــر کــدام از روتــر هــا بــا فرســتادن یــک Inquiry Status LMI درخواســتی را بــه ســوئيچ Relay Frame ارسال می کنند مبنی بر برقراری یک مدار مجازی .

#### **مرحله ٣ :**

سوئيچ Relay Frame پس از دریافت درخواست از DTE ، یک Message LMI از طرف سوئيچ به روتر ارسال می شود که این Message شامل شماره DLCI مربوط به مدارهای مجازی که این روتـر بـا روتـر هـای DTE دیگر برقرار کند می باشد .

به طور مثال در شکل فوق هر کدام از سوئيچ ها DLCI Local مربوط به هر کـدام از روترهـا را در پاسـخ بـه روتر ها اعلام می کنند . بنابراین روتر سمت چپ از ایـن بـه بعـد روتـر سـمت راسـت را بـا 500 DLCI مـی شناسد ، این شماره Local بوده و مربوط به روتر سمت دیگر نيست ، بلکـه مـشخص کننـده مـدار مجـازی بين این روتر محلی و روتر سمت دیگر می باشد .

#### **مرحله ۴ :**

بعد از اینکه روتر یک Message LMI شامل شماره DLCI خود را از سـوئيچ Relay Frame دریافـت کـرد ، بـا فرستادن یک پکت ARP Inverse خود را به روتر طرف مقابل معرفی می کند.

## **Stages of Inverse ARP and LMI Operation**

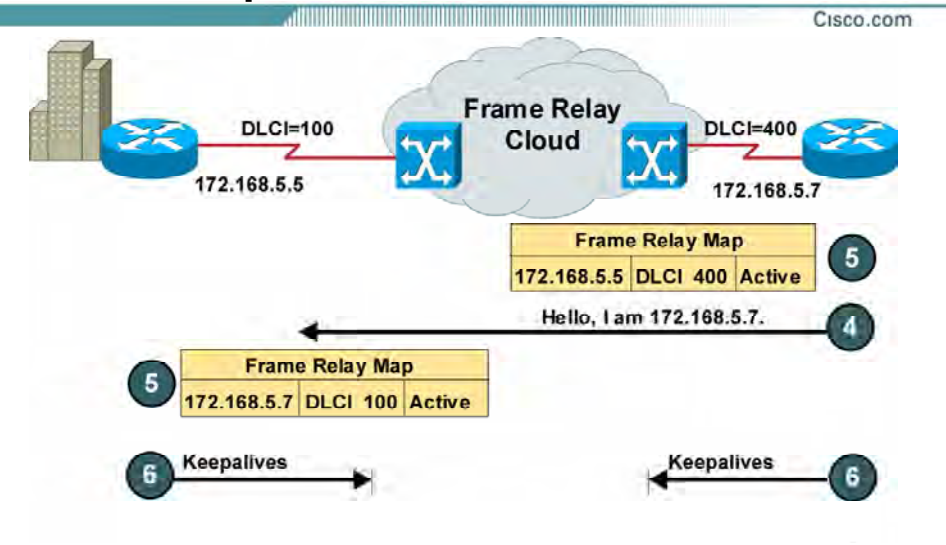

**© 2002 Cisco Systems Inc All rights reserved ICND v2 0 8 ۵**

## **نحوه برقراری یک ارتباط لایه دوم توسط Relay Frame :**

#### **مرحله ۵ :**

بعد از اینکه روترها پکتهای Inverse ARP را دریافت کردند ، آن را درون جـدول Frame Relay MAP خـود وارد می کنند . این جدول شامل ستونهای IP Address و DLCI Number می باشد که در تناظر یک بـه یـک بـا یکدیگر هستند .

در شکل فوق درصورتی که آدرس مقصد برای پکتی 172.168.5.7 باشد ، در فریم Relay Frame و در فيلـد DLCI مقدار 100 قرار می گيرد . 100 DLCI مشخص کننده یک مدار مجـازی بـين ایـن دو روتـر خـاص بـرای روتر سمت چپ می باشد .

#### **مرحله ۶ :**

بعد از تکميل شدن جدول Frame Relay MAP روی هر دو روتر ، یک مدار مجازی بين دو روتر کـه در دو ســر این مدار قرار دارد برقرار می شود .

هر کدام از روتر ها هر ۶٠ ثانيه یک بار پکت ARP Inverse را به تمامی DLCI های فعال ارسال می کننـد و از طرفی هر ١٠ ثانيه یکبار Message LMI بين روتر و سوئيچ Relay Frame ردوبدل می شود . نکته : در صورتی که MAP Relay Frame به صورت دستی و بـا Relay Frame Static تعریـف شـده باشـد ، لزوی به ارسال متوالی پکتهای ARP Inverse نخواهد بود و ترافيک اضافی بر لينک ارتباطی تحميل نخواهد شد .

## **How Service Providers Map Frame Relay DLCIs: Enterprise View**

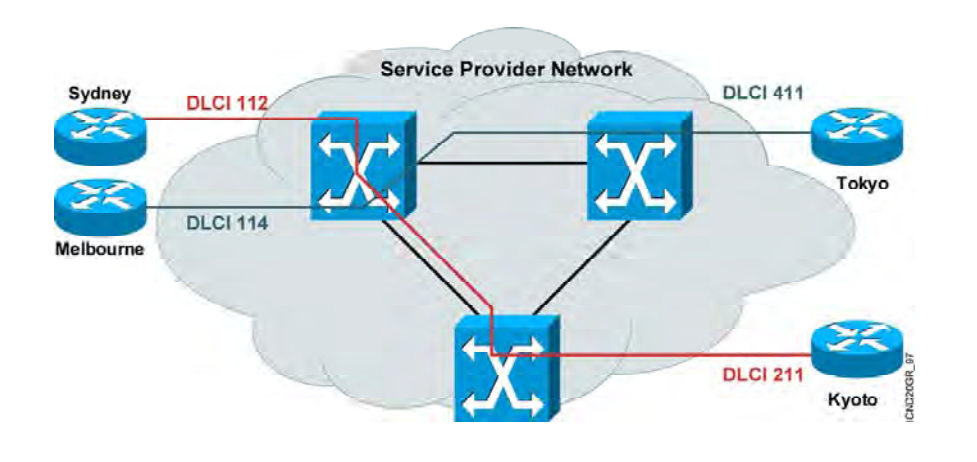

**© [2002 Cisco Systems Inc All rights reserved](http://www.txt.ir) ICND v2 0 8 ٧**

Cisco.com

## **هدایت فریم ها در شبکه Relay Frame به کمک DLCI:**

همانطور که می دانيد در شبکه Relay Frame ، DLCI مشخه ای است که نـشان دهنـده هـر کـدام از VC ها است . بنابراین یک روتر می تواند یک یـا چنـد DLCI و متناسـب بـا هـر کـدام از آنهـا یـک مـدار ارتبـاطی مجازی با روترهای دیگر داشته باشد . بنابراین در دو سر این مدار مجـازی و بـرای هـر کـدام از روترهـا یـک DLCI به صورت محلی تعریف می شود ، به طوری که هر کدام از آنها به کمک DLCI محلی خود می تواند با طرف مقابل از یک مدار ارتباط برقرار کند .

سوالی که پيش می آید این است که سوئيچ شبکه Relay Frame خود چگونه این مدار را برقرار مـی کنـد و انتقال اطلاعات را انجام می دهد؟

این کار در چهار مرحله صورت می گيرد :

- سوئيچ شماره DLCI مربوط به فریم دریافتی را چک می کند .
- سوئيچ شماره DLCI را بررسی می کند به طوری که این شماره متناسـب بـا کـدام یـک از نقـاط انتهایی می باشد .
- با افزودن شماره DLCI مربوطه به این فریم آن را به سمت سوئيچ مورد نظر هدایت مـی کنـد . سوئيچ انتهایی با دریافت فریم مربوطه و با توجـه بـه فيلـد DLCI ،فـریم را تحویـل نقطـه انتهـایی مـورد نظـر مـی دهـد . بنـابراین تبـادل اطلاعـات در شـبکه Relay Frame براسـاس Address IP نخواهد بود ، بلکه هدایت فریم ها براساس شماره DLCI صورت می گيرد .

نکته : یک پورت سوئيچ Relay Frame و همچنين اینترفيس یک روتر می تواند چند DLCI داشته باشد . به عبارتی با تعریف کردن تعدادی Subinterface روی یک اینترفيس و نسبت دادن هر DLCI به هر کدام از این Subinterface ها می توانيد چندین مـدار مجـازی را روی یـک اینتـرفيس فيزیکـی و همچنـين روی یـک خـط ارتباطی داشته باشيد .

یکی از توانایی های Frame Realy در این است که می تواند چندین مدار مجازی (VC) را همزمان روی یک کانال ارتباطی هدایت کند (Multiplexing (.

## **Summary**

- **Frame Relay is an ITU-T and ANSI standard that**<sup>om</sup> **defines the process for sending data over a public data network.**
- **The core aspects of Frame Relay function at the lower two layers of the OSI reference model.**
- **A Frame Relay connection requires that, on a VC, the local DLCI be mapped to a destination network layer address such as an IP address.**
- **LMI is a signaling standard between the router and the Frame Relay switch that is responsible for managing the connection and maintaining status between the devices.**

**© 2002 Cisco Systems Inc All rights reserved ICND v2 0 8**

## **خلاصه :**

- Realy Frame پروتکل لایه دومـی مـی باشـد کـه دارای مکـانيزم سـوئيچينگ پکتـی اسـت . ایـن پروتکل به کمک تعریف یک سری مدارهای مجازی (VC (و بـا بـه کـار بـردن مشخـصه ای بـه نـام DLCI اطلاعـات لایـه Network را دریافـت و آنهـا را در فـریم هـای Relay Frame کپـسوله کـرده و تحویل لایه فيزیکی می دهد .
- DLCI مشخصه محلی می باشد که مشخص می کند که سر دیگر مدار مجازی چه روتـری قـرار دارد .

## **درس چهارم :**

## **پيکربندی و مانيتورينگ Frame Relay**

## **هدف :**

این ماژول شامل :

- .١ نحوه پيکربندی Relay Frame و پارامترهای آن روی روترهای سيسکو .
- .٢ بررسی تنظيمات و نحوه عملکرد Relay Frame به کمک فرمان های show و debug .

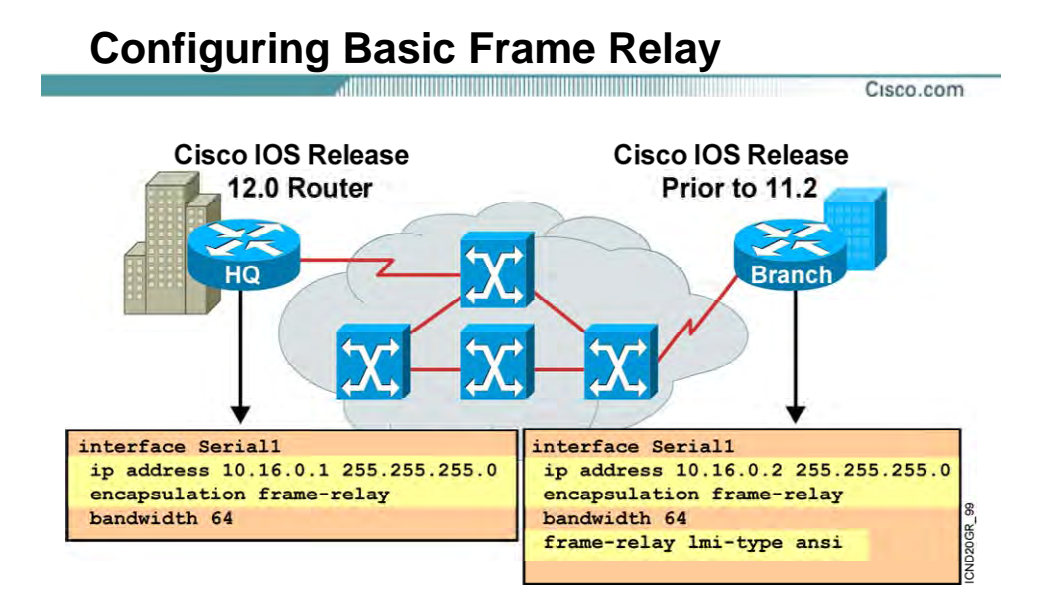

**© 2002 Cisco Systems Inc All rights reserved ICND v2 0 8 ۴**

## **تنظيمات اوليه پروتکل Relay Frame :**

برای تنظيم کردن پروتکل Relay Frame روی یک روتر ، ابتدا می بایست مـشخص شـود کـه مـی خـواهيم ارتباط این روتر با روتر و یا روترهای دیگر به چه صورتی باشد، یک به یک (Point-to-Point (و یا یک به چنـد . (point-to-multipoint)

- بعد از مشخص شدن نوع ارتباط می بایست اینترفيس را برای ارتباط با شبکه Relay Frame تنظيم کنيم.
	- فعال کردن پروتکل Relay Frame :

با فعال شدن این پروتکل ، فيلد DLCI به هر کدام از بسته ها IP اضافی و تحویل شبکه Frame Relay داده می شود .

- : LMI Type تعيين•
- به کمک LMI Type ، سيگنالينگ بين روتر و سوئيچ شبکه Frame Relay تعيين می شود. • تعيين DLCI :
- DLCI شماره ای است که در شـبکه Relay Frame مـشخص کننـده یـک مـدار مجـازی مـشخص می باشد . بنابراین فریم های ارسالی از این اینترفيس با این شماره DLCI برچسب زده شده و تحویل شبکه Relay Frame داده می شود .
	- IP Address تعيين•

## **Configuring Subinterfaces**

- **Point-to-point**
	- **Subinterfaces act like leased lines.**
	- **Each point-to-point subinterface requires its own subnet.**
	- **Point-to-point is applicable to hub and spoke topologies.**
- **Multipoint**
	- **Subinterfaces act like NBMA networks, so they do not resolve the split-horizon issues.**
	- **Multipoint can save address space because it uses a single subnet.**
	- **Multipoint is applicable to partial mesh and full mesh topologies.**

**© 2002 Cisco Systems Inc All rights reserved ICND v2 0 8 ۶**

Cisco.com

### **تنظيم اینترفيس منطقی (Subinterface (:**

همــانطور کــه گفتــه شــد اولــين گــام در تنظـيم Relay Frame روی یــک روتــر ، مــشخص و تنظــيم کــردن اینترفيسی است که به سوئيچ شبکه Relay frame متصل اسـت . ایـن انتخـاب بـه نـوع توپولـوژی شـبکه Relay Frame برمی گردد . شبکه Relay Frame از نقطه نظر Topology بـه سـه دسـته زیـر تقـسيم مـی شود:

- hub and spoke توپولوژی•
	- Full Mesh توپولوژی•
	- Partial Mesh توپولوژی•

در توپولوژی Spoke and Hub یک روتر بـه عنـوان روتـر مرکـزی و سـایر روترهـا بـه ماننـد بازوهـای ایـن روتـر مرکزی عمل می کنند . درواقع دراین توپولوژی یک ارتباط یک به چند بـين یـک روتـر مرکـزی و سـایر روترهـا وجود دارد .

در توپولوژی Mesh Full ، هر روتر دارای یک مدار مجازی با سایر روترها می باشد .

در توپولوژی Mesh Partial ، برخی از روترها به کمک مدارهای مجازی به تمامی روترها متصل هستند .

در شبکه Relay Frame رایجترین توپولوژی ، توپولوژی Spoke and Hub می باشد . براساس این توپولـوژی یک روتر به عنوان روتر مرکزی با تعدادی مدار مجازی بـه سـایر روترهـای دیگـر متـصل مـی باشـد . یکـی از ویژگی های شبکه Frame Relay ، قدرت ادغام (Multiplexing ) چند مدار مجازی روی یک بـسـتر ارتبـاطی و یا به عبارتی روی یک اینتـرفيس فيزیکـی مـی باشـد . Relay Frame بـا بـه کـار بـردن مفهـوم اینتـرفيس منطقی ( Subinterface ( عمليات تفکيک مدارهای مجازی را انجام می دهد . حـال هـر کـدام از مـدارهای مجــازی (VC (بــه یــک Subinterface متــصل بــوده و مــی بایــست تنظيمــات Relay Frame چــون تعریــف Address IP و شماره DLCI را درمورد این اینترفيس به کار برد . Subinterface به دو صورت (Mode (قابل تنظيم می باشد :

: Point-to-Point •

این Mode زمانی روی یک Subinterface اسـتفاده مـی شـود کـه بخواهيـد یـک مـدار مجـازی بـا اینترفيس فيزیکی و یا منطقی دیگری داشته باشيد . بنابراین هر جفت از روترهایی که به صورت point-to-point بــه یکــدیگر متــصل هــستند دارای Subnet متفــاوت بــا جفــت روتــر هــای دیگــر می باشند . بنابراین هر کدام از مدارهای مجازی دارای Subnet و یـا درواقـع رنـج IP جداگانـه ای می باشند .

:Multipoint •

این Mode زمانی روی یک Subinterface استفاده می شود که بخواهيد چند مدار مجازی با چند اینترفيس فيزیکی و یا منطقی دیگر داشته باشيد . دراین حالت تمامی اینتـرفيس هـایی کـه بـه یکدیگر به کمک مدارهای مجازی متصل هستند می بایست دارای Subnet یکسان باشند .

## **Configuring Point-to-Point Subinterfaces**

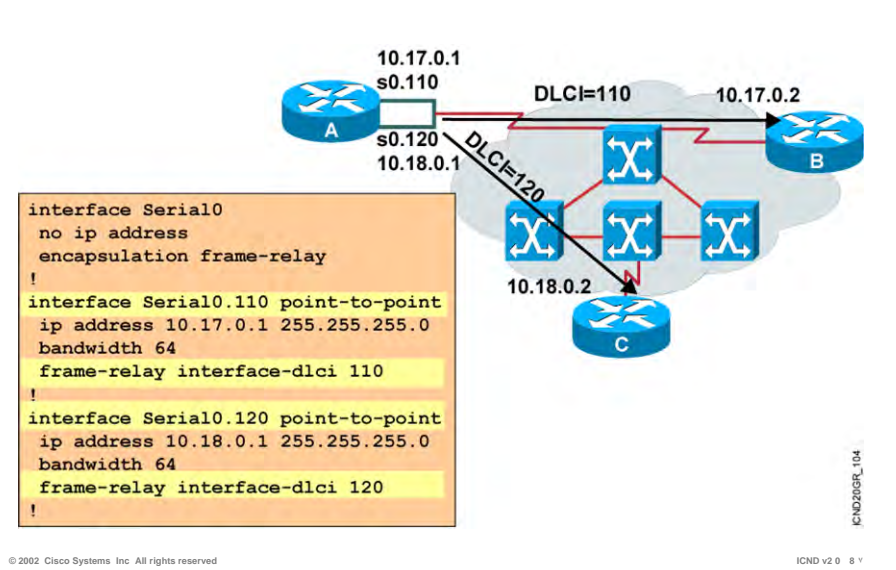

Cisco.com

### **پيکربندی اینترفيس منطقی در حالت point-to-Point :**

درصورتی که یک Subinterface به صورت point-to-Point به یک روتر دیگر متـصل باشـد ، مـدار مجـازی بـه این اینترفيس متصل شده و می بایست Address IP و شماره DLCI که مشخص کننـده ایـن مـدار مجـازی مـی باشـد را روی ایـن Subinterface تنظـيم کـرد . بـرای مـرتبط کـردن ایـن روتـر بـه شـبکه Relay frame می بایست مراحل زیر دنبال کنيد :

**گام اول : فعال کردن پروتکل Relay Frame :** 

وارد اینترفيس فيزیکی شده و پروتکل Relay Frame را روی آن فعال کنيد. به کمک فرمان زیر پروتکل Relay Frame ، روی یک اینترفيس فيزیکی فعال می شود .

#### **Router(config-if)# Encapsulation Frame-relay**

#### **گام دوم : تنظيم اینترفيس منطقی :**

.١ مشخص کردن Subinterface مربوطه و تعيين Mode point-to-Point :

شماره گذاری اینترفيس های منطقی (Subinterface (به این صورت است که ابتدا شماره اینترفيس فيزیکی را آورده و سپس شماره اینترفيس منطقی را.

به طور مثال برای تعریف اینترفيسهای منطقی (Subinterface (مربوط به اینترفيس فيزیکـی 0 Serial ، ابتــدا شــماره اینتــرفيس فيزیکــی و ســپس شــماره اینتــرفيس منطقــی آورده مــی شـود . درنتيجـه Subinterface هــا بــه صـورت اینتــرفيس 0.1 Serial و یــا اینتــرفيس 0.2 Serial نام گذاری می شوند .

#### **Router(config-subif)# Interface subinterface-number point-to-point**

.٢ شماره DLCI و Address IP را روی این اینترفيس منطقی تنظيم کنيد :

#### **Router(config-subif)# Frame-relay interface-dlci dlci-number**

به شکل فوق توجه کنيد .روتر A به کمک دو مدار مجازی به روترهای B C و متصل شده است . اینترفيس فيزیکی 0 Serial نقطه اتصال به این دو روتر می باشد . بنابراین می بایست بـه دو مـدار مجـازی متصل شـود . در ایـن مثـال از ارتبـاط point-to-Point اسـتفاده شـده اسـت ، یعنـی هـر کـدام از مـدارهای مجازی در Subnet های جداگانه ای قراردارند . مدار مجازی بـين روتـر A C و دارای رنـج آدرس 10.17.0.0 و مدار دیگر ، دارای رنج آدرس 10.18.0.0 . می باشد

تنظيم هر کدام از Subinterface ها ، شامل تنظيمات فوق با درنظر گرفتن متفاوت بودن Subnet ها در هـر کدام از جفت روترهای می باشد . بنابراین هر کدام از ایـن Subinterface هـا در یـک رنـج Address IP قـرار دارد . این روش زمانی مفيد می باشد که با محـدودیت تعـداد IP مواجـه نباشـيد ، درغيـراین صـورت روش دوم یعنی Multimode پاسخگوی محدودیت IP خواهد بود .

## **Multipoint Subinterfaces Configuration Example**

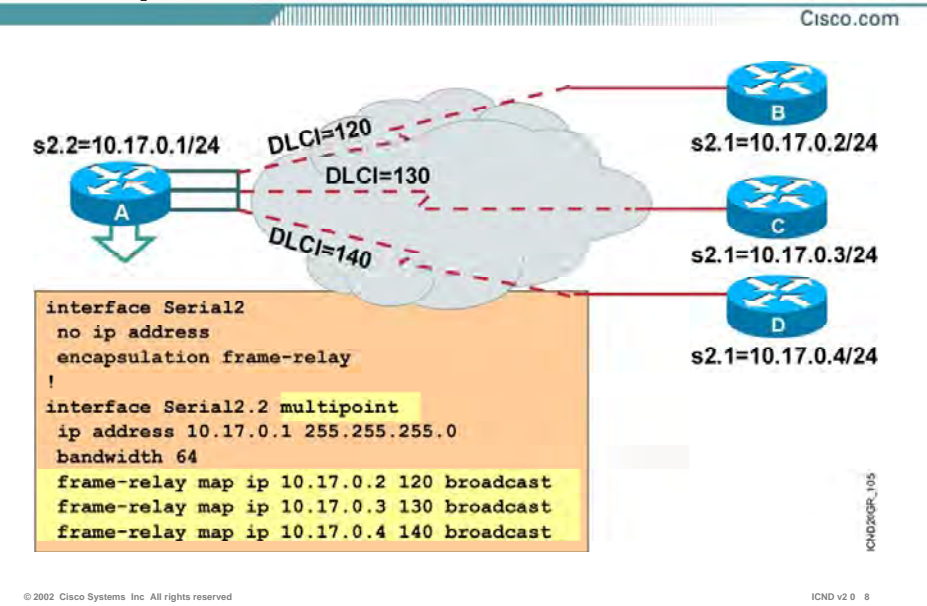

### **پيکربندی اینترفيس منطقی در حالت Multipoint :**

در این روش subinterface به مانند یک اینترفيس فيزیکی عمل می کند ، با این تفاوت که می بایـست بـه جای یک ارتباط ، ارتباط چندگانه با اینترفيس های دیگر و دارای Subnet یکسانی با آنها باشد. برای مرتبط کردن این روتر به شبکه Relay frame می بایست مراحل زیر دنبال کنيد :

#### **گام اول : فعال کردن پروتکل Relay Frame :**

وارد اینترفيس فيزیکی شده و پروتکل Relay Frame را روی آن فعال کنيد. به کمک فرمان زیر پروتکل Relay Frame ، روی یک اینترفيس فيزیکی فعال می شود .

#### **Router(config-if)# Encapsulation Frame-relay**

#### **گام دوم : تنظيم اینترفيس منطقی :**

.١ مشخص کردن Subinterface مربوطه و تعيين Mode Multipoint :

#### **Router(config-subif)# Interface subinterface-number multipoint**

.٢ مشخص کردن هر کدام از مدارهای مجازی بـه کمـک map کـردن Address IP مـشخص بـه شماره DLCI : مشخص

در Mode Multipoint ، اینترفيسی که به چندین مـدار مجـازی متـصل باشـد ، مـی بایـست فریم های هر کدام از این مدارها را تفکيک کرده و با شـماره DLCI مـشخص تحویـل شـبکه . دهد frame Relay

به طور مثال این اینترفيس باید بداند پکتهایی که دارای آدرس مقصد 10.17.0.2 می باشـند می بایست در مداری قرار گيرند که با 120 DLCI مشخص شده اند . درواقع می بایست در فریم Relay Frame و در فيلد DLCI مقدار 120 قرار گيرد به طوری که توسط سوئيچ frame Relay قابل تفکيک باشد .

به کمـک فرمـان زیـر مـی تـوان تنـاظر بـين یـک Address IP مـشخص بـا یـک شـماره DLCI مشخص را انجام داد .

#### **Router(config-subif)#Frame-relay map ip ip address dlci-number broadcast**

در شکل فوق روتر A به کمک سه مدار مجازی به روترهای B ، C D و بـه صـورت Multipoint متـصل شـده است . بنابراین روتر با بررسی Table Map ، به راحتی می تواند تناظر بين Address IP ها و شماره DLCI را مشخص و به کمک آن فریم های Frame Relay را تحویل شبکه Frame Relay دهد .

تا به اینجا با مفهوم Subinterface و هر کدام از Mode هـای آن آشـنا شـدید ، سـوالی کـه پـيش مـی آیـد اینست که تفاوت این دو Mode در چيست ؟

به صورت کلی می توان گفت تفاوت عمده این دو Mode در مواجه با پکتهای Broadcast . می باشد

## **Multipoint Subinterfaces Configuration Example**

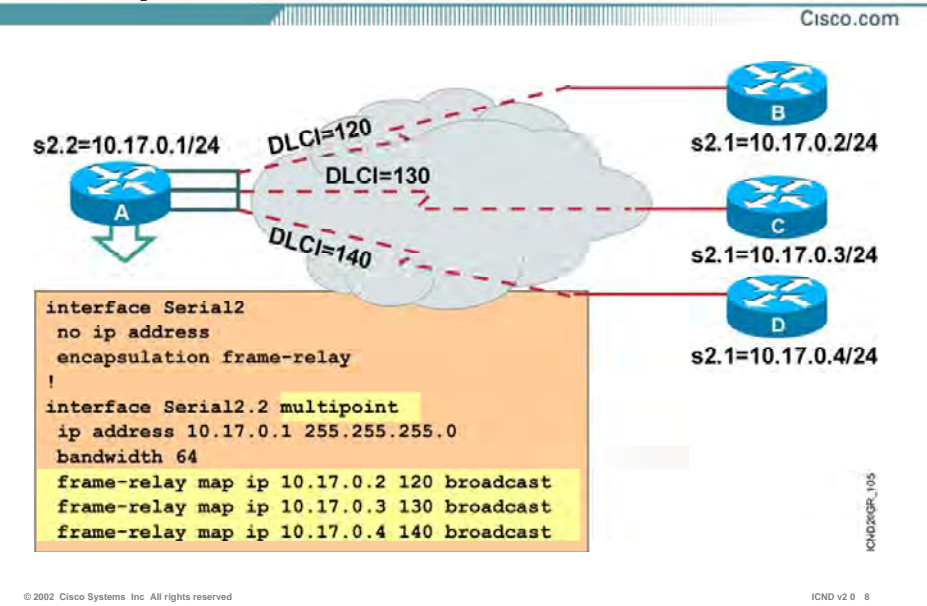

### **پيکربندی اینترفيس منطقی در حالت Multipoint :**

فـرض کنيـد پروتکـل RIP بـه عنـوان پروتکـل مـسيریابی روی روترهـای شـبکه Relay Frame فعـال شـود ، همـانطور کـه مـی دانيـد ایـن پروتکـل بـه صـورت پـيش فـرض هـر 30 ثانيـه یکبـار Update هـایی بـه آدرس Broadcast به تمامی روترهای مجاور ارسال می کند .

هر روتر بـا دریافـت Update جدیـد و اعمـال آن روی table Routing خـود ، اطلاعـات جدیـد و تغييـرات را بـه تمامی روتر های مجاور به جز روتری کـه ایـن اطلاعـات را از او گرفتـه بـود ارسـال مـی کنـد . و ایـن نتيجـه الگــوریتم Horizon Split مــی باشـد . درواقــع الگـوریتم Horizon Split مــی گویــد "فــرض کنيـد یــک روتــر Update ایی را از یک اینترفيس دریافت کند که منجر به تغيير Table Routing شود ، بنابراین پس از اعمـال روی Routing Table اش ، می بایست اطلاعـات کـل Routing Table اش را بـه تمـامی اینتـرفیس هـا جـز اینترفيسی که Update را از آن دریافت کرده بود ارسـال کنـد " ، بـا ایـن تعریـف در شـبکه Relay Frame در صورتی که اینترفيس Multipoint ، Update ایی را از طریق یکی از مدارهای خود دریافت کنـد مـی بایـست بعد از اعمال تغييرات لازمه آن را دراختيار روترهای دیگر قرار دهد .

سوالی که مطرح می شود اینست که آیا روتر می تواند Update را از طریق همين subinterface دراختيار روترهای متصل دیگر قرار دهد ؟

همانطور که گفته شد در حالتی که از Multipoint استفاده شود تمامی اینترفيسهای متصله در این محيط ، دارای Subnet یکسانی هستند و Update ایی کـه از یـک اینتـرفيس دریافـت شـود بـا وجـود فعـال بـودن الگوریتم Horizon Split نمی تواند دوباره از این اینترفيس خارج شود .

درصـورتی کـه در mode point-to-Point ، هـر کـدام از مـدارهای مجـازی بـه یـک Subinterface مـستقل و دارای Subnet متفاوت با بقيه ، متصل هستند.

بنابراین Update ایی که توسط یک Subinterface دریافـت شـود براحتـی توسـط Subinterface هـای دیگـر منتشر می شود .

نکته : درصـورتی کـه بخواهيـد از mode Multipoint اسـتفاده کنيـد ، امـا بخواهيـد Update هـا براحتـی در شبکه منتشر شوند دو راه پيش رو خواهيد داشت :

- غير فعال کردن Horizon Split که می بایست عواقب بروز Loop در شبکه را در نظر بگيرید .
- اســتفاده از دســتور Broadcast درانتهــای فرمــان map Relay Frame ، بنــابراین Broadcast و Multicast های مربـوط بـه Update پروتکـل هـای مـسيریابی توسـط اینتـرفيس Multipoint روی مدارهای مجازی منتقل خواهد شد .

## **show interfaces Example**

Cisco.com

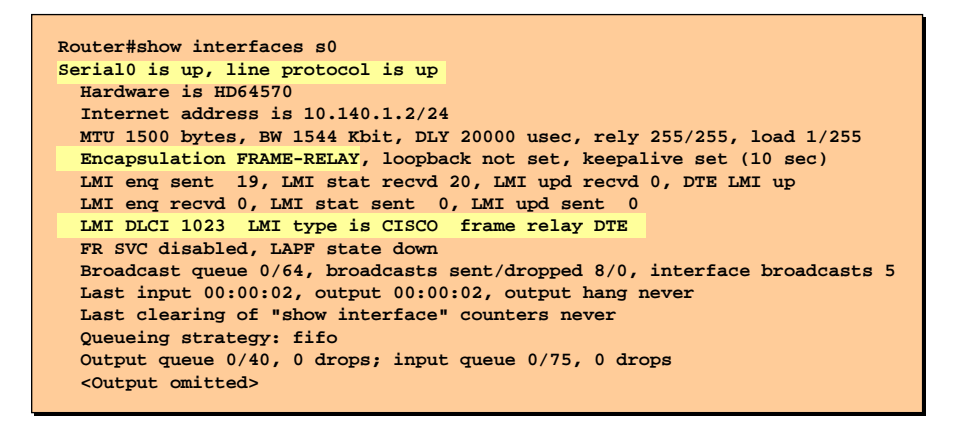

• **Displays line, protocol, DLCI, and LMI information**

**© 2002 Cisco Systems Inc All rights reserved ICND v2 0 8**

## **بررسی فرمان interface Show:**

بعد از اینکه اینترفيسی را جهت اتصال به شبکه Relay Frame تنظيم کردید ،به کمک فرمان زیر می توانيد وضعيت آن و صحت تنظيمات را بررسی کنيد :

#### **Router# show interface s0**

همانطور که در شکل فوق مشاهده می کنيد ، با فعال شدن پروتکـل Relay Frame ، نـوع Encapsulation روی این اینترفيس Relay Frame خواهد شد . در خروجی این فرمان می توانيد DLCI Number و LMI Type ایـی را کـه روی ایـن اینتـرفيس تنظـيم شـده است را مشاهده کنيد .

# **show frame-relay pvc Example**

Cisco.com

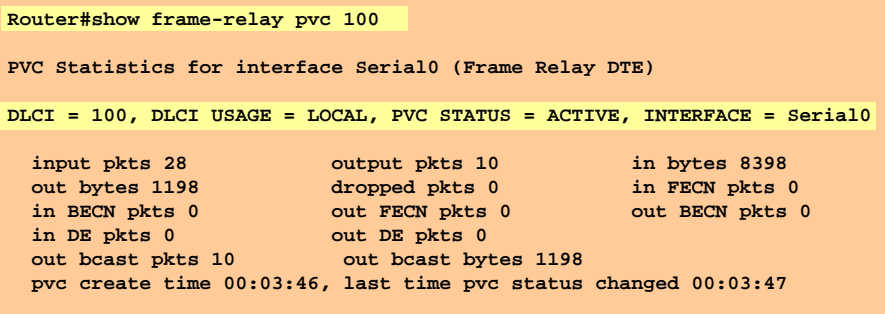

• **Displays PVC traffic statistics**

**© 2002 Cisco Systems Inc All rights reserved ICND v2 0 8**

## **:Show frame-relay pvc فرمان بررسی**

به کمک فرمان فوق می توان تک تک مـدارهای مجـازی و State هـر کـدام و شـماره DLCI مربـوط بـه آن را مشاهد کرد .

شکل فوق خروجی این فرمان را روی یک روتر نمایش مـی دهـد . ایـن روتـر بـه کمـک یـک مـدار مجـازی از طریق اینترفيس فيزیکی 0 serial به شبکه Relay Frae متصل شده اسـت . وضـعيت ایـن مـدار مجـازی در حالت active و با شماره 100 DLCI مشخص می شود .

# **show frame-relay map Example**

Cisco.com

**Router#show frame-relay map Serial0 (up): ip 10.140.1.1 dlci 100(0x64,0x1840), dynamic, broadcast,, status defined, active**

• **[Displays the route maps, either static or dynamic](http://www.txt.ir)**

**© 2002 Cisco Systems Inc All rights reserved ICND v2 0 8 ٣**

## **:Show frame-relay map فرمان بررسی**

به کمک فرمان فوق می توانيد Table Map مربوط به Relay Frame را بررسی کنيد .

شکل فوق Table Map مربوط به یک روتر را نشان می دهد . ایـن جـدول دارای یـک رکـورد مـی باشـد کـه دارای فیلدهای IP Address و DLCI Number می باشد .

بنابراین آدرس 10.140.1.1 در تناظر با 100 DLCI می باشد که به صورت Dynamic و توسط Message LMI ها بدست آمده است .

## **Summary**

• **A basic Frame Relay configuration assumes one or more physical interfaces, and LMI and Inverse ARP are running on the remote routers. In this type of environment, the LMI notifies the router about the available DLCIs.** 

- **When the remote router does not support Inverse ARP, or when you want to control routed broadcast traffic, you must define the address-to-DLCI table statically.**
- **You can configure Frame Relay subinterfaces in either point-to-point or multipoint mode.**
- **After you configure Frame Relay, you can verify that the connections are active using the available show commands.**
- **Use the debug frame-relay lmi command to verify and troubleshoot a Frame Relay connection.**

**© 2002 Cisco Systems Inc All rights reserved ICND v2 0 8 ۶**

Cisco.com

### **خلاصه :**

برای تنظيم کردن پروتکل Relay Frame روی یک روتر ، ابتدا می بایست مـشخص شـود کـه مـی خـواهيم ارتباط این روتر با روتر و یا روترهای دیگر به چه صورتی باشد، یک به یک (Point-to-Point (و یا یک به چنـد . (point-to-multipoint)

- بعد از مشخص شدن نوع ارتباط می بایست اینترفيس را برای ارتباط با شبکه Relay Frame تنظيم کنيم.
	- فعال کردن پروتکل Relay Frame
		- LMI Type تعيين•
			- تعيين DLCI
		- IP Address تعيين•

پيکربندی اینترفيس منطقی در حالت point-to-Point و multipoint : گام اول : فعال کردن پروتکل Relay Frame گام دوم : تنظيم اینترفيس منطقی